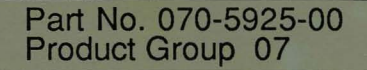

# **4400 SERIES OPERATING SYSTEM REFERENCE**

**TEK** REFERENCE MANUAL

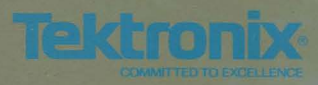

070-5925-00 Product Group 07

# **4400 SERIES OPERATING SYSTEM REFERENCE**

Please Check at the Rear of this Manual for NOTES and CHANGE INFORMA TION

First Printing FEB 1987

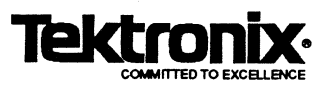

Copyright 1987 by Tektronix, Inc., Beaverton, Oregon. Printed in the United States of America. All rights reserved. Contents of this publication may not be reproduced in any form without permission of Tektronix, Inc.

This instrument, in whole or in part, may be protected by one or more U.S. or foreign patents or patent applications. Information provided upon request by Tektronix, Inc., P.O. Box 500, Beaverton, Oregon 97077.

TEKTRONIX is a registered trademark of Tektronix Inc.

UNIX is a trademark of Bell Laboratories.

TOPS-10, TOPS-20, VMS, and RSTS are trademarks of Digital Equipment Corp.

The operating system software copyright information is embedded in the code. It can be read via the "info" utility.

Smalltalk-80 is a trademark of Xerox Corp.

UniFLEX is a registered trademark of Technical Systems Consultants, Inc.

## **WARRANTY FOR SOFTWARE PRODUCTS**

Tektronix warrants that this software product will conform to the specifications set forth herein, when used properly in the specified operating environment, for a period of three (3) months from the date of shipment, or if the program is installed by Tektronix, for a period of three (3) months from the date of installation. If this software product does not conform as warranted, Tektronix will provide the remedial services specified below. Tektronix does not warrant that the functions contained in this software product will meet Customer's requirements or that operation of this software product will be uninterrupted or error-free or that all errors will be corrected.

In order to obtain service under this warranty, Customer must notifiy Tektronix of the defect before the expiration of the warranty period and make suitable arrangements for such service in accordance with the instructions received from Tektronix. If Tektronix is unable, within a reasonable time after receipt of such notice, to provide the remedial services specified below, Customer may terminate the license for the software product and return this software product anc any associated materials to Tektronix for credit or refund.

This warranty shall not apply to any software product that has been modified or altered by Customer Tektronix shall not be obligated to furnish service under this warranty with respect to any software product a) that is used in an operating environment other than that specified or in a manner inconsistent with the Users Manual and documentation or b) when the software product has been integrated with other software if the result of such integration increases the time of difficulty of analyzing or servicing the software product or the problems ascribed to the software product.

TEKTRONIX DISCLAIMS ANY IMPLIED WARRANTIES OF MERCHANTABILITY OR FITNESS FOR A PARTICULAR PURPOSE. TEKTRONIX' RESPONSIBILITY TO PROVIDE REMEDIAL SERVICE WHEN SPECIFIED, REPLACE DEFECTIVE MEDIA OR REFUND CUSTOMER'S PAYMENT IS THE SOLE AND EXCLUSIVE REMEDY PROVIDED TO CUSTOMER FOR BREACH OF THIS WARRANTY. TEKTRONIX WILL NOT BE LIABLE FOR ANY INDIRECT, SPECIAL, INCIDENTAL OR CONSEQUENTIAL DAMAGES IRRESPECTIVE OF WHETHER TEKTRONIX HAS ADVANCE NOTICE OF THE POSSIBLITY OF SUCH DAMAGES.

# **MANUAL REVISION STATUS**

#### **PRODUCT: 4400 SERIES OPERATING SYSTEM REFERENCE**

This manual supports the following versions of this product: 4404 Version 1.5, 4405 Version 1.1, 4406 Version 1.1, and 4404 Version 2.0, 4405 Version 2.0, 4406 Version 2.0 .

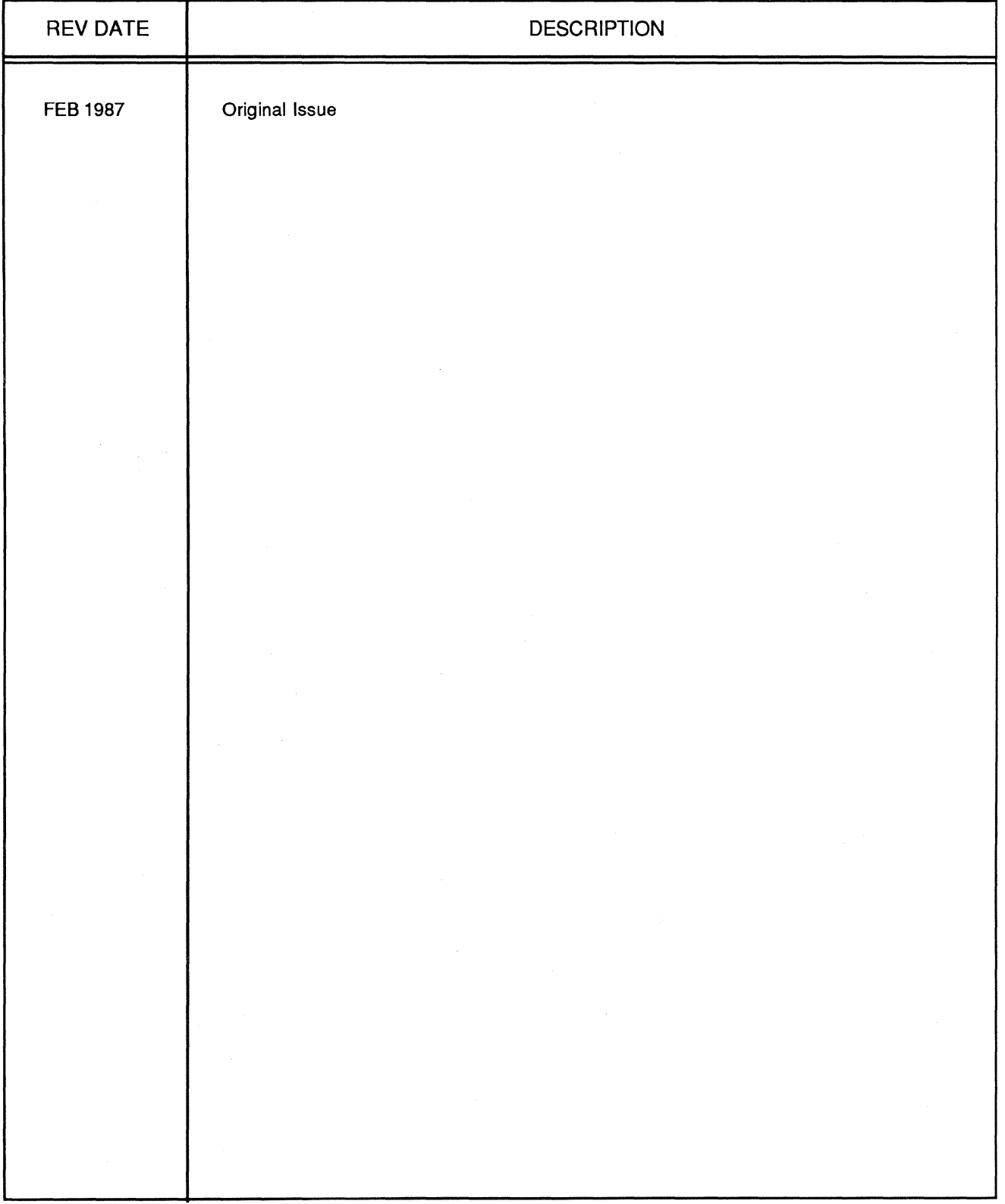

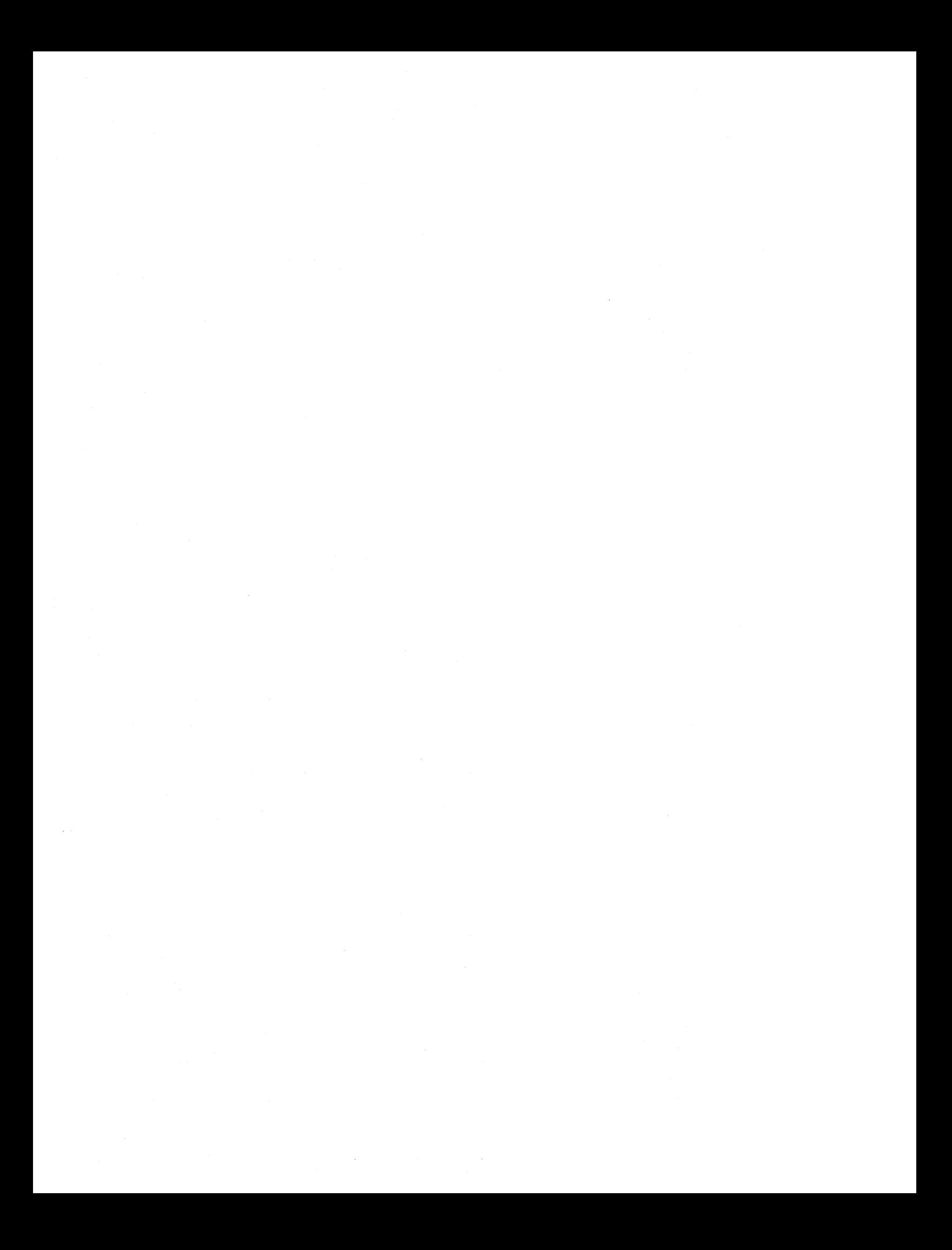

# **Table of Contents**

# **SECTION 1 INTRODUCTION**

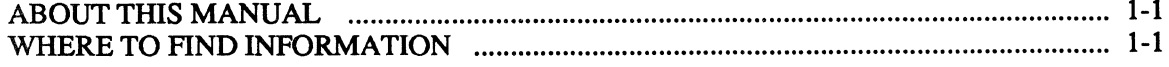

# **SECTION 2 USER COMMANDS**

# $2a$

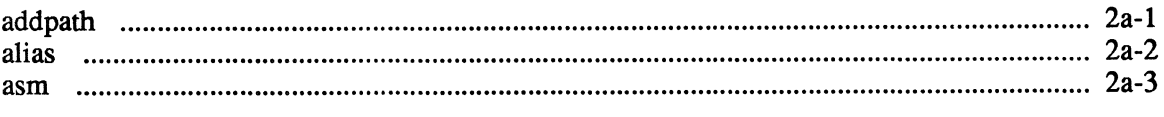

# $2<sub>b</sub>$

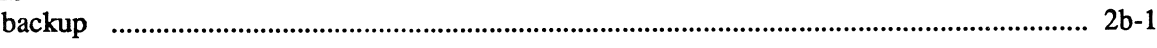

## $2c$

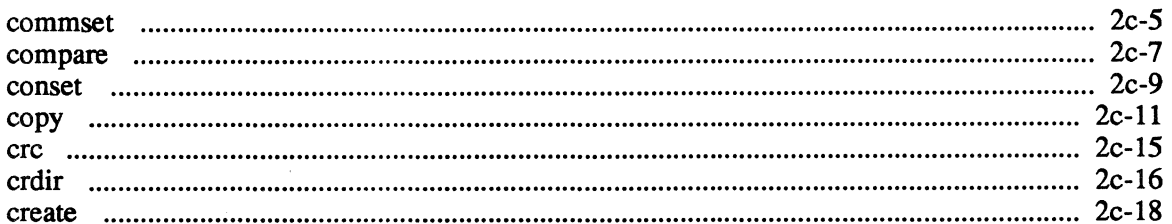

# $2d$

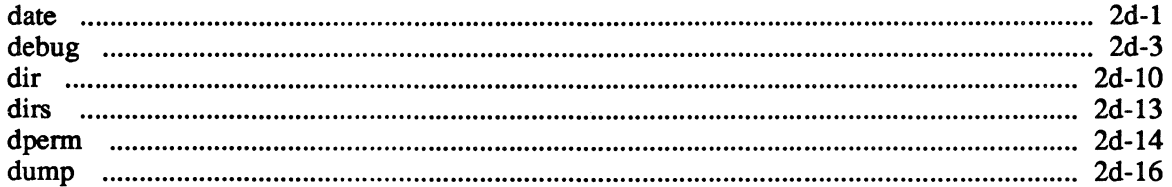

# $2e$

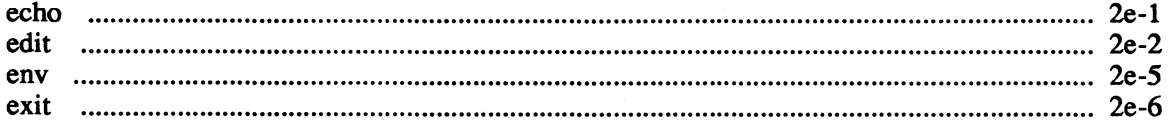

# $2f$

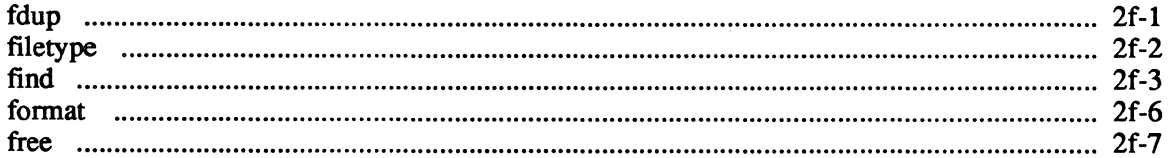

# $2<sub>h</sub>$

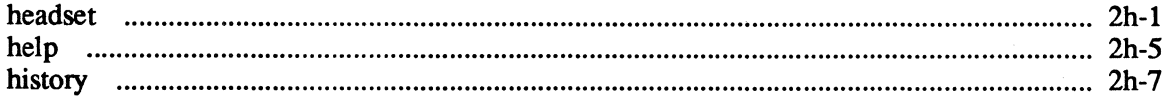

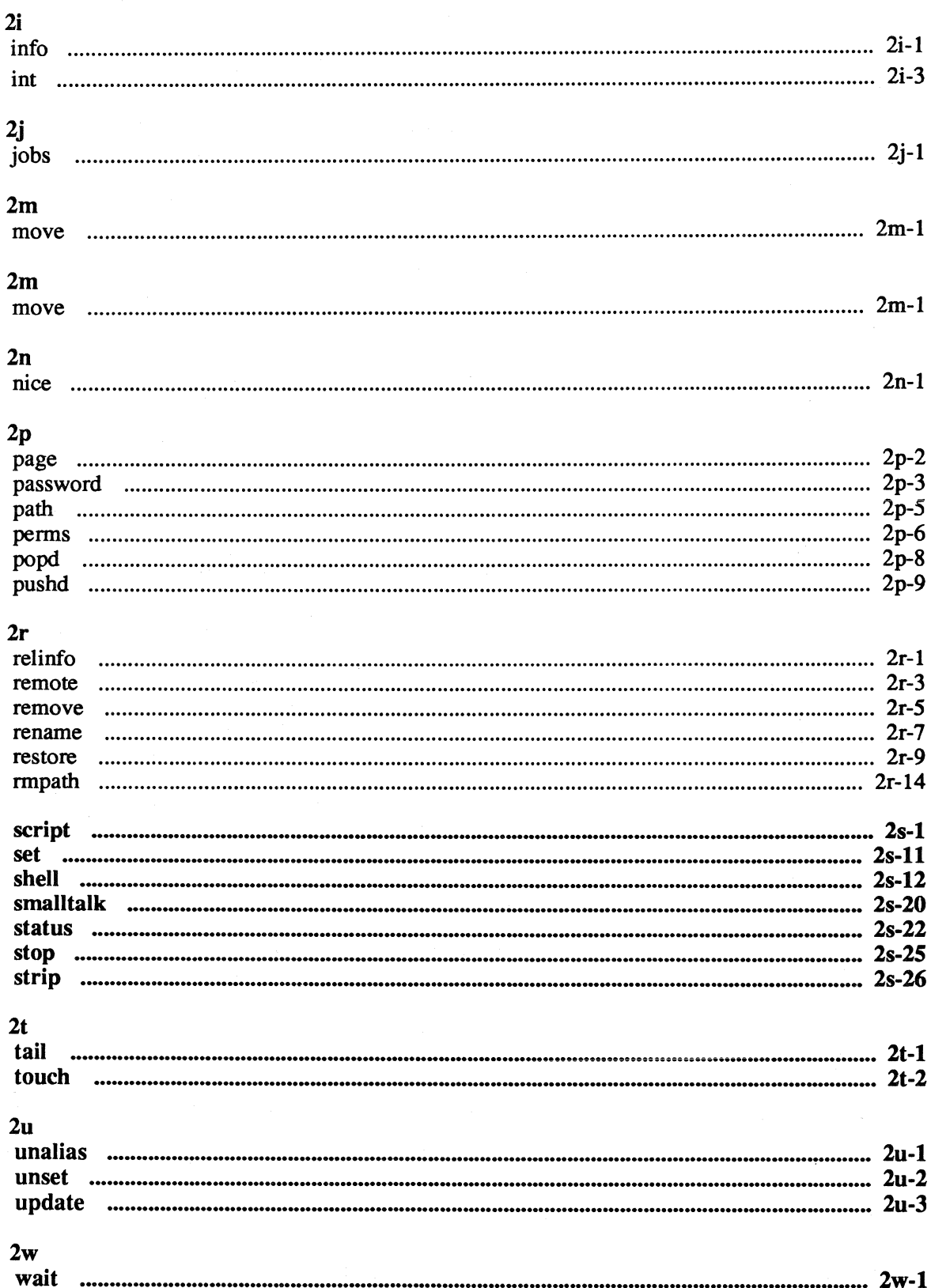

# **SECTION 3 SYSTEM UTILITIES**

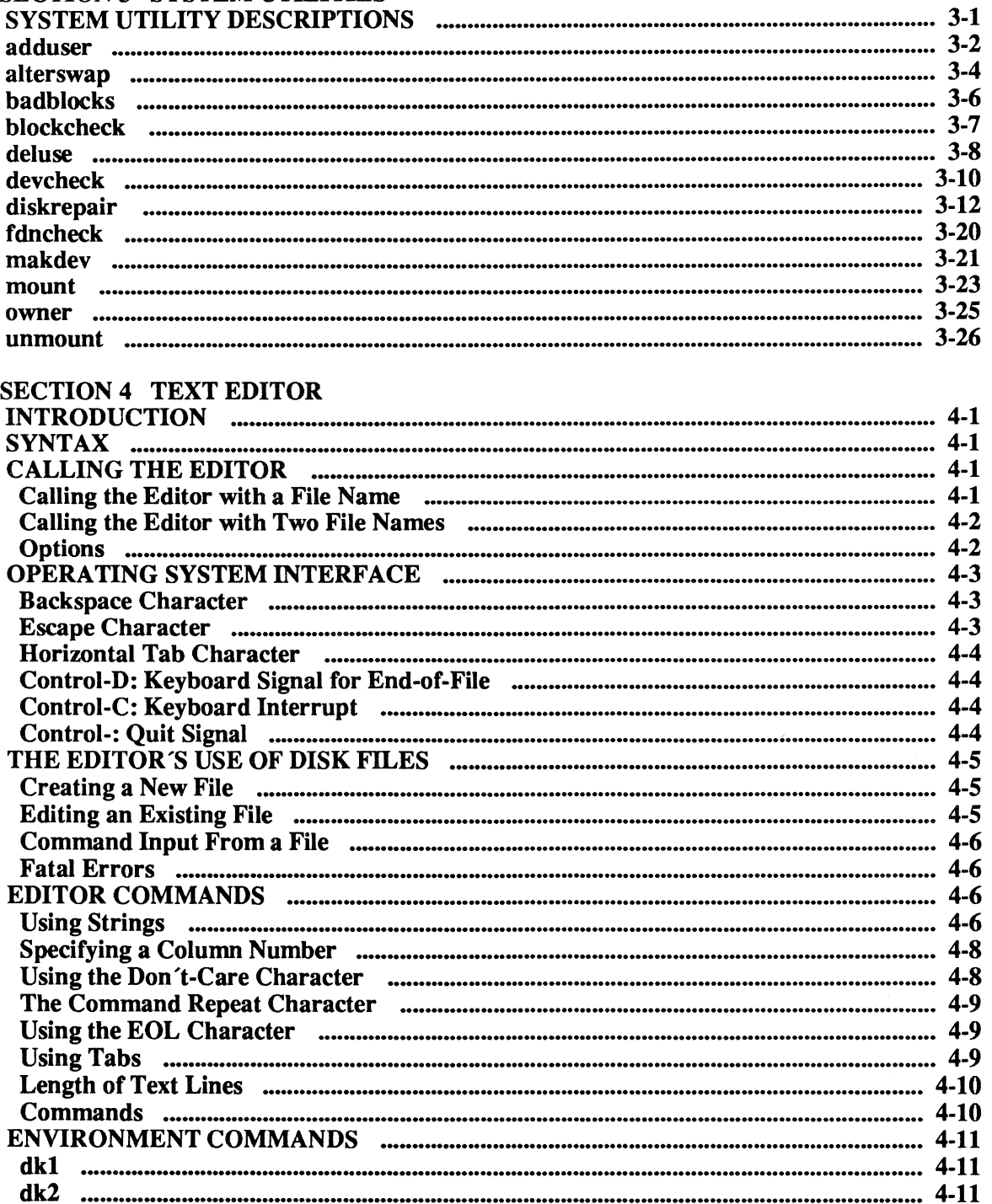

 $\mathbf{V}$ 

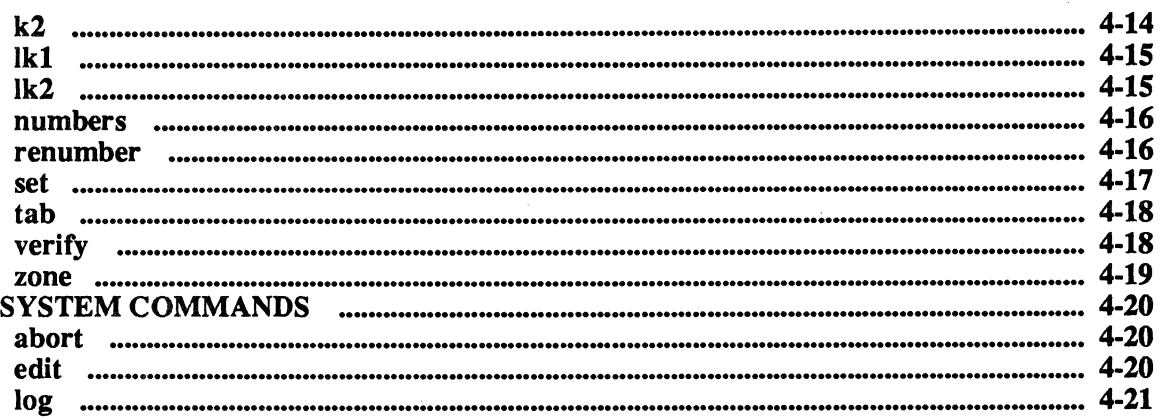

# SECTION 5 TERMINAL EMULATION

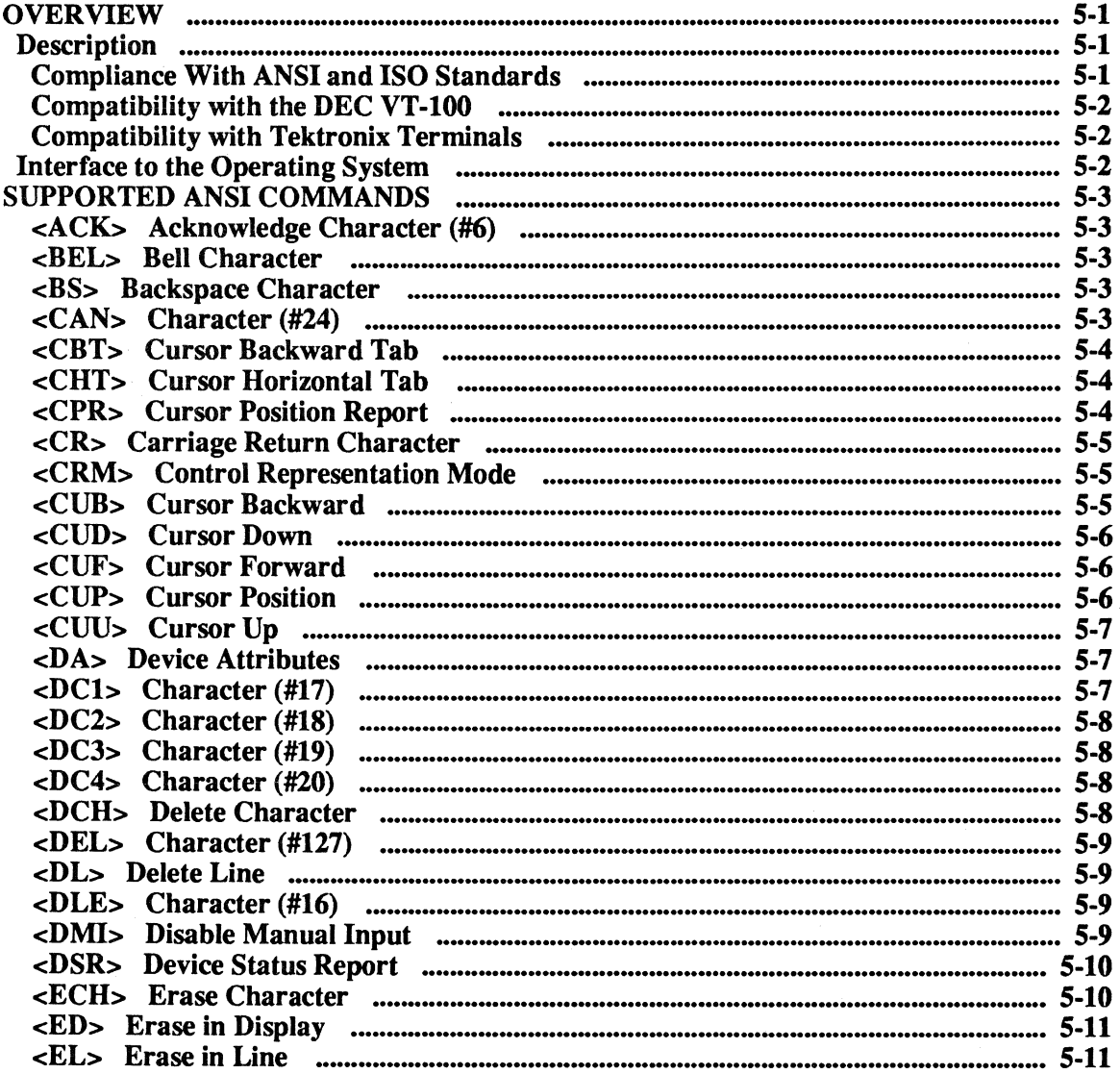

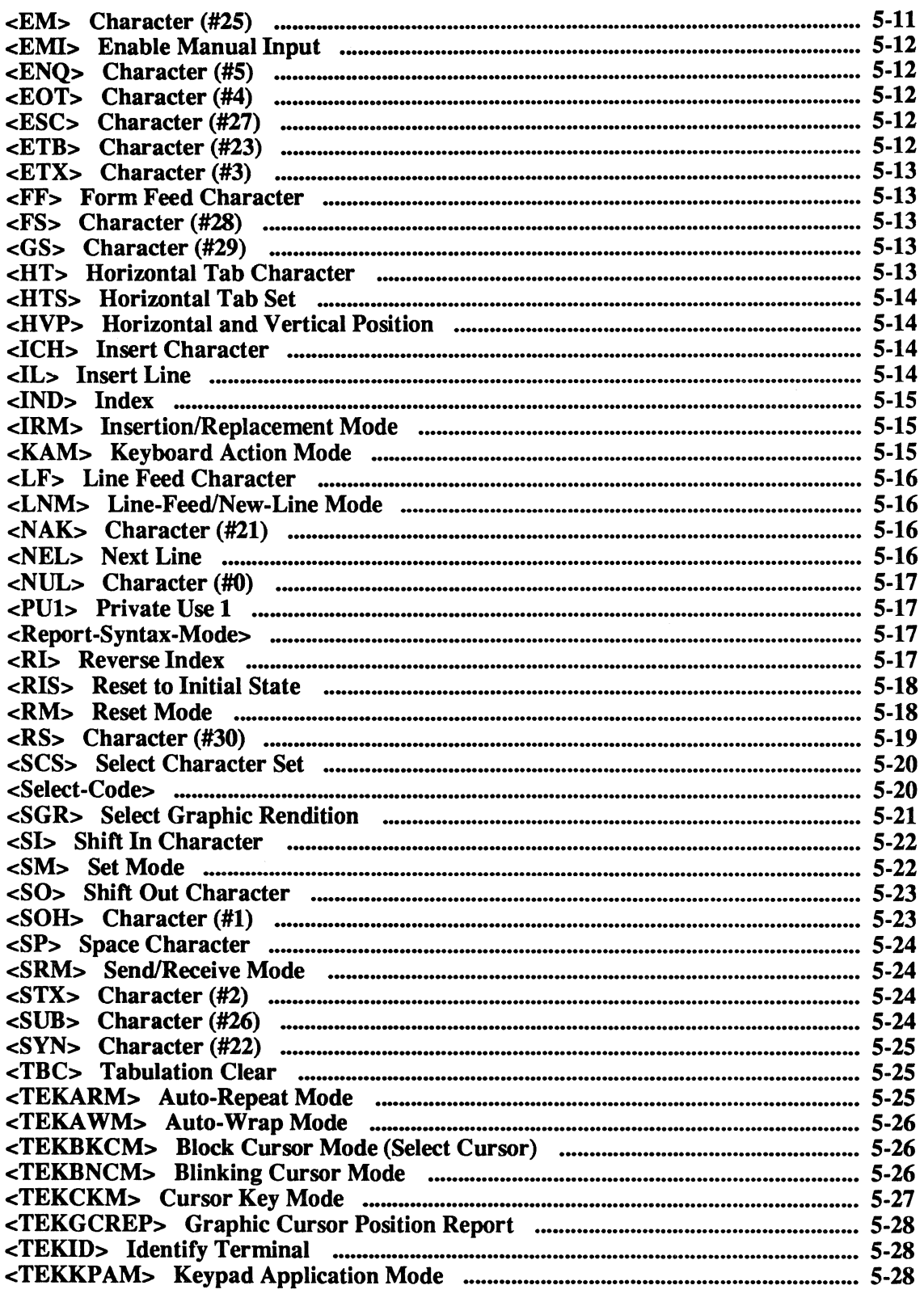

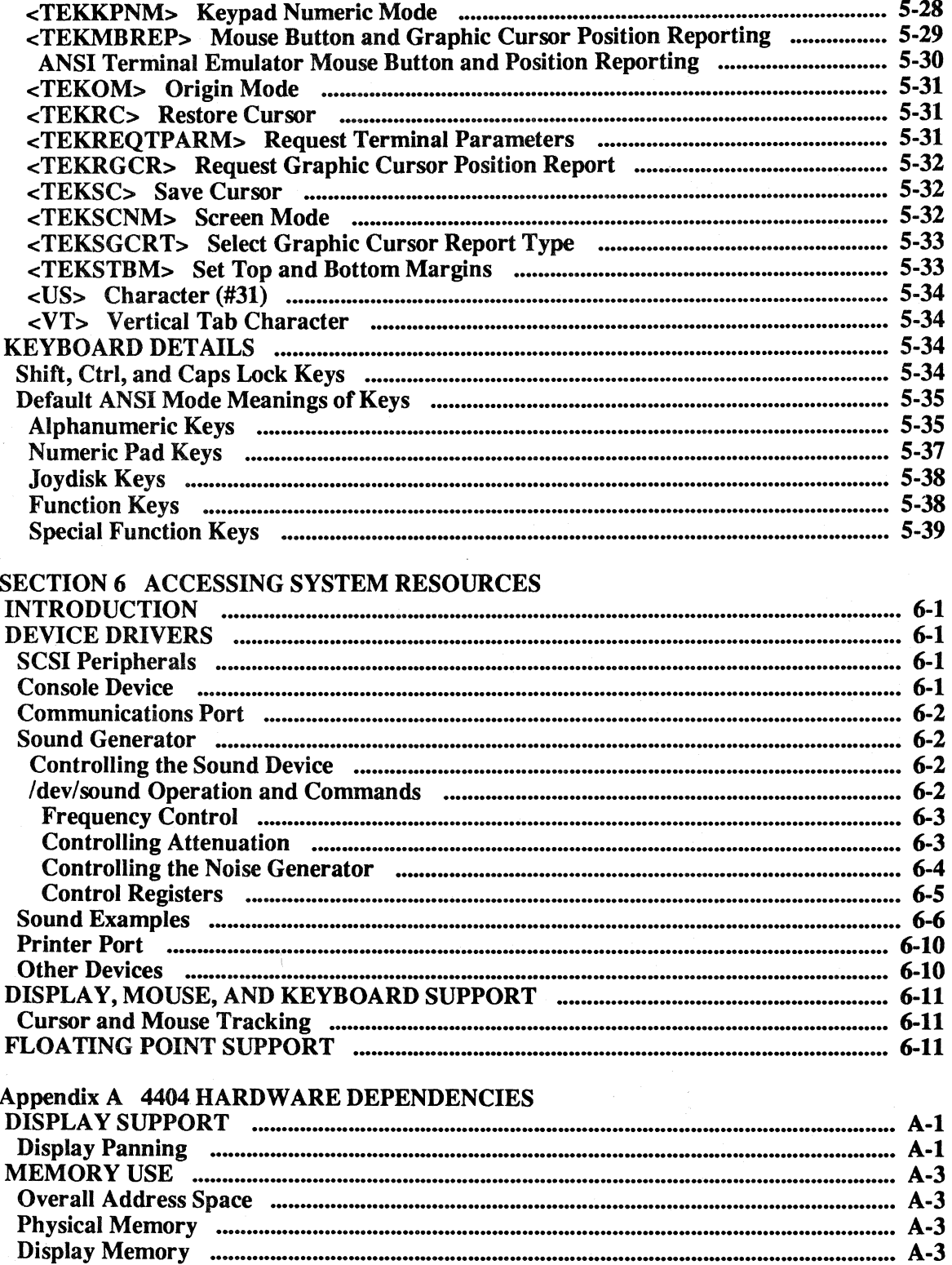

A-3

 $\mathbf{L}$ 

I/O and ROM Memory Space

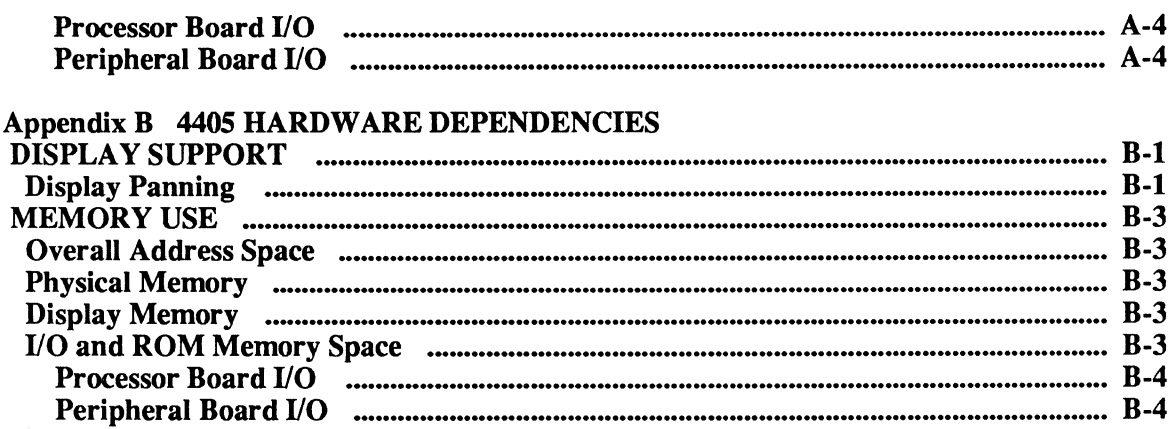

# Appendix C 4406 HARDWARE DEPENDENCIES

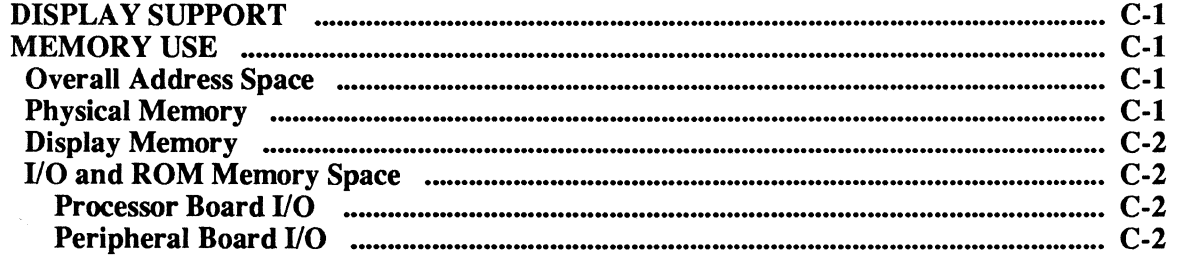

# **Figures**

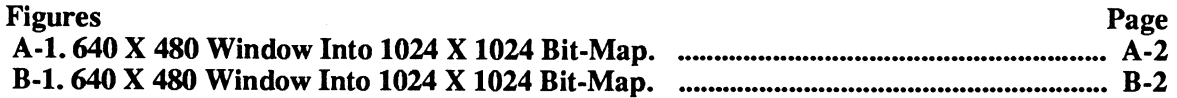

# **Tables**

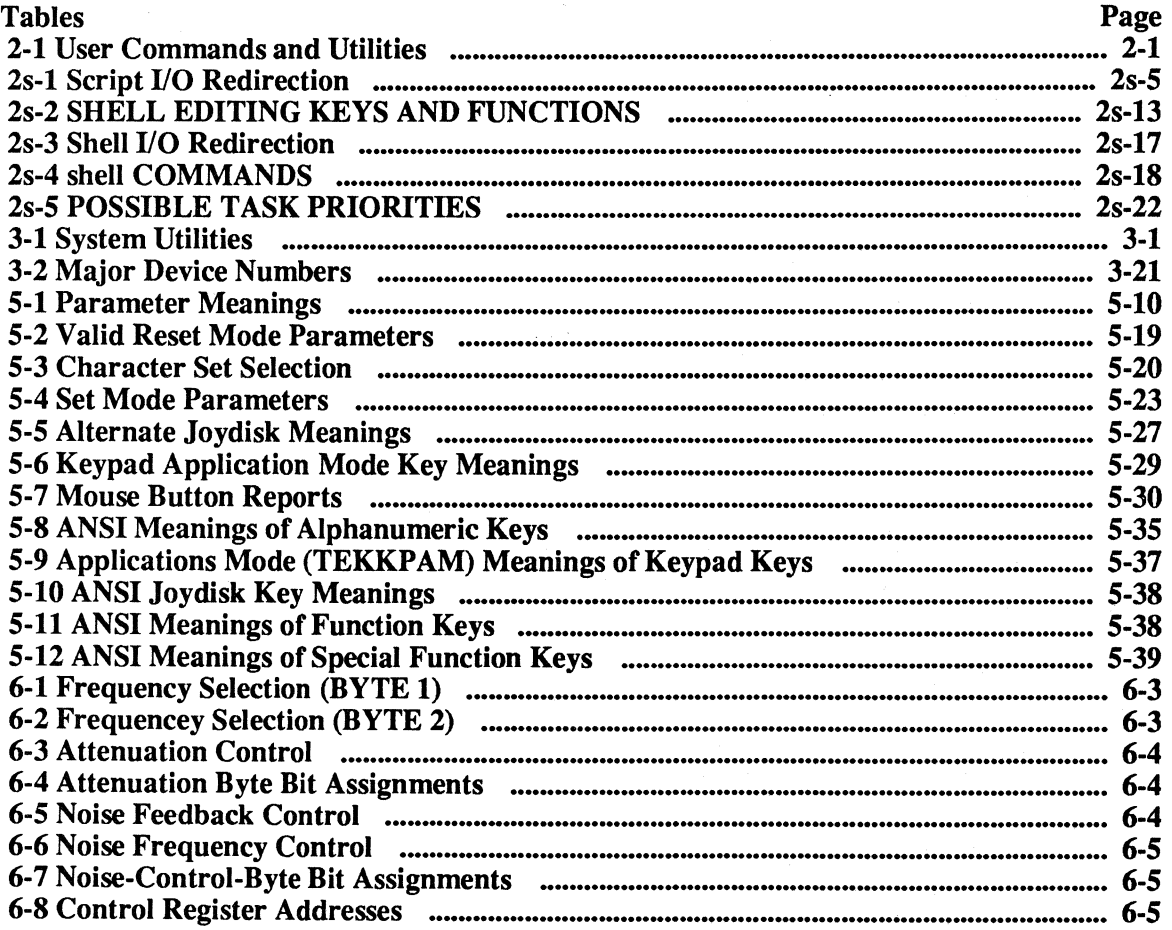

# **Section 1 INTRODUCTION**

# **ABOUT THIS MANUAL**

This manual is the primary user's and programmer's reference to the 4400 operating system and hardware support. This manual contains descriptions of the commands and utilities included with your 4400 as standard software, and a summary of how to invoke and use each command. This manual does not attempt to show you how to put commands together to perform a task; that information is covered in the 440X User's manual. The User's manual also contains a complete list of the other manuals available for the 4400 series.

This manual has the following sections:

- User Commands
- System Utilities
- Text Editor
- Terminal Emulation
- Accessing System Resources

In addition, the appendices contain information about the hardware of the 4400 series of products.

# **WHERE TO FIND INFORMATION**

You have several important sources of information on the 4400:

- This manual, the *4400 Series Operating System Reference* manual, contains the syntax and details of commands and utilities. This manual also contains details about a text editor and a remote terminal emulator.
- The *4400 Series Assembly Language Reference* manual contains the details of the assembler and linking loader.
- The 4400 Series C Language Reference manual contains detail about the "C" programming language.
- The 440X Users manual contains basic information on system installation, startup, installing software, and the other "how to put commands together" discussions. See the index of the User's manual to find how to perform particular tasks.
- The on-line "help" utility contains a brief description of the syntax of user commands.
- The *Introduction to Smalltalk-80{tm}* manual contains details and a short tutorial on the Smalltalk-80 programming language.
- The reference manuals for the optional languages for the 4400 product family are also available.

# **MANUAL SYNTAX CONVENTIONS**

Throughout this manual, the *440X User's* manual, and in the on-line help files, the following syntax conventions apply:

- 1. Words standing alone on the command line are *keywords.* They are the words recognized by the system and should be typed exactly as shown.
- 2. Words enclosed by angle brackets ("<" and ">") enclose descriptions of variables that are replaced with a specific argument. If an expression is enclosed *only* in angle brackets, it is an essential part of the command line. For example, in the line:

addusr <user name>

you must specify the name of the user in place of the expression <user name>.

- 3. Words or expressions surrounded by square brackets ("[" and "]") are optional. You may omit these words or expressions if you wish.
- 4. If the word "list" appears as part of a term, that term consists of one or more elements of the type described in the term, separated by spaces. For example:

<file\_name\_list>

consists of a series (one or more) of file names separated by spaces.

Invoke and use each command. This manual does not attempt to show you how to put commands together to perform a task; that information is covered in the *440X User's* manual.

# **Section 2 USER COMMANDS**

You can use the Commands and Utilities in this section from any user account. Some options, however, require special privileges. These options are mentioned in the detailed description of each command or utility.

All of the Command and Utility descriptions are arranged in alphabetical order in subsections from 2a through 2w. For example, *dir* is found in Section 2d. User Commands and Utilities are summarized in Table 2-1.

#### **Table** 2-1

#### *User Commands and Utilities*

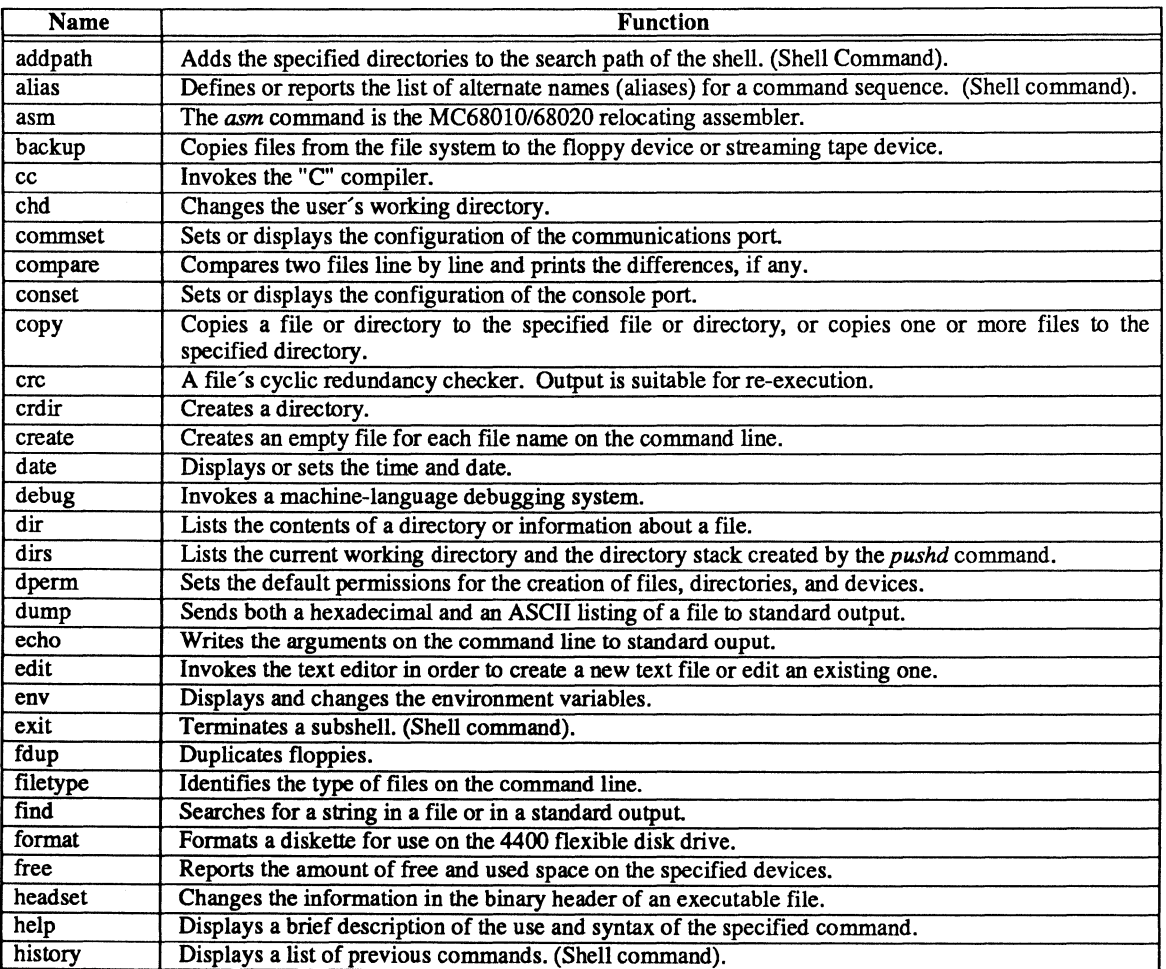

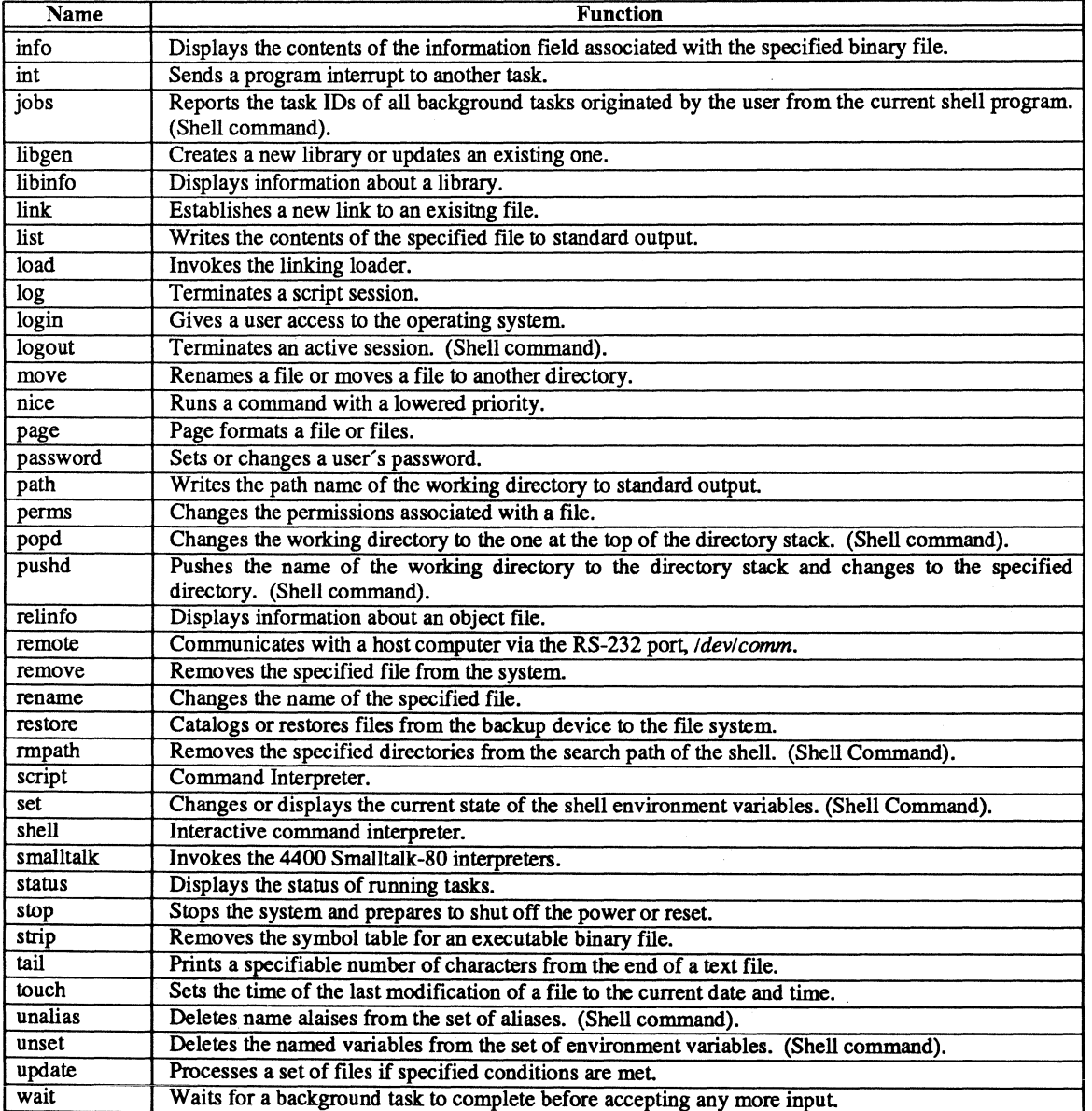

#### Table 2·1 (cont.) *User Commands and Utilities*

# **Section 2a**

# **addpath**

Adds the specified directories to the search path of the shell. This is a shell command.

# **SYNTAX**

addpath <dir name list>

# **DESCRIPTION**

The *addpath* command, which is part of the shell program, adds the specified directories to the search path of the shell. This is done by altering the shell environment variable PATH.

# **ARGUMENTS**

<dir name list> List of directory names to add to the search path.

# **EXAMPLE**

addpath /etc

This example adds the directory /etc to the shell search path, by adding the directory to the environment variable PATH.

# SEE ALSO

env rmpath set shell unset

# **alias**

Defines or reports the list of alternate names (aliases) for a command sequence. This is a shell command.

### **SYNTAX**

```
alias [<alias name>] [<string>]
```
# **DESCRIPTION**

The *alias* command, which is part of the shell program, defines or reports the list of alternate names (aliases) for a command sequence. With no arguments *alias* outputs the list of aliases defined. If one argument is given the associated alias is printed. If two arguments are given then the first is defined to be an alias for the second. Command line arguments are extracted via the *shell* conventions.

# **ARGUMENTS**

<alias name> name of the alias.

<string> may consist of combinations of utility commands and environment variables surrounded by either single or double quotes (i.e. "copy \$\*").

# **EXAMPLES**

alias long 'dir +1 \$\* I page +30'

This example will create an alias *long* that will invoke the command  $\frac{dir}{ } +l$ , which is piped to *page* which will pause every 30 lines until the space bar is pressed.

alias

This example will display the currently defined aliases.

## SEE ALSO

shell unalias

# **asm**

The *asm* command is the MC68010/68020 relocating assembler. The assembler has additional options for MC68020 equipped 4400 machines.\*

# **SYNTAX**

asm <file name list> [+befFlLnsStu] [+a] [+o=<file name>]

# **DESCRIPTION**

The *asm* command is used to assemble a program written in the standard MC68000 instructions set. The assembler accepts most of the standard mnemonics for instructions, and fully supports the MC68000/68010/68020 instruction set. For more information, refer to *4400 Series Assembly Language Reference* manual.

# **ARGUMENTS**

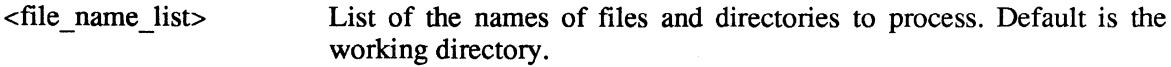

# **OPTIONS**

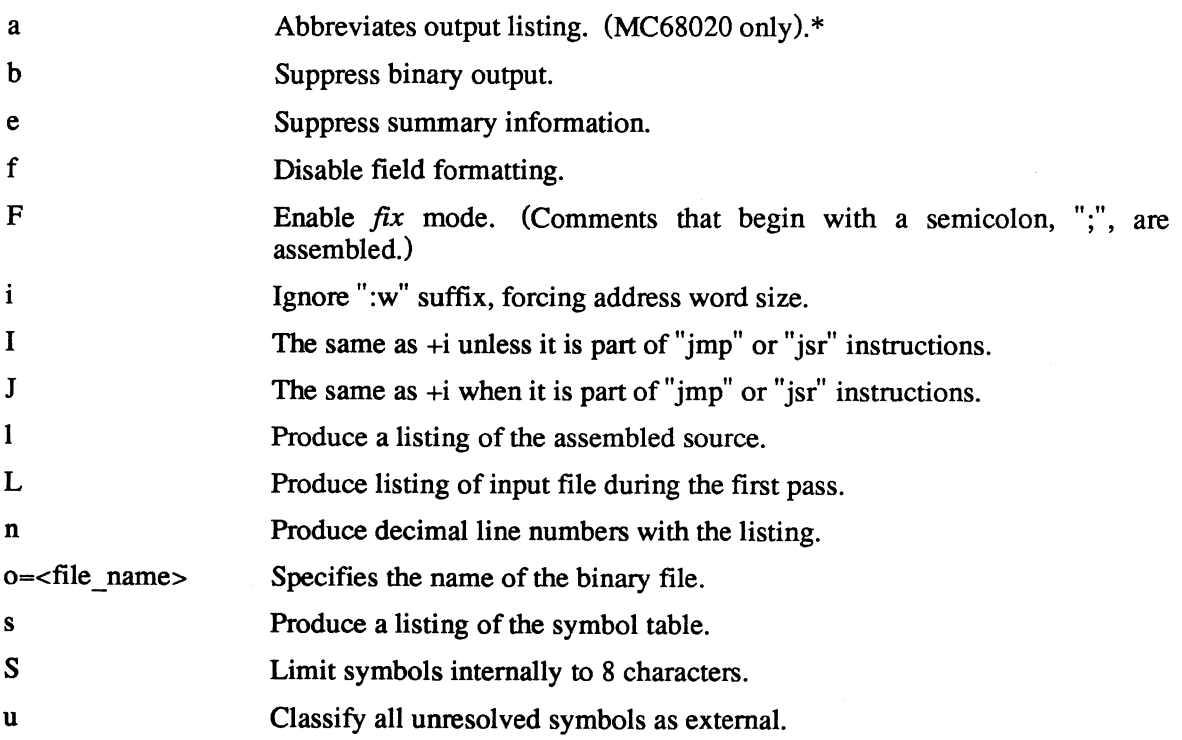

For a full discussion of the assembler and linking loader, refer to the *4400 Series Assembly Language Reference* manual.

## **EXAMPLES**

asm asmfile

Assembles the source file *asmfile* and produces the relocatable binary file *asmfile.r.* The assembler sends summary information to standard output, but produces no source listing. Any errors detected are sent to standard output.

```
asm test.a +euo=test.r
```
Assembles the file *test.a* and produces the relocatable file *test.r.* No summary information is produced, and all unresolved references are classified as external. If the assembler detects no errors during the assembly, the user sees no output from this command.

asm test.a test2.a test3.a +blns

Assembles the three files, but produces no binary output. A listing with a symbol table is sent to standard output. The listing includes decimal line numbers.

### SEE ALSO

headset load *4400 Series Assembly Language Reference* manual

# **backup**

Copies files from the file system to the floppy device or streaming tape device.

# **SYNTAX**

```
backup [+AbBCdelNOprt] [+a=<days>] [+t[=<file_name>]] 
       [+S=<br/>>buffers] [+T[=<length>]] [+V="<vol_name>"]
       [<file name list>] [<dir name list>]
```
# **DESCRIPTION**

The *backup* command is used to create and maintain archival backups of files or directories on the system. It can operate in three distinct modes, selected by options: catalog mode, create mode, and append mode. Catalog mode prints a list of the files on an existing backup. Create mode copies the specified files or directories to the backup device, and destroys any data that is already on the backup device. Append mode adds the specified files or directories to existing files on the the backup device. Thus, it is possible to append, to an existing backup device, a file whose path name is identical with one already backed up.

The *backup* command stores files and directories on the diskette *(ldevljloppy)* by default or on the optional streaming tape drive *(ldevltapec).* The *backup* command uses a unique file structure, which is completely different from the standard operating system file structure. Therefore, *Idevljloppy* or *Idevltapec* must not be mounted onto the file system using the *mount* command. The only way to read devices written by *backup* is to use *restore.* The only other command that you should use on a backup device is *devcheck.* 

The backup diskette should be formatted before the backup operation begins. Although the file structure created by the format command is destroyed by *backup,* the raw track formatting is essential. During the back up process, it can be requested that *backup* format diskettes before writing to them. This is done by pressing f followed by *Return*, rather than *Return* when backup prompts for the *Hit CIR to continue:.* 

The backup tape may not be formatted, but the retensioning option "r" may be specified to avoid reading-errors. The backup tape may also be erased by specifying the "e" option.

Backups may extend over more than one volume of the backup medium, either floppy or tape. There are no restrictions on the sizes of files copied. If necessary, *backup* breaks files into segments and stores each segment on a different volume.

As files are backed up, *backup* also stores the file owner ID number, permissions, and time/date stamp of the file. This is used by *restore* when retrieving the files. After the files are restored, they appear just as they were at the time of the backup. The user should be aware of several potential problems.

One problem is that it is possible for users with identical ID numbers to exist on different systems with different names. Since only the owner ID number is saved with the file, not the owner's name, when the file is restored, the apparent owner will be the name of the user in the password file that matches the ID number. If the user ID number does not exist in the restoring system password flle, the owner of the file will be the ID number enclosed in double angle brackets, for example,  $<<14>>$ .

Secondly,file permissions are respected during restore. If the restoring user does not have write pennission for a file, it will not be restored. One method to facilitate easy movement of files among many machines is to always backup and restore the files from the public user, which exists on all machines. In any event, the user *system* can backup and restore any file as well as change file ownership and permissions.

# **ARGUMENTS**

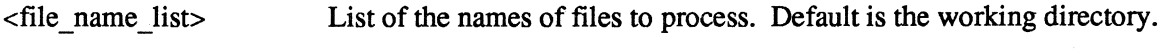

 $\mathcal{L}_{\mathcal{A}}$ 

<dir name list> List of the names of directories to process.

If a directory name is specified as an argument in the create or append mode, the program processes only the files within that directory. If the "d" option is also specified, the program backs up all files within the given directory and its subdirectories.

# **OPTIONS**

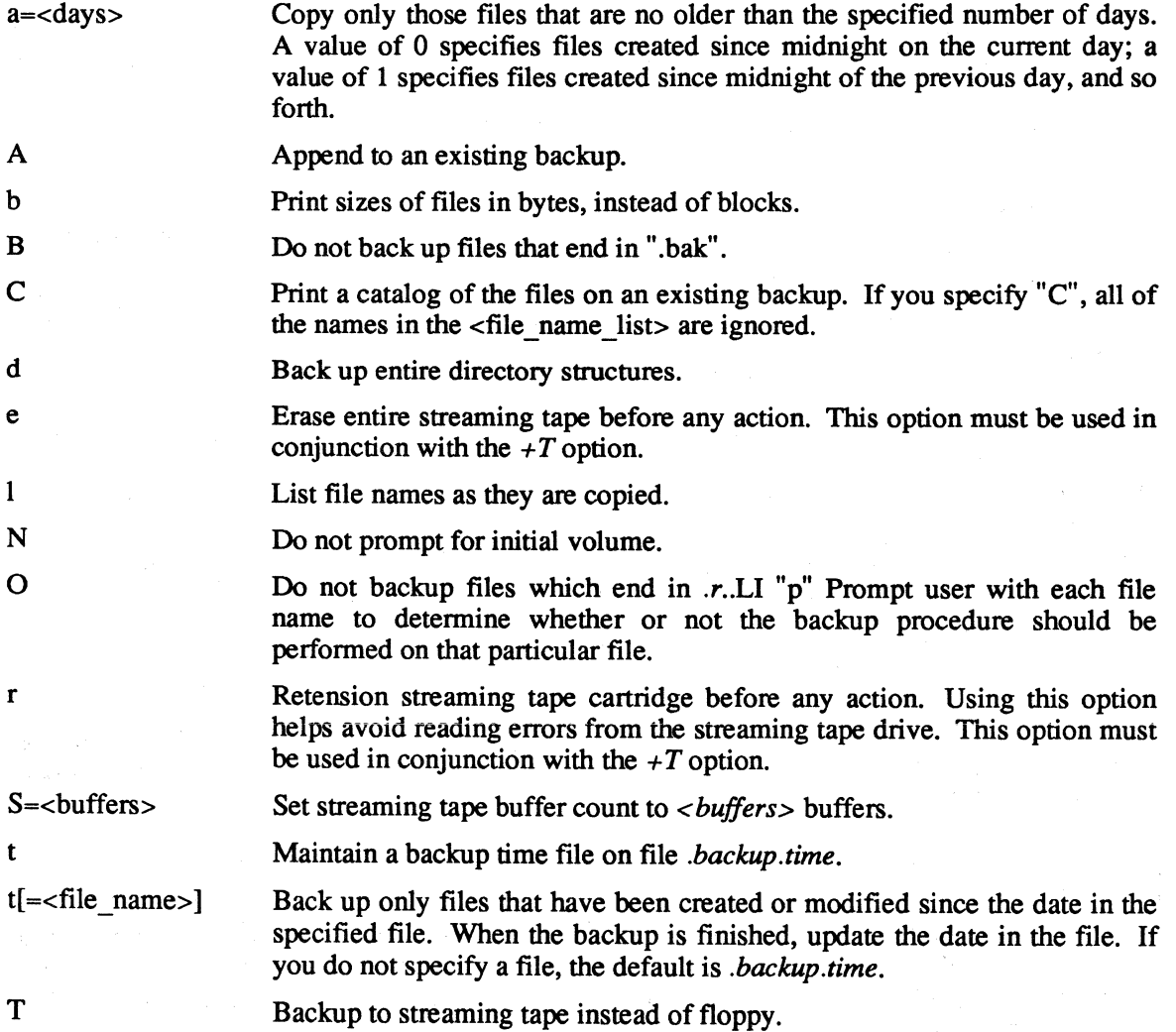

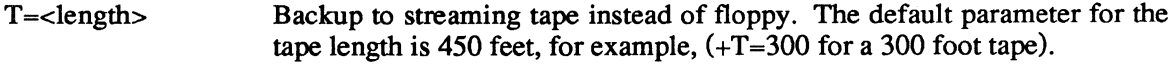

V=<vol name> Substitute the string "vol name" for the volume title.

With no options, *backup* is quiet. The "1" option allows to be seen what the program is actually doing.

If the "t" option is specified, but the *.backup.time* file specified as its argument does not yet exist, *backup* copies all the files and directories listed on the command line. Thus, a user may obtain a full backup (either without the "t" option or with a nonexistent *.backup.time* file) or a partial backup, which includes only those files created or modified since the last backup.

### **EXAMPLES**

#### backup +1

Backs up all files in the working directory to the device *Idevlfloppy.* The file names are listed as they are copied to the device.

```
backup +ld filel file2 dirl dir2
```
Copies (in order) the files *filel* and *fi/e2,* then all files and sub-directories contained in the directories *dirl* and *dir2,* listing the file names as they are copied.

```
backup +ld filel file2 dirl dir2 +a=5
```
Performs the same function as the previous example, except it copies only those files that are five days old or less.

#### backup +It

Creates the same backup as the first example, but only copies the files created or modified after the time contained in the file *.backup.time.* If this file does not exist, all the files are copied and the file *.backup.time* is created.

#### backup +lAt=backup\_time

Adds a set of files to an existing backup. In particular, it adds exactly the files that were created or modified since the creation of the file *backup\_time.* This is the most direct way to create incremental backups of files. The length of time between backups should reflect the amount of activity spent developing programs, etc.

#### backup +IT

Backs up all files in the working directory to the device *Idevltapec.* The file names are listed as they are copied to the device.

# **NOTES**

- When using append mode, the program appends files to the last volume, requesting additional volumes as necessary. If there are many volumes in an existing set of diskettes, place the last volume (diskette) in the backup device. In this case a message is issued indicating the volume is not the first and prompts for permission to continue. Respond with a "y" and a  $C/R$  to the prompt. The program then appends files to that volume. requesting new volumes as necessary.
- As files are backed up, *backup* makes an indication of the path name for each file. When files are restored, the program uses the path name to place the file in its proper directory location. If the path name is relative (i.e., does not begin with  $''/$ ), the path name of the restored directory is also relative. Thus, files backed up with a relative path name may be restored to a directory location different from the one in which they were created.

An example should make this clear. If the working directory is backed up, either by specifying no source files or by using the directory name ".", the files are backed up with a relative path of ".". When these files are restored, they are placed in the directory ".". This directory might not be the same directory they originally came from. This feature allows the manipulation of entire file systems in a general fashion. To specify a unique directory location for a file, you should specify its entire path name, starting with "/".

# **MESSAGES**

Backup to <file name> Update backup on <file\_name>

These messages are printed when *backup* begins. They notify you of the function about to be performed.

Several of the following messages prompt you for a positive or negative response. The program interprets any response that does not begin with an upper or lowercase "n" as a positive response.

#### Copy <file name>  $(y/n)$ ?

If you specify the "p" option, the program prints this prompt before it takes any action. A response of "n" or "N" indicates that the operation should not be performed for the given file. Any other response is interpreted as *yes.* 

#### Device model name?

This prompt is part of the *format* request, see "Format program name?" message. It indicates that the program could not find a format program name in the file *letc/format.control.* You should respond to this prompt with TEK4400.

Do you wish to abort "append" function and create a new backup?

This message is printed at the initiation of the *append* operating mode if an invalid header (indicating a bad backup format) is detected. You can now abort from *append* mode and switch to *create* mode.

#### Format program name?

This prompt is issued in response to a *format* request for the next diskette volume. It indicates that the program could not find a format program name in the file /etc/format.control. You should respond with *format* since you are backing up on a diskette. You should not see this prompt; it indicates the file *letcljormat.control* is corrupted or missing, which is an indication of larger problems with the base software. You cannot format a streaming tape cartridge.

Insert next volume - Hit C/R to continue:

This prompt is issued when the program needs a new backup diskette or tape cartridge. You should type a carriage return only when the next media device has been placed in the drive. When creating new backups or when appending to an old backup, with diskettes, you may enter the character "f', followed by a carriage return. If the program is in append mode, it automatically switches to create mode and starts a new backup. The "f' indicates that the diskette has been inserted in the drive, but that it must be formatted before continuing.

In this case the program first checks the file *letcljormat.control* for a format program name, and if found formats the diskette. If it cannot find this file, it then prompts you for the format program necessary to format the diskette. Subsequent format operations during this backup operation use the same information; thus, all diskettes that were not previously formatted must have the same characteristics (e.g. double-sided, double-density).

The program prints these messages as it takes the corresponding action during a creation operation.

This is Volume #<number 1>-Expected Volume #<number\_2>-Continue?

*The program expects you* to *insert volumes in sequential order. If a volume appears out of order, backup prints this message. If you type anything except an "n" or an "N" as the first character of the response to the message, backup ignores the fact that the volumes are out of order and continues with the backup. Otherwise, it prompts you for another volume.* 

Volume name?

Each set of backup volumes has a name. You should enter a name that describes the contents, in response to this prompt. The name may contain as many as 126 characters.

Volume <number> of <vol name>

When you are printing a catalog, whenever a new volume is inserted and properly validated the program prints this message, which indicates the name of the backup volume and its sequence number.

backup

# **ERROR MESSAGES**

\*\*\* Invalid Volume Header -- Not a "backup" disk \*\*\*

The program validates each backup volume before using it. If this validation fails, the program prints this message to indicate that something is wrong. You then have another chance to insert the proper volume and continue. If validation fails while the program is in append mode, you may abort from append mode and create a totally new backup instead.

Write error! - file <file name>

An I/O error occurred during the transfer of a file to the backup. An auxiliary message is printed indicating the nature of the error. The program tries to recover from any error and continue. backup: unknown option '+<char>'

The option specified by <char> is not a valid option to the *backup* command.

- \*\* Warning: directory <dir name> is too large!
- \*\* Some directories were ignored

\*\* Warning: directory <dir name> is too large!

\*\* Some files were ignored

The program uses some internal tables during the back up process. If the limits of these tables are exceeded (highly unlikely), these messages are printed.

### SEE ALSO

format restore

# **cc**

Invokes the "c" compiler.

# **SYNTAX**

```
cc <file name list> [+acfILmMnNOpPqrRtUvwx] [+eEQ]* [+D<name>[=<defn>]] 
     [+i=<dir_name>]        [+1=<lib_name>]        [+o=<file_name>]        [+T=<machine_type>]*<br>[+x=<ldr_ option>]
```
# **ARGUMENTS**

```
<file_name_list>
                       List of the names of files and directories to process. Default is the working 
                       directory.
```
# **OPTIONS**

\*The compiler has additional options for MC68020 equipped 4400 machines.

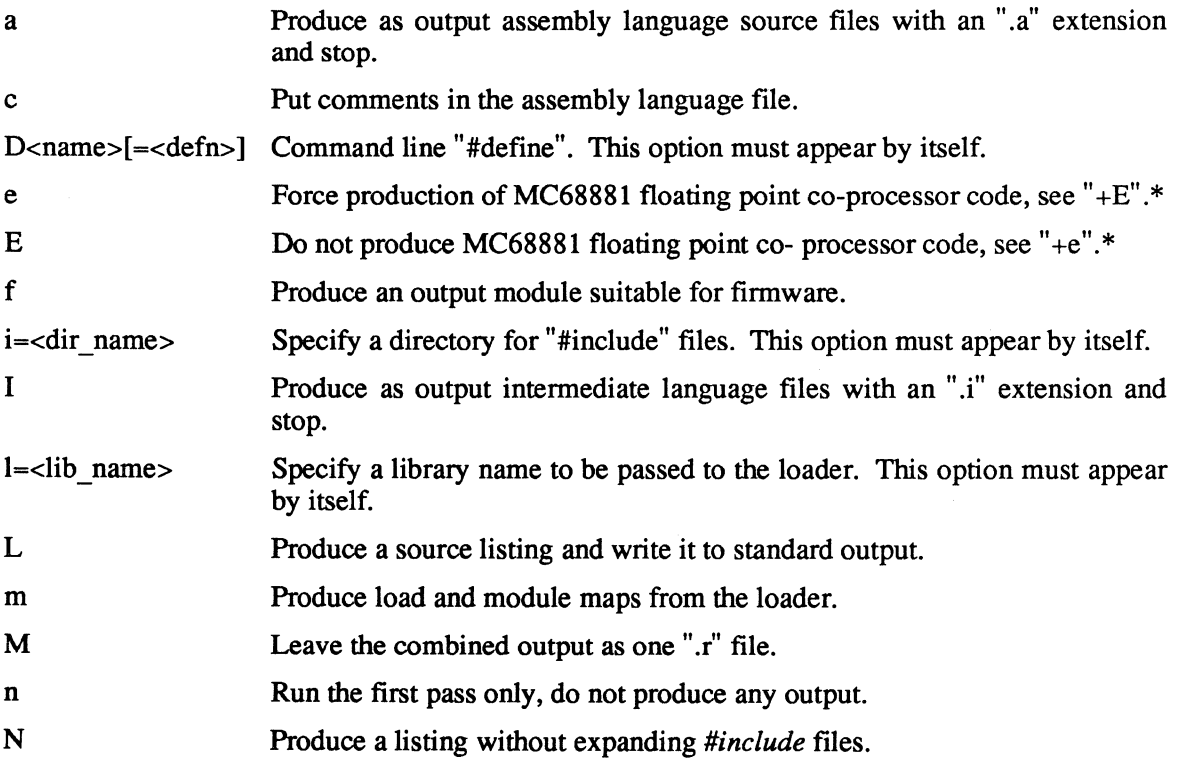

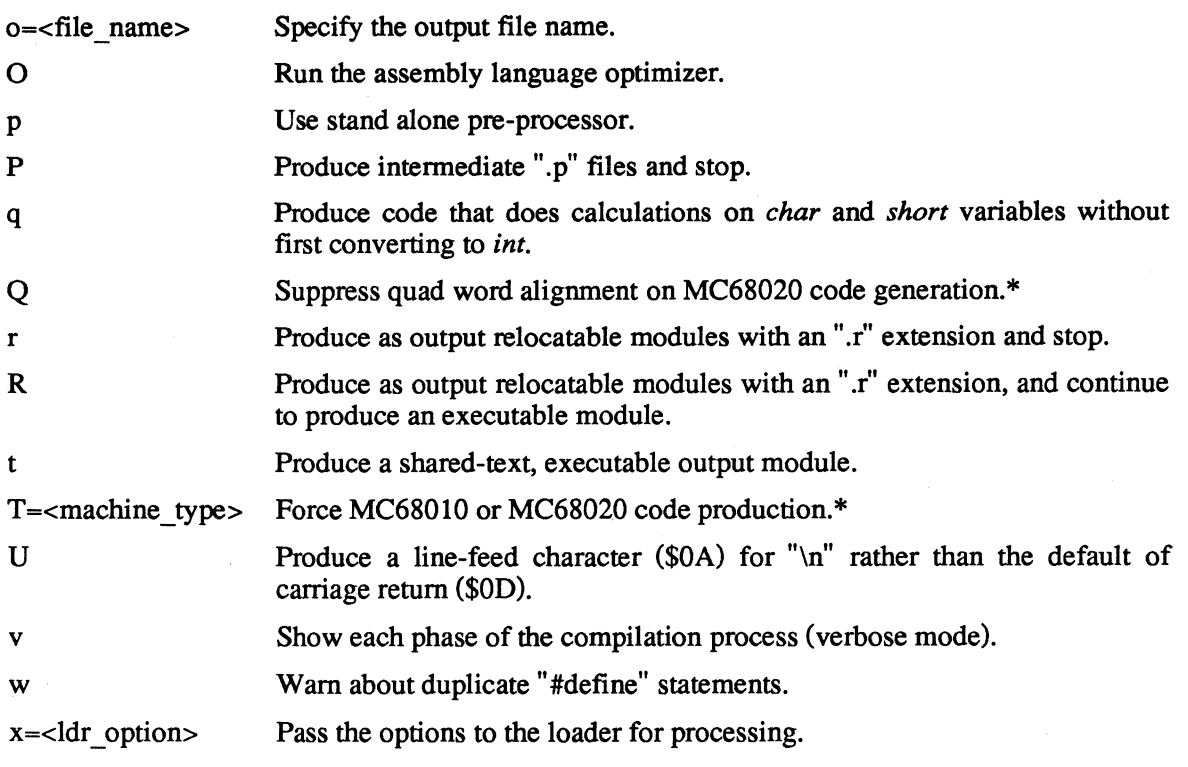

\* Options that are only available on *MC68020/MC68881* machines.

The "C" compiler, by default, aligns data structures on *quad word* (words consisting of four eight-bit bytes) boundaries. This, while allowing the MC68020 to load and execute faster, causes "holes" in the data structures. The  $+Q$  option suppresses this alignment to allow close packing of data structures or compatibility with data structures generated with non quad-aligned compilers, such as MC68000 or MC68010 compilers.

For a full discussion of the "c" compiler, refer to the *4400 Series* C *Language Programmers Reference manual.* 

#### *NOTE*

*The* "c" *stand-alone pre-processor is the file* Ibinlcpasses/cprep. If *it is to be used with another program, it takes its input from stdin and writes its output to stdout.* 

# **EXAMPLES**

{cc blocks.c +0 +l=graphics

Compiles the program *blocks.c,* requesting the assembly language optimizer and passing the library *graphics* to the loader.

cc labels.c +vLNr

Compiles the program *lablels.c* in verbose mode. The compiler produces a source listing, without expanding any *"#include"* files, creating only a relocatable module *labels.r.* 

cc access.c labels.r +o=access

Compiles the source program *access* and the relocatable module *labels.r* producing a single binary output file *access.* 

cc rand.c +i=/mark/include +DTHROWS=300 +t +o=dice

Compiles the program *rand.c,* specifing a directory *lmark/include* for *#include* files and specifying a command line define of *THROWS* to equal *300.* A shared-text binary output file *dice* is produced.

# SEE ALSO

headset load *4400 Series* C *Language Programmers Reference* 

# **chd**

Changes the user's working directory.

# **SYNTAX**

chd [<dir name>]

# **DESCRIPTION**

The *chd* command, which is part of both the shell and script programs, changes the user's working directory to the directory specified on the command line. If no directory is specified, the default is the user's home directory (the directory entered on logging in). The user must have execute permission in the directory specified.

# **ARGUMENTS**

<dir name>

The name of the directory to use as the working directory. Default is the user's home directory.

# **EXAMPLES**

chd /mark

Changes the working directory to the directory /mark.

chd book

Changes the working directory to the directory *book,* which resides in the current working directory.

chd

Changes the working directory to the user's home directory.

# **ERROR MESSAGES**

Cannot change directories.

The operating system returned an error when the script program tried to change directories. This message is preceded by an interpretation of the error produced by the operating system.

# SEE ALSO

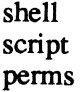

# **commset**

Sets or displays the configuration of the communications port.

# **SYNTAX**

commset [<options list>]

# **DESCRIPTION**

This utility allows you to examine or set certain I/O options on the RS-232 communications port. With no argument, or with the "show" option, it reports the current setting of the options.

# **OPTIONS**

The option strings are selected from the following set:

baud=nnn

```
=extemal 
=nnn/mmm
=default
```
Set the transmit and receive baud rates. Valid values are 50, 75, 110, 134, 150, 300, 600, 1200, 1800,4800, 9600, 19200 and 38400. The keyword *external* specifies that the external clock should be used for the baud rate. The default of 9600 is used if the keyword *default* is entered. If two values are entered, then the first specifies the transmit rate and the second specifies the receive rate, otherwise both rates are set to the same value.

flag=dtr

=input =output =inout =none =default

Set the type of flagging to be used. The keyword *dtr* specifies that the DTR and CTS signals should be used to flag input and output full conditions. The keywords *input*  and *output* specify that DC3/DC1 (CTL-S/CTL-Q) flagging should be used for input or output, respectively. The keyword *inout* specifies that DC3/DCl (CTL-S/CTL-Q) flagging should be used for both input and output. The keyword *none* disables flagging. The default is inout flagging.

parity=even

=odd  $=$ high  $=$ low  $=$ none =default

Set the type of parity to be used. The keyword *even* specifies that even parity be used. The keyword *odd* specifies that odd parity be used. The keyword *high* specifies that the parity bit should always be a one. The keyword *low* specifies that the parity bit should always be a zero. The keyword *none* specifies that the parity bit is treated as data. The default is low parity.

stop=n

-default

Set the number of stop bits to be used. Valid values are 1 and 2. The default is one stop bit.

crS=disable

=enable

Select whether to use the Clear-to-Send (CTS) data signal for communication protocol. Disabling CTS means to ignore the signal condition. With CTS enabled, a CTS signal must be received before transmission is enabled.

reset

Reset the communications pon, flushing any pending data and setting all options to their default values.

show

Display the current settings for the options. This is the same as if no option is specified.

#### **C IMPLEMENTATION NOTES**

The *commset* command uses the *ttyset* and *ttyget* system calls to communicate option settings to the communications port device driver.

## SEE ALSO

conset remote *4400 Series Assembly Language Reference* manual

# **compare**

Compares two files line by line and prints the differences, if any.

# **SYNTAX**

```
compare <file name 1> <file name 2> [+<window_size>]
```
# **DESCRIPTION**

The *compare* command compares two files and indicates how they differ. The information provided is usually sufficient to allow the user to change one file into the other. By default, the *compare* command considers that it is in the same place in each of the files if three lines match. The files to be compared may be binary files, but the results of the compare may not be readable.

The output from the command reports sets of lines which have been deleted from, added to, or changed in either file. These messages are written from the point of view of how to change the first file into the second file. For instance, the message

\*\*\*\*\* File <file name 1> lines deleted \*\*\*\*\*

means that if the lines following the message are deleted from *<file name 1>*, the two files will be the same.

The program also reports the presence of additional lines in a file with the following message:

\*\*\*\*\* File <file name 1> lines inserted \*\*\*\*\*

This message means that if the lines following the message are inserted to  $\langle$  file name 1>, the two files will be the same.

If a set of lines is deleted from one file and the following line is changed as well, *compare* reports all those lines as lines that have been changed rather than inserted or deleted.

The *compare* command can handle files of any size, but can only process 250 lines at a time. If the files differ in any spot by 250 lines, the program reports 250 lines changed in each file and continues comparing them.

# **ARGUMENTS**

 $\le$  file name 1> The name of the first file to use.

 $\le$  The name of the file to compare to  $\le$  file\_name 1 >

# **OPTIONS**

<window size> Use the integer <window size> as the number of matching lines required before considering the files synchronized. The number specified must be between 1 and 250, with a default of 3.

# **EXAMPLES**

compare /michael/test /cathy/test

Compares the file *test* in the directory *Imichael* to the file *test* in the directory *Icathy.* 

compare test test.bak +5

Compares the two files *test* and *test.bak* in the working directory. The window size for the comparison is five lines.

# **ERROR MESSAGES**

Syntax: compare <file name 1> <file name 2> [+<window size>] The *compare* command expects two or three arguments. This message indicates that the argument count is wrong.

# SEE ALSO

dump

# **conset**

Sets or displays the configuration of the console port.

# **SYNTAX**

conset [<options list>]

# **DESCRIPTION**

The utility *conset* allows you to examine and set certain I/O options on the console port. With no argument, or with the "show" option, it reports the current setting of the options.

You can choose several sizes and styles of monospaced fonts for your normal screen display on the 4405 and 4406.

# **OPTIONS**

The option strings are selected from the following set:

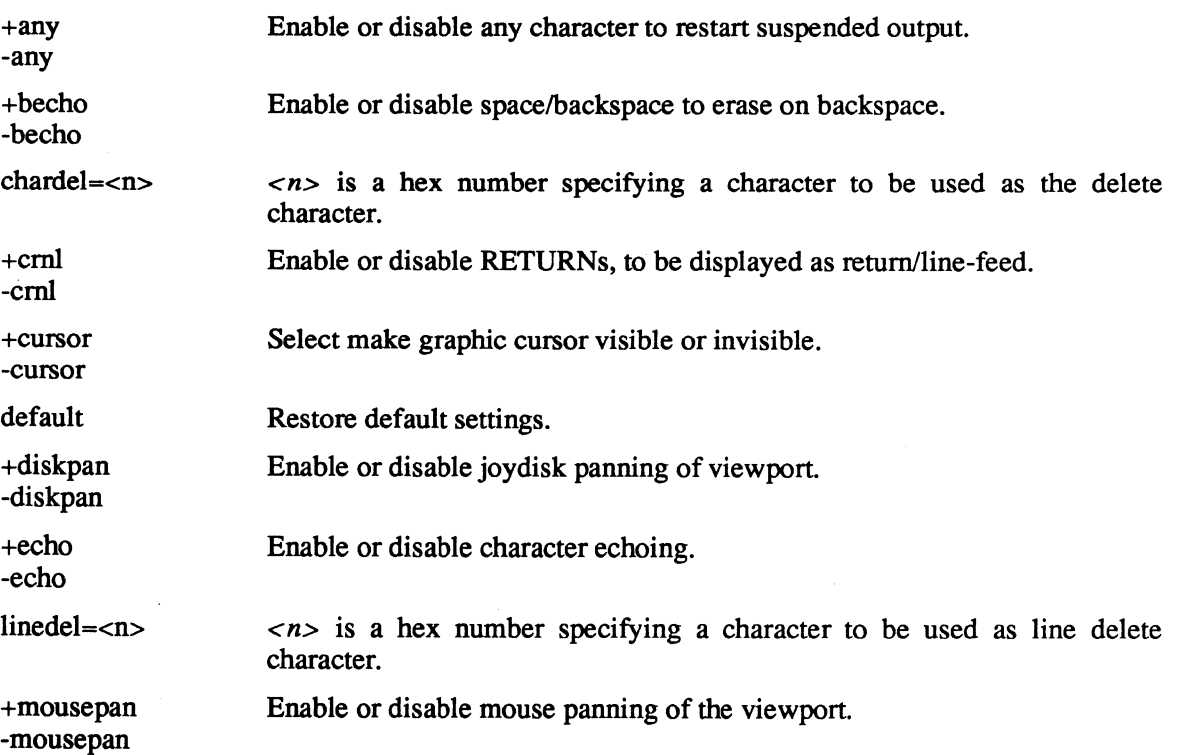
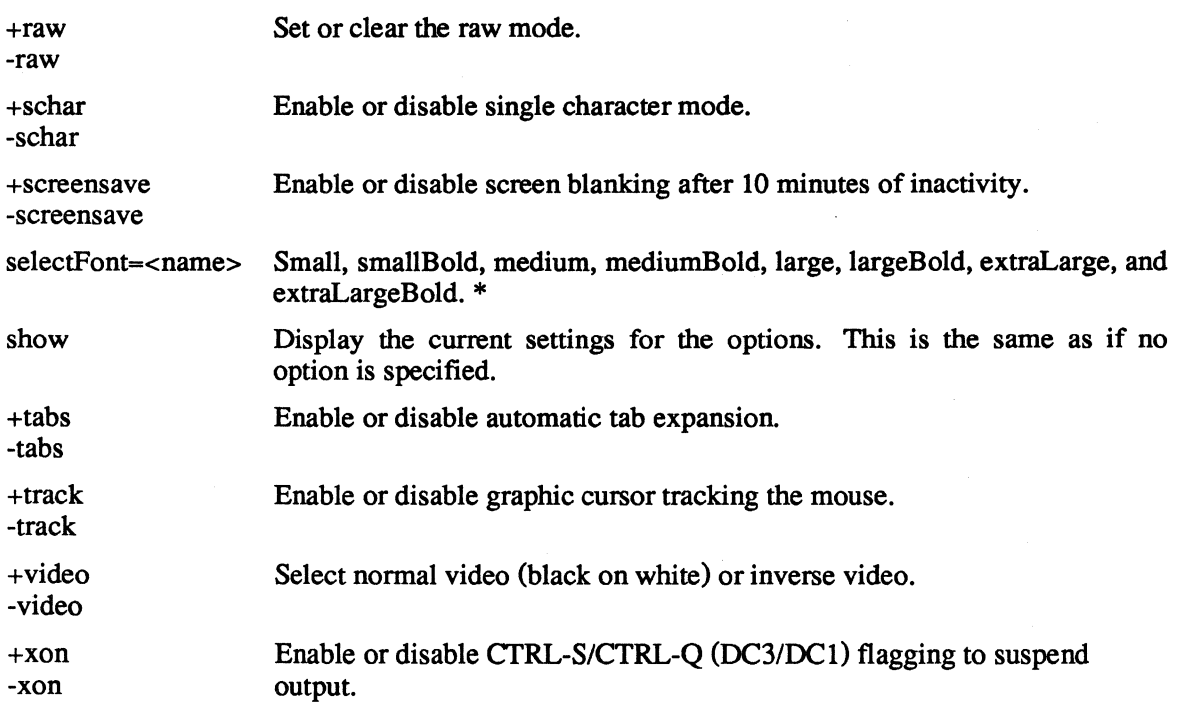

\* Options are only available on 4405 and 4406 machines.

### **EXPLANATION OF OPTIONS**

*Conset* allows you to select the size and style of fonts used by the terminal emulator on 4405 and 4406 machines. It allows you to select the suitable fonts from the selections in the directory *fonts.* The additional fonts in this directory are available via Smalltalk-80 or the graphics library.

### **C IMPLEMENTATION NOTES**

The conset command uses the *ttyset* and *ttyget* system calls to communicate the raw, echo, tabs, becho, schar, xon, any, cmI, chardel and linedel option settings to the console port device driver and it uses system traps to implement the screensave, video, cursor, track, mousepan, and diskpan options.

### SEE ALSO

commset remote

### **copy**

Copies a file or directory to the specified file or directory, or copies one or more files to the specified directory.

#### **SYNTAX**

```
copy <file name 1> <file name 2> [+bBcdDFlLMnopPt] 
copy <file_name_list> <dir name 2> [+bBcdDFlLMnopPt]
copy <dir name 1> <dir name 2> [+bBcdDFlLMnopPt]
```
### **DESCRIPTION**

Three forms of the *copy* command exist. The first form makes a copy of a file and gives it the specified name. The second form makes one copy of each specified file and places all copies in the specified directory. The last component of each file name is preserved in the new directory. The third form copies the contents of one directory to another.

In any case, if no file exists which has the same name as the name specified for the new copy, the *copy* command creates one. If a file with that name already exists, it is deleted and recreated before copying takes place. Thus, the original contents of the file are lost and replaced by the contents of the file being copied. In addition, any links to the original file are broken, unless the "L" option is specified.

The new file has the same permissions as the original file. The owner of the new file is always the user who executes the command. The user must have execute permission in the directory in which copies are to be made. He or she must also have write permission for the file being copied to and, unless the "0" option is specified, in the directory that is to contain the new copy.

### **ARGUMENTS**

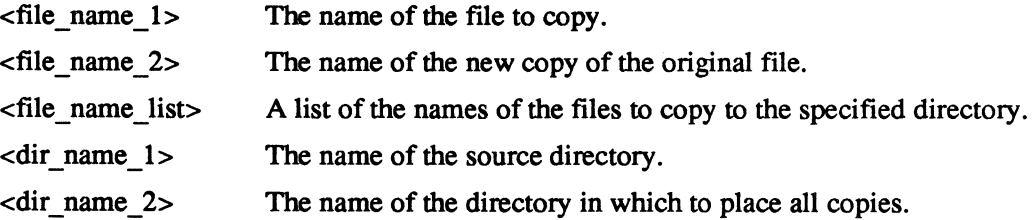

copy

#### **OPTIONS**

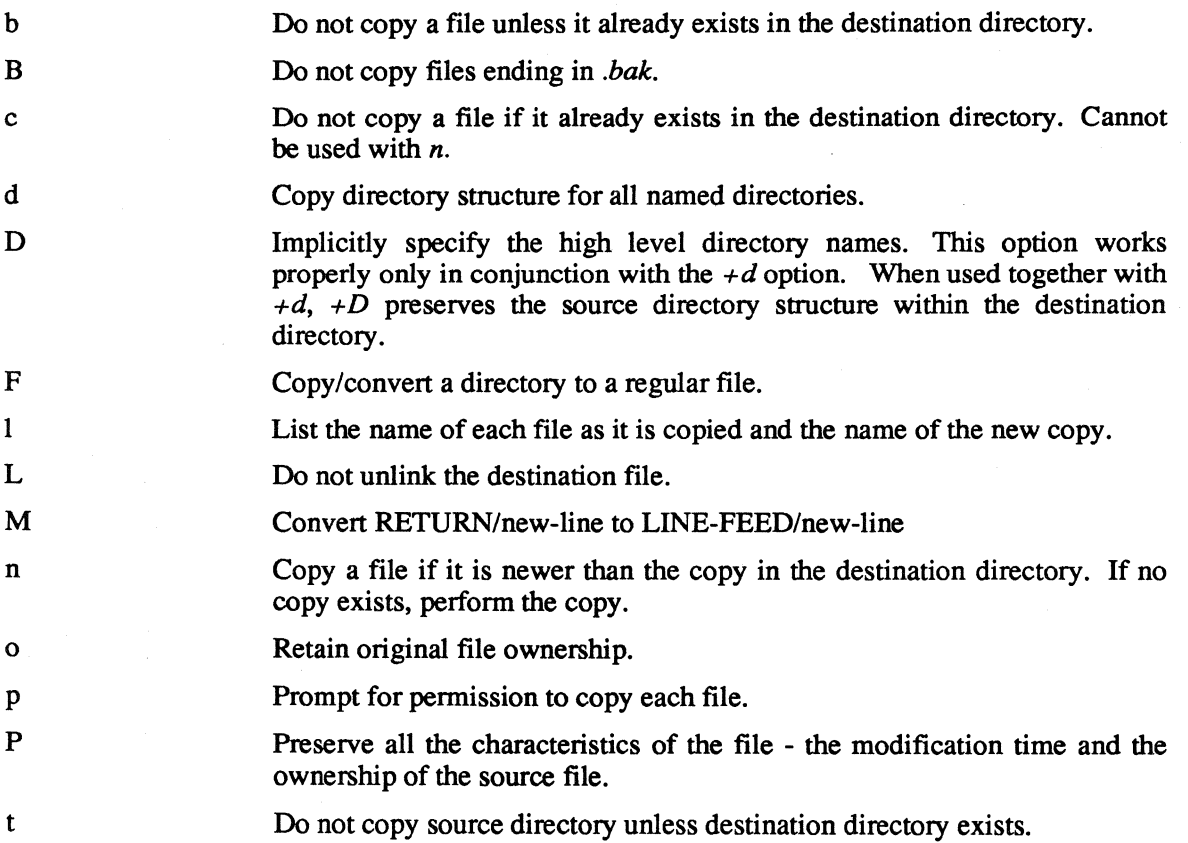

#### **EXAMPLES**

copy parts parts.bak

Copies the file named *parts* to a file named *parts.bak.* If a file named *parts.bak* already exists, it is deleted and recreated before copying takes place.

copy letter /mark/letter +p

Copies the file *letter* in the working directory to the file *lmark/letter.* The *copy* command prompts for permission to copy before proceeding. If the user denies permission, no copy is made. For the command to succeed the user must have both write and execute permission in the directory *Imark* as well as write permission for the file *lmark/letter.* 

copy test\_l test\_2 memo /mark +10

Copies the files *test\_1, test\_2,* and *memo* to the directory *Imark.* The names of the new files are *lmark/test* 1, *Imark/test* 2, and *lmark/memo.* If a file with one of these names already exists, the *copy* command overwrites its contents without warning (the user does not need write permission in the directory *Imark).* The name of each file and the name of the new copy are listed as copying takes place.

Each copy created by these commands has the same permissions as the original file. The owner of all copied files is the user executing the command.

copy dir\_l /mark +dnolDLP

Copies the directory *dir 1*, and any sub-directories, to the directory /mark. For source files in the destination directory a copy is made only if the source file is newer. The files are listed as they are copied; preserving ownership, links, and modification times. The source directory structure *dir* \_1 will be preserved exactly in the directory *lmark.* 

#### **ERROR MESSAGES**

Can't get status for "<file name>": File doesn't exist The user asked for a copy of a nonexistent file.

Copying over myself!

A file may not be copied onto itself. Both *<file name 1>* and *<file name 2>* refer to the same file. (If their names are not the same, they are links to the same file.)

Can't make device "<file name>": Permission denied

The user asked for a copy of a block or character file. Such files may only be copied by the user system.

Must be a directory: <file name>

The form of the *copy* command being used requires the last argument to be an existing directory; <file\_name> is not an existing directory.

Path cannot be followed: <file name>

One or more of the directories which make up the name of the file do not exist.

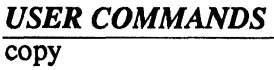

Can't open "<file\_name>": Permission denied

The permissions associated with *<file\_name>* or with the path leading to *<file\_name>* prevent the user from accessing the file.

Read error on file: <file name>

A physical read error occurred while reading *<file\_name>.* 

Syntax: copy <source name list> <dest file name> [+bBcdDFlLnopPt The *copy* command expects at least two arguments. This message indicates that the argument count is wrong.

Write error on file: <file\_name>

A physical write error occurred while writing to *<file\_name>.* 

#### SEE ALSO

link move rename

#### **ere**

A file's cyclic redundancy checker. Output is suitable for re-execution.

#### **SYNTAX**

```
erc <file name> [<crc value>]
```
### **DESCRIPTION**

The method used to check file integrity is a software byte-wise algorithm:  $X{16} + X{15} + X{2} + 1$ ORCRC detects a large class of errors:

All one- or two-bit errors

All odd numbers of bit errors

### **ARGUMENTS**

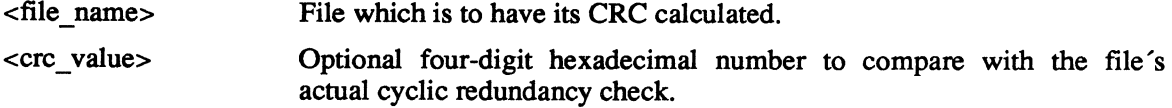

#### **EXAMPLES**

#### ere fred> fred. ere

This example calculates the CRC for a file named "fred", and places the result in a file named "fred.crc". The result is in the form:

#### ere fred f5d7

The file "fred" may then be verified by executing:

#### shell fred. ere

which will exit silently if the CRC of the original file does not differ from the CRC of the current file.

## **crdir**

Creates a directory.

#### **SYNTAX**

crdir <dir name list>

#### **DESCRIPTION**

The *crdir* command creates a directory for each name listed as an argument to the command. The user must have write permission in the directory in which the new directory is created. Each new directory contains the entry ".", which represents the directory itself, and the entry "..", which represents its parent directory.

By default, *crdir* creates a directory with *rwxrwx* permissions. However, any default permissions set by the *dperm* command override these permissions. The owner may, of course, change the permissions at any time by using the *perms* command.

#### **ARGUMENTS**

<dir name list>

A list of the names of directories to create. All of the components of the directory name (path name), except the last component, must already exist.

#### **EXAMPLES**

crdir book

Creates the directory *book* in the working directory.

#### crdir /sarah/book

Creates the directory *book* in the directory *Isarah.* If the directory *Isarah* does not already exist, the command fails.

#### crdir /mark /mark/memos /mark/drafts

Creates the directory *lmark* first, followed by the subdirectories, *memos* and *drafts* in the directory *lmark.* 

#### **ERROR MESSAGES**

Error creating <dir name>: <reason>

The operating system returned an error when *crdir* tried to create the specified directory. This message is followed by an interpretation of the error returned by the operating system.

Error linking <dir name> to its. file: <reason>

The operating system returned an error when *crdir* tried to link the "." entry to the directory itself. This message is followed by an interpretation of the error returned by the operating system.

Error linking .. to parent of <dir name>: <reason>

The operating system returned an error when *crdir* tried to link the newly created directory to its parent. This message is followed by an interpretation of the error returned by the operating system.

Error setting owner for <dir name>: <reason>

Initially, the *crdir* command creates the new directory with the owner *system.* It then changes the owner to the user who executed the command. In this case, the operating system returned an error when *crdir* tried to change the owner of the directory. This message is followed by an interpretation of the error returned by the operating system.

Syntax: crdir <dir name list>

The *crdir* command expects at least one argument. This message indicates that the argument count is wrong.

SEE ALSO

dpenn penns remove

### **create**

Creates an empty file for each file name on the command line.

#### **SYNTAX**

create <file name list>

#### **DESCRIPTION**

The *create* command creates an empty file for each name specified on the command line. If the file does not exist, it is created with *rw-rw-* permissions (unless altered with the *dperm*  command), and the owner is the user who executes the command. If the file already exists, the owner and permissions remain intact. However, the file is truncated to a length of 0. You need write permission in the directory that you are creating a new file.

#### **ARGUMENTS**

 $<$ file name list $>$ 

A list of the names of the files to create. The last component of a file name may not contain more than 55 characters. The *create* command ignores any additional characters.

#### **EXAMPLES**

create test

Creates the file *test* in the user's working directory.

create /julie/test /mark/test Creates the file *test* in the directories */julie* and *lmark.* 

#### **ERROR MESSAGES**

```
Error creating <file_name>: <reason>
```
The operating system returned an error when *create* tried to create <file name>. This message is followed by an interpretation of the error returned by the operating system.

Syntax: create <file name list>

The *create* command requires at least one argument. This message indicates that the argument count is wrong.

#### SEE ALSO

edit

# **Section 2d**

## **date**

Displays or sets the time and date.

### **SYNTAX**

date [  $[\n {\n {\n {Kmm}{\n \n } - }[-]]\n {\n {Kn}{\n \n } - }[\n {\n {Kn}{\n \n } -$ 

### **DESCRIPTION**

The *date* command has two fonns: with arguments and without. Any user may execute the *date*  command without any arguments. In response, the system returns the current date and time. The user *system* may also use the *date* command with arguments to set the system date and time. If the user *system* uses the  $+ s$  option, the system reads the hardware clock and sets the date and time accordingly.

### **ARGUMENTS**

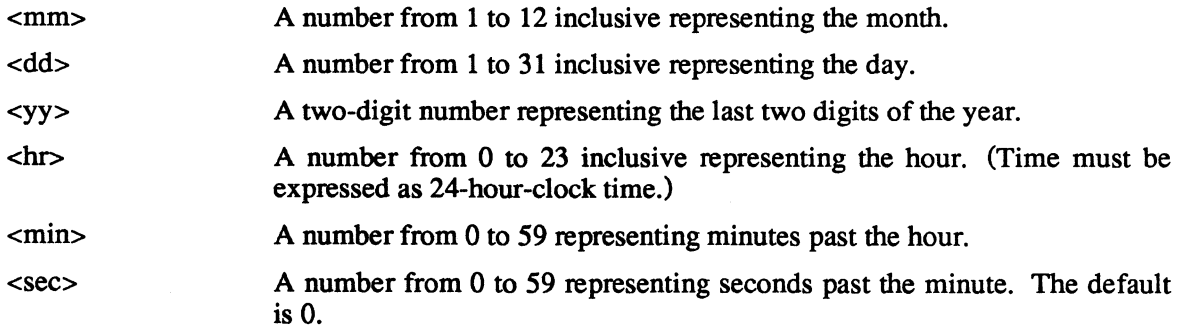

#### **OPTIONS**

s

The *s* option tells the system to set the system date from the internal hardware clock.

date

#### **EXAMPLES**

date 7-13-84 15:47:28

Sets the date to July 13, 1984, and the time to 3:47:28 P.M.

date 11:53

Sets the time to 11:53 A.M. The date defaults to the date stored in memory and the value for seconds defaults to zero.

date 7-13 17:5

Sets the date to July 13 and the time to 5:05 P.M. The value for the year defaults to the stored value, and the value for seconds defaults to zero.

date

Displays the date and time currently stored in memory.

date +s

Sets the date and time to correspond to that in the system hardware clock.

#### **ERROR MESSAGES**

Invalid <arg> specified.

The value specified for the argument shown in the error message is not within the acceptable range.

Only the system manager may change the date! The user who tried to change the date is not the system manager.

Syntax: date [ [<mm>-<dd>[-<yy>]] <hr>:<min>[:<sec>] ]

The syntax of the command line is incorrect. Most probably, the arguments specifying the time are missing or mistyped.

## **debug**

Invokes a machine-language debugging system.

### **SYNTAX**

debug [<image file name>]

### **DESCRIPTION**

The *debug* command is used to aid in the testing and debugging of machine-language programs. Because all programs are ultimately translated into machine language, any program may be debugged using *debug.* 

The *debug* command is used to examine or modify the image of a machine-language program. This image can be (1) a post-mortem memory dump of a program which has been aborted by the operating system, (2) a program image file, or (3) a program which is currently executing under the control of *debug.* If no image file is specified on the command line, the default is the file *core* in the working directory. The *debug* command examines the file to determine whether it is a *core* image or an executable image file. If it is neither, *debug* issues the message *Invalid image type* and terminates. The third type of image may be created only by specifying the name of an executable image on the command line, followed by executing "x" command to create the controlled task.

The commands available with *debug* allow the user to examine memory locations within the program image, to modify memory locations, to set breakpoints, to execute single instructions (to single step through the program), to examine and change registers, and more. Some commands, such as single step, are applicable only when *debug* is being used to control the execution of a task. However, most commands are available for use with all image types.

### **ARGUMENTS**

 $\epsilon$  image file name  $\epsilon$  The name of the file to debug. The default is the file *core* in the working directory. Execute a shell command. + Display the value of an expression in multiple formats. -? Display the *help* menu. b Set a breakpoint. B List the breakpoints that are currently set. Clear one or all breakpoints. c d Dump a section of memory. Continue execution of a program. g

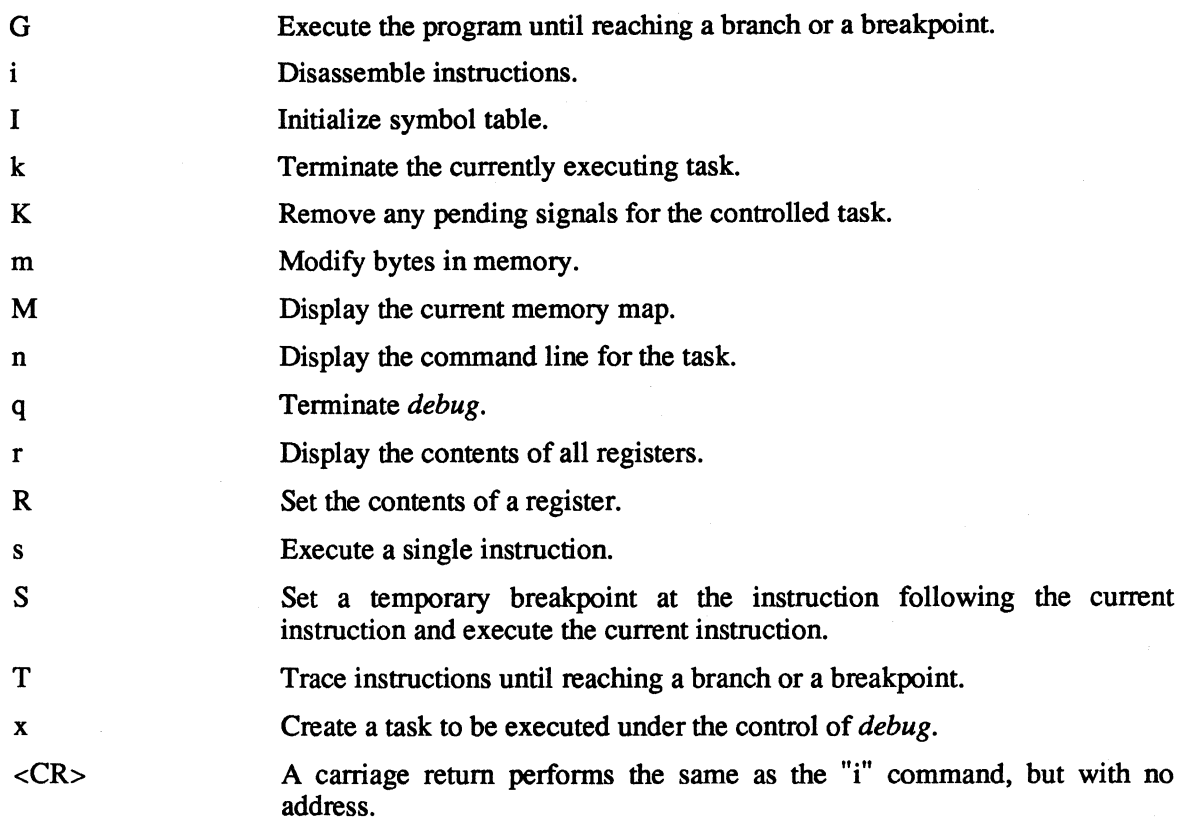

#### **OPTIONS**

The *debug* command normally works in an interactive environment. The basic command structure is designed to be simple to use and to remember. In general, each command name is a single character, which may be followed by one or more expressions.

Expressions may include the operators  $"+"$  and  $"-"$ , which are evaluated from left to right unless parentheses are used. Expressions may also include any of the following terms:

\$<num> The hexadecimal value of  $\langle$ num>.

<num> The hexadecimal value of <num>. If this form is used, the number must start with a digit. If it starts with a character, *debug* interprets it as a symbol.

 $#<$ num $>$ The decimal value of <num>.

<symbol> The value of the specified symbol. Symbol names must be completely specified  $-$  that is, all characters are significant.

<register> The contents of the specified register. The register may be DO through D7, A0 through A7, SR, or PC. The letters used in specifying a register may be either uppercase or lowercase. A "." means the last memory address accessed.

#### **DETAILED ARGUMENT DESCRIPTIONS**

The following paragraphs describe the *debug* command arguments in more detail.

#### + <shell command>

This command allows the user to execute a single shell command without exiting *debug.* 

= <expression>

This command displays the value of the expression symbolically, in hexadecimal, and in decimal.

?

This command displays a menu of commands available from *debug.* 

#### b <location> [<count>]

The "b" command sets a breakpoint at the given location. When the program is executed, the instruction at the given location is replaced by a special instruction which indicates to the operating system that the user wants to break the flow of the program. When this instruction is executed in the program, the operating system suspends the program and notifies *debug,* which prints the location of the breakpoint and returns to command mode. If the user specifies a count, the breakpoint is executed <count> times before execution is halted and *debug* notified. Once the count is exceeded, execution is halted every time the breakpoint is encountered unless it is reset by another "b" command or cleared.

#### B

The "B" command lists each breakpoint which is currently set as well as the corresponding <count> if it is nonzero.

#### c [<address>]

If the user does not specify an address, the "c" command prompts for permission to clear all breakpoints that are currently set. If the user does specify an address, it clears the breakpoint at that address.

#### d <address 1> [<address 2 or count>]

The "d" command dumps the hexadecimal contents and the ASCII equivalents of a range of memory locations. Memory is displayed sixteen addresses to a line. Nonprintable characters are represented in ASCII by a period.

If the user specifies only one argument, the command displays the contents of the specified address. If the user specifies two arguments and the second one is greater than the first, the command interprets the second argument as an address. It displays the contents of memory from the first specified address to the second, inclusive. If the user specifies two arguments and the second one is less than or equal to the first, the command interprets the second argument as a count. It displays the contents of memory beginning at the first address and continuing for the number of addresses specified by the second argument.

The dump may be aborted by typing the return key during the dump. CTRL-C does not abort the command.

g

The "g" command continues the execution of a controlled task. Execution continues until the program terminates, receives a signal or encounters a breakpoint. The user may use this command only when executing a controlled task.

G

The "G" command executes the program until it encounters any branch instruction, any call instruction, or any breakpoint.

#### i [<address 1> [<address 2 or count>]]

The "i" command displays the contents of memory from the first specified address to the second, inclusive. If the user specifies two arguments and the second one is less than or equal to the first, the command interprets the second argument as a count. The "i" command interprets the specified location or range of locations as machine-language instructions and advances the location counter to the start of the last complete instruction within the specified range. If the user specifies no second argument or if the range specified by the second argument is shorter than the complete instruction, the command displays the instruction which begins at the starting address but does not move the location counter. A carriage return by itself is equivalent to the command "i" , except that the location counter is advanced to the beginning of the next instruction.

I The "I" command initializes debug's internal symbol table. The symbol table is used to interpret symbolic addresses and values. The "I" command prompts for the name of the file containing the symbol table to use. The file must be a binary image file. This command is normally for use with a core image file, because such files do not contain any symbolic information. Once the symbol table is initialized, however, a core image file can be interpreted symbolically.

#### k

The "k" command terminates execution of the currently controlled task. If no controlled task exists, the command is not allowed. This command need not be used, because the "x" command implicitly kills any controlled task before creating another.

#### K

When a task running under the control of *debug* receives a signal, the operating system notifies *debug* and suspends the task. The *debug* program then enters command mode, allowing the user to execute any *debug* command. A user who wishes to ignore the signal may do so by entering the "K" command. A user who wishes the signal to take effect should simply continue the program with the " $g''$  (or a similar) command.

m <address>

The "m" command modifies the contents of one or more memory locations in the image file. In response to this command, *debug* first displays the specified address and its contents. The user may change the contents by entering any expression, may leave the contents as is by entering a period, or may terminate the command by entering just a carriage return. Unless the user terminates the command, *debug* modifies the contents if appropriate, displays the next address with its contents, and waits for input from the user. If the image file is a core dump or an executable file, the file itself is modified. If the image file is a controlled task (i.e., an " $x$ " command has been executed), only the memory of that task is altered. The executable file from which *debug* created the task is not changed. Therefore, when patching code the user should be aware that patches are applied only to the executing image file.

#### M

The "M" command displays a map of the logical addresses available to the task image. If the image is either a core dump or a controlled task, the map contains the ranges of addresses being used by the program. These ranges may change whenever the program executes a *break* or a *stack* system call. If the image is an executable file, the "M" command displays the ranges of the addresses of the TEXT and DAT *AlBSS* segments.

n The "n" command displays the command line which was used to create the task. This is merely a display of the command arguments passed to the program when it was created. In most cases the command line consists of the shell command used to invoke the program. The command line for a controlled task looks just like the command line entered with the "x" command that created it, except that the "x" is replaced by the program name.

The "r" command displays the contents of the registers for the image file, as well as the address of the program counter and the instruction located at that address. For a core dump it displays the contents of the registers at the time the program was aborted by the system and the location of the program counter at that time.

The instruction displayed is the instruction that was in progress when the program was aborted. For a controlled task, the "r" command displays the contents of the registers as they will be when execution resumes, the address at which execution will resume, and the instruction at that address. The registers for an executable file are undefined. For an executable file, the "r" command displays the contents of the registers as zeros and the address and contents of the entry point of the program.

R <register name> <expression>

The "R" command, which may be used only if the image file is a controlled task, alters the contents of a register. The register may be DO through D7, AO through A7, SR, or PC. The letters used in specifying a register may be either upper- or lowercase. The supervisor portion (the upper byte) of the status register may not be altered.

The "s" command executes a single machine-language instruction. When the instruction is complete, *debug* displays the state of the task (including the new program counter) and the next instruction to be executed. The "s" command uses system facilities provided by the operating system. Thus, the user may safely single-step through macro operations such as system calls. S

The *"S"* command sets a temporary breakpoint at the instruction following the current instruction. This breakpoint is removed as soon as it is encountered. If another "S" command is executed before the breakpoint is encountered, it removes the original breakpoint. This command may be used with any instruction, but it is normally used with a call to a subroutine.

The "T" command executes the program until it encounters any branch instruction, any call instruction, or any breakpoint After the execution of every instruction, *debug* displays the address of the next instruction and the instruction itself.

x [<arguments>] [<I/O redirection>]

The "x" command creates a controlled task from an image file. In order to execute this command, the user must first invoke *debug* with the name of an executable image file as the argument. The task is halted before execution of its first instruction, so that *debug* can accept commands to control its execution.

1/0 redirection may be accomplished using the character "<" to redirect standard input, ">" to redirect standard output, and "%" to redirect standard error. No provisions are made for using either append mode  $(\gg)$  or implied mapping  $(\gg)$ .

r

s

 $\mathbf{T}$ 

#### *NOTE*

*The more breakpoints you set, the longer the program takes to execute.* 

#### **ERROR MESSAGES**

Breakpoint table full! The user has already set the maximum number of breakpoints.

Can't access core/image <image file name> The operating system returned an error when *debug* tried to access the specified file. Most probably, either the file does not exist or the user does not have read permission in the file.

Can't open <file name>

The *debug* command was unable to open the file which the user specified as the file containing the symbol table to use. Most probably, either the file does not exist or the user does not have read permission in the file.

Can't write <image file name> The user tried to use the "m" command to modify the contents of a memory location in the image file, but *debug* was unable to write to the file. Most probably, the user does not have write permission in the file.

Command too complicated The user tried to use the "+" command to execute a shell command from *debug,* but the command line was too long for *debug* to interpret.

#### Error during EXEC - <error num>

The operating system returned an error when the user tried to create a controlled subtask using the "x" command. This message is followed by the error number returned by the operating system.

Error in expression The expression used contains a syntax error.

Illegal address The address specified is not in the user's address space.

Illegal command, <char>, - ignored The command specified by <char> is not a valid command for *debug.* The character is ignored, and *debug* prompts the user for another command.

#### Illegal file type

The "I" command cannot detennine the file type of the image file and, consequently, ignores the file. All previously defined symbols are no longer defined.

#### Illegal register name

The register name specified by the user is not a valid register name. The register name must be one of the following: D0 through D7, A0 through A7, SR, or PC. The letters used may be upperor lowercase.

<image file name> is not executable The user does not have execute permission in the specified image file.

Invalid image file <file name> The file specified to the *debug* command must be either an executable file or a core dump.

#### No command line

The file being debugged is not a core file, and was not invoked with the " $x$ " command. Therefore, no command line exists for the file.

Not executing a task! The command specified can execute only if the user has previously executed the "x" command.

Sorry, can't execute a core file The "x" command cannot be executed on a core file.

#### \*\* Syntax error

The "x" command cannot parse the specified command line.

#### Undefined symbol

An expression contains a term which appears to be a symbol (starts with a letter or an underscore character, "\_") but is not in the symbol table. Hexadecimal values used in expressions must begin with a digit (a leading 0 is accepted) or a dollar sign, "\$".

## **dir**

Lists the contents of a directory or infonnation about a file.

#### **SYNTAX**

dir [dir\_name\_list ] [<file\_name\_list>] [+abdflrsSt]

### **DESCRIPTION**

The dir command is used to list either the names of the files in the specified directory or, if the argument is not a directory, infonnation about the specified file(s). By default, the names of the files in a directory are listed in alphabetical order with several names per line.

### **ARGUMENTS**

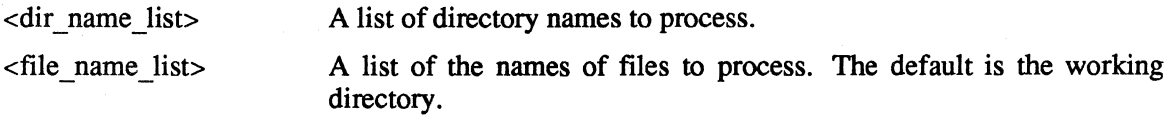

#### **OPTIONS**

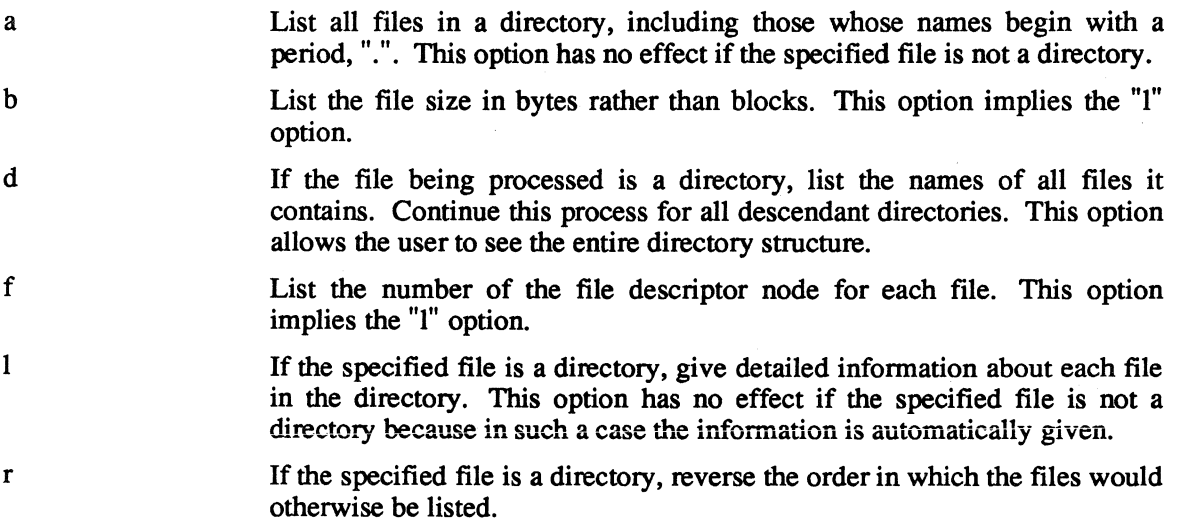

- s If the specified file is a directory, list one file name on each line. This option is useful for creating a file which contains the names of all the files in a directory.
- s Print a summary of the information after listing all files.
- t This option sorts *all* files in a directory by the time last modified. It cannot be used to sort specific files or groups of files (via wildcard characters). By default, the most recently modified file is listed first

#### FORMAT OF THE OUTPUT

The information given about a file is presented on one line, which contains several fields. These fields are described here in the order in which they appear.

<fdn num> The number of the file descriptor node (fdn) which describes the file in question. This field is not present unless the user specifies the "f' option. <file name> The name of the file being described. <size> The size of the file in blocks or bytes. If the file is a device, *dir* places the major and minor device numbers in this field. A single character specifying the type of file. The character "b" represents  $<$ file type $>$ a block device; "c", a character device; "d", a directory; and "p", a psuedoterminal device. If the field is blank, the file is a regular file. <perms> This field, which is composed of six columns, indicates what permissions are associated with the file. The first three columns represent permissions for the user who owns the file; the last three for other users. Permissions are always presented in the order read, write, and execute. They are represented by the letters " $r''$ , " $w''$  and " $x''$ . A hyphen in a column means that the corresponding permission is denied. For example, if the permission field contains the sequence *rwxr-x,* the user who owns the file may read, write, and execute the file, whereas other users may only read and execute it. <link count> The link count is the number of directory entries which point to a file. The link count for a directory is always at least 2 because the "." entry within the directory itself points to the same fdn as the directory entry for that file in its parent directory. The name of the user matching the user ID number found in the system <owner> password file. If no user ID number is found, the user 10 is printed surrounded by double brackets, i.e.  $\langle \langle 12 \rangle \rangle$ . The time and date at which the file was created or last modified. <last mod time>

#### **EXAMPLES**

dir +1

Lists infonnation about each file in the working directory (except those whose names begin with a period).

dir /jay +abdfS

Lists information about all files, including those whose names start with a period, in the directory */jay* (the "f' and the "b" option both imply the "1" option). In addition, the command displays a list of the files in each subdirectory that is a descendant of */jay.* The information includes the fdn number of each file. The size of each file is shown in bytes. At the end of the output is a summary showing the total number of directories processed, the total number of nondirectory files processed, and the total number of blocks used by all the files.

dir memo +f

Displays infonnation about the file *memo* in the working directory. The information includes the fdn number of the file.

dir /marcy +rt

Lists the names of those files in the directory */marcy* which do not begin with a period. The names are sorted by the time of the last modification with the sense of the sort reversed so that the most recently modified file is the last one in the list.

#### dir /marcy +8

Lists the names of those files in the directory */marcy* that do not begin with a period. One name appears on each line.

#### **ERROR MESSAGES**

Unknown option: <char>

The option specified by <char> is not a valid option to the *dir* command.

Ps Warning: directory <dir\_name> is too large! Some directories were ignored

The *dir* command cannot process a file if the total number of directories in every directory between that file and the directory specified on the command line exceeds 50. In order to make the command succeed, the user should start at a lower point in the directory tree.

> Warning: directory <dir name> is too large! Some files were ignored

The *dir* command cannot list more than 500 file names from a single directory. In order to make the command succeed, the user should split the offending directory into two or more directories.

## **dirs**

Lists the current working directory and the directory stack created by the *pushd* command and maintained by the shell.

### **SYNTAX**

dirs

### **DESCRIPTION**

List the current working directory and the directory stack created by the *pushd* command and maintained by the shell. The directory stack is listed top first.

#### SEE ALSO

popd pushd shell

## **dperm**

Sets the default pennissions for the creation of files, directories, and devices by the current shell program or by tasks generated by the current shell program.

#### **SYNTAX**

dperm [<perms list>]

### **DESCRIPTION**

Every time a user creates a file, the operating system assigns it a set of pennission bits which determines whether the file's owner and other users may read, write, or execute the file. The permissions assigned depend on the command used to create the file. The editor *edit,* for example, creates all files with *rw-rw*- permissions, which allow the user who owns the file, as well as other users, to read and write, but not execute, the file. The default pennission for *crdir*  are *rwxrwx;* for *create, rw-rw-;* for *makdev, rw-r-.* 

The *dperm* command, which is part of the shell program, is used to set the default permissions for the creation of a file. It allows the user to instruct the system always to deny certain permissions, independent of how the file is created. It is possible to independently tum off any of the permission bits for the file's owner and other users. If the user specifies no arguments, the operating system restores the default pennissions.

It is only possible to deny permissions with the *dperm* command. The *perms* command may be used to add permissions to individual files, overriding the defaults set by *dperm.* 

#### **ARGUMENTS**

 $<$  perms list $>$ A list defining the permission bits to be used as defaults.

#### **FORMAT FOR ARGUMENTS**

<perms list>

The first character of an element in a permissions list specifies if the argument applies to the user who owns the file ("u") or to other users ("0"). The second character must be a minus sign, " $-$ ", which indicates that the following permissions are to be denied. The minus sign is followed by one, two, or three of the characters "r", "w", and "x" (for read, write, and execute, respectively).

#### **EXAMPLES**

dperm o-rwx

Sets the default permissions so that the operating system denies all permissions to other users whenever it creates a file.

dperm u-w o-wx

Sets the default permissions so that the operating system denies write permission to the user who owns the file, and both write and execute permission to other users whenever it creates a file.

dperm

Restores all default permissions.

#### *NOTE*

*The* dperm *command is only effective while the shell program under which it is invoked is running. The default permissions for files created by the login shell can be permanently altered by placing the appropriate command in the file* .login *in the user's home directory. This file is automatically executed each time the user logs in.* 

#### **ERROR MESSAGES**

Error in permissions specification.

The format of the permissions list is incorrect. Most likely, the user has specified a plus sign, "+", instead of a minus sign, or has used an invalid character.

#### SEE ALSO

perms

### **dump**

Sends both a hexadecimal and an ASCII listing of a file to standard output.

#### **SYNTAX**

```
dump <file name> [+i]
dump [<file name list>]
```
#### **DESCRIPTION**

The *dump* command sends a hexadecimal and an ASCII listing of a file to standard output. The two versions of the file appear side by side. A line of output consists of the address in the file at which that line starts, the hexadecimal contents of the byte at that address and of the following fifteen bytes, and the sequence of characters represented by these bytes. A nonprintable character appears as a period, ".", in the ASCII part of the listing.

The user may interrupt the *dump* command at any time by typing a CTRL-C. Normally, a CTRL-C returns the user to the shell program. However, if the *dump* command is in interactive mode and is actually displaying information when the user types a CTRL-C, *dump* stops the output and prompts for another address.

#### **ARGUMENTS**

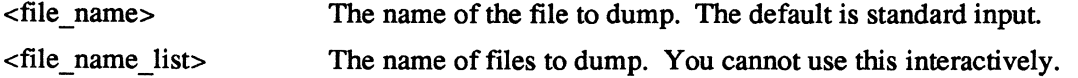

#### **OPTIONS**

 $\mathbf{i}$ 

Enter interactive mode. The "i" option may be used only if exactly one file name appears on the command line. If the user specifies the "i" option, the *dump* command prompts for the address at which to begin. The address is relative to the first byte in the file, whose address is 0. An address preceded by a period is a decimal address; otherwise it is a hexadecimal address. The user may specify a single address, a range of addresses (two addresses separated by a hyphen, or an initial address and an offset (an address followed by either a comma or a space, followed by a number). In the first case, the *dump* command displays sixteen bytes of information, beginning with the specified address. In the second case, it displays all the bytes from the first to the second address inclusive. In the third case, it begins displaying bytes at the address specified and continues for as many bytes as the following number dictates.

#### **EXAMPLES**

dump memo /cynthia/letter

Sends both a hexadecimal and an ASCII listing of the file *memo,* which is the working directory, and the file *letter,* which is in the directory *Icynthia,* to standard output.

dump letter +i

Enters interactive mode and prompts the user for the address at which to begin dumping the file *letter.* 

dump testprog >test.dump

Sends a hexadecimal and ASCII listing of the file *testprog* via redirected I/O to the file *test.dump.* 

#### **ERROR MESSAGES**

Cannot interactively dump multiple files.

The "i" option may not be used if more than one file name appears on the command line.

Cannot interactively dump standard input.

If the user specifies no file name on the command line, the default is standard input. The "i" option may not be used in such a case.

```
Error opening <file name>: <reason>
```
The operating system returned an error when *dump* tried to open *<file name>*. This message is followed by an interpretation of the error returned by the operating system.

```
Invalid option <char>: ignored.
```
The option specified by *<char>* is not a valid option to the *dump* command. The command ignores it.

#### SEE ALSO

compare

## **echo**

Writes the arguments on the command line to standard output.

### **SYNTAX**

echo [<arqument list>] [+1] [+<hex num>]

### **DESCRIPTION**

The *echo* command writes the arguments in <argument list> to standard output. A space character appears after each string argument; no space appears after a hexadecimal argument; while the last argument is followed by a carriage return. You can use *echo* to non-destructively show how the *shell* or *script* programs evaluate special characters in the  $\langle$  argument list $\rangle$ .

### **ARGUMENTS**

<argument list> A list of arguments to write to standard output.

### **FORMAT FOR ARGUMENTS**

<argument list> Each element in <argument list> consists either of a string or a hexadecimal number preceded by a plus sign,  $"$ +".

#### **OPTIONS**

1

Do not write a carriage return after echoing the argument list.

<hex num> Send the equivalent hex byte to standard output.

#### **EXAMPLES**

echo This is a test!

Writes the string *This is a test!* to standard output, which defaults to the console.

echo This is a test! +7 +1 >/dev/console

Writes the string *This is a test!,* followed by the bell character (hexadecimal 7), to standard output. Standard output is redirected to /dev/console (the 4400 display). The output is not followed with a carriage return. (The +1 is the option *plus el,* not the hexadecimal argument *plus one.)* 

## **edit**

Invokes the text editor in order to create a new text file or edit an existing one.

#### **SYNTAX**

edit [<file name 1> [<file name 2>]] [+bny]

#### **DESCRIPTION**

The *edit* command may be used with zero, one, or two arguments. With one argument, *edit*  opens the specified file for editing, creating it if necessary, and reads as much of the file as possible into the edit buffer. At the end of an editing session of a pre-existing file, the editor renames the original file by appending the letters *bak* to its name. If this addition would result in a file name of more than 55 characters (the maximum allowed by the operating system), the editor shortens the original name before adding the suffix. If a backup file already exists, the editor prompts for permission to delete it.

If the user specifies no arguments, the editor prompts for the name of the file at the end of the editing session, before returning control to the operating system. It does not accept the name of an existing file.

If the user specifies two file names, the operating system makes a copy of the first file specified, gives it the name specified by the second argument, and opens it for editing. If a file with that name already exists, the editor prompts for permission to delete it before proceeding. In such a case, the editor creates the new file with the same permissions as the old file.

Files created by the editor have permissions of *rw-rw-.* 

#### **ARGUMENTS**

 $\leq$  file name 1 > The name of the file to open for editing, or, if two file names are specified, the name of the file to copy.

 $\le$ file name 2> The name to give to the copy of the file specified by  $\langle$  file name 1>. It is this copy that is opened for editing.

### **OPTIONS**

b Do not save the original copy of the file as a backup file at the end of the editing session.

- n Do not read any text into the edit buffer. This option allows the user to make large insertions at the beginning of a file.
- y If only one argument appears on the command line, at end of the editing session automatically replace any existing backup file with the original copy of the file being edited. If two arguments appear on the command line and the second file specified already exists, delete that file at the beginning of the editing session.

#### **EXAMPLES**

edit test +ny

Opens the file *test* in the working directory but does not read any of it into the edit buffer. If the file does not exist, the editor creates it. At the end of the session, *edit* automatically replaces any existing backup file with the original copy of *test.* 

edit test oldtest

Makes a copy of the file *test,* names it *oldtest,* and opens it for editing. If a file named *oldtest*  already exists, the editor asks for permission to delete it.

#### **MESSAGES**

Delete existing copy of new file?

The file specified by  $\langle$ *file name* 2> already exists. If the user responds with a "y", the editor deletes the existing copy of the file and opens the new file for editing. If the user responds with an "n", the editor leaves the existing file intact and returns the user to the operating system.

> File already exists File name?

The *edit* command was executed with no arguments on the command line. At the end of the editing session, when the editor prompted for the name of the file, the user specified an existing file. Under these circumstances, the editor does not accept the name of an existing file.

#### **ERROR MESSAGES**

Cannot create new file

The editor cannot open the file specified by  $\langle$ *file name* 2>. Most probably, either the user specified a path name that could not be followed or the user does not have the permissions necessary to open the file.

Cannot open edit file

The editor cannot open the file specified by  $\langle$ *file name 1>.* Most probably, either the user specified a path name that could not be followed or the user does not have the permissions necessary to open the file.

#### Cannot read edit file

The editor encountered an I/O error trying to read the specified file.

Edit file does not exist

The user has specified two file names on the command line, but  $\langle$  file name  $\,$  1 > does not exist.

#### New file is the same as the old file

Both <file\_name\_1> and <file\_name\_2> refer to the same file. (If their names are not the same, they are links to the same file.)

#### Too many file names specified.

The *edit* command requires zero, one, or two arguments. This message indicates that the argument count is wrong.

#### Unknown option specified

An option on the command line is not a valid option to the *edit* command. The command ignores the option and proceeds.

#### SEE ALSO

create dperm Section 4 *Text Editor edit* 

#### **env**

Displays, removes, assigns, and changes the environment variables.

### **SYNTAX**

env [<name>] [<name>=] [<name>=<value>]

## **ARGUMENTS**

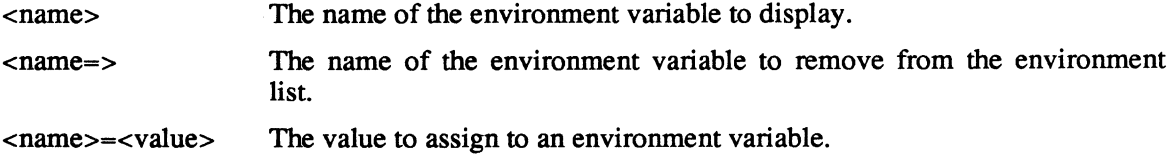

### **DESCRIPTION**

The *env* command, which is part of the shell program, displays the current values of the environment variables if no argument is given. If an argument is specified, the *env* command assigns, changes, or deletes the value of the named argument.

### **EXAMPLE**

env

Displays all environment variables.

env TERM=

Removes the environment variable TERM from the environment variable list.

env TERM=4404

Assigns TERM to the environment variable list with the value "4404".

env TERM=4406

Changes TERM in the environment variable list to the value of" 4406".

### SEE ALSO

script

## **exit**

Terminates a subshell. This is a shell command.

#### **SYNTAX**

exit

#### **DESCRIPTION**

The *exit* command, which is part of the shell program, terminates a subshell. *exit* sounds the bell, and prints "Login shell", if the user attempts to exit the login shell.

#### **EXAMPLES**

exit

This is the only valid fonn of the *exit* command.

### SEE ALSO

shell

# **Section 2f**

# **fdup**

Duplicates floppies.

#### **SYNTAX**

fdup

#### **DESCRIPTION**

The *fdup* command duplicates diskettes by reading the master floppy and then writing/verifying one or more copies of the master. This is the only reliable procedure to duplicate diskettes on the system. This procedure should be used to make a working copy of the software shipped with your 4400 series system.

#### **EXAMPLES**

fdup

This is the only form of this command.

## **filetype**

Identifies the type of files on the command line.

#### **SYNTAX**

filetype <file name list>

#### **DESCRIPTION**

This utility attempts to identify the type of the files specified on the command line. Some of the types recognized are:

**Directories** Character/Block devices Many types of binary files Many types of ASCII text files Many types of smalltalk files

The *filetype* command makes an intelligent guess as to the type of text file based on the first character of each line. Binary files are detected based on known header information.

#### **ARGUMENTS**

<file\_name\_list> The list of file names to process.

#### **EXAMPLE**

filetype myfile /mark/yourfile

This example will attempt to identify the type of the files *myfile* and *yourfile* in the directory /mark.

## **find**

Searchs for a string in a file or in standard input.

### **SYNTAX**

find  $[+bensu]$  <str 1>  $[6]$   $[1]$  <str 2>]  $[4]$   $[6]$ 

### **DESCRIPTION**

The *find* command looks in the specified file for the specified string. By default, lowercase characters and uppercase characters are distinct.

### **ARGUMENTS**

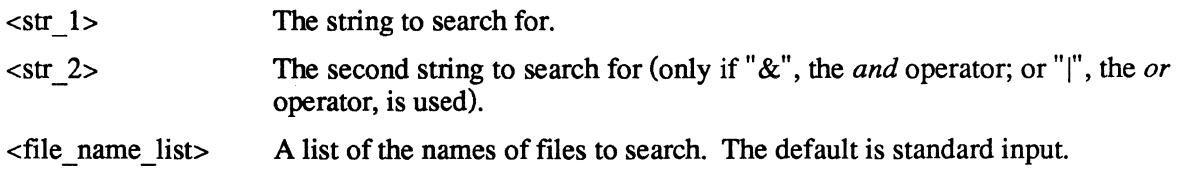

## **OPTIONS**

Any options used with the *find* command must appear immediately after the command name.

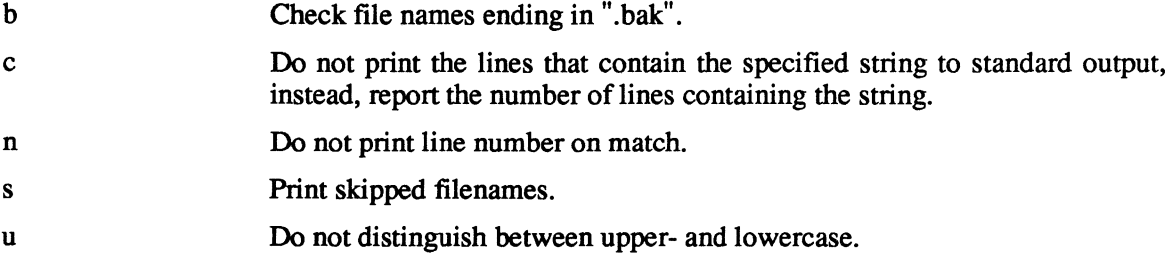

### **SPECIFYING A STRING**

The user may completely specify a string or may take advantage of the matching characters recognized by the *find* command. Because some of these matching characters also have special meanings to the shell program, strings which use them must be enclosed in single or double quotation marks.

\\ When used just before any matching character, including itself, the backslash character negates the matching ability of the character.
$\prec$ 

 $\mathbf{I}$ 

 $\mathbf{I}$ 

? The question mark matches any character except a new-line character.

- A left angle bracket specifies that the following string must be found at the beginning of a line. It loses its matching ability if it is not the first character of the string.
- $\rightarrow$ A right angle bracket specifies that the preceding string must be found at the end of a line. It loses its matching ability if it is not the last character of the string.
- & The *and* operator may be used between two strings (see the syntax statement). The *find* command reports only those lines on which both strings occur.
	- The *or* operator may be used between two strings (see the syntax statement). The *find* command reports only those lines on which either string occurs. If the *or* operator is used, both strings must be enclosed in parentheses.
- $\lceil$   $\rceil$ Square brackets enclose a list or a range of characters from which the *find*  command can choose when looking for a string. A list of characters consists of adjacent characters. A range consists of two characters separated by a hyphen.
	- The exclamation point may be used in conjunction with the square brackets. If it is the first character inside the brackets, the *find* command can choose from all characters not specified in the brackets when looking for a string.

### **EXAMPLES**

find +u syntax test

Writes to standard output all lines from the file *test* which contain the string *syntax.* The command does not distinguish between upper- and lowercase.

```
find +u "<syntax>" test trial
```
Writes to standard output all lines from the files *test* and *trial* which contain the string *syntax* at the beginning of the line. The command does not distinguish between upper- and lowercase. Because matching characters are used to specify the string, the string must be enclosed in either single or double quotation marks.

find +u "syntax&statement" test

Writes to standard output all lines from the file *test* which contain both the string *syntax* and the string *statement.* 

find +c  $"\<"$  test

Writes to standard output the number of lines in the file *test* which contain a left-hand angle bracket. The matching ability of the angle bracket is negated because of the backslash character which precedes it.

find +u " [a-e]nd" test

Writes to standard output all lines from the file *test* which contain any of the following strings: *and, bnd, end, dnd,* or *end.* 

find "one&three" aFile

This example searchs for both strings "one" and "three" in each line of the file "aFile".

find " (Begin | End) "  $\star$ .c

This example searchs for either of the strings "Begin" or "End" in each line of each file ending with ".c" in the current directory.

#### **ERROR MESSAGES**

Error opening <file name>: <reason>

The operating system returned an error when *find* tried to open the specified file. This message is followed by an interpretation of the error returned by the operating system.

Error processing <file name>: <reason>

The operating system returned an error when *find* tried to process the specified file. This message is followed by an interpretation of the error returned by the operating system.

Invalid option: <char>. Command aborted.

The option specified by <char> is not a valid option to the *find* command.

```
Syntax: find [+bcnsu] <str 1>[&<str 2>] [<file name list>]
```
The *find* command expects at least one argument. This message indicates that the argument count is wrong.

#### SEE ALSO

shell script format

# **format**

Formats a diskette for use on the 4400 flexible disk drive.

## **SYNTAX**

format [+Fnqv] [+f=<blocks>] [+r=<cylinders>]

## **DESCRIPTION**

The *format* command formats a diskette for use in the 4400's flexible disk drive, */dev/floppy*. The device model name is TEK4400 which formats the diskettes as double-sided, double-density, 40 TPI, with eight 512-bit sectors per track.

## **OPTIONS**

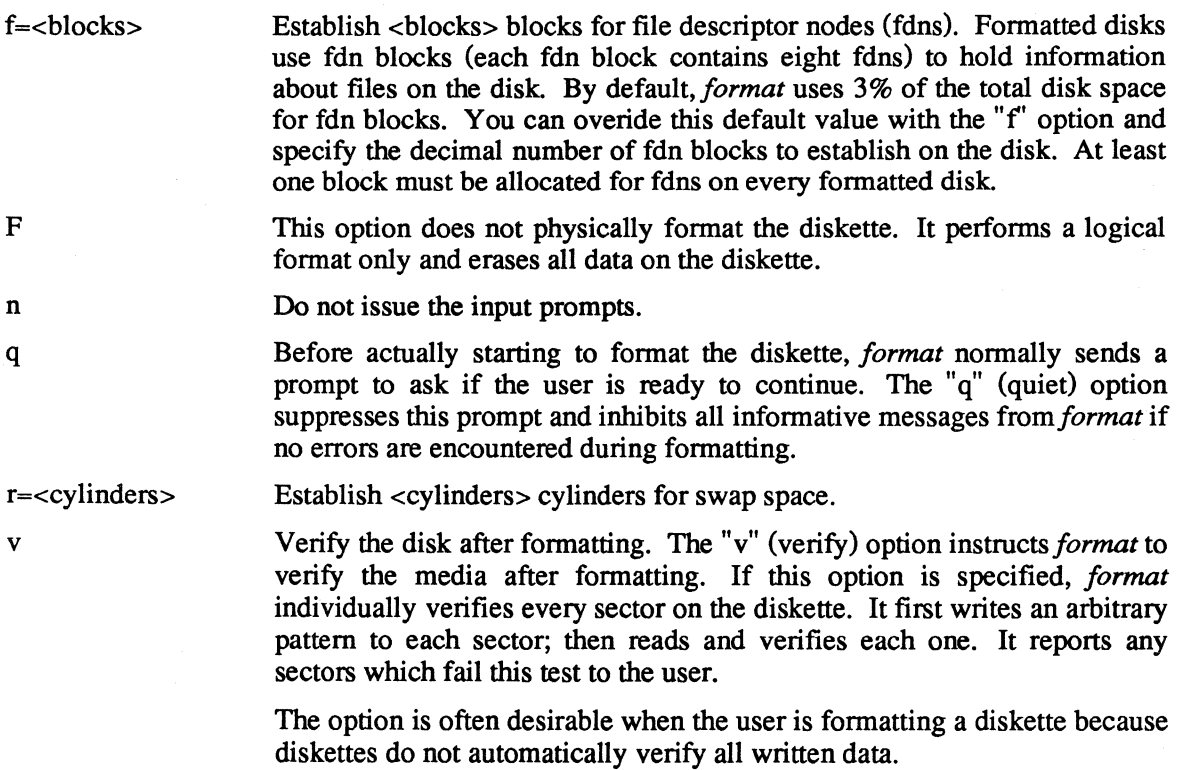

# **free**

Reports the amount of free and used space on the specified devices.

## **SYNTAX**

free <dev name list> [+d]

## **DESCRIPTION**

The *free* command reports the amount of free space remaining on the specified device. It reports both the total number of free blocks available for use in files and the total number of file descriptor nodes (fdns) available. The number of fdns available tells the user how many more files can be created on the device (assuming that sufficient free blocks remain for use in the files). If the number of available fdns drops to 0, no more files can be created on the disk, no matter how many free blocks remain.

The number of used blocks and file descriptor nodes (fdns) is also printed.

## **ARGUMENTS**

<dev name list> - - A list of the names of the devices to report on. The devices may be either mounted or unmounted.

## **OPTIONS**

d Provide more detailed information with the output. This extra information is the amount of swap space on the disk, if any.

## **EXAMPLES**

free /dev/disk +d

Reports the number of blocks used for the swap space, the number of free blocks and fdns available, and the number of blocks and fdns used.

free /dev/floppy

Reports both the free and used blocks and fdns on the flexible diskette.

## **ERROR MESSAGES**

Cannot open <dev name>

The specified device does not exist; the specified device exists, but no hardware is connected to it; or the device exists and hardware is connected to it, but no disk is in the device.

<dev name> is not a block device.

The specified device must be a block device.

Unknown option: <char>

The option specified is not a valid option to the *free* command.

# **headset**

Changes information in the binary header of an executable file.

# **SYNTAX**

```
headset <file name list> [+/ Bdftz] [+/ I]* [+a=\langle num\rangle] [+A=\langle num\rangle][t-b=<\text{task size}>] [t=<\text{source type}>][+S=\text{hex num}>] [+X=\text{hex num}>]*
```
\* The *headset* command has additional options for MC68020 equipped 4400 machines.

# **DESCRIPTION**

The *headset* command can alter certain portions of the binary header of an executable object module. Features such as whether or not the module is shared-text, whether or not the module can produce a core dump, and whether the initial stack size can be altered without reloading the module.

The characters used for options are identical to those used when invoking the loader with the *load*  command. Those options which do not take an argument can be disabled by preceding the character with a minus sign, "-", instead of the usual plus sign, "+".

The *headset* command allows you to enable or disable the floating-point processor signals\*, enable or disable demand-load operation, and block-align text and data segments on 512 byte boundries.

# **ARGUMENTS**

 $<$ file name list $>$ A list of the names of the files to process.

## **OPTIONS**

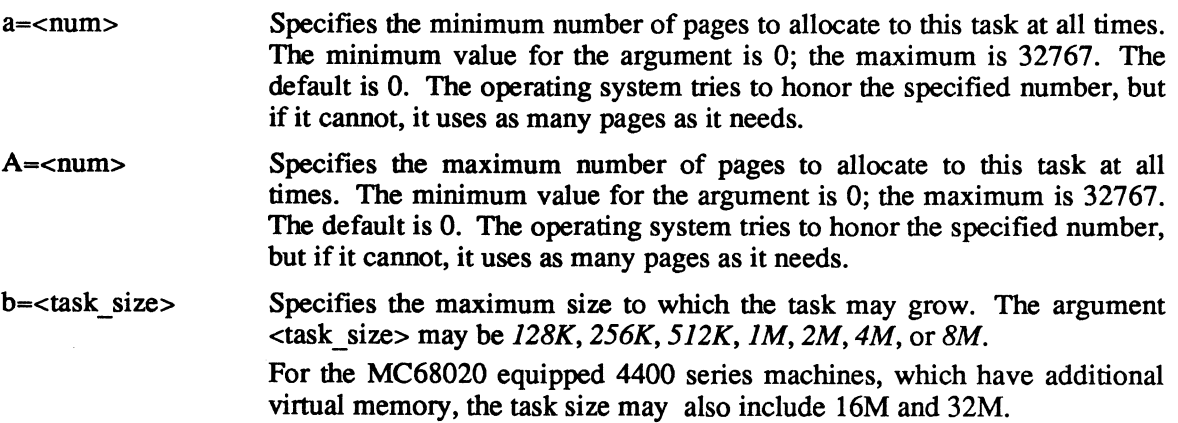

#### headset

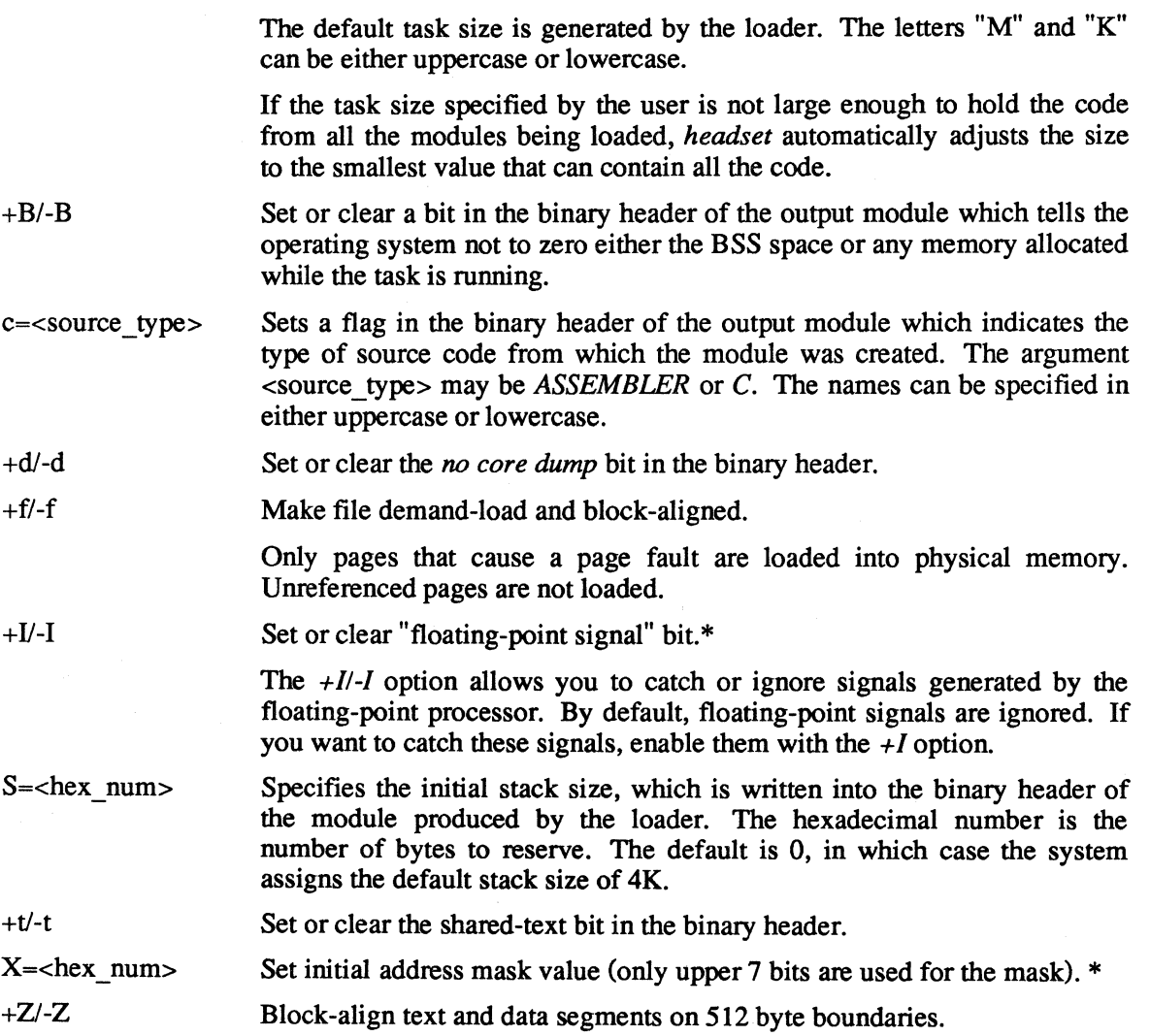

\* Options are only available on MC68020/68881 machines.

### **EXAMPLES**

headset mathtest +t -d +S=2000

Makes the executable object module *math test* a shared-text module. It turns off the *no core dump*  bit, so that the program can produce core dumps, and sets the initial stack size to hexadecimal 2000.

headset run\_l run\_2 +tB +a=lO

Changes the headers in the files *run* 1 and *run* 2. Both modules become shared-text modules. The operating system will zero neither the BSS space nor any memory allocated while the task is running. The minimum page allocation is set to ten pages.

## **NOTES**

- The user may make a change in a header which results in an inconsistent header. In such a case the *headset* command makes whatever adjustments are necessary in the fields which were not changed to remove the inconsistency. The user is notified of these adjustments.
- For example, if the user alters the initial stack size, the task size might have to be changed. If this change is necessary, *headset* notifies the user and adjusts the task size to the appropriate value. Adjustments may also be made when either the minimum or maximum page allocation is altered.
- If the task size specified by the user is not large enough to hold the code from all the modules being loaded, *headset* automatically adjusts the size to the smallest value that can contain all the code.
- If the user changes either the minimum or the maximum value for page allocation so that the minimum is greater than the maximum, *headset* automatically adjusts them according to the following rules.
- The value for the maximum is always greater than or equal to the value for the minimum.
- The value for the maximum can be 0, but if it is greater than 0, it must be at least 4.

#### **MESSAGES**

File <file name>: changed max page allocation to <num>.

The user specified a minimum page allocation that was above the current maximum page allocation. The utility set the maximum equal to the minimum.

File <file name>: changed min page allocation to <num>.

The user specified a maximum page allocation that was below the current minimum page allocation. The utility set the minimum equal to the maximum.

File <file name>: task size set to <task size>.

The *headset* command had to adjust the task size either because the user specified an initial stack size that made the module larger, or because the task size specified on the command was too small for the calculated size of the module.

### **ERROR MESSAGES**

Error opening <file name>: <reason>

The operating system returned an error when *headset* tried to open the specified file. This message is followed by an interpretation of the error returned by the operating system.

Error processing <file name>: <reason>

The operating system returned an error when *headset* tried to process the specified file. This message is followed by an interpretation of the error returned by the operating system.

```
Error reading <file name>: <reason>
```
The operating system returned an error when *headset* tried to read the specified file. This message is followed by an interpretation of the error returned by the operating system.

#### Error seeking in <file name>: <reason>

The operating system returned an error when *headset* tried to seek in the specified file. This message is followed by an interpretation of the error returned by the operating system.

Error writing to <file name>: <reason>

The operating system returned an error when *headset* tried to write to the specified file. This message is followed by an interpretation of the error returned by the operating system.

File <file name> is not a binary file. The specified file does not contain a binary header.

File <file name> is not a regular file. The specified file is either a device or a directory.

File <file name> is not executable. The specified file is not an executable binary file.

Illegal configuration specified. The configuration type must be between 0 and 255 inclusive.

Illegal hex number: <hex num>. The number specified is not a valid hexadecimal number.

Illegal maximum page allocation specified. The maximum page allocation must be between 0 and 32767 inclusive.

Illegal minimum page allocation specified. The minimum page allocation must be between 0 and 32767 inclusive.

Illegal task size specified. The argument specified is not a valid argument to the "b" option.

Invalid option: <char>.

The option specified by <char> is not a valid option to the *headset* command.

Minimum page allocation greater than maximum. Both the "a" and "A" options appeared on the command line, but the minimum page allocation specified was greater than the maximum.

Unknown source type specified. The argument specified is not a valid argument to the "c" option.

#### SEE ALSO

cc load relinfo

# **help**

Displays a brief description of the use and syntax of the specified command.

## **SYNTAX**

help [<command name list>]

# **DESCRIPTION**

The *help* command displays a brief description of the use and syntax of the specified command. To obtain this information, it looks for a file in the */genlhelp* directory with the same name as the specified command. Descriptions of most 4400 commands are available. If you enter *help help*  or *help* with no arguments, the *help* command displays a list of all the commands it can help with and prompts for the name of a specific command. Typing a carriage return terminates the command.

## **ARGUMENTS**

<command name list> - - A list of the names of commands about which the user wants information.

## **EXAMPLES**

help copy remove

Displays brief descriptions of the use and syntax of the *copy* and *remove* commands.

help

Displays a list of all the commands that the *help* command can help with, followed by a prompt for the name of a specific command.

#### **NOTES**

- The *system* user may add files to *Igenlhelp.* When the *help* command is executed, it simply looks for the specified file in */gen/help*, reads the contents, and writes it to standard output.
- If the file specified is a directory in the */genlhelp* directory, the *help* command lists the contents of the directory and asks what command the user would like help with. If the command specified is not in that directory, *help* prompts for permission to search *Igenthelp.*

#### **ERROR MESSAGES**

Cannot help with <command name>.

No description of the specified command is available to the *help* command.

Error opening <file name>: <reason>

The operating system returned an error when *help* tried to open the file <file name>, which describes the specified command. This message is followed by an interpretation of the error returned by the operating system.

Error reading <file name>: <reason>

The operating system returned an error when *help* tried to read the file <file name>, which describes the specified command. This message is followed by an interpretation of the error returned by the operating system.

Too many files in directory.

The *help* command cannot function if the directory */gen/help* contains more than 500 entries.

# **history**

Displays a list of previous commands. This is a shell command.

### **SYNTAX**

history

not

### **DESCRIPTION**

The *history* command, which is part of the shell program, displays list of previous commands. Scrolling and editing functions are selected by control keys (or function key sequences) and may be used to recall and modify commands. The command history will be saved from one login to the next in the file *.shellhistory* in the user's home directory. The saved history is limited to 30 commands.

### **OPTIONS**

 $+$ s

Instructs the shell to save its history upon exit. This option is necessary because some shell options may disable the history command.

### **EXAMPLES**

history

This is the only valid form of the *history* command. This command lists the previous 30 commands, not including the *history* command itself.

## SEE ALSO

shell

 $\label{eq:2.1} \frac{1}{2} \left( \frac{1}{2} \frac{1}{2} \right) \left( \frac{1}{2} \right) \left( \frac{1}{2} \right) \left( \frac{1}{2} \right)$  $\mathcal{L} = \mathcal{L} \mathcal{L}$  .  $\label{eq:2.1} \mathcal{L}(\mathcal{L}^{\mathcal{L}}_{\mathcal{L}}(\mathcal{L}^{\mathcal{L}}_{\mathcal{L}})) = \mathcal{L}(\mathcal{L}^{\mathcal{L}}_{\mathcal{L}}(\mathcal{L}^{\mathcal{L}}_{\mathcal{L}})) = \mathcal{L}(\mathcal{L}^{\mathcal{L}}_{\mathcal{L}}(\mathcal{L}^{\mathcal{L}}_{\mathcal{L}}))$ 

# **info**

Displays the contents of the infonnation field associated with the specified binary file.

## **SYNTAX**

info <file name list>

### **DESCRIPTION**

A binary file may have an *information field* that stores textual infonnation associated with the file. This infonnation can include things like the version number and release date of the file, as well as other useful infonnation pertaining to the file. The *info* command displays the contents of the information field.

## **ARGUMENTS**

 $\le$  file name list  $>$  - A list of the names of the files to display the information field.

## **EXAMPLES**

info /system.boot

Displays the version number, release date, and copyright infonnation for the file *Isystem.boot,* the operating system itself.

info /bin/edit /bin/info

Displays version numbers, release dates, and copyright information for the text editor *(lbinledit)* and the *info* command *(/bin/info)*.

### **ERROR MESSAGES**

Error opening <file name>: <reason>

The operating system returned an error when *info* tried to open the file <file name>. This message is followed by an interpretation of the error returned by the operating system.

Error processing <file name>: <reason>

The operating system returned an error when *info* tried to process the file <file name>. This message is followed by an interpretation of the error returned by the operating system.

info

#### Error reading <file name>: <reason>

The operating system returned an error when *info* tried to read the file <file name>. This message is followed by an interpretation of the error returned by the operating system.

Error seeking in <file name>: <reason>

The operating system returned an error when *info* tried to seek the appropriate location in  $\le$  file name>. This message is followed by an interpretation of the error returned by the operating system.

Error writing to standard output: <reason>

The operating system returned an error when *info* tried to write the output of the *info* command to standard output. This message is followed by an interpretation of the error returned by the operating system.

<file\_name> has no information field.

The optional information field is not present in the specified file.

<file name> is not a binary file.

The specified file lacks the header which identifies it as a binary file. The argument to the *info*  command must be a binary file.

<file\_name> is not a regular file.

The specified file is a directory or a special file (a block or character device). The argument to the *info* command must be a regular file.

Syntax: info <file name list>

The *info* command requires at least one argument. This message indicates that the argument count is wrong.

#### SEE ALSO

libinfo

relinfo

*4400 Series Assembly Language Reference* manual *4400 Series* C *Language Programmers Reference* manual

# **int**

Sends a program interrupt to another task.

### **SYNTAX**

```
int <task ID> [+<int num>] [+s]
```
## **DESCRIPTION**

The *int* command sends the specified interrupt to the task identified by the task ID on the command line. If the user does not specify an interrupt number, the termination interrupt (SIGTERM) is sent. Task ID's are reported by the shell program whenever the user executes a task in the background. An ID can also be determined by the *jobs* or *status* command. A task ID of 0 specifies all tasks associated with the users terminal and owned by the user.

## **ARGUMENTS**

<task ID> The task ID of the task to interrupt. A task ID of 0 specifies all tasks associated with the user's terminal and owned by the user.

 $+$  $\text{cint num}$ The number of the interrupt the user wishes to send. The plus sign, "+", is necessary to distinguish the number of the interrupt from the task ID. Table 2-1 shows a list of the possible interrupts. The default interrupt number is #11, SIGTERM. A full list of available interrupts may be found in the C "include" file *"Iliblincludelsyslsignal.h".* 

Send a *soft* interrupt. A *soft* interrupt waits for terminal input to be completed before sending the interrupt

### **NOTES**

s

- A = Default state is *abort* (otherwise, *ignore)*
- $C =$  Interrupt can be caught
- D = Produces a core dump
- $I =$  Interrupt can be ignored
- $R$  = Resets to default state when triggered

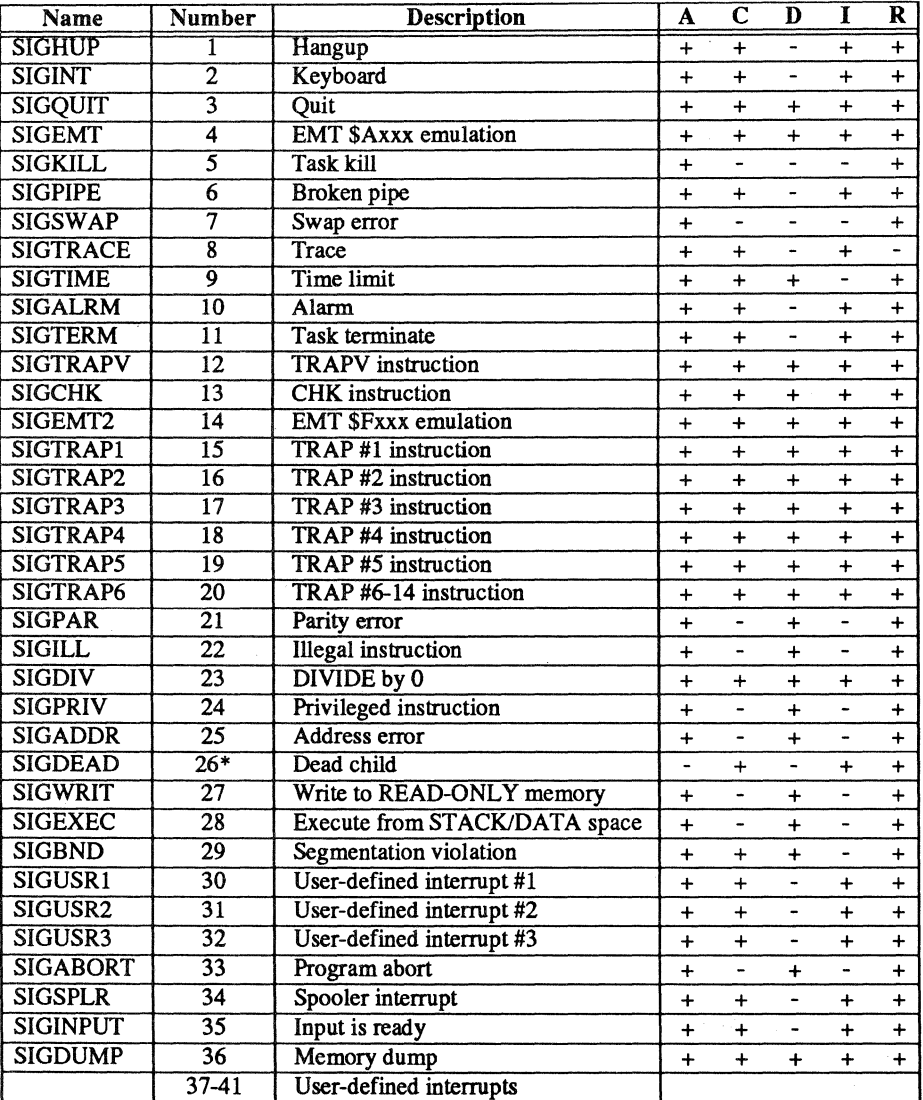

#### Table 2i-l *POSSIBLE INTERRUPTS*

\* The operating system does not reset the signalling mechanism after once set, i.e. with an cpint(SIGDEAD,addr) call. The parent task must reset with an cpint(SIGDEAD,addr) call.

 $\mathcal{N}^{\pm}$ 

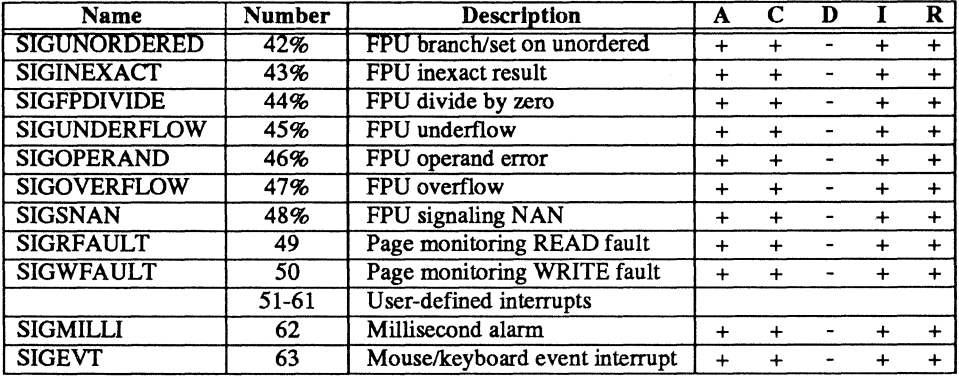

#### Table 2i-l (cont.) *POSSIBLE INTERRUPTS*

% These interrupts are produced only by the MC68881 Floating Point Co-processor.

#### **EXAMPLES**

int 263

Sends a termination interrupt (SIGTERM) to task number 263.

int +5 149

Sends a SIGKILL interrupt to task 149. No program can trap or ignore a SIGKILL interrupt.

int 149 +5

This example is identical to the previous example. The order of the arguments is irrelevant.

#### **ERROR MESSAGES**

Error sending interrupt: <reason>

The operating system returned an error when *int* tried to send the interrupt. This message is followed by an interpretation of the error returned by the operating system, such as could not find the specified task.

int

#### Illegal interrupt specified: <int num>

The number specified must be an integer between 1 and the number of signals, inclusive.

Illegal task ID specified: <task\_ID>

The task ID specified contains some characters that are not digits. A legal task ID contains only digits.

Syntax: int <task\_ID> [+<int\_num>]

The *int* command expects exactly one task ID and no more than one interrupt number. This message indicates that the argument count is wrong.

### SEE ALSO

jobs status **Section 2j** 

# **Jobs**

Report the task IDs and starting times of all background tasks originated by the user from the current shell program. This is a shell command.

#### **SYNTAX**

jobs

#### **DESCRIPTION**

The *jobs* command, which is part of the shell program, reports the task IDs and starting times of all background tasks originated by the user from the current shell program. (If *script* is running as the current shell, the task IDs are preceded by the letter "T" for task. This letter is not part of the task ID.)

#### **EXAMPLES**

jobs

This example is the only valid form of the *jobs* command. It reports the task ID and starting time of all active background tasks originated by the user from the current shell program.

#### **MESSAGES**

No tasks active.

The user has no active tasks in the background.

#### SEE ALSO

int status

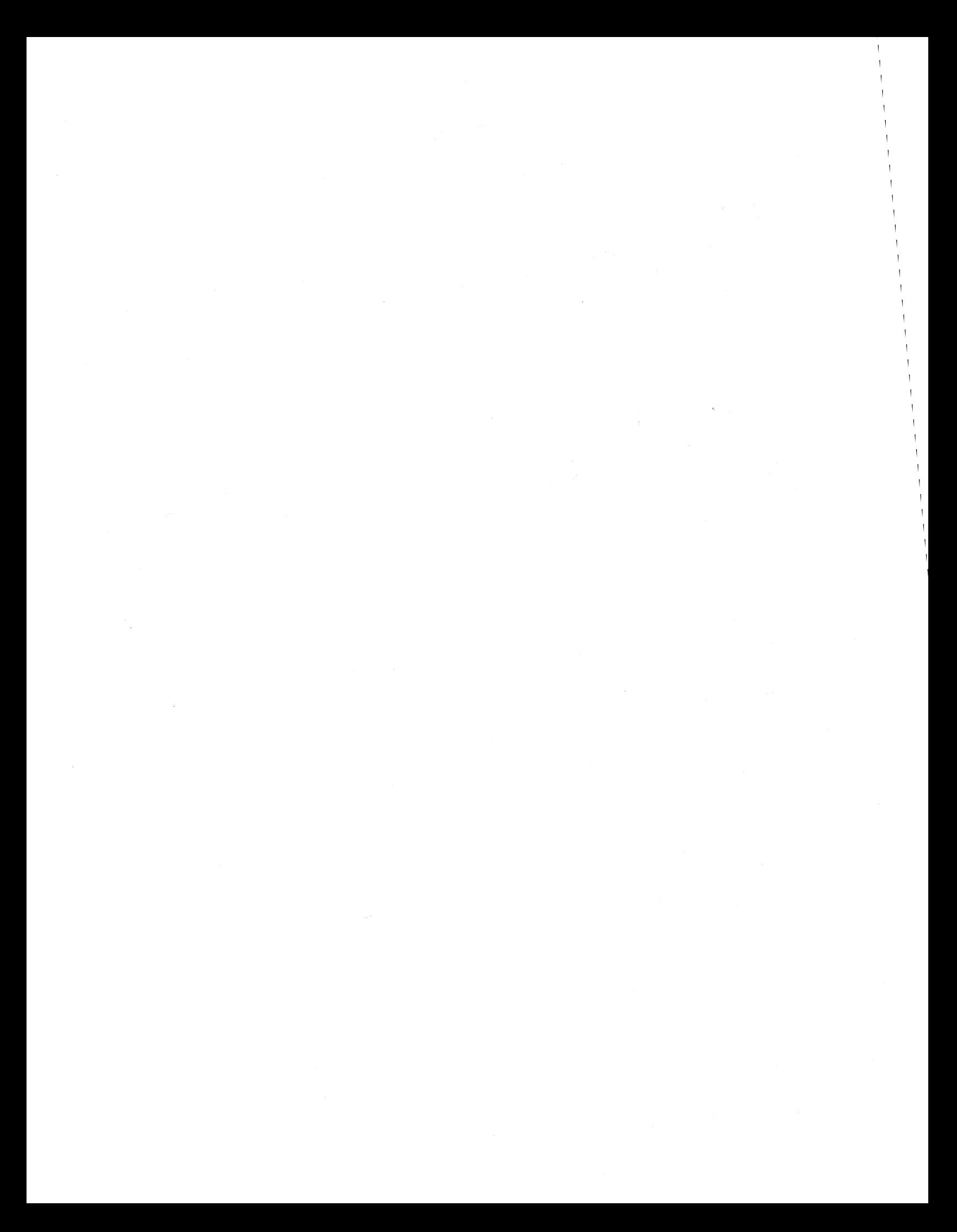

# **libgen**

Creates a new library or updates an existing one.

## **SYNTAX**

libgen o=<old lib> n=<new lib> [u=<update>] [<del list>] [+al]

## **DESCRIPTION**

The *libgen* command creates a new library of relocatable or executable modules or updates an existing library. Each module in a library must have a name. The name is assigned to a module by either the *name* pseudo-op in the relocating assembler or the "N" option of the linking loader. The *libgen* command does not accept a module without a name.

As it runs, *libgen* produces a report describing the action that it takes for each module in the library. The report includes the name of the module and the file from which it was read (the old library or one of the update files).

### **ARGUMENTS**

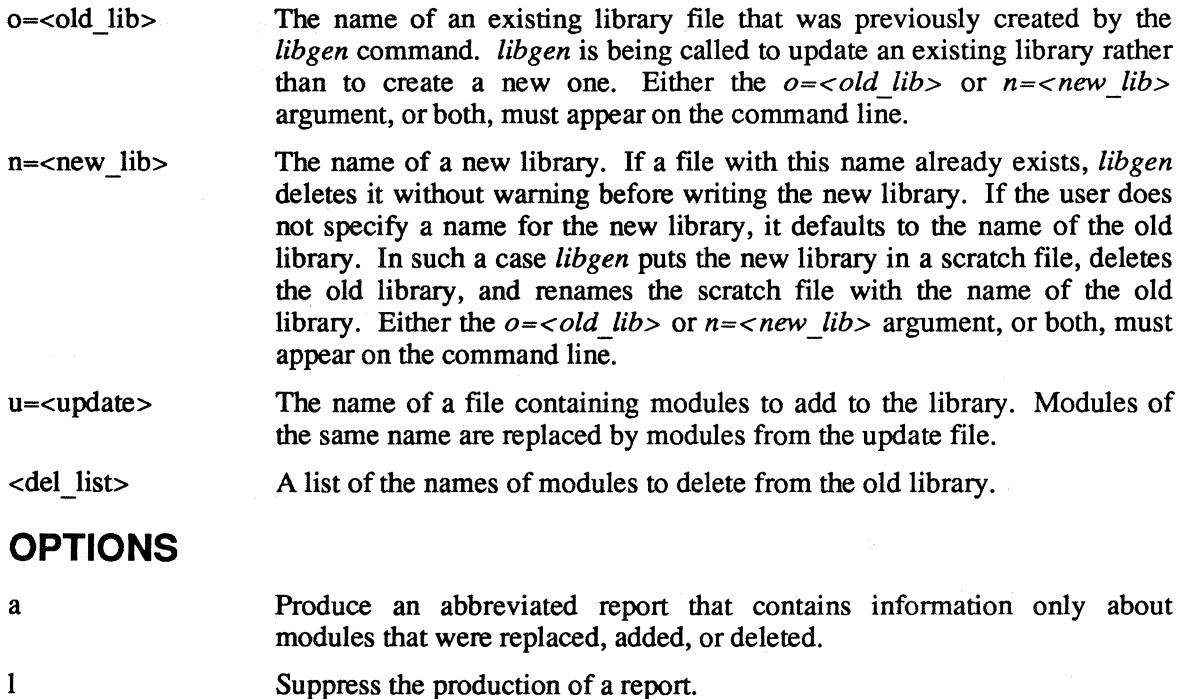

**libgen** 

#### **EXAMPLES**

libgen n=binlib u=one u=two u=three

Creates a new library named *binlib* that contains all the modules from the files *one, two,* and *three.* 

libgen o=binlib u=new +a

Updates the library *binlib* by adding or replacing modules from the file *new.* The command produces an abbreviated report.

libgen o=binlib u=newmods n=newlib transpose add +1

Updates the library *binlib* by adding or replacing modules from the file *newmods* and by deleting the modules named *transpose* and *add*. The updated library is written to the file *newlib*. No report is produced.

#### **ERROR MESSAGES**

An old or new library name must be specified.

Either the  $o = <$ old lib> or  $n = <$ new lib> argument, or both, must appear on the command line.

No index found in <lib name>

The *libgen* command creates every library with an index. This message indicates either that the file specified is not a library or that it is a library, but has been badly damaged, and can no longer be used.

Record not found in <module name>

One of the files in the list of modules to delete from the old library was not found in that library. The command ignores that file name and continues.

Record with no name found in <module name>

Every relocatable or executable module that goes into a library must have a name. The user should remake the specified module and give it a name.

Unknown argument: <str>

The argument specified by < *str>* is not a valid argument to the *libgen* command.

Unrecognizable record in <module name>

All modules in a library must be either executable or relocatable.

#### SEE ALSO

info libinfo *4400 Series Assembly Language Reference* manual

# **libinfo**

Displays information about a library.

## **SYNTAX**

libinfo <library name\_list> [+em] [M=<mode\_name>]

## **DESCRIPTION**

The *libinfo* command lists the entry points and module names contained in a library produced by the *libgen* command. The user can optionally display only the entry points or only the module names. Information about a particular module within a library can also be displayed.

## **ARGUMENTS**

<library\_name \_list> A list of the names of the libraries to report on.

## **OPTIONS**

e m Display only entry points in the specified library. Display only module names in the specified library. M=<mod name> Display information about module <mod name>. This option is incompatible with both the "e" and "m" options. If the user specifies incompatible options, *libinfo* uses the "M" option and ignores any others.

## **EXAMPLES**

libinfo testlib

Lists all entry points and module names in the library *testlib.* 

libinfo runlib +m

Lists all the module names contained in the library *runlib.* 

libinfo /lib/cmathlib +M=Arctan

Displays the entry points and module names in the module *Arctan* in the library *Iliblcmathlib.* 

#### **ERROR MESSAGES**

Error opening <file name> : <reason>

The operating system returned an error when *libinfo* tried to open the specified file. This message is followed by an interpretation of the error returned by the operating system.

Error reading <file name> : <reason>

The operating system returned an error when *libinfo* tried to read the specified file. This message is followed by an interpretation of the error returned by the operating system.

Error seeking to <location> in <file name> : <reason>

The operating system returned an error when *libinfo* tried to seek to the specified location (in hexadecimal) in the specified file. This message is followed by an interpretation of the error returned by the operating system.

<file name> is not a library!

The file specified does not have the correct format for a library created with the *libgen* command.

\*\*\* 'M' taken, others ignored \*\*\*

The "m" and "e" options are incompatible with the "M" option. If the user specifies incompatible options, *libinfo* uses the "M" option and ignores any others.

Unknown option <char> ignored.

An unknown option was found and ignored.

#### SEE ALSO

libgen relinfo

 $\mathbb{R}^n$ 

# **link**

Establishs a new link to an existing file.

## **SYNTAX**

link <file name 1> <file name 2>

# **DESCRIPTION**

The *link* command establishes a new link to an existing file. If the command is successful, both  $\le$  file name 1 > and  $\le$  file name 2 > refer to the same file.

The user must have write permission in the parent directory in which the new link is created, and must have execute permission in the directory containing the original copy of the file. A link cannot cross devices.

## **ARGUMENTS**

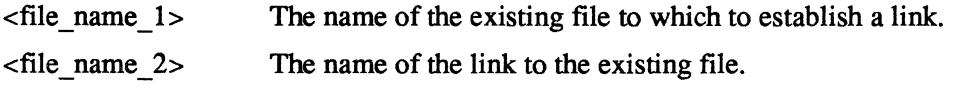

## **EXAMPLES**

link /susan/.editconfigure .editconfigure

Creates a file named *.editconfigure* in the user's working directory and links it to the existing file *.editconfigure* in the directory *Isusan.* 

### **ERROR MESSAGES**

Cannot link across devices

The specified file names reside on different volumes and, therefore, cannot be linked.

Entry already exists: <file\_name\_2>

The file specified by  $\langle$  file\_name 2> must be a nonexistent file.

Entry does not exist: <file\_name\_1>

If the file to which the link is to be made does not exist, it is impossible to link the files.

Entry is a directory: <file\_name\_1>

The existing file specified is, in fact, a directory. Only the system manager can link to a directory.

#### *USER COMMANDS*

link

#### Invalid options: +<char>

The *link* command supports no options.

#### Path cannot be followed: <file name>

One or more of the directories that make up the name of the file do not exist.

#### Permissions deny access: <file name>

The user does not have permission to access the specified file. If the file is the existing file,  $\le$  file name 1>, the user does not have execute permission in the parent directory. If the file is <file\_name\_2>, the user does not have write permission in the parent directory.

#### Syntax: link <filename> <linkname>

The *link* command expects exactly two arguments. This message indicates that the argument count is wrong.

#### SEE ALSO

copy move

# **list**

Writes the contents of the specified file to standard output.

## **SYNTAX**

list [<file name list>] [+1] [+<num>]

## **DESCRIPTION**

The *list* command writes the contents of the specified file to standard output. If the user specifies more than one file, the files are listed one after the other with no space between them.

The default file name is standard input. A plus sign,  $" +"$ , may also be used as an argument to indicate standard input.

## **ARGUMENTS**

 $\epsilon$  - file name list  $>$  - A list of the names of the files to write to standard output. The default is standard input.

#### **OPTIONS**

I Include line numbers in the listing.

<num> The number of the line at which to begin listing the file.

#### **EXAMPLES**

list test

Writes the file *test* to standard output.

list test +1 +20 »test.out

Also writes the file *test* to standard output. Standard output is redirected so that the listing is appended to the contents of the file *test. out.* The listing is accompanied by line numbers and starts at line 20 of the file.

list part 1 part  $2 +$  part 3 >whole thing

Writes the files *part\_l* and *part* 2, followed by the text entered from standard input (end standard input with a CRTL-D), followed by *part\_3,* to the file *whole\_thing.* 

#### **ERROR MESSAGES**

Error listing <file name>: <reason>

The operating system returned an error when *list* tried to write <file name> to standard output. This message is followed by an interpretation of the error returned by the operating system.

Error opening <file name>: <reason>

The operating system returned an error when *list* tried to open the file <file name>. This message is followed by an interpretation of the error returned by the operating system.

Error reading <file name>: <reason>

The operating system returned an error when *list* tried to read the file <file name>. This message is followed by an interpretation of the error returned by the operating system.

Invalid option: <char>. Command aborted!

The option specified by <char> is not a valid option to the *list* command.

Invalid starting line number. Command aborted!

The string used to specify the starting line of the listing either is not a string of digits or is too large.

#### SEE ALSO

page tail

# **load**

Invokes the linking loader.

\* The linking loader has additional options for MC68020 equipped 4400 machines.

## **SYNTAX**

```
load <file name list> [+BdefiLmnrRstu] [+IqwWyY] * [+a=<num>] 
       [+A=<num>] [+b=<task_size>] [+c=<source_type>]
       [+D[=\text{<hex num>}]] [+F[=\text{<file name>}]]
       [+l=<library_name>] [+M=<file_name>]
       [+N=<module_name>] [+o=<file_name>] [+P=<hex_num>]
       [+S=\text{hex num}>] [+T=\text{hex num}>][+U=\langle \text{trap num}\rangle] [+x=\langle \text{file name}\rangle] [+X=\langle \text{add mask}\rangle]*
```
## **DESCRIPTION**

The *load* command takes as input one or more relocatable binary modules and produces as output either a relocatable module or an executable module. The relocatable modules used as input should have been produced by the relocating assembler or the linking loader. Options are available for producing load and module maps as well as a global symbol table. Starting addresses for text and data segments can be adjusted for the particular hardware being used. The page size can also be adjusted. The loader can search libraries produced by the *libgen* utility in order to resolve external references.

The user can place all desired options in a file specified with the *load* command's "F" option rather than specifying them individually on the command line. The operating system comes with one such file, the file *Iliblldr\_environ,* which describes the hardware environment. This options file, *Iliblldr \_environ,* is linked to the default options file name, */lib/ std* \_ *env.* The loader always reads this file before processing any other options. It then processes options in the order in which they appear on the command line. If an option is specified more than once (e.g., once in a file and once on the command line), the last specification overrides all others.

## **ARGUMENTS**

 $\epsilon$  -file name list A list of files to load.

## **OPTIONS**

- a=<num> Specifies the minimum number of pages to allocate to this task at all times. The default is O. The minimum value is 0, the maximum is 32767. The operating system tries to honor the specified number but, if it cannot, it uses as many pages as it needs.
- $A =$ Specifies the maximum number of pages to allocate to this task at all times. The default is O. The minimum value is 0, the maximum is 32767. The operating system tries to honor the specified number but, if it cannot, it uses as many pages as it needs.

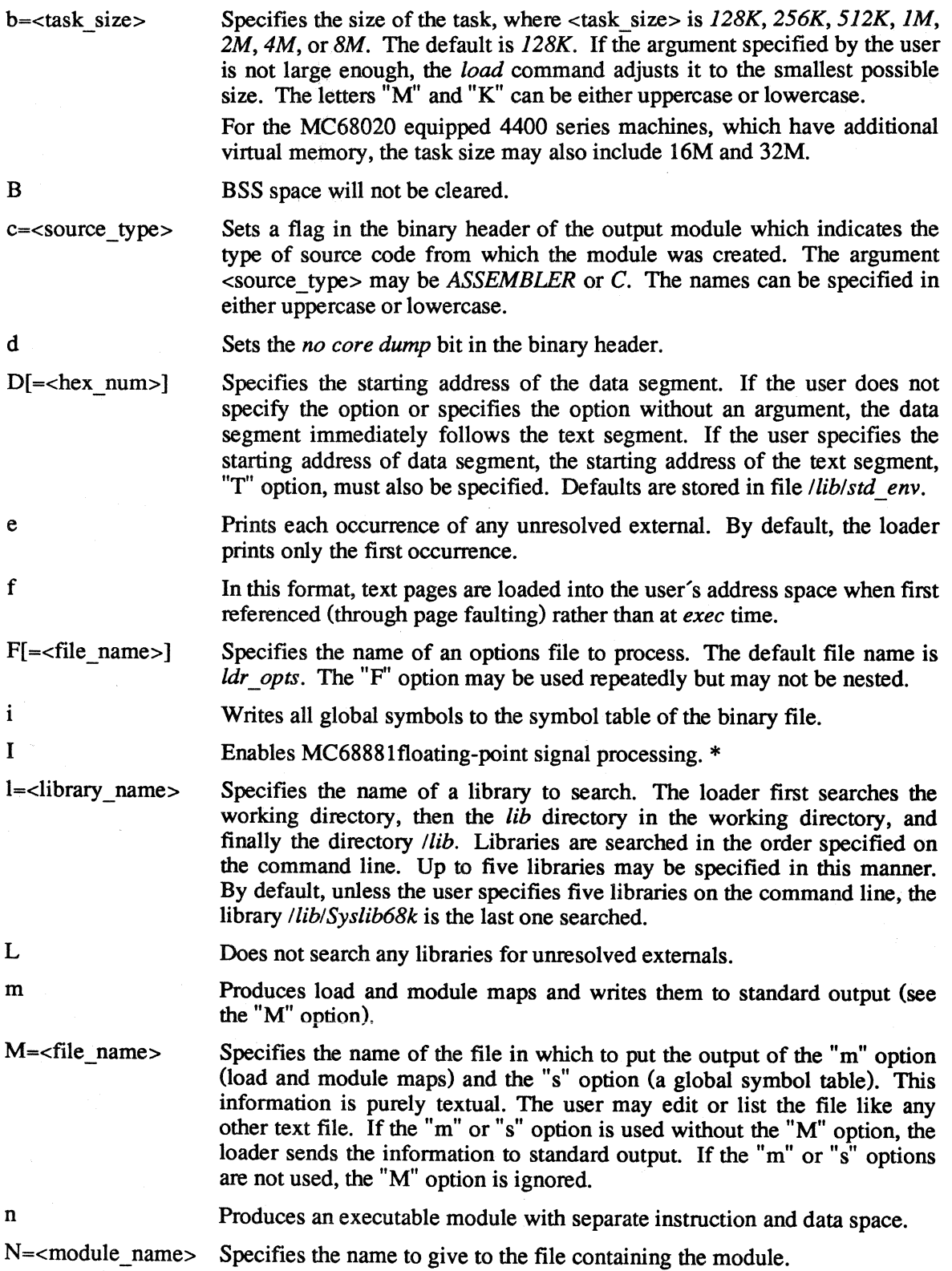

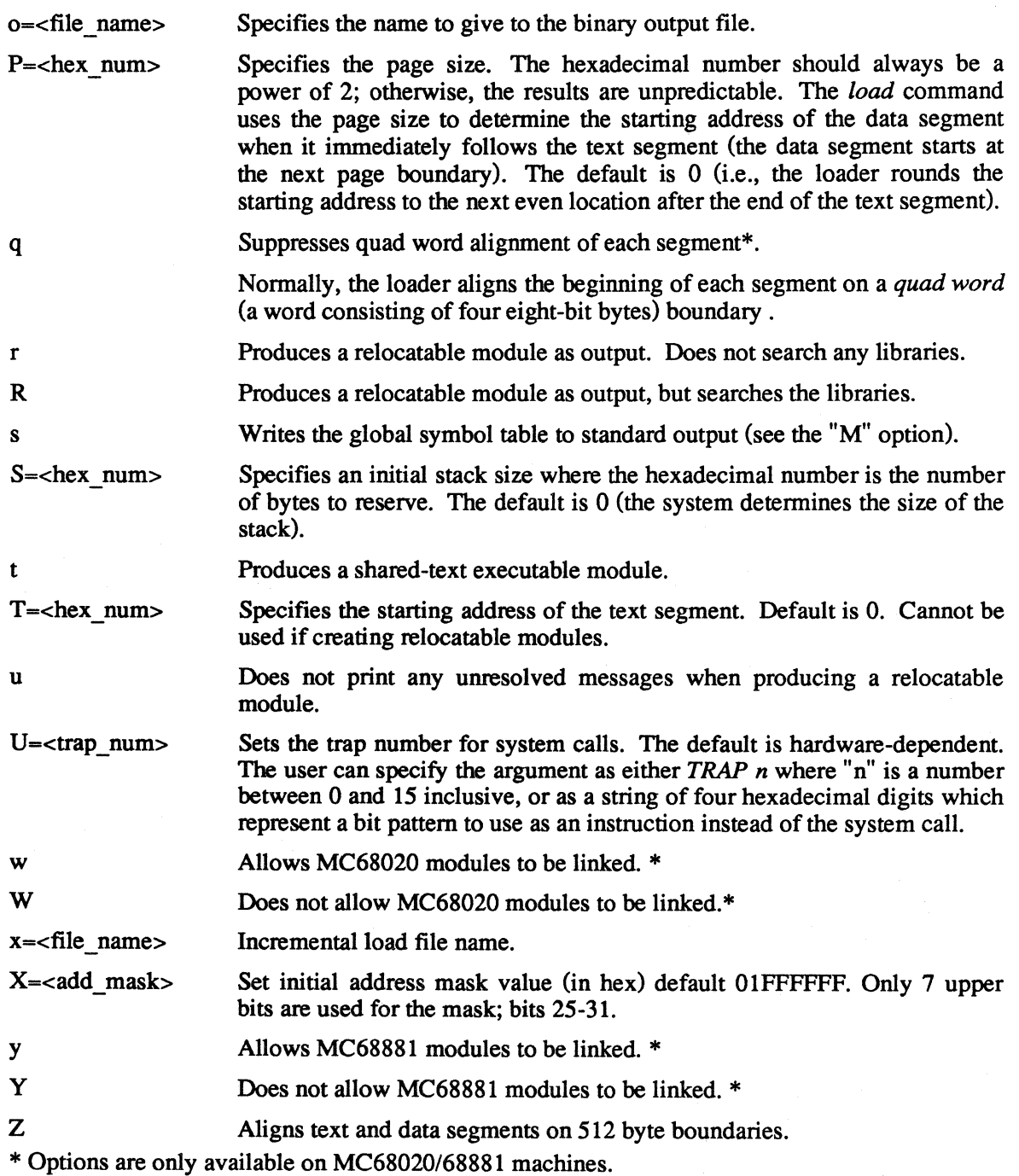

## **EXPLANATION OF OPTIONS**

Nonnally, the loader aligns the beginning of each segment on a *quad word* (a word consisting of four eight-bit bytes) boundary. The  $+q$  option allows you to suppress this alignment.

load

The loader normally does not enable floating-point processor signals. If you are using, or need to catch, these signals, "enable" them with the  $+1$  option. You can enable or disable signals on a compiled and loaded program via the *headset* utility.

The  $+Z$  option lets you force text and data segments to begin on 512 byte boundaries.

#### **EXAMPLES**

load  $\star$ .r +F=/lib/ldr environ +t +l=clibs +o=tester

Loads all files whose names end with  $\cdot$  in the working directory. The loader reads the file *Iliblldr \_environ* and processes the options therein. It uses the library *clibs* to resolve externals. The executable output module, which is a shared-text module, is named *tester.* 

load tl.r t2.r +T=20000 +iN=mod +P=2000 +c=C +o=test

Loads the the files specified and produces a binary file named *test.* The internal module-name is *mod.* The text segment begins at 20000 hexadecimal, and the data segment follows it at the next page boundary (page size 2000 hexadecimal). The source code is C. All global symbols are inserted into the symbol table of the binary file.

load sqrt +msM=loadmap +l=cmathlib +i

Loads the file *sqrt* and produces an executable module named *sqrt.o.* The loader searches the library *cmathlib* for unresolved externals. It produces load and module maps, as well as a symbol table, and writes them to the file *loadmap.* All global symbols are added to the symbol table of the binary file.

load temp?.r +reo=combined.r

Loads the files in the working directory whose names match the pattern  $temp$ ? r and produces a relocatable module named *combined.r.* The loader prints each occurrence of all unresolved externals rather than only the first occurrence of each. Because the "r" option is specified, the loader does not search any libraries.

load tl.r t2.r +a=lO +A=lOO +b=2M +l=testlib +do=test

Loads the files *tl.r* and *t2.r* and produces the binary file named *test.* The minimum page allocation is set to 10; the maximum, to 100. The task size of the module is set to 2 Megabytes. The executable module does not produce a core dump.

#### **NOTES**

- If the file */lib/std env* contains information about the starting address of the text segment, the data segment, or both, and if the user wishes to override this standard configuration, starting addresses for both text and data segments should be specified.
- If the user specifies page allocation values that don't make sense, the loader automatically adjust them according to the following rules:

The value for the maximum is always greater than or equal to the value for the minimum. The value for the maximum can be 0, but if it is greater than 0, it must be at least 4.

### **ERROR MESSAGES**

The loader produces both fatal and non-fatal error messages. Fatal error messages are of the form:

```
Fatal Error: < description of error>
Loader aborted!
```
Non-fatal errors are produced in different forms for different messages.

#### **Non-Fatal Error Messages**

Warning: "/lib/std env" not found.

The "/*lib/std\_env*" file is supplied with every 4400 series. It is an options file which contains hardware-specific information so that the user does not need to enter it for each load. If you have not deleted or renamed the file purposely, you should contact your Tektronix service representative.

"<symbol\_name>" unresolved in module "<module\_name>"

The specified symbol was referenced in the specified module, but the symbol could not be located in any of the user supplied modules or in the libraries (if libraries are being searched). This may be expected if a relocatable file is being produced. If an executable file is being produced it is an error.

Symbol name clash: "<symbol name>" in module "<module name>".

The specified symbol has been globally declared in more than one module. The module specified is the one containing the second declaration of the symbol. The name of the global symbol will have to be changed in one of the modules, and the module will have to be reassembled.

Integer overflow in module "<module name>". Segment = <segment>. Offset in module = <offset>.

When relocating a field in the module specified, the loader detected overflow out of the field size being adjusted. This may not always be an error. The address of the field relative to the specified segment is also reported. Subtracting from an external in a module can result in this message being produced when in fact the result of the subtraction is exactly as it should be. The user should look carefully at the code being loaded to determine if the error message should be ignored or not.

> Two-Byte address overflow in module "<module name>". Segment =  $\leq$ segment>. Offset in module = <offset>.

This error message is similar to the preceding one, but with one slight difference. A two-byte address (absolute word addressing mode from the assembler) must be a positive, 16-bit expression to be a valid address, whereas the previous overflow message requires only that the result be an unsigned 16-bit expression. This message definitely indicates an error. An address was forced to absolute short in the assembler when it cannot be.

load

#### **Fatal Error Messages**

#### Illegal minimum page allocation!

The minimum page allocation must be a positive integer. The number specified on the command line is illegal.

Illegal maximum page allocation!

The maximum page allocation must be a positive integer. The number specified on the command line is illegal.

Too many libraries!

A maximum of twelve libraries may be specified on the command line to the loader.

Nested 'F' options!

Option file cannot be nested. Multiple option files can be specified on the command line though.

Invalid option '<char>'

The character specified is not a known loader option. See the "options" discussion for more details.

> Relocatable, but data/text start specified. Conflicting options!

When producing a relocatable file as output, no starting text or data addresses can be given.

Opening "<file\_name>": <reason>

The loader received an error from the operating system while trying to read the specified file. An explanation of the error is given.

Reading "<file\_name>": <reason>

The loader received an error from the operating system while trying to read the specified file. An explanation of the error is given.

Writing to "<file name>": <reason>

The loader received an error from the operating system while trying to write to the specified file. An explanation of the error is given.

Seeking to <location> in "<file name>": <reason>

The loader received an error from the operating system when it tried to seek to the specified location in the specified file. An explanation of the error is given.

Unknown source type!

The module type specified on the command line is not a legal type. The loader only recognizes "FORTRAN", "C", "PASCAL", "COBOL", AND "ASSEMBLER". See the options discussion for more details.

#### Illegal task size!

The task size specified on the command line is illegal. Allowable task sizes are: 12SK, 256K, 512K, 1M, 2M, 4M, or SM. See the options discussion for more details.

No files given!

The loader found no files on the command line.

Illegal input file "<file\_name>"!

The specified file is not a legal relocatable file produced by the assembler or the loader.

Library "<library name> not found!

The library specified could not be located in the current directory, a directory called "lib" in the current directory, or in the "/lib" directory.

Bad library format for "<library name>"!

The library specified did not have the correct format for a library created by the "libgen" utility.

Illegal hex number: <number>

The number supplied as an argument to an option contains non-hexidecimal characters.

Incompatible options: <options list>

One or more incompatible options have been specified to the loader.

Multiple transfer addresses!

Only one module can contain a binary transfer address. The loader found two user-specified modules with transfer addresses.

Illegal relocation!

This message is an internal consistency check and should not be issued. If this message is ever reported, contact your Tektronix service representative.

BSS instruction segment!

This message is an internal consistency check and should not be issued. If this message is ever reported, contact your Tektronix service represetative.

BSS transfer address!

This message is an internal consistency check and should not be issued. If this message is ever reported, contact your Tektronix service representative.

#### SEE ALSO

cc headset relinfo *4400 Series Assembly Language Reference* manual *4400 Series* C *Language Programmers Reference* manual
# **log**

Terminates subscript. This is a script command.

#### **SYNTAX**

log

### **DESCRIPTION**

The log command, which is part of the script program, terminates a subscript.

#### SEE ALSO

script

# **login**

Gives a user access to the operating system.

#### **SYNTAX**

login [<user name>]

#### **DESCRIPTION**

The *login* command gives a user access to the operating system. If the user does not have a password, the system automatically honors the command. If the user does have a password, the system requests it. If it is entered correctly, the user is given access to the operating system. Otherwise, the system returns an error message, followed by a login prompt.

#### **ARGUMENTS**

<user name> The name of the user to log into the operating system. If no <user\_name> is supplied, the system prompts for it. not

> *Login* will fork a login shell that overlays the user's current shell. If the user forks a subshell, logs in as another user, and then logs out, the user cannot expect to be in the forked login subshell.

#### **EXAMPLES**

login leslie

This example tells the operating system to give the user whose user name is *leslie* access to the operating system.

> This example logs the user into account *Swp,* which then executes the *stop* command. This will shutdown the system.

#### **ERROR MESSAGES**

Login incorrect.

The combination of the user name specified and the password entered is invalid. This message is followed by a login prompt.

No login name specified. When using the script program, the user did not specify a user name on the command line.

#### SEE ALSO

logout script shell stop

**logout** 

# **logout**

Terminates an active session and echoes a login prompt. This is a shell command.

## **SYNTAX**

logout

#### **DESCRIPTION**

The *logout* command, which is part of the shell program, terminates an interactive session.

#### **EXAMPLE**

logout

This is the only valid fonn of the *logout* command for interactive sessions, however, remember to use the *stop command to shut down the 4400 machines* 

#### SEE ALSO

login script shell stop

# **Section 2m**

#### **move**

Renames a file or moves a file to another directory.

#### **SYNTAX**

```
move <file name 1> <file name 2> [+klps]
move <file name list> <dir name> [+klps]
```
#### **DESCRIPTION**

The *move* command moves or renames one or more files. The first form of the command renames <file name 1> to <file name 2>. The second form moves each file named in  $\le$  file name list to the directory named in  $\le$  dir name  $\ge$ . In either case, if there is already a file with the same name as the file created by the *move* command, it is overwritten without warning.

Directories and special files (block devices and character devices) may not be moved. The user must have write and execute permissions in the parent directory of each file being moved and in the directory to which the files are moved. Each original file is removed.

A file may not be moved from one device to another unless the user has read permission on the file. A file may not be moved to itself.

Normally the *move* command links the new file to the original file and deletes the original one. Thus, a link between files on different devices is not permitted; if you attempt to *move* a file to a different device, the original file is copied to the new file, then the original file is deleted.

If an error is encountered while processing list, the rest of list is ignored and *move* aborts.

#### **ARGUMENTS**

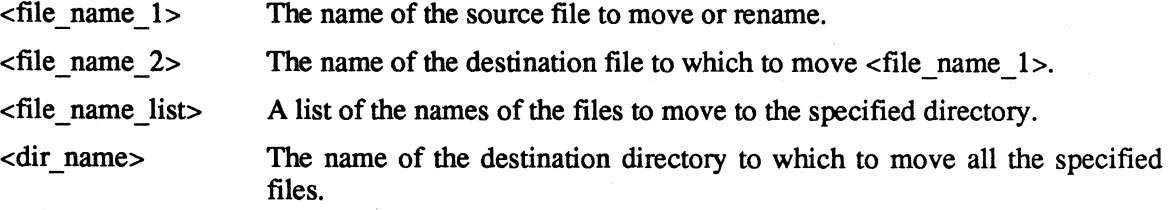

move

#### **OPTIONS**

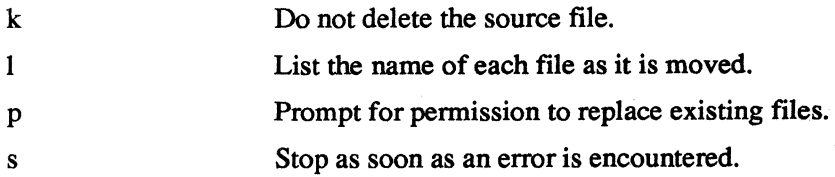

#### **EXAMPLES**

move test oldtest +1

Renames the file *test* in the working directory; the new name is *oldtest.* The *move* command issues a message describing the move.

move test /elaine

Moves the file *test* from the working directory to the directory / *elaine.* The last component of the file name is preserved, so the name of the new file is */elaine/test.* 

move test /elaine/oldtest +kp

Moves the file *test* from the working directory to the directory */elaine* and renames it *oldtest.* If the file */elaine/oldtest* already exists, the user is prompted for permission to delete the file. If permission is denied, the move does not take place. Even if the move takes place, the original files remain intact.

move \* /elaine +s

Moves all the files in the working directory to the directory */elaine.* Each file name is preserved. The command aborts if it encounters an error.

#### **MESSAGES**

<file\_name\_1> copied to <file\_name\_2>

This message is produced only if both the "1" and "k" options are specified and the two files are on different devices. It means that  $\langle$  file name 1> has been copied to  $\langle$  file name 2>, but that the original file remains intact.

 $\text{File_name}\_1$ > linked to  $\text{File_name}\_2$ ><br>This message is produced only if both the "I" and "k" options are specified. It means that the two files have been linked and the original file remains intact.

<file name 1> moved to <file name 2>

This is the normal message issued by the *move* command. It means that  $\langle$  file name 1 > has been either linked or copied to  $\le$  file\_name 2>, and that  $\le$  file\_name 1> has been deleted.

#### **ERROR MESSAGES**

Cannot move a block special file: <file name>

The file  $\langle$  file name> is a block special file (block device) and may not be moved.

Cannot move a character special file: <file name>

The file  $\le$  file name is a character special file (character device) and may not be moved.

Cannot move across devices: <file name>

The file  $\le$  file name $>$  is read-protected and, therefore, cannot be moved across devices.

Directory is not accessible: <dir name>

The user does not have the necessary permissions (write and execute) to move a file to <dir name>.

<file name 1> and <file name 2> are the same file.

The user tried to move a file to itself, which if allowed would destroy the file. If  $\le$  file name 1> and <file\_name \_2> are different, they are links to the same file.

Permissions deny access: <file name>

The user does not have write permission in the parent of the specified directory.

#### SEE ALSO

copy link rename  $\label{eq:2.1} \frac{1}{\sqrt{2}}\left(\frac{1}{\sqrt{2}}\right)^{2} \left(\frac{1}{\sqrt{2}}\right)^{2} \left(\frac{1}{\sqrt{2}}\right)^{2} \left(\frac{1}{\sqrt{2}}\right)^{2} \left(\frac{1}{\sqrt{2}}\right)^{2} \left(\frac{1}{\sqrt{2}}\right)^{2} \left(\frac{1}{\sqrt{2}}\right)^{2} \left(\frac{1}{\sqrt{2}}\right)^{2} \left(\frac{1}{\sqrt{2}}\right)^{2} \left(\frac{1}{\sqrt{2}}\right)^{2} \left(\frac{1}{\sqrt{2}}\right)^{2} \left(\$ 

# **Section 2n**

# **nice**

Runs a command with a lowered priority.

### **SYNTAX**

nice <command name>

## **DESCRIPTION**

Lowers the priority of the specified command; *nice* executes *command* with low scheduling priority.

## **ARGUMENTS**

<command name> Name of command to execute with lowered priority

## SEE ALSO

shell

 $\label{eq:2.1} \frac{1}{\sqrt{2\pi}}\int_{0}^{\infty}\frac{dx}{\sqrt{2\pi}}\,dx\leq \frac{1}{\sqrt{2\pi}}\int_{0}^{\infty}\frac{dx}{\sqrt{2\pi}}\,dx\leq \frac{1}{\sqrt{2\pi}}\int_{0}^{\infty}\frac{dx}{\sqrt{2\pi}}\,dx.$ 

# **Section 2p**

## **page**

Page formats a file or files.

#### **SYNTAX**

page [fl<num>] [+p<num>] [<file name list>]

#### **DESCRIPTION**

Page format a file or files. The format includes the file name in the upper-left comer, the date and time centered, and the page number in the upper-right comer. May also be used to display lines on a terminal,  $\langle n \rangle$  lines at a time. If no file is specified or if a '+' is specified, then standard input will be listed.

#### **ARGUMENTS**

<file name list> The list of file name(s) to display.

#### **OPTIONS**

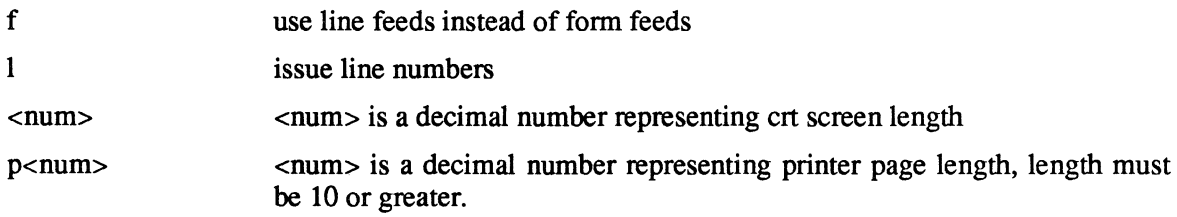

#### **EXAMPLES**

page myfi1e +1 +22

Formats the contents of the file *myfile* including line numbers for a screen with a length of 22 lines.

### SEE ALSO

list tail

#### **password**

Sets or changes a user's password.

#### **SYNTAX**

password [<user name>]

#### **DESCRIPTION**

The *password* command sets or changes a user's password. Only the system manager may change another user's password. When a user other than the system manager invokes the command, the operating system prompts for the existing password (if there is one). If the password is entered correctly, the system prompts for the new password. Generally, a password should contain between five and eight random characters. After the new password is entered, the system prompts for it again to verify it. If the second entry agrees with the first, the password is entered in the password file. In order to maintain the secrecy of the password, the operating system does not echo the characters typed in response to the prompts for either the existing or the new password.

To remove a password, enter a carriage return for the new password.

#### **ARGUMENTS**

<user name> The name of user whose password is being changed. The default is the user invoking the command. Only the system manager may change another user's password.

#### **EXAMPLES**

#### password

Changes the password of the user who invoked the command.

password greg

Uses the command form that can be used only by the system manager. It changes the password associated with the user name *greg.* 

#### **ERROR MESSAGES**

Cannot find <user name> in the password file.

The file /etc/log/password does not contain an entry for the user <user name>.

Cannot find your name in the password file.

The file *fete/log/password* does not contain an entry for the user issuing the command. This situation is extremely unlikely to occur.

Error linking /tmp/pswd to /etc/log/password:<reason>

The operating system returned an error when *password* tried to link the new version of the password ftle to the old password file. This message is followed by an interpretation of the error returned by the operating system.

Error opening <file name>: <reason>

The operating system returned an error when *password* tried to open the specified file. This message is followed by an interpretation of the error returned by the operating system.

Error unlinking <file name>: <reason>

The operating system returned an error when *password* tried to unlink the specified file. This message is followed by an interpretation of the error returned by the operating system.

Error writing <file name>: <reason>

The operating system returned an error when *password* tried to write to the specified file. This message is followed by an interpretation of the error returned by the operating system.

Only the system manager may change another's password.

Use of the form of the *password* command that takes an argument is limited to the system manager.

Password not correct. Permission denied!

The user did not enter the existing password correctly.

Retry different password unchanged.

The first and second entries of the new password were not identical. The password command aborts, leaving the original password in place.

Syntax: password [<user name>]

The *password* command expects no more than one argument. This message indicates that the argument count is wrong.

System busy - try again later.

The file *Itmp/pswd,* which must be created by the *password* command already exists. Either someone else is using the command or it was interrupted before it had a chance to delete the temporary file. If no one is using the command, you should login as *system* and delete the file *Itmplpswd.* 

# **path**

Writes the path name of the working directory to standard output.

#### **SYNTAX**

path

#### **DESCRIPTION**

The *path* command writes the path name of the working directory, followed by a carriage return, to standard output. The path name is the unique path from the root directory through the directory hierarchy to the current directory.

#### **EXAMPLES**

path

This is the only valid form of the *path* command. It writes the name of the working directory to standard output.

#### **ERROR MESSAGES**

Directory structure is corrupt

The directory path from the root directory, "/", to the working directory is corrupt. Therefore, the *path* command cannot determine the path name of the working directory.

#### SEE ALSO

chd

## **perms**

Changes the permissions associated with a file.

## **SYNTAX**

perms <perms list> <file name list>

## **DESCRIPTION**

Every time a user creates a file, the operating system assigns it a set of permission bits which determines whether or not the file's owner and other users may read, write, or execute the file. The permissions assigned depend upon the command used to create the file. The editor, for example, creates all files with *rw-rw-* permissions, which allow the user who owns the file, as well as other users, to read and write, but not execute, the file. The default permission for *crdir* are *rwxrwx;* for *create, rw-rw-;* for *makdev, rw-r-.* 

Read permission allows a regular file to be read. A user cannot execute commands such as *list*  and *copy* without read permission on the file in question. Write permission allows a file to be modified. Execute permission allows the name of the file to be used as a command.

Permissions for directories are similar to those for normal files. Read permission allows the user to read file names that are actually in the directory. Write permission allows the user to create and delete files in the directory. Execute permission allows the directory to be searched for a name used as part of a file specification or file name. The user must have execute permission to successfully use a directory as the argument to the *chd* command or write to a file contained in that directory. Also, the user must have write permission to the file.

To write to a file contained in a directory, the user must have execute premission to the directory as well as write permission to the file.

In addition to these permissions, each file has associated with it a user ID bit. If this bit is set for a given file, any user executing the file has the same privileges as the file's owner for the duration of the task.

The *perms* command changes the permission bits associated with a file. Only the owner of a file or the system manager may change the permissions associated with it.

### **ARGUMENTS**

<perms list> The list of permission bits to alter. Permission bits not mentioned are not changed.

<file name list> A list of the names of the files for which to alter the permissions.

#### **FORMAT FOR ARGUMENTS**

 $<$  perms list $>$ 

The first character of an element in the permissions list specifies whether the argument applies to the user who owns the file  $("u")$  or to others  $("o")$ . The second character specifies whether to add  $("+")$  or remove  $("-")$  the permissions in question. The second character is followed by one, two, or three of the characters "r", "w", and "x" (for read, write, and execute). The user ID bit is set or cleared with one of the following arguments: *s+* or *s-.* 

#### **EXAMPLES**

```
perms o-wx inventory
```
Removes write and execute permissions for other users from the file *inventory* in the working directory.

perms o+x u+x script

Gives execute permissions on the file *script* to both the user who owns it and to other users.

```
perms o-rw o+x s+ inventory script
```
Removes read and write permissions for others from the files *inventory* and *script.* It also sets execute permissions for others, as well as the user ID bit. Thus, although other users may neither read from nor write to the files, they may execute them. While they are executing them, they have the same permissions on all files as the owner of these files does.

#### **ERROR MESSAGES**

Error changing permissions for <file name>: <reason>

The operating system returned an error when *perms* tried to change the permissions on the specified file. This message is followed by an interpretation of the error returned by the operating system.

```
Error processing <file name>: <reason>
```
The operating system returned an error when *perms* tried to determine the original permissions on the file. This message is followed by an interpretation of the error returned by the operating system.

```
Syntax: perms <perms list> <file name list>
```
The *perms* command expects at least two arguments. This message indicates that the argument count is wrong.

> Unrecognizable character, '<char>', found in permissions list. Command aborted!

A character following a plus or minus sign in an element in the permissions list was not an "r", "w", or "x". The command aborts without altering any permissions.

## SEE ALSO

chd dir dperm script

 $2p-7$ 

# **popd**

Changes the working directory to the one whose name is on the top of the directory stack. This is a shell command.

#### **SYNTAX**

popd

#### **DESCRIPTION**

The *popd* command is a part of the shell program and changes the working directory to the one whose name is on the top of the directory stack. The directory stack is created by the *pushdfP command.* 

#### **EXAMPLES**

popd

This is the only valid form of the *popd* command.

#### SEE ALSO

dirs pushd shell

# **pushd**

Pushes the name of the working directory onto the directory stack and change to the specified directory. This is a shell command.

#### **SYNTAX**

pushd [<dir\_name>]

#### **DESCRIPTION**

The *pushd* command, which is part of the shell program, pushes the name of the working directory onto the directory stack and changes to the specified directory. With no argument, exchanges the top of the directory stack and the current working directory. The *dirs* command may be used to view the directory stack.

## **ARGUMENTS**

<dir name> The name of the directory to change to after pushing the current directory onto the stack.

#### **EXAMPLES**

pushd Lang

Pushes the current working directory onto the directory stack and changes to the directory *Lang.* 

#### pushd  $\tilde{}$ /mark

Pushes the current working dirctory into the directory stack and changes to the directory *mark* in the home directory, as indicated by the "-".

#### SEE ALSO

dirs popd shell

 $\mathcal{L}_{\text{max}}$ 

# **Section 2r**

# **relinfo**

Displays information about an object file.

#### **SYNTAX**

relinfo <file name list> [+ehrs]

#### **DESCRIPTION**

The *relinfo* command examines an object file or all the modules in a library and displays information about the binary header, the symbol table, and both the relocation and external records. Normally, *relinfo* displays all the information. The available options restrict the display to the specified information.

#### **ARGUMENTS**

 $<$ file name list $>$ A list of the names of files to report on.

#### **OPTIONS**

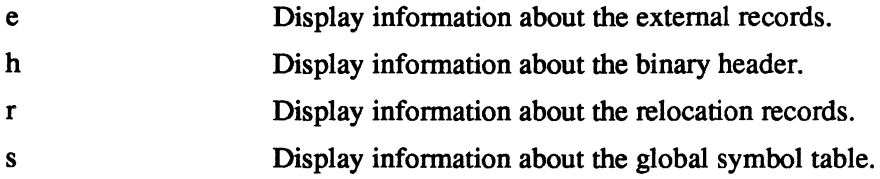

#### **EXAMPLES**

relinfo tester

Displays information about the binary header, the symbol table, and both the relocation and external records in the object file *tester* in the working directory.

relinfo /lib/cmathlib +h

Displays information about the binary headers from all the modules in the library *Iliblmathlib.* 

relinfo reporter +se

Displays information about both the relocation and external records in the file *reporter* in the working directory.

#### **ERROR MESSAGES**

Error opening <file name> : <reason>

The operating system returned an error when *relinfo* tried to open the specified file. This message is followed by an interpretation of the error returned by the operating system.

Error reading <file name> : <reason>

The operating system returned an error when *relinfo* tried to read the specified file. This message is followed by an interpretation of the error returned by the operating system.

Error seeking to <location> in <file name> : <reason>

The operating system returned an error when *relinfo* tried to seek the specified location (in hexadecimal) in the specified file. This message is followed by an interpretation of the error returned by the operating system.

<file name> is not a binary file!

The specified file does not have a valid binary header.

Unknown option <char> ignored.

An unknown option was found and ignored.

#### SEE ALSO

asm headset info libgen libinfo load

## **remote**

Communicates with a host computer via the RS-232 port, *Idevlcomm.* 

### **SYNTAX**

remote [+l=<file\_name>] [+n]

## **DESCRIPTION**

The utility *remote* allows the Tektronix 4400 series to be used as a terminal to a remote host computer connected to the *Idevlcomm* port.

*Remote* allows you to capture both sides of a session with a host into a disk file for later editing and review. In addition, this utility also allows file transfers to and from the host under control of a host program.

## **OPTIONS**

1=<file name> Output from the host will be directed to the specified file in addition to being sent to the terminal emulator and appearing on the screen. This function can be toggled on and off using function key F3.

 $+n$ This option specifies that line feed characters be ignored when directing to a file specified by the " $+1$ " option. The " $+1$ " option must be specified for this option to have any meaning.

#### **FUNCTION KEY ACTIONS**

#### FI Terminates remote.

- $F2$ Create and enter a subshel1. Any executing file transfers will continue uninterrupted.
- F3 Toggles output to file specified by the +1 option (on and off).

#### **FILE TRANSFERS**

Remote supports a file transfer protocol which works in conjunction with a program running on the remote host. The "c" source code for a sample of such a program, which will run under the UNIX TM operating system, may be found in *Isampleslxfer.c.* This source program must be loaded to the remote host and compiled before file transfers are attempted.

#### **CONFIGURING THE COMMUNICATIONS PORT**

The *commset* command is used to set the various parameters of the communications port. For example, the baud rate of the port may be set with a command like:

commset baud=9600

See the documentation on the *commset* command for further information on configuring the communications port.

#### **EXAMPLES**

remote +l=temp +n

Communicates with a remote host through the device *Idevlcomm.* When you toggle the capture buffer with the function key F3, all activities are recorded in the file *temp.* Pressing the function key F3 again turns off the capture buffer. The "+n" option causes the capture buffer to ignore and not record any linefeeds.

#### SEE ALSO

commset conset

### **remove**

Removes the specified file from the system.

### **SYNTAX**

remove <file name list> [+dklpqw]

## **DESCRIPTION**

The *remove* command removes the specified file(s), which may be any type, from the file system. The user must own the file(s), must have write permission in the parent directory of the file(s) being removed and, by default, must also have write permission for the file(s), unless the "w" option is specified. Restrictions on deleting a directory are discussed with the options.

## **ARGUMENTS**

 $\epsilon$ -file name list A list of the names of files to remove from the file system.

### **OPTIONS**

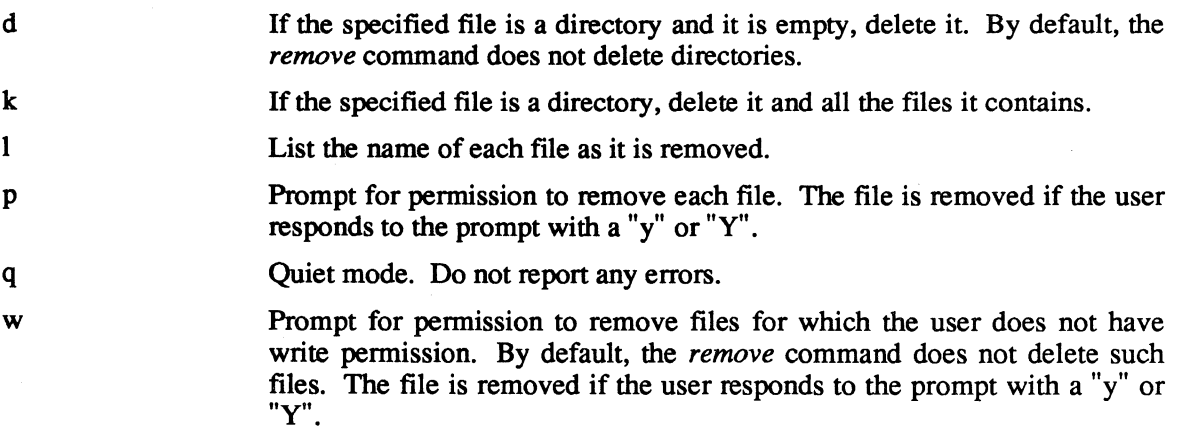

### **EXAMPLES**

remove first file dir file second file +w<br>Removes the files *first file* and *second file*, prompting for permission to do so if the user does not have write permissions for the file. The file *dir file* is not removed because it is a directory.

remove first file dir file second file +dp

Prompts for permission to remove *first file* and *second file* (assuming the user has the proper permissions). Also prompts for permission to remove *dir file* if the directory is empty.

#### remove first\_file dir\_file +kl

Removes *first file* and *dir file* from the file system. In addition, descends the directory structure of *dir Jile,* deleting every file as well as the directory itself. Lists the name of each file as it is deleted.

#### *CAUTION*

*The remove command, especially when executed with the "k" option,* is *an extremely powerful but potentially destructive command.* 

#### **ERROR MESSAGES**

Cannot delete the root directory: /

The user tried to delete the root directory.

Directory <dir name> is not empty.

The *remove* command cannot delete a nonempty directory unless the user specifies the 'k' option.

Error deleting <file name>: <reason>

The operating system returned an error when *remove* tried to delete <file name>. This message is followed by an interpretation of the error returned by the operating system.

Error deleting "." in <dir name>: <reason>

The operating system returned an error when *remove* tried to delete the "." entry in <dir name>. This message is followed by an interpretation of the error returned by the operating system.

Error getting status for <file name>: <reason>

The operating system returned an error when *remove* tried to read the fdn for <file name>. This message is followed by an interpretation of the error returned by the operating system.

Error removing <file name>: <reason>

The operating system returned an error when *remove* tried to remove <file name>. This message is followed by an interpretation of the error returned by the operating system.

Invalid option: <char>

The option specified by <char> is not a valid option to the *remove* command.

Syntax: remove <file name list> [+dklpw]

The *remove* command expects at least one argument. This message indicates that the argument is wrong.

You do not own <file name>.

The user may not delete a file that is owned by someone else.

#### SEE ALSO

deluser

#### **rename**

Changes the name of the specified file.

### **SYNTAX**

rename <file name 1> <file name 2>

## **DESCRIPTION**

The *rename* command changes the name of the specified file. If a file named <file\_name 2> already exists, it is deleted without warning.

## **ARGUMENTS**

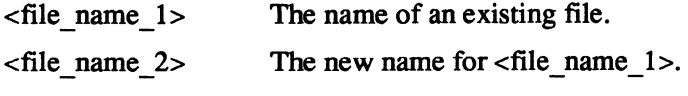

### **EXAMPLES**

rename test oldtest

Changes the name of the file *test* in the working directory to *oldtest.* If a file named *oldtest*  already exists, it is deleted without warning.

rename test /elaine/oldtest

Changes the name of the file *test* in the working directory to *lelaineloldtest,* if the user has write permissions in the directory *elaine.* 

#### **ERROR MESSAGES**

Error renaming <file name 1>: <reason>

The operating system returned an error when *rename* tried to change the name of  $\langle$  file name 1>. This message is followed by an interpretation of the error returned by the operating system.

Error renaming to <file name 2>: <reason>

The operating system returned an error when *rename* tried to assign the new file name. This message is followed by an interpretation of the error returned by the operating system.

```
Error unlinking <file name 1>: <reason>
```
The operating system returned an error when *rename* tried to unlink <file\_name 1> from the new file. This message is followed by an interpretation of the error returned by the operating system.

File  $\text{File\_name\_l} > \text{does not exist!}$ <br>The first name on the command line must be the name of an existing file.

Syntax: rename <file\_name\_1> <file\_name\_2>

The *rename* command expects exactly two arguments. This message indicates that the argument count is wrong.

#### SEE ALSO

move

## **restore**

Retrieves and examines backup copies of files and directories.

### **SYNTAX**

```
restore [+bBCdlLnNOprT] [+S=<buffers>] [+T[=<length>]] 
        [<file_name_list>] [<dir_name_list>]
```
## **DESCRIPTION**

The *restore* command is used to copy backup files from the backup device onto the file system. Although the program is named *restore,* it can operate in two distinct modes, selected by options: catalog mode and restore mode. Catalog mode lists the contents of the backup device in much the same format as that used by the *dir* command. Restore mode retrieves files or directories from the backup device.

The *restore* command retrieves backup files and directories from */dev/floppy* or *Idev/tape.* You should not attempt to *mount* a backup device; the only way to read devices written by *backup* is to use the *restore* command. The only other command that you should use on a backup device is *devcheck.* 

## **ARGUMENTS**

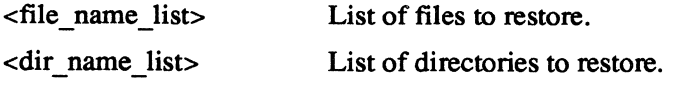

### **OPTIONS**

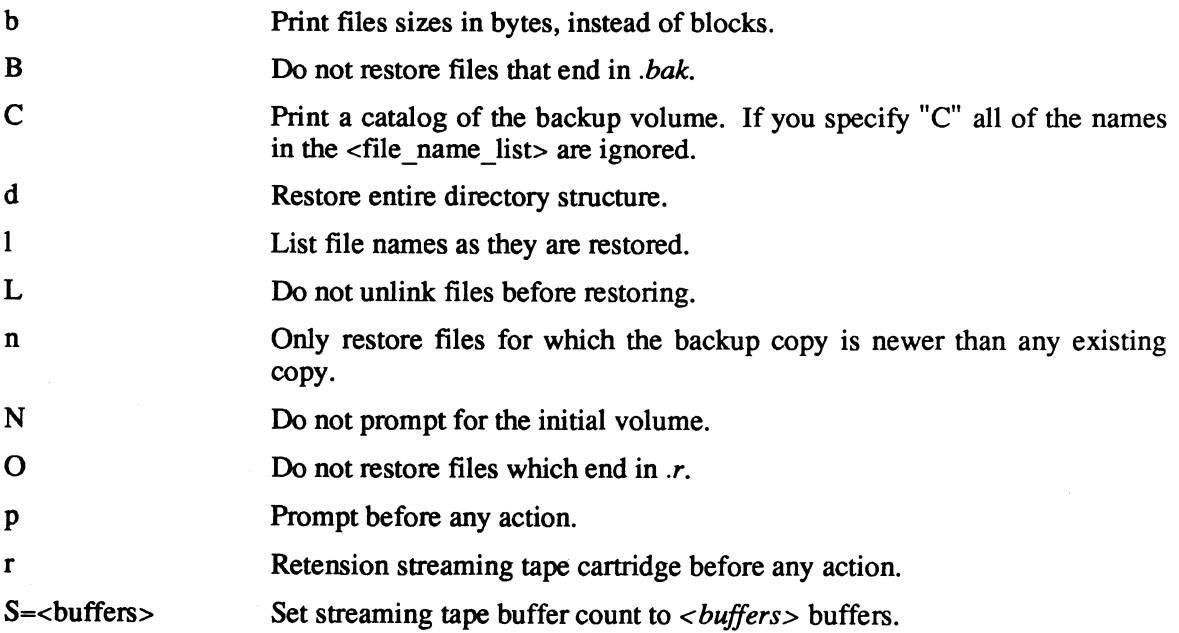

T Restore from streaming tape instead of floppy.

T[ =<length>] Restore from streaming tape instead of floppy. The default parameter for the tape length is 450 feet, for example (+T=300 for a 300 foot tape).

#### *NOTE*

*The" +d" option to restore entire directories creates subdirectories only* if *the original* backup *command specified "1" or* "." *as the directory to back up. Absolute sub-directories will* not *be created, although the files contained within them will be restored* if *the subdirectory already exists. That is, the command* 

#### *backup +dl*

*saves all subdirectories under the current working directory, and the command* 

#### *restore +dl*

*restores these subdirectories and their contents. However, the command* 

#### *backup +dl Idirllsubdir2*

*while it saves the subdirectory* Idirllsubdir2 *and its contents (including subsequent subdirectories) in absolute format, the command* 

#### *restore +dl*

*will fail* if *any of the directories or subdirectories do not exist. The error messages are specific enough to allow you to manually create the directory structure necessary for* restore *to work. For an example of how this is used to control directory structures, see the script file fete/restoreOS on the* SYSINSTALL *diskette.* 

#### **EXAMPLES**

#### restore +1

Restores all of the files, excluding subdirectories and their contents, from the backup diskettes you are prompted to insert in the flexible disk drive.

#### restore +In fi1el dir2

Restores the file *filel* from the backup if the backup copy is newer than any existing copy. It then restores the files contained in *dir2* on the backup, creating the directory *dir2* if necessary. Only files newer than existing copies are restored, and these are listed as they are restored. This example does not restore any subdirectories in *dir2* or any files or directories contained in subdirectories in *dir2.* 

restore +C >cata1og

Catalogs the files on the backup set and stores it in a file called *catalog.* The ">" redirects *stdout*  to the file *catalog,* but the prompts are written to *stderr* so the user can respond appropriately.

#### **NOTES**

- In restore mode, file names or directory names on the command line are used to select the files or directories to be restored. The program searches the entire backup for each argument specified. If multiple files satisfy the restoration criteria, the program restores them all, replacing the older version as the new one is restored. Thus, to ensure proper restoration, you must provide all backup volumes (in order) for each argument.
- When files are restored, they are generally restored to the same directory location as specified when they were backed up. As files are backed up, *backup* makes an indication of the path name for each file. When files are restored, *restore* uses the path name to place the file in its proper directory location. If the path name is relative (i.e., does not begin with "/"), the path name of the restored directory is also relative. Thus, files backed up with a relative path name may be restored to a directory location different from the one in which they were created.

An example should make this clear. If the working directory is backed up, either by specifying no source files or by using the directory name ".", the files are backed up with a relative path of ".". When these files are restored, they are placed in the directory ".", which might not be the same directory they originally came from. This feature allows the manipulation of entire file systems in a general fashion. To specify a unique directory location for a file, you should specify its entire unique path name, starting with  $\frac{1}{r}$ .

It is possible to restore backed up data onto the device currently being used as the root device or system disk. A problem may arise if the shell program or the device *ttyOO* is restored over the current shell or *ttyOO.* This operation leaves unreferenced files in the file system. Unreferenced files may be recovered with the *diskrepair* command. It is a good idea to run *diskrepair* on the root device after restoring backed-up data to it.

#### **FILE OWNERSHIP**

As files are backed up, *backup* also stores the file owner ID number, permissions, and timeldate stamp of the file. This is used by *restore* when retrieving the files. After the files are restored, they appear just as they were at the time of the backup. The user should be aware of several potential problems.

One problem is that it is possible for users with identical ID numbers to exist on different systems with different names. Since only the owner ID number is saved with the file, not the owner's name, when the file is restored, the owner will be the name of the user in the password file that matches the ID number. If the user ID number does not exist in the restoring system password file, the owner of the file will be the ID number enclosed in double angle brackets, for example, <<14». Secondly, file permissions are respected during restore. If the restoring user does not have write permission for a file, it will not be restored. One method to facilitate easy movement of files among many machines is to always backup and restore the files from the public user, which exists on all machines. In any event, the user *system* can backup and restore any file as well as change ownership and permissions.

restore

#### **MESSAGES**

```
Catalog of backup on <file name>
Restore backup from <file name>
```
These messages are printed when *restore* begins. They notify you of the function about to be performed.

Several of the following messages prompt you for a positive or negative response. The program interprets any response that does not begin with an upper or lowercase "n" as a positive response.

```
Restore <file name> (y/n)?
```
If you specify the "p" option, the program prints one of these prompts before it takes any action. A response of "n" or "N" indicates that the operation should not be performed for the given file. Any other response is interpreted as *yes.* 

Insert next volume - Hit *CIR* to continue:

This prompt is issued when the program needs a new backup volume. You should type a carriage return only when the next volume has been placed in the device.

```
link <file name 1> to <file name 2> 
copy <file_name> 
Copying from <dir_name>
```
The program prints these messages as it takes the corresponding action during a creation operation.

> This is Volume  $\frac{*}{2}$ -- Expected Volume  $\frac{*}{2}$  --Continue?

The program expects you to insert volumes in sequential order. If a volume appears out of order, *restore* prints this message. If you type anything except an "n" or an "N" as the first character of the response to the message, *restore* ignores the fact that the volumes are out of order and continues with the backup. Otherwise, it prompts you for another volume. It is important to insert volumes sequentially because *restore* cannot correctly restore files that are broken across volumes if the volumes are inserted out of order.

Volume <number> of <vol name>

Whenever a new volume is inserted and properly validated, the program prints this message, which indicates the name of the backup volume and its sequence number.

#### **ERROR MESSAGES**

<dev name> is not a block device

The destination device for the backup must be a block device. This message indicates that the specified device (that is always the first argument) is not a block device.

<file name> not located - try again?

When using the program in restore mode, you may specify which files or directories to restore. If the program cannot find a specified file or directory after searching the entire backup, it prints this message. If the response is not "n" or "N", the program searches the entire archive again. This option is allowed because volumes need not be inserted in order of their creation when the program is in restore mode.

If one volume is left out or if the final volume is inserted before the entire archive has been processed, some files might not be processed. Note that if you specify more than one file name or directory name, the program processes the entire archive for each file before proceeding to the next one.

Formatting not allowed during Catalog/Restore You may not format a disk with the *restore* command.

Read error! - file <file name>

An error occurred during the transfer of a file either to or from the backup. An auxiliary message is printed indicating the nature of the error. The program tries to continue for all errors except *device full* during restore mode.

unknown option <char>

The option specified by <char> is not a valid option to the *backup* command.

\*\* Warning: directory <dir name> is too large! \*\* Some directories were ignored

- \*\* Warning: directory <dir\_name> is too large!<br>\*\* Some files were ignored
	- Some files were ignored

The program uses some internal tables during the backup process (not during restore or catalog). If the limits of these tables are exceeded (highly unlikely), these messages are printed.

#### SEE ALSO

backup owner perms script shell

# **rmpath**

Changes the search path of the shell environment variable "PATH".

#### **SYNTAX**

rmpath <dir name list>

#### **DESCRIPTION**

Remove the specified directories from the search path of the shell. This is done by altering the shell environment variable "PATH".

#### **ARGUMENTS**

<dir name list> List of directory names to remove from the search path.

#### **EXAMPLE**

rmpath *lete* 

This example removes the directory "/etc" from the shell path, by removing the directory from the environment variable "PATH".

#### SEE ALSO

addpath set shell unset

# **script**

Command interpreter.

#### **SYNTAX**

script [+abcnvx] [<arqument\_list>] [<script\_filename>]

#### **DESCRIPTION**

The program named *script* is a command interpreter used primarily to execute commands from a file. It can be run as an interactive interface, but does not support aliases, interactive environment variables, or history, available under *shell.* 

If you run *script* as an interactive shell, it collects and interprets your commands and executes some built-in commands *(chd, dperm, jobs, log, login, time,* and *wait)* itself. It passes others to the operating system kernel which, in tum, performs the operations requested.

A *script* command line consists of a command name, which may be followed by arguments, options, or both. All elements of the command line must be separated by either spaces or commas. The command may be one of the commands supplied with the operating system, the name of a binary file produced by either the assembler or a compiler, or the name of a text file (with execute permission turned on) which contains a series of commands to execute.

If the *script* command is executed without any options or arguments, the operating system simply spawns another shell for you. This script program functions as a normal shell, but because it is the child of the shell or script program from which the command was executed, it does not know what your home directory is. The *log* command terminates the child shell and returns control to the parent script.

The *script* command can also be executed with options only. This form of the command also spawns a script program that interacts with you.

Finally, the *script* command can be executed with arguments, or with both options and arguments. This form may be used, for example, to execute a *script* script for which you do not have execute permissions. The following command executes the file *script filename*:

script <script filename>

*script* first checks to see that the file specified as an argument is actually a file that contains commands. If it is not, *script* executes it only if you specify the "c" option (see Options).

#### **ARGUMENTS**

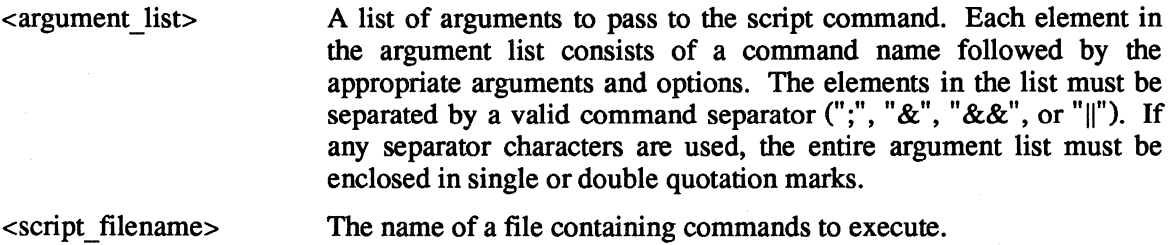

#### **OPTIONS**

Options specified to the script program must appear immediately after the name *script* on the command line, so that they are not confused with options that pertain to the arguments passed to the script.

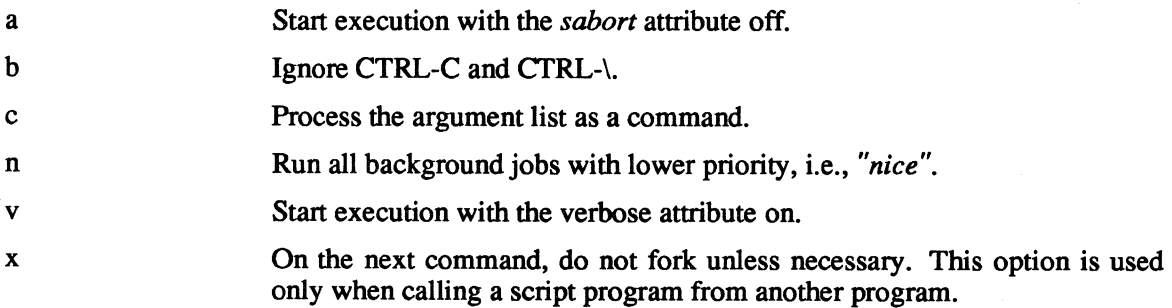

 $\lambda$ 

#### **NOTE**

*It is impossible to specify a null string as an argument to a command because the script program removes null strings from the command line.* 

#### **ENVIRONMENT VARIABLES**

Although script's and shell's environment variables have initialization and reset syntax, script's environment variables are not as roboust as shell's environment variables. Where shell's environment variables can be accessed through an interactive command line, a shell script, or a C program using the *getenv* function call. Script's environment variables can only be accessed through C programs using the *getenv* function call. They are not available to a users command line, or a user's *script* script.

### **SEARCH PATH**

The environment variable *PATH* defines the search path for the directory containing the command. Each alternative directory name is separated by a colon. If the command name contains a /, the search path is not used. Otherwise, each directory in the path is searched for an executable file. If the file has execute permission, but is not a binary file, it is assumed to be a file containing script commands. A subshell (i.e., a separate process) is spawned and the program *script* is used to read and execute it. A command contained within parentheses is also executed in a subshell.

## **BACKGROUND TASKS**

If you follow a command with an ampersand, " $\&$ ", the script program spawns a child-task which executes the command. However, in this case the script does not wait for the task to complete. Thus, you may start another command while the first one is executing. A single script program can support a maximum of five of these *background tasks.* Each time you send a task to the background, the script program reports the task ID assigned to that task, preceding it with a  $T$ , which is not part of the task ID. The user may need the task ID to execute the *wait* or *int*  command. The task ID may also be obtained by executing the *jobs* command, which returns the task ID and starting time of all background tasks originated from the script program. The ampersand may be used following a single command or separating one command from another on a single line.

#### **MULTIPLE COMMANDS ON A LINE**

You may specify more than one command on a command line by separating them with any of several special symbols.

The script program sequentially executes commands that are separated by a semicolon,  $"$ ;". If a task terminates abnormally, the script program stops executing the command line.

Two additional command separators, the conjunction operator  $(\mathcal{R}\&\mathcal{R})$  and the disjunction operator  $\binom{n}{k}$ , are available. With these separators, execution of the command following the operator is dependent upon the outcome of the command preceding it. A command is *true* if it terminates with a termination status of zero, indicating successful completion, and *false* if it terminates with a nonzero termination status, indicating failure. When two commands are separated by the conjunction operator, the script program executes the second one only if it completes the first one successfully (it is *true).* When two commands are separated by the disjunction operator, the script program executes the second one only if the first one fails (it is *false).* 

Normally, the command line is evaluated from left to right; however, parentheses may be used to group commands. Multiple commands within parentheses are treated as a single command. Commands separated by a pipe (see REDIRECTED I/O) are also treated as one command. The processing of the command separators may be summarized as follows:

&& If the command preceding the conjunction operator succeeds, the script program tries to execute the next command. If the command preceding the conjunction operator fails, the script program looks for a disjunction operator. If it finds one, it tries to execute the command which follows it.
II

&

 $\ddot{\cdot}$ 

If it does not find one, processing of the command line ceases.

If the command preceding the disjunction operator succeeds, the script program looks for a semicolon, ";". If it finds one, it tries to execute the command which follows it. If it does not find one, processing of the command line ceases. If the command preceding the disjunction operator fails, the script program tries to execute the next command.

If the command preceding a semicolon succeeds, the script program tries to execute the next command. If the command preceding a semicolon fails, processing of the command line ceases.

Whether the command preceding a single ampersand succeeds or fails, the script program processes the next command on the command line.

Consider the following example:

#### <task 1> && <task\_2> I I <task\_3> && <task\_4>

The script program first tries to execute  $\langle$  task 1>. If the task is unsuccessful, the script skips  $\lt$  task 2> and proceeds to  $\lt$  task 3>; if  $\lt$  task 3> succeeds, it tries to execute  $\lt$  task 4>. If, however,  $\lt$  task 1> succeeds, the script program tries to execute  $\lt$  task 2>. If  $\lt$  task 2> also succeeds, the script program skips the rest of the command line. If, after the successful execution of  $\lt$ task 1>,  $\lt$ task 2> fails, the script tries to execute  $\lt$ task 3>. If and only if  $\lt$ task 3> succeeds, it goes on to  $\langle$  task  $4 \rangle$ .

The use of parentheses can change the interpretation of the same set of commands separated by the same operators:

```
\{\text{task 1} > \& ( \text{task 2} > || \text{ } \& 3) \& ( \text{task 4})\}
```
In this case, the script once again begins by trying to execute  $\lt$  task 1>. If it fails, the script program skips the remaining tasks. If, on the other hand,  $\langle$  task 1> is successful, the script program spawns a subshell (because of the presence of the parentheses). This subshell tries to execute <task  $2$ > and, if and only if it fails, it tries to execute <task  $3$ >. If <task  $2$ > succeeds, it returns a termination status of *true* to its parent script. If <task \_2> fails but <task\_3> succeeds, it also returns a termination status of *true.* If, however, both <task 2> and <task 3> fail, the termination status returned is *false*. only if the termination status returned by the subshell is *true*, the parent script will try to execute  $\langle$  task  $4 \rangle$ .

### **TERMINATION STATUS**

Normally, the script program does not report the termination status of a command it executes unless the task terminates abnormally (because of a program interrupt). A list of the possible program interrupts appears in the documentation of the *int* command. The script program does, however, always report the termination status of a background task, even if it terminates normally.

### **REDIRECTED I/O**

The script program associates three files with every command it executes: standard input, standard output, and standard error. Standard input is the file from which a command takes its input. Standard output is the file to which a command sends its output.

Standard error is the file to which many error messages are directed. By default, the system uses the keyboard as standard input and the console as both standard output and standard error. However, script can be directed to use another file for any of these standard files. This process is known as I/O redirection.

The table 2s-1, *Script 110 Redirection,* is a quick summary of the commands for redirection. Following the table are explanations of each of the optional symbols.

| <b>Symbol</b>      | <b>Meaning</b>                                                    |
|--------------------|-------------------------------------------------------------------|
| ←                  | Take standard input from file following<br>symbol.                |
| ⋗                  | Send standard output to file following<br>symbol.                 |
| $\hat{\ }$ or $\%$ | Send standard error to file following<br>symbol.                  |
| $\geq$             | file<br>Append standard output<br>to<br>following symbol.         |
|                    | Connect programs so output of one<br>becomes input of next, pipe. |
| $\mathcal{S}$      | Redirect standard error to standard<br>output.                    |
| %>                 | Redirect standard error to standard<br>output.                    |

Table 2s-1 *Script 110 Redirection* 

The symbol "<" tells the script program to take its standard input from the file whose name follows the symbol. Similarly, the symbols ">" and "<sup>A"</sup> are used to send standard output and standard error respectively to a file. The file to which standard input is redirected must already exist. However, if the file to which standard output or standard error is redirected does not exist, the system creates it. In fact, if the file does already exist, the system deletes the contents of the file before executing the command. To avoid this effect, you may use the ">>" symbol to direct the script program to append data to the file specified as standard error or standard output. For example, you might add the results of the *compare* command to one of the pre-existing files.

It is also possible to redirect standard output or standard error (or both) to another task. The form of redirection is accomplished by using a *pipe.* A pipe is a function that connects programs so that the output from one program becomes the input for another. Standard output is piped from one task to another by using the symbol "I". For instance, the following example lists all the files in the working directory and formats the listing with the *page* command:

dir . I page

Similarly, you can redirect standard error with either of the symbols "|" or "<sup>ou</sup>".

Although you can place many pipes on the command line, a single task can support only one pipe. Thus, you cannot pipe standard error and standard output to separate tasks. It is possible, however, to duplicate standard error onto standard output and to redirect them both to the same task. You have a choice of symbols for duplicating standard error onto standard output: ">%" or "%>". Neither of these symbols takes an argument. After duplicating standard error onto standard output, you redirect standard output to a file or a task in the usual way.

Whenever standard error and standard output are routed to the same destination, their contents may be intermingled. For instance, you can get a listing of all the files in the working directory, redirect both standard error and standard output to the *page* command:

dir . %> I page

Finally, the following constructions redirect I/O from or to the null device, *Idev/null*: "<-" for standard input, ">-" for standard output, and - for standard error. if either standard output or standard error is redirected to the null device, its contents are lost. If the null device is used as standard input, an end-of-file character is read.

### **COMMAND LINE INPUT CHARACTER PROCESSING**

Command lines may be continued across more than one physical line by tenninating each line, except the last, with a backslash character, "\," immediately followed by a carriage return. As an interactive environment, command interpreter *script* uses the prompt " $\rightarrow$ " to indicate that the line being entered is a continuation of the previous line. When the script program processes the line, it replaces the backslash and the carriage return with a space. Typing a line-delete character (CTRL-U) only affects the physical line being typed. A keyboard interrupt (CTRL-C), deletes the entire command line.

# **PATIERN MATCHING CHARACTERS**

The operating system recognizes several characters, known as pattern matching characters, which allow you to specify multiple files without typing each name individually. The special characters are the asterisk, "\*", the question mark, "?" and square brackets, "[ ]". The script program matches these special characters to characters in the filenames in the specified directory. If the matching character appears in the last component of the file name, the script tries to match it to the names of all files in the specified directory (by default, the working directory). If the matching character appears in any other position in the file name, the script tries to match it to the names of directories only.

An asterisk in a command line matches any character or characters, including the null string but not including a leading period. Thus, the command

list \*.bak

lists all files in the working directory whose names end in *bak* and do not begin with a period. The question mark matches any single character except the null character or a leading period. For example, the command

list chapter\_?

lists all files whose names begin with the string *chapter\_and* end with a single character.

You can use more than one matching character at a time. For instance, the command

list \*.?

lists all files in the working directory whose names end with a period followed by a single character (except those whose names begin with a period).

Square brackets allow you to specify a set of characters to use in the matching process. The set of characters is defined by listing individual characters or by specifying two characters separated by a hyphen. In the former case, the script program looks for all file names which use anyone of the enclosed characters in the appropriate place. In the latter, the two characters specify a class of characters containing the two characters themselves and any characters which lexically fall between them in the ASCII character set. For example, if your working directory contains nine files named *chapter1, chapter2, chapter3,* and so forth, the following command lists the first three chapters, the fifth chapter, and the last three chapters:

#### list chapter $[1^23, 5, 7-9]$

If the script program cannot find a match for any of the arguments containing matching characters, it aborts the command. If it finds a match for at least one argument containing matching characters, it ignores any other arguments containing matching characters for which it cannot find a match.

If a filename actually contains one of the matching characters or either a space or a comma, you must enclose the name in single or double quotation marks. In such a case the script program passes the arguments to the command without performing any character matching.

### *script* **SCRIPTS**

A *script* script is a file that contains a list of commands for the script program. Such a file might consist of a list of commands that are frequently executed in sequence, or of a single, lengthy command that is often used. If you set execute permissions on such a file, the name of the file can be used as a command.

You may add to the versatility of a *script* script by using arguments within the script. The arguments are specified within the script as  $\mathcal{S}1$ ,  $\mathcal{S}2$ ,  $\mathcal{S}3$ , and so forth. The argument  $\mathcal{S}0$  specifies the name of the calling program. These arguments may appear anywhere in a command argument.

If an argument being passed to a command actually contains an ampersand, the argument must be enclosed in single quotation marks so that the script program does not try to perform any substitution. Note that single quotation marks prevent both substitution of arguments and the expansion of matching characters, whereas double quotation marks prevent the expansion of matching characters but allow the substitution of arguments.

The script program supports several commands that are used exclusively with *script* scripts. These *commands-verbose, exit, proceed,* and *sabort-are* discussed in the following paragraphs.

#### *verbose*

When the script program executes a script file, it does not normally echo the commands being executed. The *verbose* command causes the script program to echo commands from a script file as they are executed. Each line that is echoed is preceded by two hyphens and a space character.

The *verbose* command may be called without arguments or with one argument, which must be one of the strings *on* or *off.* If called without an argument, the default is *on.* The command may be executed by the login script or may be part of a *script* script. The verbose attribute is always passed from a parent script program to a child task, but never from a child to a parent.

### *exit* **AND** *proceed*

*script* permits a limited amount of control over the processing of script :files. The *script*  command interpreter sequentially processes commands in a script file until one of the commands fails or it reaches the end of the file. If a command fails, *script* begins to search the remainder of the script file for a line that contains one of the commands *exit* or *proceed.* If it encounters one of these commands, *script* resumes processing the script after that command. The only difference between *exit* and *proceed* commands is that during successful execution of a script file *script* stops processing the file if it encounters an *exit* command, whereas it ignores a *proceed*  command. The search for both these commands takes place before both the substitution of any arguments and the expansion of any matching characters. Thus, the script program does not see an *exit* or *proceed* command that is created as the result of either of these processes.

Here's an example of the *proceed* command:

```
/etc/mount /dev/floppy /usr2 
/usr2/runjob 
echo "Successful execution." 
proceed 
/etc/unmount /dev/floppy
```
In this example, *script* mounts a disk and tries to execute the command *lusr21runjob* on that disk. If the command succeeds, *script* echoes the message, *Successful execution.* and proceeds to unmount the disk. If the command fails, *script* skips all commands between the one that failed and the *proceed* command. It resumes execution with the *unmount* command. Thus, if *lusr21runjob* fails, your disk is unmounted, but no message is sent to standard output.

By adding an *exit* command you can modify this example to notify you of either successful or unsuccessful execution:

```
/etc/mount /dev/floppy /usr2 
/usr2/runjob 
/etc/unmount /dev/floppy 
echo "Successful execution." 
exit 
/etc/unmount /dev/floppy 
echo "Unsuccessful execution."
```
Here, if */usr2/runjob* succeeds, the script program continues execution with the *unmount* command and echoes the string *Successful execution.* to standard output. The *exit* command then causes the script program to stop processing the script because it encounters the *exit* command during normal execution. If */usr2/runjob* fails, the script program skips all commands until it encounters the *exit* command. It then resumes execution with the *unmount* command and echoes the string *Unsuccessful execution.* to standard output.

### *sabort*

The *sabort* command can be used to tum off the search for either an *exit* or *proceed* command, thus forcing execution of every command in the script, regardless of the failure of a command.

*sabort* may be called without arguments or with one argument, which must be one of the strings *on* or *off.* When *sabort* is *on, script* looks for an *exit* or *proceed* command whenever a command in the script fails. When *sabort* is off, *script* processes every command in the script.

If you execute the *sabort* command without an argument, it both rescinds the effect of any previous *sabort on* and fails. Thus, if *script* is executing a script, *script* immediately begins looking for an *exit* or *proceed* command.

The *sabort* command may be executed by a login shell (if you use *script* as your shell) or may be part of a *script* script. The attribute is always passed from a parent program to a child shell, but never from a child to a parent.

The system also supports startup files for individual users. Whenever a user logs in using *script*  as an interactive shell, the script program looks for a file named *.startup* in your home directory (as defined in the password file). If the file exists and you have *read* permissions in it, *script*  executes the file before issuing the system prompt.

The script program can also be used as a command in its own right. This form is used primarily to execute a *script* scriptfile for which execute permissions are not set, to call the script program from another program, or in the password file.

### **ERROR MESSAGES**

Built-in commands may not use pipes.

Input to or output from the script built-in commands *(chd, dperm, jobs, log, login,* and *wait)* may not be routed through a pipe.

Cannot execute <cmd name>.

The operating system was unable to execute the specified command. Either the command does not exist or you do not have execute permission.

Cannot initialize tables.

This error, which should not occur, is usually indicative of a hardware failure. If it does occur, contact your Tektronix field office.

```
Cannot open I/O redirection file.
```
The operating system returned an error when the script program tried to open the file specified for I/O redirection. Most probably, the path specified cannot be followed (one of the directories does not exist) or you do not have the permissions necessary for opening the file. This message is preceded by an interpretation of the error produced by the operating system.

Cannot open pipe.

The operating system returned an error when the script program tried to open the specified pipe. This message is preceded by an interpretation of the error produced by the operating system.

Error opening a file.

The operating system returned an error when the script program tried to open the specified file. This message is preceded by an interpretation of the error produced by the operating system.

Error reading a file.

The operating system returned an error when the script program tried to read the specified file. This message is preceded by an interpretation of the error produced by the operating system.

Error writing a file.

The operating system returned an error when the script program tried to write to the specified file. This message is preceded by an interpretation of the error produced by the operating system.

script

### I/O redirection conflict.

System trled to redirect standard input, standard output, or standard error to more than one place.

I/O redirection error.

The operating system returned an error when the script program tried to perform the specified I/O redirection. This message is preceded by an interpretation of the error produced by the operating system.

Memory overflow.

There is not enough memory available to perform the specified command. Most probably, the expansion of the matching characters used on the command line, for which many matches were possible, caused the error.

Missing ] or invalid character range.

Either the right square bracket is missing from the specification of a range of matching characters, or the range specified is invalid.

No matching file names found.

Matching characters appear on the command line, but no file names match the specified pattern.

Parenthesis usage error.

The parentheses used on the command line are unbalanced.

Too many tasks.

The script program tried to fork, but too many tasks were running at the time. The limit to the number of tasks allowed either to the individual user or to the operating system as a whole was reached.

Unknown error.

This error should not occur. If it does, contact your Tektronix field office.

Unrecognized argument to built-in command.

The argument specified is not a valid argument to the built-in command in question.

Unterminated string.

The quotation marks used on the command line are unbalanced.

### SEE ALSO

chd dperm env jobs log login shell time wait

# **set**

Changes or displays the current state shell and values of the environment variables. This is a shell command.

### **SYNTAX**

set [<file name>]

### **ARGUMENTS**

<file name> 1be name of source file from which to read commands.

### **DESCRIPTION**

The *set* command, which is part of the shell program, displays the current state of the shell and the values of the environment variables if no arguments are given. If a file argument is specified then the commands in it are executed as if they were typed from the keyboard.

No message is printed if the file does not exist.

# SEE ALSO

shell unset

# **shell**

An interactive command interpreter.

# **SYNTAX**

```
shell [+lx] [+h=<file name>] [<file name>] [+c <string>]
      [+i <file name>]
```
# **DESCRIPTION**

*Shell* is an interactive command interpreter that gives many conveniences when working with the 4400 operating system. When using *shell* as the command interpreter, line editing can be performed.

If *shell* is called with no arguments, it spawns a subshell which can then be interacted with until either the *exit* or *logout* command is issued. This shell executes commands in the file *.shellbegin* in the home directory, but does not store the name of the home directory. After exiting the subshell, control returns to the parent shell.

 $\bar{\mathcal{A}}_{\alpha}$ 

# **OPTIONS**

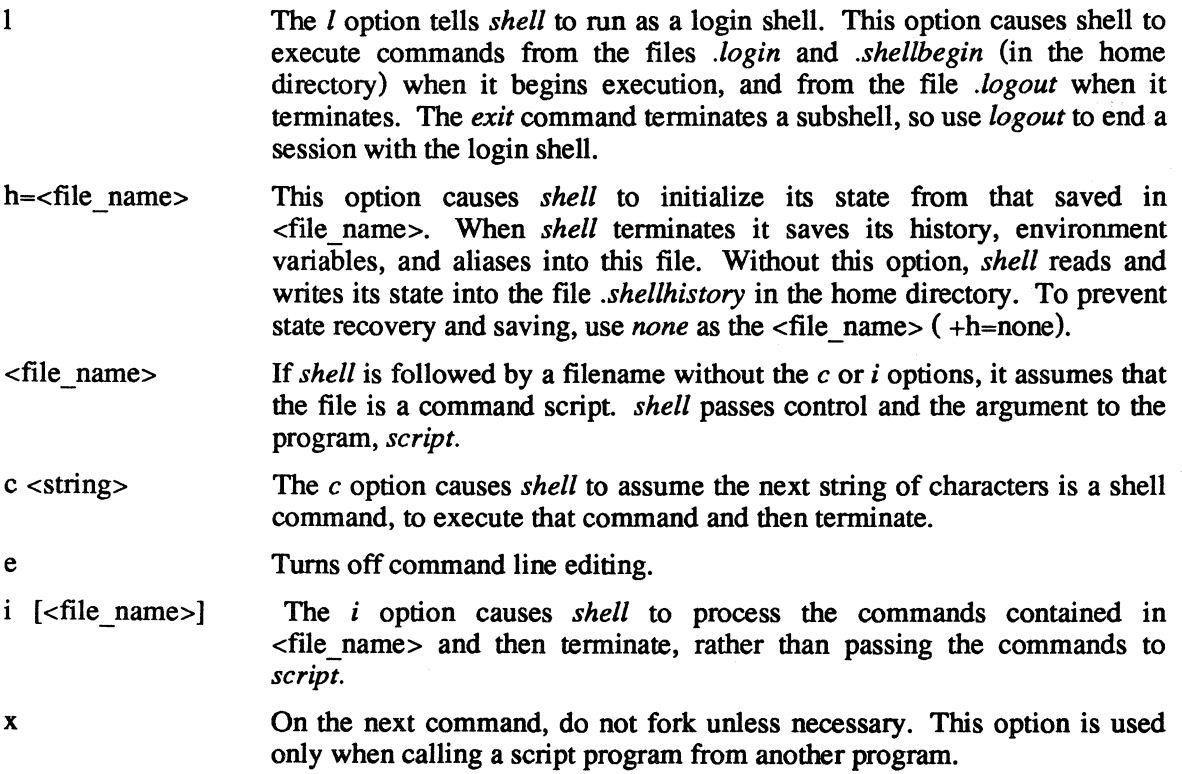

## **EDITING AND HISTORY**

*Shell* remembers a limited number of commands. Use the shell command *history* to retrieve a list of commands that *shell* accepted. Then use control (or function) keys to recall and modify commands.

Enter commands one character at a time, editing the command line (either with backspace and re-typing or with the command editor) and press the return key to execute the command.

Table 2s-2, Shell Editing Keys And Functions, shows the keys or key sequences associated with the *shell* editing functions and a brief description of those functions. Note that the keys listed do not need to be uppercase.

When editing, the characters inserted appear at the cursor position and the characters following the cursor shift to the right.

The editing function most commonly used with *history* is *up.* If the cursor is not positioned at the start of a line, successive calls to *up* recall only commands that begin with the same non-blank character string as that preceding the cursor. For example, if the cursor is placed after the string *ehd* (where the *ehd* command was used earlier) pressing 'P returns to the previous command where *ehd* was used. The *history* command can only recall a limited number of past commands.

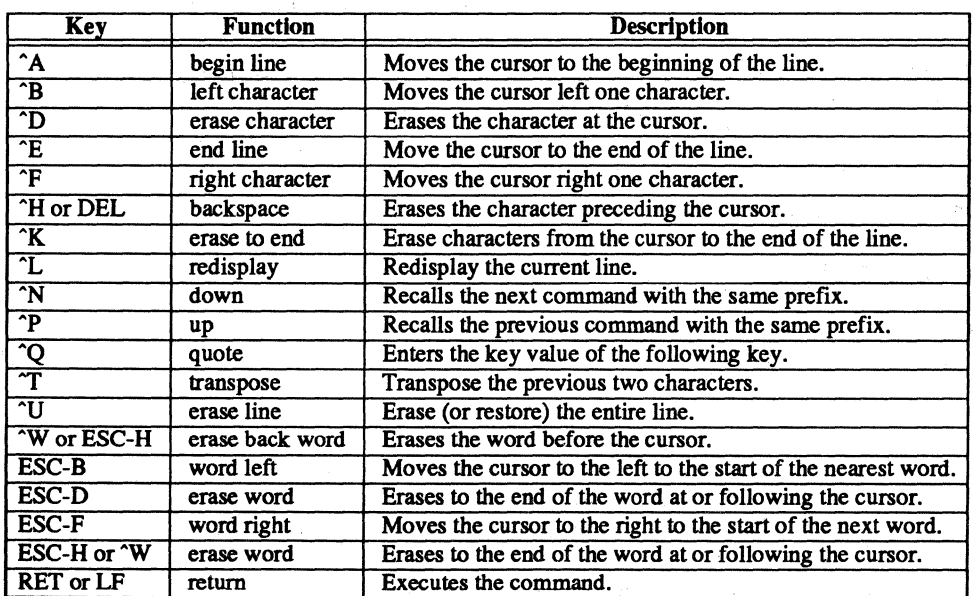

#### Table 28-2 *SHELL EDITING KEYS AND FUNCTIONS*

### **ENVIRONMENT VARIABLES**

A list of name-value pairs called *environment variables* is kept by *shell.* When *shell* encounters a string that it recognizes as an environment variable, it emits the value it has stored for that variable. Define or modify an environment variable by writing a quoted string of the form: *name=value* to *shell.* For example to define the variable COMMAND as bin, type The string *COMMAND=lbin.* Then, to change your working directory to /bin, type *cM \$COMMAND.* 

Delete environment variables with *unset,* used as *unset COMMAND.* The *set* command displays the currently listed environment variables.

### **SEARCH PATH**

The environment variable *PATH* defines the search path for the directory containing the command. Each alternative directory name is separated by a colon. If the command name contains a /, the search path is not used. Otherwise, each directory in the path is searched for an executable file. If the file has execute permission, but is not a binary file, it is assumed to be a file containing shell commands. A subshell (i.e., a separate process) is spawned and the program *script* is used to read and execute it. A command contained within parentheses is also executed in a subshell.

## **ALIASES**

*Shell* maintains a list of aliases, or command redefinitions. When entering a command line, *shell*  checks the first word of the command to see if it is an alias. If so, *shell* executes the text of the alias and can use argument designators to extract the arguments to the aliased command.

Create or modify an alias with the *alias* command. Delete an alias With the *unalias* command. See all the currently defined aliases by entering the *alias* command without any arguments.

For example, if a UNIX  $<sup>1M</sup>$  programmer were to want the command *ll* to perform the action of the</sup> operating system command *dir +1,* that person could create that alias by typing:

```
alias 11 'dir +1 $*'
```
Now typing *II /bin* will have the same effect as typing *dir +l /bin.* 

### **VARIABLE ARGUMENTS**

Variables may contain argument designators to extract arguments from commands (such as used when defining aliases). The argument designators are:

\$0 The first word of the command (the command itself)<br>\$n The nth argument of the command

\$n The nth argument of the command<br>\$<sup>o</sup> The first argument of the command

- $\frac{1}{2}$  The first argument of the command (equivalent to \$1)<br>  $\frac{1}{2}$  The last argument of the command
- \$\$ The last argument of the command<br>\$x-y The range of arguments from x to y
- $x-y$  The range of arguments from x to y (such as \$3-5)<br>\$-y Abbreviation of \$0-y
- $$-y$  Abbreviation of \$0-y<br> $$*$  Abbreviation of  $$^{\circ}$-$$

 $\frac{\sqrt[3]{5}}{8}$  Abbreviation of  $\frac{\sqrt[3]{5}}{8}$  (\$1 \$2 ... \$\$)<br>
Sn\* Abbreviation of  $\frac{\sqrt[3]{5}}{8}$ 

- $$n^*$  Abbreviation of  $$n-$$ <br> $$n-$  Abbreviation of  $$n-$ (9)
- \$n-<br>S-<br>S-<br>Abbreviation of \$0-(\$-1) (omits last aroument)
- Abbreviation of  $$0-($-1)$  (omits last argument)

When evaluating aliases, these argument designators extract the arguments from the command line to pass to the aliased commands.

# **FUNCTION KEYS**

The function keys and joydisk are represented by special environment variables. By defining these variables, they will cause the joydisk and function keys to perfonn actions. Then when pressing a function key or the joydisk. *shell* echoes the string defined for that variable.

Insert special characters into function key and joydisk variable definitions by using the quote character, CfRL-Q. The special character following a CfRL-Q is stored literally.

The 24 function key variables are \$f1 - \$fl2 and \$Fl - \$Fl2. The joydisk variables are \$joyup, \$joydown, \$joyleft, \$joyright \$JOYUP, \$JOYDOWN, \$JOYLEFf, and \$JOYRIGHT. The *Break*  key is bound to the variable \$BREAK, and the arrow key (upper right of keyboard) is bound to *arrow* and *ARROW* for the shifted arrow key.

# **COMMAND SYNTAX**

A *command* is either a simple-command or a list

A *simple-command* is a sequence of non blank words separated by blanks (a blank is a tab or a space). The first word specifies the name of the command to be executed. Except as later specified, the remaining words are passed as arguments to the invoked command. (The command name is passed as argument 0.)

A *pipeline* is a sequence of one or more commands separated by "|". The standard output of each command, but the last, is connected by a pipe to the standard input of the next command. Each command is run as a separate process; the shell waits for the last command to tenninate.

A *list* is a sequence of one or more pipelines separated by the characters ";" or "&", and optionally terminated by them. The characters ";" and "&" have equal precedence. A semicolon causes sequentiaJ execution; an ampersand causes the preceding pipeline to be executed without waiting for it to finish. Newlines may appear in a list, instead of semicolons, to delimit commands.

### **COMMAND SUBSTITUTION**

The standard output from a command enclosed in a pair of back quotes (' ') may be used as part or all of a command word; trailing newlines are removed.

# **WILD CARD CHARACTERS**

Following substitution, each command word is scanned for the characters "\*", "?" and "[". If one of these characters appears, the command word is regarded as a pattern. The command word is replaced with alphabetically sorted file names that match the pattern. If no file name is found that matches the pattern, the command word is left unchanged. The character"." at the start of a file name or immediately following a "/", and the character "/", must be matched explicitly.

The special characters match in this manner:

\* Matches any string, including the null string.

? Matches any single character.

 $\mathbf{L}$ ...  $\mathbf{l}$ 

Matches anyone of the characters enclosed. A pair of characters separated by "-" matches any character lexically between the pair.

> Expands by replacing the tilde with the home directory of the named user. This is valid only if the tilde is the first character. For example, if user sandra has a home directory (defined in the password file) of *Ipublic/sandra,* the filename *-sandra/file* expands to *Ipublic/sandra/file.*

An asterisk in a command line matches any character or characters, including the null string but not including a leading period. Thus, the command

dir \*.bak

shows all files in the working directory whose names end in *.bak* and do not begin with a period.

The question mark matches any single character except the null character or a leading period. For example, the command

dir chapter ?

shows all files whose names begin with the string *chapter\_and* end with a single character.

More than one matching character can be used at a time. For instance, the command

dir \*.?

shows all files of the working directory whose names end with a period followed by a single character {except those names that begin with a period}.

Square brackets allow specification of a set of characters to use in the matching process. The set of characters can be defined by listing individual characters separated by commas. Or two characters can be specified and separated by a hyphen. In the former case, the shell program looks for all file names which use anyone of the enclosed characters in the matching locations. In the latter, the two characters specify a class of characters containing the two characters themselves, and any characters which lexically fall between them in the ASCII character set. For example, if the working directory contains nine files named *chapterl, chapter2, chapter3,* and so forth, the following command lists the first three chapters, the fifth chapter, and the last three chapters:

```
list chapter[1-3,5,7-9]
```
If the shell program cannot find a match for any of the arguments containing matching characters;' it aborts the command. If it finds a match for at least one argument containing matching characters, it ignores any other arguments containing matching characters for which it cannot find a match.

If a filename actually contains one of the matching characters, or either a space or a comma, the name must be enclosed in single or double quotation marks. In such a case the shell program passes the arguments to the command without performing any character matching.

# **QUOTING**

The following characters have a special meaning to the shell and cause termination of a command word unless quoted.

";" "&" "(" ")" newline space tab

A character may be quoted by preceding it with  $a \setminus \emptyset$  ignored. All characters enclosed between a pair of single quote marks ', except a single quote, are quoted. Parameter and command subsitution occur inside "" double quotes and \ quotes the characters \, ', ", and \$.

# **EXECUTION**

Each time a command is executed, the above substitutions are carried out.

Commands can be run in the background by inserting an "&" as either the first or last nonblank character on a command line. *shell* prints the name and process ID for each background task when it begins, and again when it terminates.

Commands can be grouped for a subshell with parentheses. Put the subshell in the background by following the closing parentheses with " $\&$ ", and redirect I/O for the subshell.

Execution of a command can be timed by using "%" as the first or last nonblank character on a command line. *shell* prints the real, user, and system times for the command's execution when the command ends.

To quickly access the program, *script,* use "!" as the first non-blank character on a line. To pass the remaining characters to *script* uninterpreted, use the +c option.

# **REDIRECTING INPUT AND OUTPUT AND ERROR**

To redirect standard output, use ">" and ">>". ">" directs standard output of a preceding command into the filename following it, writing over an old file. " $>>$ " appends the standard output of a preceding command into the filename following it.

To redirect standard input into a command, follow the command with "<" in front of the command that will generate the input for the first command.

To redirect standard error, use """ and """ as would characteristically be used for standard output redirection. Combine redirection of standard input, output, and error to a file by using a combination of symbols. For example, redirect both standard error and output to the file *temp*  with  $\hat{\ }$ *z temp.* Both standard output and error can be connected to a pipe with  $\hat{\ }$ <sup>n</sup>'.

| <b>Symbol</b>      | <b>Meaning</b>                                           |
|--------------------|----------------------------------------------------------|
|                    | Take standard input from file following symbol.          |
|                    | Send standard output to file following symbol.           |
| $\hat{\ }$ or $\%$ | Send standard error to file following symbol.            |
| $\overline{N}$     | Append standard output to file following symbol.         |
|                    | Connect programs so output of one becomes input of next. |

Table 28-3 *Shell 110 Redirection* 

shell

# **SUMMARY OF** *shell* **COMMANDS**

Table 2s-4 lists the commands (followed by a brief description) that are part of *shell.* 110 cannot be redirected for these commands.

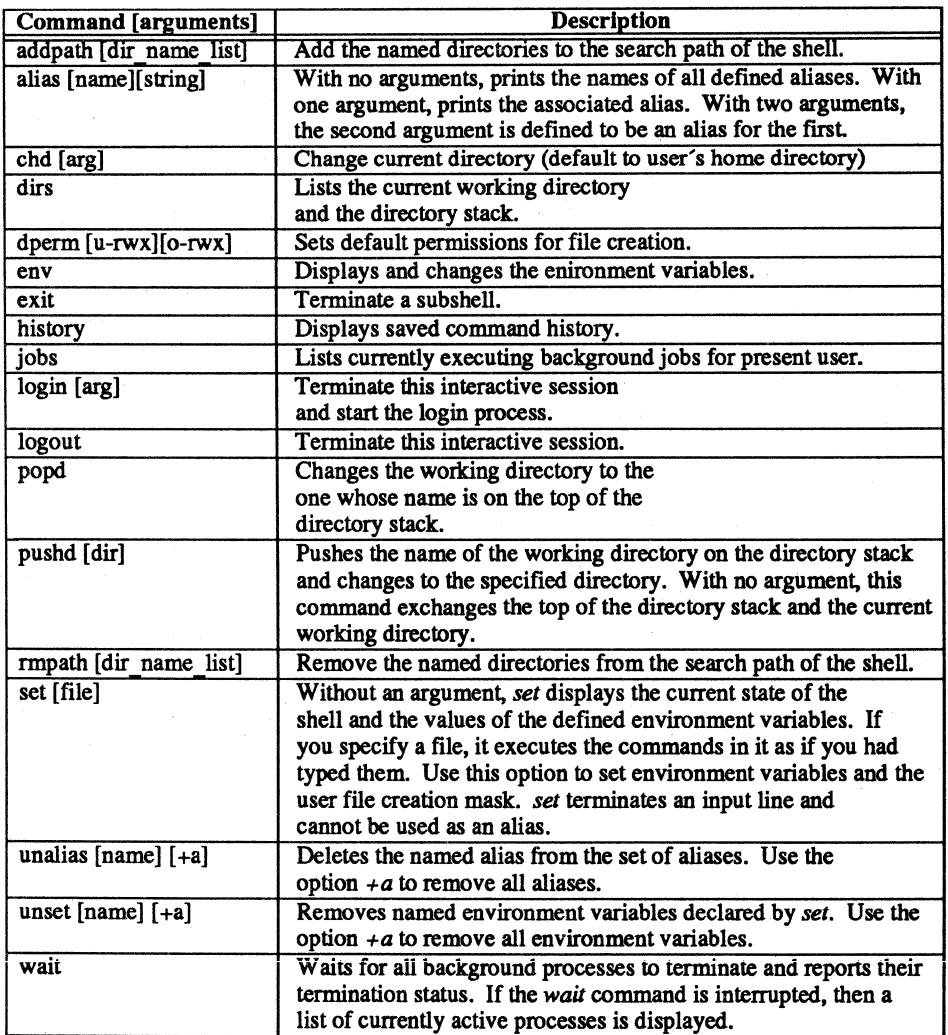

### Table 2s-4 *shell COMMANDS*

### **DIAGNOSTICS**

*Shell* gives error messages similar to other messages detailed in this manual whenever directories and files cannot be opened, whenever it detects a syntax error, and whenever it reaches its memory limits.

## **LIMITS**

*Shell* has the following limits:

- 256 environment variables
- 30 saved commands (history)
- 16 entries on the directory stack
- 128 characters per command line
- Command expansion cannot exceed 512 arguments and 5120 characters

# SEE ALSO

addpath alias chd dirs dpenn env exit history jobs login logout nice popd pushd mpath script set unalias unset wait

# **smalltalk**

Invokes the 4400 Smalltalk-80 interpreters.

## **SYNTAX**

```
smalltalk [+option] [<image file_name>]
<image_file_name> [+option]
```
# **DESCRIPTION**

When this command is invoked, the first fonn will load either Small Object Space *(SOS)* or Large Object Space (LOS) images depending on what 4400 Series machine you have. The default, *smalltalklstandardImage,* for the 4405 (with memory greater than 1 megabyte) and 4406 is LOS. The default, *smalltalklstandardImage,* for the 4405 (with 1 megabyte of memory) and the 4404 is *SOS.* An image file written by Small talk may also be executed by simply typing its name, as shown in the second fonn of the syntax discussion.

# **ARGUMENTS**

<image\_file \_name> Specifies the name of the virtual image to be loaded. When Smalltalk is invoked with an image file name, the type of image overrides any specified options.

# **OPTIONS**

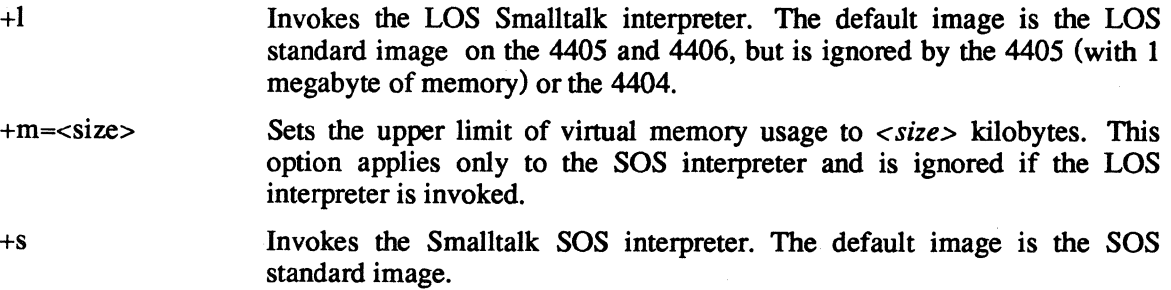

### **EXAMPLES**

smalltalk

This example invokes the Smalltalk interpreter that loads the default standard image (LOS or *SOS).* 

smalltalk +8

This example invokes the *SOS* Smalltalk interpreter that loads the *SOS* standard image.

smalltalk myImage

This example will create or invoke the file, *myImage*.

# **An Overview of Smalltalk**

The Smallta1k system is an object-oriented language and environment containing extensive libraries and software. It is a small, readable language featuring fast interactive responses to a visually oriented display screen, controlled by a mouse and pop-up menus that organizes information in windows.

Make sure that you know the 4400 Series machines before you attempt to work with the Smalltalk-80 system. You can become familiar with these components by reading through the 4400 AIS Series User's Manuals. For detailed instructions on using the Tektronix Smalltalk-80 system and programming language see:

- 4400 Series Artificial Intelligence System: An Introduction to the Smalltalk-80 system. (Tek part no. 070-5606-00). Tektronix, 1984.
- Goldberg, Adele. Smaltalk-80: The Interactive Programming Environment. Addison-Wesley, 1984. (Tek part no. 062-8859-00). (Known among Smalltalk programmers as the "orange book").
- Goldberg, Adele and David Robson. Smallta1k-80: The Language and its implementation. Addison-Wesley, 1983. (Tek part no. 062-8860-00) (Known among Smalltalk programmers as the "blue book").

The 4400 Series manual will give you a brief introductory-level look at the Smal1talk-80 system. For a comprehensive tutorial and extensive reference to the Smalltalk system, use the Addison-Wesley books.

status

# **status**

Display the status of running tasks.

### **SYNTAX**

status [+alsx] [+w[=<num>]]

### **DESCRIPTION**

The *status* command reports, to standard output, the status of tasks running on the system. By default, this report does not include shell or login programs and is restricted to tasks belonging to the user who executes the command. The command is not always completely accurate due to the dynamic nature of the operating system. By default, the *status* command reports on the following parameters:

Task-id The number assigned to the task by the operating system.

Mode Indicates whether the task is in memory  $("c")$  or has been swapped to the disk ("s").

Dev The number of the terminal from which the task originated. An *xx* in the field indicates that no terminal is associated with the task.

Prio If the entry in this field is a number, it indicates the priority of the task. A higher number indicates a higher priority. Non-numeric priorities are described in Table 2s-5, Possible Task Priorities.

### Table 2s-5 *POSSIBLE TASK PRIORITIES*

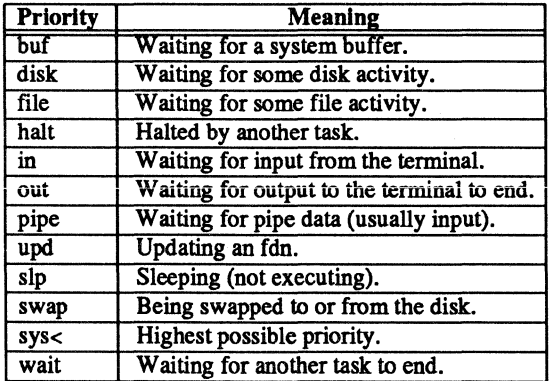

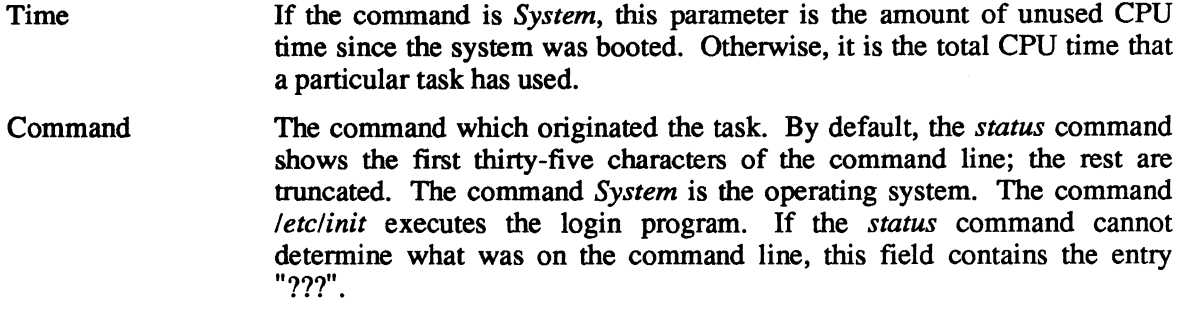

### **OPTIONS**

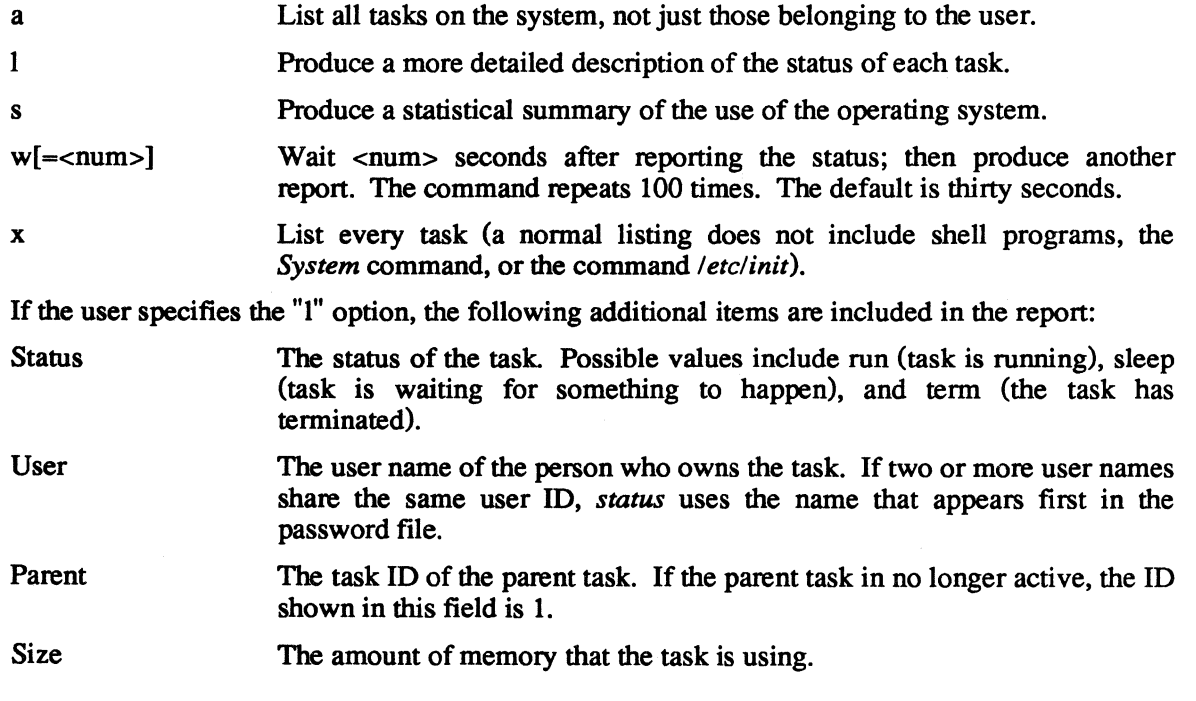

If the user specifies the "s" option, statistics are included in the report. They represent activities on the system since the time it was booted.

Total block I/O transfers

The number of times the system has tried to access a disk block in the cache.

Total disk I/O operations

The number of times the system has had to access the disk. This statistic does not include swap operations.

#### Total blocks freed

The number of blocks that have been released from a file to the free list. If the same block has been released more than once, each release is counted.

total system calls

The number of times the system has executed a system call.

total PAGE IN operations

The number of times the system has read a page from the swap device.

total PAGE OUT operations

The number of times the system has written a page to the swap device.

total pages stolen

The number of times that the system had to take memory from one user to give to another.

total PAGE faults

The number of times user processes have accessed process memory not resident in physical memory.

### **EXAMPLES**

status +s

Displays the default information about the status of all tasks except shell programs that belong to the user. A summary of the use of the operating system is included in the output.

status +alxw=15

Displays detailed information about the status of all tasks on the system. It waits fifteen seconds, then issues another report. The command repeats 100 times unless the user interrupts it by typing a CfRL-C.

# **stop**

Stop the system and prepare to shut off the power or reset.

# **SYNTAX**

stop

# **DESCRIPTION**

The command *stop* terminates any background processes, closes open files, flushes buffers to the disk, and does the general housekeeping necessary to perfonn an orderly system shut-down.

You should always run *stop* before turning off the power to the Tek 4400 series system, or pressing the Reset Button.

# **EXAMPLES**

stop

This is the only form of this command.

# **MESSAGES**

When *stop* is finished, it prints the message:

... System shutdown complete ...

At this point, the system has been completely shut down and it is safe to tum off the power or to reset the system.

# SEE ALSO

login

strip

# **strip**

Remove the symbol table from an executable binary file.

### **SYNTAX**

strip <file name list>

### **DESCRIPTION**

The *strip* command removes the symbol table from an executable binary file. This reduces the size of the file.

### **ARGUMENTS**

 $\le$  file name list  $\ge$  A list of files to process.

### **EXAMPLES**

strip testprog

This example removes the symbol table from the executable binary file *testprog.* 

### **ERROR MESSAGES**

Error creating <file name>: <reason>

The operating system returned an error when *strip* tried to create the specified file. This message is followed by an interpretation of the error returned by the operating system.

Error opening <file name>: <reason>

The operating system returned an error when *strip* tried to open the specified file. This message is followed by an interpretation of the error returned by the operating system.

Error unlinking <file name>: <reason>

The operating system returned an error when *strip* tried to unlink the specified file. This message is followed by an interpretation of the error returned by the operating system.

File <file name> cannot be located.

The specified file does not exist.

File <file name> *is* a device or a directory.

The specified file is not a regular file.

# **Section 2t**

# **tail**

Print a specifiable number (default is 250) of characters from the end of a text file.

### **SYNTAX**

tail <file name> <n>

### **DESCRIPTION**

This utility prints the last *n* characters in a text file. If *n* characters from the end of the file happens to fall in the middle of a line, the line will be preceded by ... to show that only a part of the line has been printed. Whole lines are printed as they appear in the file.

Special characters such as carriage returns and tabs are counted as part of the "n" characters.

### **ARGUMENTS**

<file name> The file from which characters are to be printed.

<n> The number of characters from the end to start printing. The default is 250 characters. If "n" exceeds the number of characters in the file, the whole file is printed.

### **EXAMPLES**

#### tail .shellbegin

Prints the last 250 characters of *.shellbegin,* or the entire file if it contains less than 250 characters.

tail testfile 30

Prints the last 30 characters from the file *testfile.* 

### SEE ALSO

list page

# **touch**

Set the time of the last modification of a file to the current date and time.

# **SYNTAX**

```
touch <file name list>
```
# **DESCRIPTION**

The *touch* command sets the time of last modification for the specified file to the current date and time. The user must have write permission for a file in order to *touch* it. This command is often used in conjunction with the *update* command. It is also useful for correcting the last modification time of a file which was created or modified when the system time was incorrect.

# **ARGUMENTS**

 $\le$  file name list  $\ge$  - A list of the names of the files to modify.

# **EXAMPLES**

touch letter memo

Changes the modification time of the *letter* and *memo* files to the current date and time. "

# **ERROR MESSAGES**

Error seeking to beginning of file <file name>: <reason> The operating system returned an error when *touch* tried to seek the beginning of <file name>. This message is followed by an interpretation of the error returned by the operating system.

Error touching <file name>: <reason>

The operating system returned an error when *touch* tried to change the last modification time of <file\_name>. This message is followed by an interpretation of the error returned by the operating system.

File <file name> does not exist!

The *touch* command could not find <file name> in the file system.

# SEE ALSO

create date update

# **unalias**

The named aliases are deleted from the set of aliases. This is a shell command.

# **SYNTAX**

unalias [<alias name>] [+a]

# **DESCRIPTION**

The *unalias* command is from the shell program and deletes named aliases from the set of aliases.

### **ARGUMENTS**

<alias name> The name of the alias to delete.

### **OPTIONS**

+a Remove all of the defined aliases.

### **EXAMPLE**

unalias long

This example deletes the alias *long.* 

# SEE ALSO

alias shell

# **unset**

Delete the named variables from the set of environment variables. This is a shell command.

# **SYNTAX**

unset [<env name>] [+a]

# **DESCRIPTION**

The named variables are deleted from the set of environment variables.

# **ARGUMENTS**

<env name> The name of the environment variable to delete.

# **OPTIONS**

 $+a$ 

Remove all environment variables. This will almost certainly make the current shell unusable.

## **EXAMPLE**

unset TERM

This example deletes the environment variable TERM.

# SEE ALSO

set shell

# **update**

Conditionally process a set of files, performing the specified operations on each file if the conditions specified in the *makefile* are met.

# **SYNTAX**

update [<makefile name>] [+q]

### **OPTIONS**

q Do not send informative messages to standard output.

# **DESCRIPTION**

The *update* command reads the specified *makefile,* which must conform to a special format, and conditionally performs the command or commands in that file. By default, the *update* sends informative messages to standard output telling the user what it is doing. The command is most often used to recompile programs whose sources have been updated.

# **ARGUMENTS**

<makefile name> The name of the file to read instructions from. This file must be in a special format (see FORMAT OF THE *MAKEFILE).* The default is the file, *makefile,* in the working directory. If a makeftle is specified, any following arguments are passed in as \$1, \$2, etc.

# **FORMAT OF THE MAKEFILE**

The *makefile* is composed of modules, each of which is terminated with a percent sign, "%", in column l. A module itself is composed of up to two parts. The first part specifies the process that *update* is to perform. The format for this first part is as follows:

<item\_one>::<item\_two>;<command\_sequence>

Where <item\_one> and <item\_two> are the names of files; "::" is the *is newer than* operator; and the semicolon, ";", separates the file names from the command sequence.

The command sequence is composed of one or more operating system commands. The *update*  command replaces any sequence of more than one space character with a single space. Multiple commands are separated by additional semicolons. If the commands do not fit on one line, the user must begin and end the sequence with an exclamation point, "!", which serves to delimit the entire command sequence. If the first portion of the module uses more than one line, the second exclamation point marks the boundary between the first and second portions of the module. The command sequence is executed if <item 1> is newer than <item two>. Or <item two> may be the keyword *always*, in which case the "::" operator is ignored and the <command sequence> is *always* performed.

The user may substitute an ampersand, "&", for any character or sequence of characters in <item\_one>, <item\_two>, or the command sequence. In such a case the *update* command substitutes for all ampersands the strings specified in the second portion of the module. If the second portion of the file is absent, no command sequence is performed. This portion consists of one or more lines, each of which contains a single string to substitute for the ampersands. The *update* command replaces each occurrence of an ampersand with the string on the first line of the second portion of the module and performs the command sequence if  $\prec$ item one> is newer than  $\epsilon$  item 2>. It then replaces all ampersands with the string from the second line, continuing in this fashion until it reaches the end of the second portion of the module (marked by a percent sign in column 1).

If the file represented by <item two> does not exist, *update* considers that <item one> is newer than  $\epsilon$  item two>. If the file represented by  $\epsilon$  item one> does not exist, or if neither the file represented by <item one> nor <item two> exists, <item one> is not considered to be newer than  $\langle$ item two $\rangle$ .

For instance, consider the following *makefile:* 

```
&.6:b;asm &.51file 1 
file 2 
file_n
%
```
An *update* command which references this file makes the following translation:

If file 1 is newer than file 1.b, execute the command *asmfile*  $1 + sl$ .

*If file* 2 is newer than *file* 2.*b*, execute the command *asmfile* 2 +sl.

It continues in this fashion until *file*  $n$  is processed. The percent sign in column 1 marks the end of the module, and because it is the only module in the file, the update command terminates.

More than one set of commands can be processed with a single *makefile* if the user includes more than one module in the file.

### **NOTES**

x

- The *ehd* command has no effect in a *makefile.*
- The *update* command always tries to substitute the strings specified in the second portion of a module for all ampersands which appear in the first portion. Thus, the command sequence itself cannot contain an ampersand. Consequently, tasks specified in a *makefile*  cannot be executed in the background (although the *update* command itself may be sent to the background).

### **ERROR MESSAGES**

\*\*\* Can't access Makefile <file name> aborted!

The operating system returned an error when *update* tried to open <file name> for reading. Most probably, the file specification is incorrect, the file does not exist, or the user does not have read permission for the file.

> \*\*\* Error: Command too long. <command\_sequence>

After substitution for the ampersands has taken place, the command sequence is too long (the limit is 512 characters).

> \*\*\* Error: Pattern too long. <command\_sequence>

The pattern for the command sequence (before substitution for ampersands takes place) is too long (the limit is 512 characters).

```
syntax error Makefile aborted
```
The *update* command was unable to interpret the *makefile.*  Syntax: update [<makefile name>] [+q]

The *update* command requires exactly one argument. This message indicates that the argument count is wrong.

Unknown option: <char>

The option specified by <char> is not a valid option to the *update* command.

### SEE ALSO

touch

 $\label{eq:2} \frac{1}{\sqrt{2}}\left(\frac{1}{\sqrt{2}}\right)^{2} \left(\frac{1}{\sqrt{2}}\right)^{2} \left(\frac{1}{\sqrt{2}}\right)^{2} \left(\frac{1}{\sqrt{2}}\right)^{2} \left(\frac{1}{\sqrt{2}}\right)^{2} \left(\frac{1}{\sqrt{2}}\right)^{2} \left(\frac{1}{\sqrt{2}}\right)^{2} \left(\frac{1}{\sqrt{2}}\right)^{2} \left(\frac{1}{\sqrt{2}}\right)^{2} \left(\frac{1}{\sqrt{2}}\right)^{2} \left(\frac{1}{\sqrt{2}}\right)^{2} \left(\frac{$  $\lambda_{\rm{max}}$ 

# **wait**

Wait for a background task to complete before accepting any more input.

## **SYNTAX**

```
wait [<task_ID>] 
wait any
```
### **DESCRIPTION**

The *wait* command, which is part of the shell program, tells the shell program not to accept any more commands until the specified background task is complete. The tennination status of the task is reported when the task is complete. If the user does not specify a task ID, the shell program waits for all active background tasks that are children of the shell program that issued the *wait* command to finish before accepting any new commands. The user may interrupt the *wait* command with a control-C.

### **ARGUMENTS**

<task ID> any The ID of the task to wait for. The shell program reports the ID when it sends a task to the background. The ID may also be obtained by executing either the *jobs* or the *status* command. If the user specifies the argument *any,* the shell program waits for anyone

background task that is a child to finish before accepting a new command.

### **EXAMPLES**

wait 495

Tells the shell program to accept no further commands until task 495 is complete.

wait

Tells the shell program to accept no further commands from the user until all background tasks belonging to that shell program are complete.

wait any

Tells the shell program to accept no further commands from the user until one background task belonging to that shell is complete.

# **ERROR MESSAGES**

No tasks running in the background. The shell program has no tasks running in the background.

Specified task not running in the background. The task specified either is not a child of the current shell program or does not exist.

## SEE ALSO

jobs script shell status

# **Section 3 SYSTEM UTILITIES**

The system utilities are generally reserved for the user logged in as *system.* They tend to be either powerful utilities, with great potential for misuse, or utilities that should be reserved for a limited number of users where many accounts are set up.

User *system* generally has the directory *letc* defined in the search path, and needs only enter the name of the utility to invoke it. The full path name is given here, however, to emphasize the special purpose of these utilities.

# **SYSTEM UTILITY DESCRIPTIONS**

Descriptions of the system utilities are contained in the following pages of this section. System Utilities are summarized in Table 3-1.

#### Table 3·1 *System Utilities*

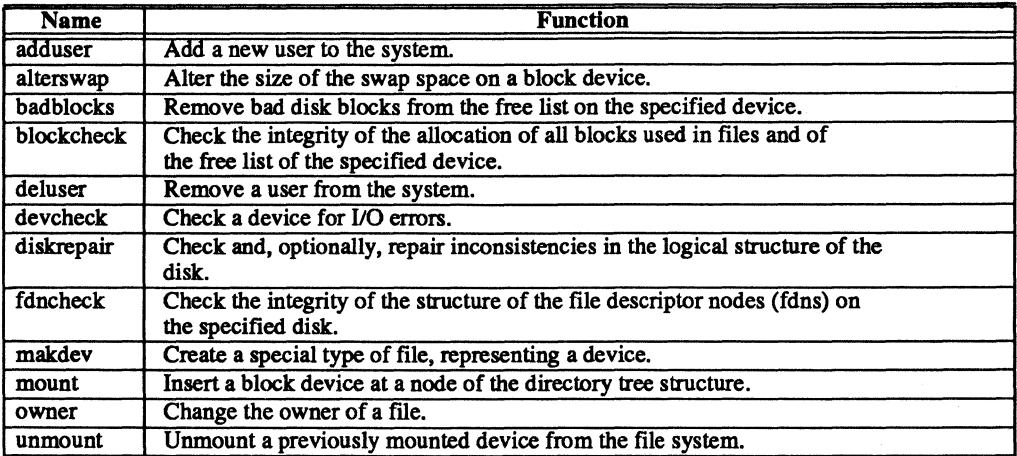

adduser

# **adduser**

Add a new user to the system.

## **SYNTAX**

/etc/adduser <user name>

### **DESCRIPTION**

The *adduser* command is used to add a new user to the system. The specified user name must be unique to the system. It must be between one and eight letters long. All letters must be lowercase. Only the *system* user may invoke this command.

The *adduser* command performs the following tasks:

- 1. Adds the new name to the end of the password file, *letc/log/password.*
- 2. Assigns a user ID to the user.
- 3. Creates a home directory owned by the new user with  $rwxr-x$  permissions. The name of this directory is */<user name>*.
- 4. Copies the default *.shellbegin* file into the user's home directory and creates empty *.login*  and *.shellhistory* files.

The *system* user or the new user should use the *password* command to ensure protection of the new user's files.

### **ARGUMENTS**

<user name>

A unique name assigned to the new user for use in response to the login prompt.

### **EXAMPLES**

#### /etc/adduser chris

Tnis exampie adds the user name *chris* to the bottom of the file *letc/log/password,* assigns a user 10, and creates the directory */chris,* which is owned by *chris.* The permissions in this directory for the owner is read, write and execute, while for others it is read and execute (rwxr-x).

### **ERROR MESSAGES**

Error adding <user name> to password file: <reason>

The operating system returned an error when *adduser* tried to add <user name> to the password file. This message is followed by an interpretation of the error returned by the operating system.

Error assigning owner to /<user name>: <reason>

The operating system returned an error when *adduser* tried to make the specified user the owner of the file *1< user\_name>.* This message is followed by an interpretation of the error returned by the operating system.

Error creating /<user name>: <reason>

The operating system returned an error when *adduser* tried to create the file */<user name>*. This message is followed by an interpretation of the error returned by the operating system.

Error creating . file: <reason>

The operating system returned an error when *adduser* tried to create the file.. This message is followed by an interpretation of the error returned by the operating system.

Error creating .. file: <reason>

The operating system returned an error when *adduser* tried to create the file ... This message is followed by an interpretation of the error returned by the operating system.

Name must be 1 to 8 lowercase letters.

The specified user name must be from one to eight letters long. All letters must be lowercase.

Syntax: / etc/adduser <user name>

The *adduser* command expects exactly one argument. This message indicates that the argument count is wrong.

The name <user name> is already in use.

The specified user name must be unique to the system.

You must be system manager to run 'adduser'.

Only the *system* user may execute the *adduser* command.

# SEE ALSO

deluser password perms
# **alterswap**

Alters the size of the swap space on a block device.

### **SYNTAX**

alterswap <dev name> [+pqr]

### **DESCRIPTION**

The *alterswap* command can alter the size of the swap space on a block device. The user may specify the new size as an increase, decrease, or absolute value. The size may be specified as either blocks or K-bytes. If the value specified is a pure number, it is assumed to be a block count. If the value is a number with the letter  $K'$  appended, the size is taken to be a K-byte count. The program will prompt for all necessary information as it runs. See help on *diskrepair.* 

### **ARGUMENTS**

<dev name> The name of the device to alter; must be a block device.

### **OPTIONS**

q v *diskrepair* will prompt for action on each reported error. *diskrepair* in quiet mode, inhibits certain messages and warnings. *diskrepair* in verbose mode, all errors are always reported.

#### **EXAMPLES**

alterswap /dev/floppy +p

This example would request *alterswap* to alter the swap size on device *Idevlfloppy.* When completed, *diskrepair* would be run in prompt mode. The program prompts the user for all necessary information.

#### **NOTES**

- If *alterswap* is run on the root device, all tasks will be suspended while the program is running. If the swap size is actually changed, the system will shut down upon completion of *diskrepair* and will need rebooting.
- If *alterswap* is run on a mounted device, the device will be unmounted prior to alteration. The device will remain unmounted after the command terminates.
- There are situations in which *alterswap* cannot alter the size of the swap space. These situations result from the fullness of the existing file system. If this situation happens, the only solution is to reformat the disk and rebuild the file system.

#### **MESSAGES**

Freezing all system tasks ...

The program is altering the swap space of the root device and must suspend all tasks before proceeding.

Running diskrepair ...

The program" diskrepair" is now being run to rebuild the disk.

Sizing disk...

The program is reading the device to determine its structure. This may be time consuming, depending on the size of the device.

#### **ERROR MESSAGES**

Error opening "<device name>": <reason>

The operating system returned an error when *alterswap* tried to open the specified device. This message is followed by an interpretation of the error returned by the operating system.

Error seeking on "<device name>": <reason>

The operating system returned an error when *alterswap* tried to seek on the specified device. This message is followed by an interpretation of the error returned by the operating system.

Only the system manager may alter swap space.

The *alterswap* command may only be used by the system manager.

#### SEE ALSO

diskrepair

# **badblocks**

Removes bad disk blocks from the free list on the specified device.

## **SYNTAX**

letc/badblocks <dey name> <block number> [+dpqsv] [+m=<address>]

### **DESCRIPTION**

Removes bad disk blocks from the free list on the specified device. The bad block infonnation is recorded in the file *I.badblocks.* Once the bad block infonnation is recorded, the *diskrepair*  utility is run to check the file system integrity. Bad blocks are identified by the *devcheck* utility, whichs reports the bad blocks by decimal and HEX block number. Be warned - *badblocks*  expects the bad block number to be in decimal radix! Hard-disks utilize the controller option to mask out bad blocks so the *I.badblocks* file is initially empty. Should blocks become defective they are masked out by software via the *badblocks* utility. Total system refonnat and rebuild will utilize the controller option to mask out bad blocks. See help on *devcheck* and *diskrepair.* 

### **ARGUMENTS**

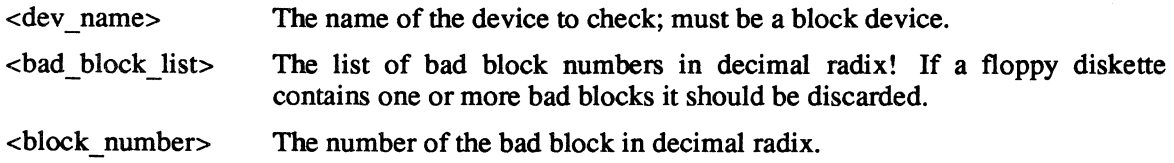

## **OPTIONS**

This utility has the same options as *diskrepair.* 

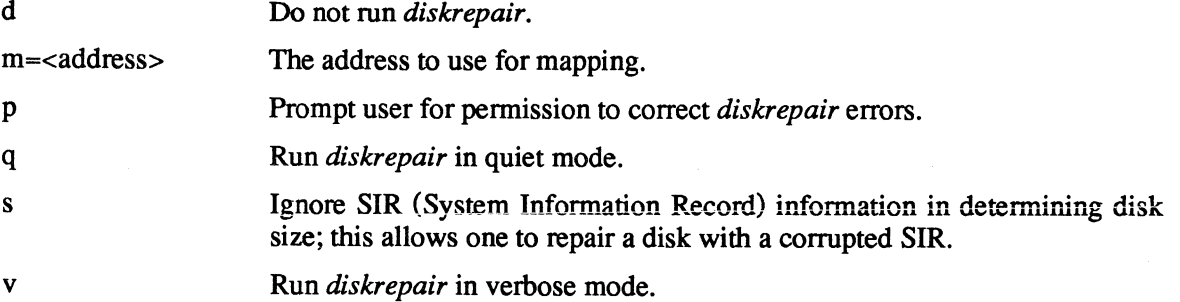

### SEE ALSO

devcheck diskrepair

# **blockcheck**

Check the integrity of all block allocations used in files and of the free list on the specified device.

## **SYNTAX**

/etc/blockcheck <dev name>

# **DESCRIPTION**

The *blockcheck* command checks the integrity of the block allocation used in the files and free list on the specified device. It locates problems such as duplicate blocks, missing blocks, and invalid block addresses.

This command is primarily intended for use by the *diskrepair* utility, which calls it. It may also be used on its own as a diagnostic utility; however, *blockcheck* can only inspect the disk; it cannot repair it. If *blockheck's* output suggests that the disk is damaged, use *diskrepair* on the disk.

You should only use *blockcheck* if no other tasks are active on the system; otherwise, the results are unpredictable.

## **ARGUMENTS**

<dev name> The name of the device to check. It must be a block device.

## **EXAMPLES**

/etc/blockcheck /dev/floppy

This example checks the integrity of all the block allocations on the floppy disk.

## SEE ALSO

devcheck diskrepair fdncheck

deluser

# **deluse**

Remove a user from the system.

#### **SYNTAX**

/etc/deluser <user name> [+x]

### **DESCRIPTION**

The *deluser* command removes the specified user from the system. It removes the corresponding entry from the file *JetC/logJpassword* and by default removes all files and subdirectories in the user's home directory that are owned by that user. It also deletes the home directory itself if it is empty after all the deletions are complete. Only the *system* user may execute this command.

#### **ARGUMENTS**

<user name> The name of the user to delete from the system.

#### **OPTIONS**

x Delete the user, but do not delete the user's files from the system.

#### **EXAMPLES**

/etc/deluser chris

This example deletes the line containing the entry for the user name *chris* from the file *JetC/log/password.* It also deletes all files and subdirectories in the directory */chris,* as well as that directory itself.

#### *CAUTION*

*This command should be used with great care as* it *will recursively descend the user's directory tree, deleting all files within.* 

#### **ERROR MESSAGES**

Cannot delete a user with an 1D of 0 or 1.

The *deluser* command cannot delete user **ID 0** (system) or 1.

Cannot execute remove. <user\_name> not removed from system.

The *remove* command, which is called by *deluser* is not in *fbin* or *fetc.* The command aborts without editing the password file.

Name must be 1 to 8 lowercase letters.

The specified user name must be from one to eight letters long. All letters must be lowercase.

Syntax: /etc/deluser <user name>

The *deluser* command expects exactly one argument. This message indicates that the argument count is wrong.

<user\_name> is not in the password file.

The file /etc/log/password does not contain an entry for the specified user name.

You must be system manager to run 'deluser'.

Only the *system* user may execute the *deluser* command.

#### SEE ALSO

adduser remove

# **devcheck**

Check a device for 1/0 errors.

## **SYNTAX**

/etc/devcheck <dev name list> [+bdfsvV] [+r=<range>] [+D=<opts>]

#### **DESCRIPTION**

The *devcheck* command checks the specified device for I/O errors. As it checks the device, it prints infonnative messages, which tell the user what part of the device is being checked. It always checks the boot sector and the System Infonnation Record (SIR). By default, it also checks the fdn (file descriptor node) space, the paging/swap space, and the volume space.

For each bad block it finds, it displays the decimal and hexidecimal block number. When it is finished, *devcheck* prints a message reporting the total number of bad blocks on the device. Bad block numbers are input to the *badblocks* program which removes them from the volume space.

If a floppy disk contains one or more bad blocks, it should be discarded. If a hard disk contains one or more bad blocks, it should be refonnatted with the addresses of all bad blocks placed in the file *.badblocks.* It is wise to run this command immediately after fonnatting a disk.

This utility prints the current block being tested when the user types "<sup>^</sup>C" (the "control" and "c" keys simultaneously). To abort this command, type ""," (the "control" and ''\'' backslash keys simultaneously).

# **ARGUMENTS**

A list of the devices to check. They must be block devices. <dev name list>

## **OPTIONS**

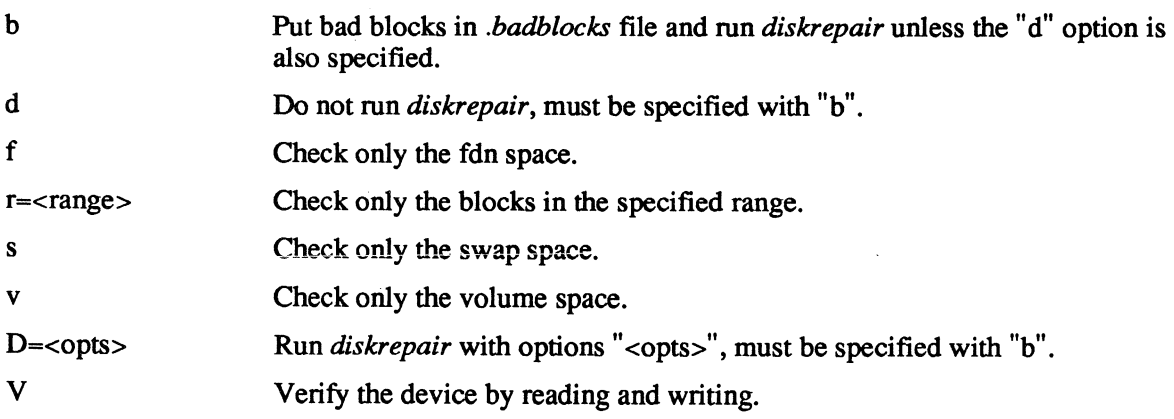

#### **EXAMPLES**

/etc/devcheck /dev/floppy

Checks the entire disk in the floppy drive for I/O errors.

/etc/devcheck /dev/floppy +v

Checks the boot sector, the SIR, and the volume space of the disk in the floppy drive for I/O errors.

#### **MESSAGES**

Bad blocks file too large - continuing without list.

The *devcheck* command cannot read a *.badblocks* file that has more than 138 bad blocks in it. Currently, this theoretical limitation on the number of bad blocks is unlikely to present a practical limitation. The number of bad blocks on a disk should not even approach 138.

Can't open character device <dev name>.

The *devcheck* command cannot open the character device which corresponds to the block device specified on the command line. Most probably, either the device does not exist or the user does not have the permissions necessary to open it. In such a case the command continues, but it may report the blocks in the file *.badblocks* as bad.

Can't read .badblocks file - continuing without list. The *devcheck* command encountered an I/O error when it tried to read the file *.badblocks.* 

File .badblocks not found - continuing with check.

The device specified does not contain a file named *.badblocks,* or due to damage in the logical structure of the disk, *devcheck* cannot locate the file.

#### **ERROR MESSAGES**

Can't open <dev name>.

The *devcheck* command cannot open the device specified on the command line. Most probably, either the device does not exist or the user does not have the permissions necessary to open it.

File <file name> is not a block device.

The *devcheck* command can only check a block device.

Invalid option: '<char>'.

The option specified by <char> is not a valid option to the *devcheck* command.

#### SEE ALSO

badblocks blockcheck diskrepair fdncheck

# **diskrepair**

Check and, optionally, repair inconsistencies in the logical structure of a disk.

### **SYNTAX**

/etc/diskrepair <dev name list> [+abfmnpqruvz]

#### **DESCRIPTION**

The *diskrepair* utility checks the structure of the disk or disks specified in <dev name list>. The structure of the disk refers to the layout of and the connections among files, directories, free space, swap space, and other information that makes up the file system. Any inconsistencies in the structure are reported and, optionally, repaired. *Diskrepair* does not check or repair media errors (I/O errors).

## **ARGUMENTS**

<dev name list> A list of the devices to check. They must be block devices.

### **OPTIONS**

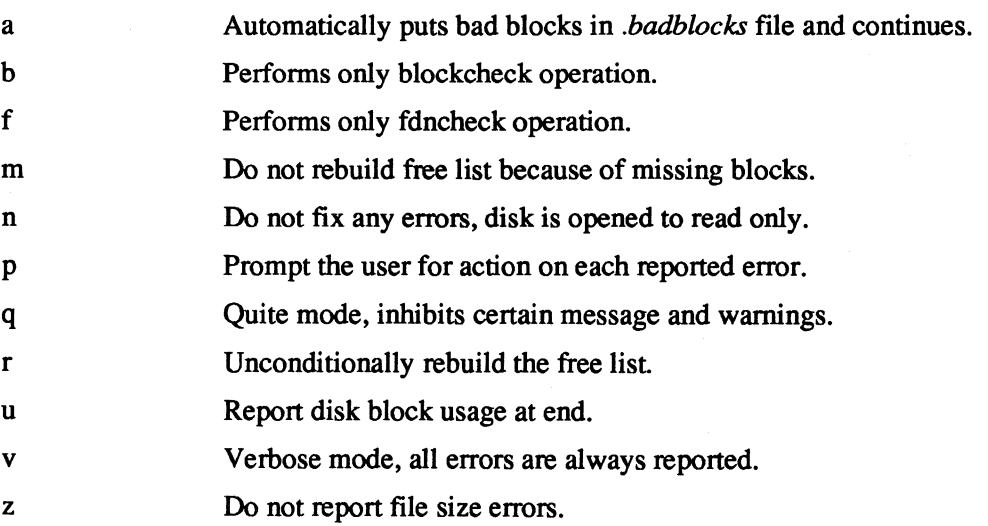

#### **NOTES**

- *Diskrepair* cannot solve all the problems your disk may have. For example, it cannot fix physical media problems. As for problems with the logical structure of the disk, *diskrepair*  can only repair an error if the damaged information is redundant - that is, if there is some way of determining what the information should be.
- *Diskrepair* cannot, for instance, fix a badly damaged SIR; nor can it repair a disk if the root directory is severely damaged. It is therefore imperative that up-to-date backups of all important files be maintained.

## **DEFINITIONS**

- A *file descriptor node* (or fdn) is an area on the disk which contains all the information the system needs about a file. There should always be at least one fdn per file on the disk.
- A 4400 series directory entry is simply a file name and a pointer to the proper fdn. There may be multiple directory entries pointing to the same fdn (multiple names for the same file).
- Each pointer to a fdn is called a *link* to that file. If there is a file with no links, it is considered to be *unreferenced. Out-of-range* refers to a pointer to a disk block or to an fdn which is beyond the valid number of blocks or fdns for the disk being tested.

## **RELATED UTILITIES**

While it is operating, *diskrepair* calls two other utilities— *blockcheck* and *fdncheck*, which are both located in the directory *fetc.* 

- *Blockcheck* is concerned with the allocation of blocks on the disk. It locates problems such as duplicate blocks, missing blocks, and invalid block addresses.
- *F dncheck* is concerned with the directories on the disk. It locates problems such as unreferenced files, file names with invalid associated files, and so forth.

## **MAJOR MODES OF OPERATION**

There are two major modes of operation: simple and verbose.

- The simple mode is selected by default; the verbose mode is selected by the "v" option.
- In the verbose mode *diskrepair* reports all detected errors. In the simple mode it reports only those errors which require the deletion of files or of directory entries.
- If executed in simple mode, *diskrepair* issues a message upon completion which infonns the user whether or not the disk is in need of repair. By default, all detected errors are automatically repaired (if possible).

#### **Description of Related Options**

Two options ("n" and "p") exist to alter the handling of errors.

- The "n" option instructs *diskrepair* not to repair any errors. The "p" option instructs *diskrepair* to prompt the user for permission to repair the errors it reports.
- In verbose mode the "p" option causes *diskrepair* to prompt the user regarding all errors. In the simple mode, the user is prompted only for those errors which require the deletion of files or of directory entries; all other errors are automatically repaired without prompting.

#### *NOTE*

*Most repairs result in a loss of data. The user can generally infer which data have been lost from the messages displayed.* 

• When using the command in simple mode (without the 'v' option), the user need not understand what types of checks are made by *diskrepair.* The only decisions required are whether or not to delete the reported files. In verbose mode, much more information is given to the user.

While this discussion is not intended to give full details of this utility, the following list shows most of the inconsistencies in disk structure for which *diskrepair* checks.

- Blocks duplicated in files or free list
- Out-of-range blocks or fdns
- Missing blocks
- Bad free list
- Unreferenced files
- Inactive fdns
- Unknown fdn type
- Incorrect link counts
- Incorrect free block or free fdn count
- Invalid sizes in System Information Record

#### UN REFERENCED **FILES**

These are handled in one of two ways:

• An attempt is made to give the file a name by putting it into the directory *lost+found* in the root directory of the disk being tested. The name given to the file is of the *formfile<fdn>* , where  $\langle$ fdn> represents the fdn number of the file.

In order for this procedure to work, the directory *lost+found* must already exist on the disk being checked, and it must have room for the entry. The program *crdisk* creates this directory, but if for any reason it has been deleted, the user should recreate it before running *diskrepair.* The user must must also create empty slots for entries by creating a number of files and then deleting them.

• If it is not possible to put the unreferenced file into the *lost+found* directory (because there is either no directory *lost+found* or no room in it), *diskrepair* deletes the file (or prompts for permission to delete it if "p" was specified).

### **FDN ERROR DATA**

If an error is associated with an fdn, pertinent data from that fdn is printed. This includes the fdn number of the file, its size in bytes, its owner, the time of its last modification, and one of the following types:

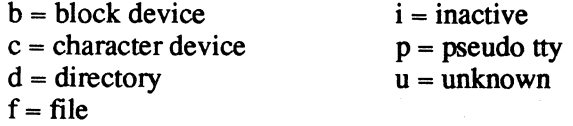

The *diskrepair* utility should generally be run only on an otherwise inactive system. It should never be run on an active disk. If the "n" option is not specified (the disk may be written to), *diskrepair* attempts to unmount the disk being tested. If the disk being tested is the system disk, and if a repair is made which requires writing to the System Information Record (block number 1), *diskrepair* stops the system upon completion and issues an appropriate message instructing the user to reboot the operating system. This procedure is necessary to prevent conflicts between the written data and similar data kept in memory.

#### **DESCRIPTION OF RELATED OPTIONS**

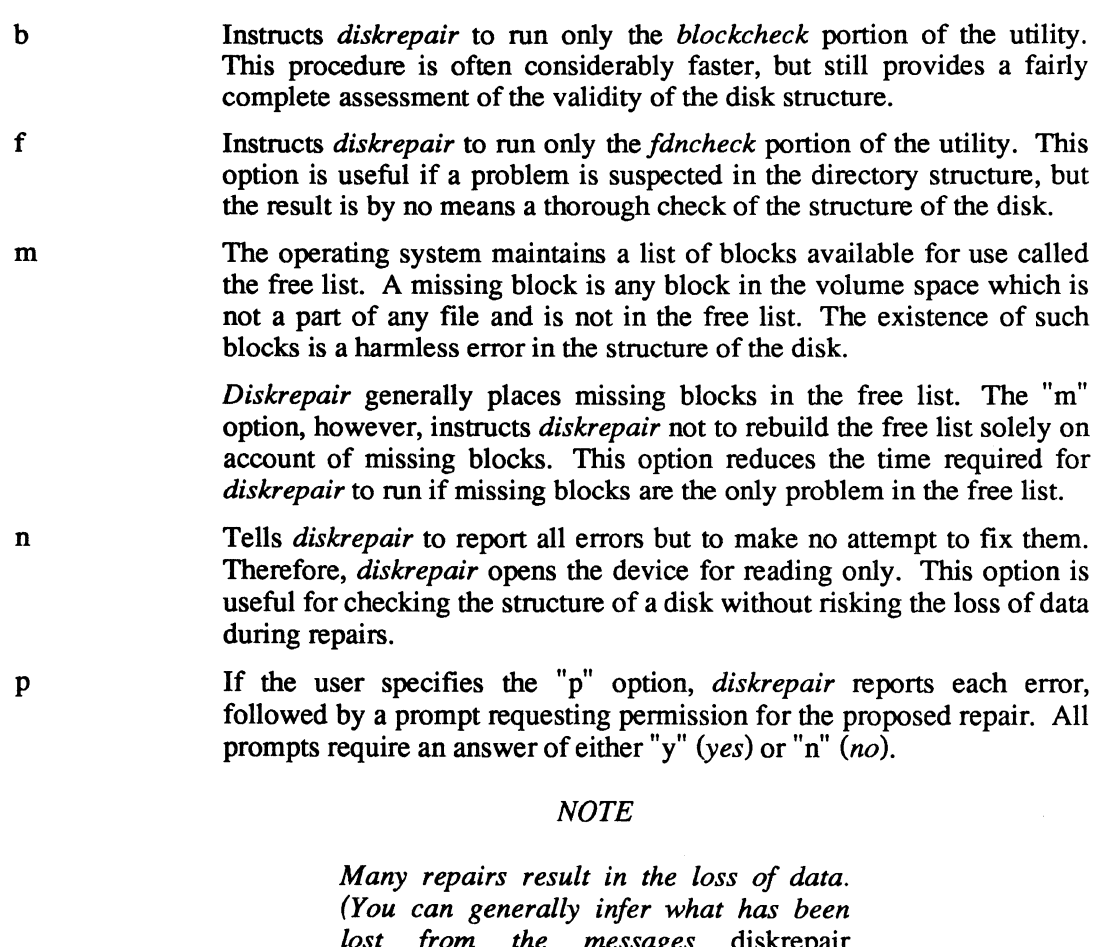

*lost from the messages* diskrepair *displays.) Judicious use of the "n" and "p" options not only allows you to assess the damage to the disk and decide which information you are willing to sacrifice during the repair process; it also gives you the opportunity to try to salvage the data before repairing the disk.* 

q

r

u

v

Inhibits certain warnings and messages from *diskrepair.* Several conditions exist which, while not technically errors in disk structure, may cause problems. These conditions usually result in a warning message; the "q" option inhibits them.

- By default, if *diskrepair* finds that the free list is in error, it rebuilds it. The "r" option instructs *diskrepair* to rebuild the free list whether or not it contains errors. This option is useful if the free list is known to be bad or if the user wants to reduce fragmentation within the list.
	- Generates a report on the block usage of the specified device. This report is printed at the end of the *diskrepair* operation, and contains statistics on the following: (1) the number of each type of file in the file system and the total number of files in the system; (2) the number of unused blocks and the number of used blocks, including a breakdown of how the used blocks are allocated; (3) the number of free fdns and the number of fdns in use.
		- *Diskrepair* operates in one of two modes: simple or verbose. Simple mode is selected by default; verbose mode is selected by the "v" option. In simple mode, *diskrepair* reports only those errors which require the deletion of either files or directory entries. In verbose mode, all errors are reported. In addition, informative messages are printed describing what phase *diskrepair* is performing.

In verbose mode the "p" option causes *diskrepair* to prompt for permission regarding all errors. In simple mode the user is prompted only for those errors which require the deletion of either files or directory entries; all other errors are automatically repaired without prompting.

#### **EXAMPLES**

#### /etc/diskrepair /dev/disk

Checks the logical structure of the system disk. By default, *diskrepair* tries to fix every error it encounters. These repairs may result in the loss of data from the disk.

/etc/diskrepair /dev/disk +n

Checks the logical structure of the system disk, and reports those errors which require the deletion of either files or directory entries, but performs no repairs.

/etc/diskrepair /dev/floppy +pv

Checks the logical structure of the disk in the floppy drive, reports all errors it finds and prompts for permission before making any repairs.

```
/etc/diskrepair /dev/floppy +ru
```
Checks the logical structure of the disk in the floppy drive. *Diskrepair* rebuilds the free list no matter what and prints a summary of block usage when finished.

/etc/diskrepair /dev/diskl +mq

Checks the logical structure of the auxiliary disk, */dev/diskl.* It does not rebuild the free list solely on account of missing blocks; neither does it print the warnings and messages which result from problems not technically errors in the structure of the disk, but which may cause problems.

#### **ERROR MESSAGES**

Blockcheck terminated abnormally.

*Blockcheck* received a program interrupt from the operating system. The user cannot determine the source of such an error; however, it is not indicative of a problem with either *diskrepair* or the device. *Diskrepair* should be rerun, for the problem may not recur.

Can't call /etc/blockcheck.

*Diskrepair* cannot read or execute the file *letclblockcheck.* 

Can't call /etc/fdncheck.

*Diskrepair* cannot read or execute the file *letclfdncheck.* 

Can't read System Information Record.

The SIR is so badly damaged physically that *diskrepair* cannot read it. The user may be able to salvage some information from the disk, but must eventually reformat it.

Can't stat root.

*Diskrepair* cannot read the fdn which describes the root directory. The user may be able to salvage some information from the disk, but must eventually reformat it.

Can't stat std. output.

*Diskrepair* cannot read the fdn of whatever file is opened as standard output. The user should rerun *diskrepair* with *!dev/console* as standard output.

Conflicting options.

The options specified on the command line conflict with each other.

Device is busy.

Any alterations that *diskrepair* makes must be made when the disk is not in use. Therefore, *diskrepair* determines whether or not the specified disk is mounted, and, unless the user specifies the "n" option, it tries to unmount a mounted disk before proceeding. This error message means that either some user's working directory is on the specified disk or some task is accessing a file on that disk.

Disk needs repair!

The structure of the disk is not logically sound. The user should rerun *diskrepair* to correct the problems.

> Error reading block <br/> <br/>block num>. Error reading fdn <fdn number> in block <br/> <br/>block num>. Error writing block <block num>. Error writing fdn <fdn num> in block <br/> <br/> klock num>.

*Diskrepair* encountered a physical error on the disk. If either the "p" or "n" option is in effect, *diskrepair* prompts for permission to continue. If the user chooses to continue when the "n" option is not in effect, the results are entirely unpredictable. They depend on precisely which block is damaged. Continuing with *diskrepair* may cause further damage to the disk, but in some cases, it may be the desired course of action.

#### *NOTE*

*The first time diskrepair reports an I/O error, answer no to the offer to continue and immediately rerun* diskrepair. *It is possible, though unlikely, that the 110 error is a soft one and will not recur.* 

#### Error updating SIR. Disk is bad!

*Diskrepair* encountered an I/O error when it tried to make the necessary changes in the System Information Record. The user should try again to execute *diskrepair.* If the error persists, the user cannot salvage any of the data on the disk.

#### /etc/blockcheck is invalid.

The version of the *blockcheck* command is not the correct one.

/etc/fdncheck is invalid.

The version of the *fdncheck* command is not the correct one.

#### Fdncheck terminated abnormally.

*Fdncheck* received a program interrupt from the operating system. The user cannot determine the source of such an error; however, it is not indicative of a problem with either *diskrepair* or the device. *Diskrepair* should be rerun, for the problem may not recur.

Intentional system stop. Reboot system.

If the System Information Record of the root device must be updated, *diskrepair* kills all tasks running on the system and locks up the system so that no new tasks can begin. It then modifies the SIR. This procedure is necessary to prevent conflicts between the written data and similar data kept in memory. After updating the SIR, *diskrepair* stops the system and prints this error message. The user must reboot the system before proceeding.

No device specified.

The user did not specify a device on the command line.

No such device.

The user specified a nonexistent device on the command line.

Not a block device.

*Diskrepair* can only operate on block devices.

#### Output directed to device under test.

When testing the structure of a disk, it is impractical to try to redirect the output (the results of the test) to a file on the disk being tested. The user should reexecute *diskrepair* without redirecting the output or redirecting it to a different, mounted device.

#### Permission denied.

A user who executes *diskrepair* without the "n" option must have both read and write permission on the specified device. A user who executes *diskrepair* with the "n" option needs only read permission.

Problems encountered. Diskrepair should be rerun.

*Diskrepair* may encounter more problems than it can fix during one run. For example, it can only handle a certain number of duplicate or out-of-range blocks. If *diskrepair* cannot fix all the errors it encounters, or if it encounters an I/O error but continues operation, it prints this error message when it finishes.

Invalid option: <char>

The option specified by <char> is not a valid option to the *diskrepair* command.

Unmount error: <error num>

*Diskrepair* encountered some problem other than a busy device when it tried to unmount the device. The accompanying error number is the number of the 4404 error that caused the failure. The user should consult the operating system manual for an explanation of the error.

SEE ALSO

blockcheck fdncheck

fdncheck

# **fdncheck**

Check the integrity of the structure of the file descriptor nodes (fdns) on the specified disk.

### **SYNTAX**

/etc/fdncheck <dev name>

### **DESCRIPTION**

The *fdncheck* command checks the integrity of the structure of the file descriptor nodes (fdns) on the specified disk. An fdn contains all the infonnation that the operating system needs to know about a file.

This information includes, but is not limited to, the type of file, the owner of the file, the size of the file, and the addresses of all the blocks that are a part of the file. The *fdncheck* command locates problems such as unreferenced files, directory entries with invalid associated files, and so forth.

This command is primarily intended for use by the *diskrepair* utility, which calls it. It may also be used on its own. However, *fdncheck* can only check the structure of the disk; it cannot repair it. If the output from the command suggests that the structure of the fdns is damaged, the user should execute *diskrepair* on the disk.

The *fdncheck* command should be executed only when no other tasks are active on the system. Otherwise, the results are unpredictable.

## **ARGUMENTS**

<dev name> The name of the device to check. It must be a block device.

# **EXAMPLES**

```
/etc/fdncheck /dev/floppy
```
Checks the structure of the fdns on the disk in the floppy drive.

## SEE ALSO

blockcheck diskrepair

# **makdev**

Create a special type of file, representing a device.

## **SYNTAX**

/etc/makdev <file name> <dev type> <maj dev num> <min dev num>

# **DESCRIPTION**

The *makdev* command creates a special type of file which represents a device. This type of file allows the user to access the device drivers for the corresponding physical device. Only the *system* user may invoke this command.

The major device numbers are listed in Table 3-2.

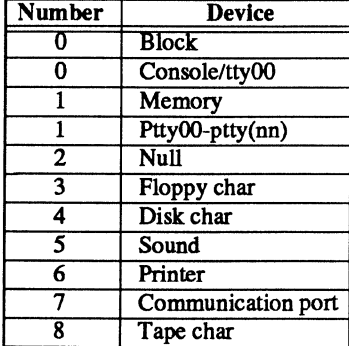

#### Table 3-2 *Major Device Numbers*

# **ARGUMENTS**

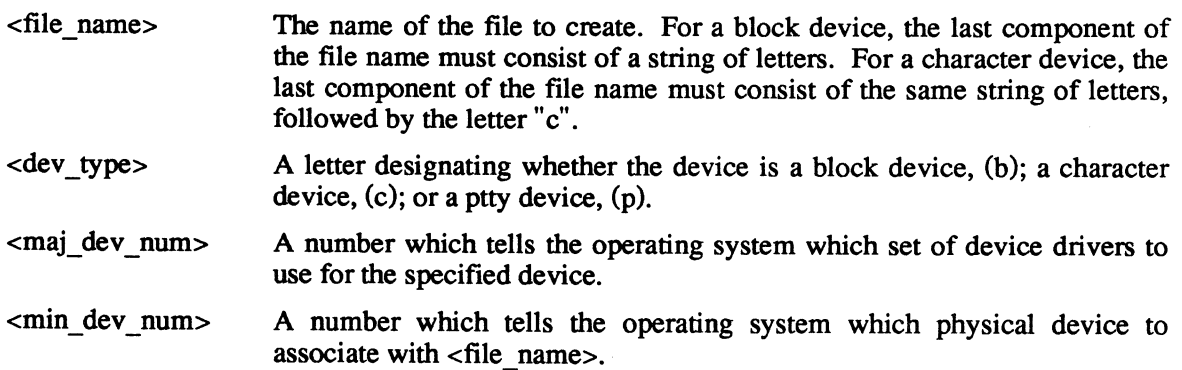

#### **NOTES**

• Every disk device requires both a block device and a corresponding character device in order to function properly.

#### **EXAMPLES**

/etc/makdev /dev/floppy  $b \ 0 \ 0$ 

Creates a special file named */devljloppy,* which represents a block device. Currently, all block devices have the same major device number, O. The first four (beginning with 0) minor device numbers for this major device number designate floppy disk drives 0 through 3. Thus, this command tells the operating system to use the device driver for block devices and to associate the file with the floppy drive.

/etc/makdev /dev/floppyc c 3 0

Creates a special file named */devljloppyc,* which represents the character device associated with the block device */dev/floppy.* The major device number for a character device associated with a floppy disk drive is 3. The first four (beginning with 0) minor device numbers for this major device number designate floppy disk drives 0 through 3. Thus, this command tells the operating system to use the device driver for a character device associated with a floppy disk drive and to associate the file with the floppy drive.

#### **ERROR MESSAGES**

<char> is not a valid type of device.

The argument  $\langle$  dev type $>$  must be either "b", for a block device, or "c", for a character device.

Error creating <file name>: <reason>

The operating system returned an error when *makdev* tried to create the special file <file name>. This message is followed by an interpretation of the error returned by the operating system.

Invalid major device number: <num>

The number specified as the major device number is invalid.

Invalid minor device number: <num>

The number specified as the minor device number is invalid.

Syntax: /etc/makdev <file name> <dev type> <maj dev num> <min dev num>

The *makdev* command expects exactly four arguments. The command line does not conform to the syntax.

You must be system manager to run "/etc/makdev". Only the *system* user may execute the makdev command.

# **mount**

Insert a block device at a node of the directory tree structure.

## **SYNTAX**

```
/etc/mount [<dev name> <dir name> [r]]
```
# **DESCRIPTION**

The *mount* command temporarily inserts a block device at a node of the directory tree structure. As long as the device is mounted, any references to  $\langle$  dir name> actually access the root directory of the device mounted there. Any files in the directory at which the device is mounted are inaccessible while the device is mounted.

The *mount* command with no arguments prints the staus of any currently mounted devices.

# **ARGUMENTS**

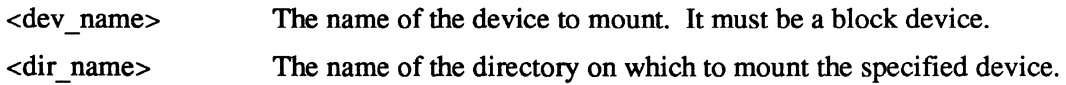

## **OPTIONS**

r Mount the device for reading only. This option must not be preceded by a plus sign. It is useful when trying to salvage data from a damaged disk because it prevents inadvertent writing to the disk, which could make matters worse.

## **EXAMPLES**

#### /etc/mount /dev/floppy /floppy

Mounts the disk in the floppy drive on the directory */floppy.* References to *Ifloppy* now access the root directory of that disk.

#### /etc/mount /dev/diskl /diskl r

Mounts an accessory hard disk drive, diskl, as *Idiskl.* Because the "r" option appears on the command line, no user may write to the disk.

#### **NOTE**

*When a user's working directory is the root directory of a mounted device, the command* chd .. *does not change the working directory.* 

mount

#### **ERROR MESSAGES**

<dev name> is not a block device.

The device specified either does not exist or is not a block device. Only block devices may be mounted.

Error mounting <dev name> on <dir name>: <reason>

The operating system returned an error when *mount* tried to insert the specified device in the directory tree. This message is followed by an interpretation of the error returned by the operating system.

Only read option allowed for mode.

The only acceptable option is the "r" option, which must not be preceded by a plus sign.

Syntax: /etc/mount <dev name> <dir name> [r]

The *mount* command expects exactly two arguments and, optionally, the single option "r". This command indicates that the command line does not conform to the syntax.

### SEE ALSO

unmount

### **owner**

Change the owner of a file.

## **SYNTAX**

```
owner <user name> <file name list>
```
# **DESCRIPTION**

The *owner* command changes the owner of the specified file. Only the system manager may execute this command.

## **ARGUMENTS**

<user name> The user name or user ID of the new owner of the file.

 $\le$  file name list  $>$  - A list of the names of the files for which to change the owner. The file characteristics are preserved, including permissions and the date/time information.

### **EXAMPLES**

owner system /john/\*

Changes the owner of all the files in the directory */john* to *system.* 

owner 110 /john/\*

Changes the owner of all the files in the directory */john* to the user whose ID is 110.

# **ERROR MESSAGES**

Error changing owner for <file name>: <reason>

The operating system returned an error when *owner* tried change the owner of the specified file. This message is followed by an interpretation of the error returned by the operating system.

<name> is not a valid user name.

The specified name is not in the password file and, therefore, is not a valid user name.

<num> is not a valid user identification number. The specified number is not in the password file and, therefore, is not a valid user ID.

Syntax: owner <new owner> <file name list>

The *owner* command expects at least two arguments. This message indicates that the argument count is wrong.

You must be system manager to run owner.

Only the system manager may execute the *owner* command.

## **unmount**

Unmount a previously mounted device from the file system.

#### **SYNTAX**

/etc/unmount <dev name>

#### **DESCRIPTION**

The *unmount* command unmounts the specified device from the file system. Once the device is unmounted, the files in the directory on which it was mounted become accessible.

#### **ARGUMENTS**

<dev name> The name of the device to unmount.

#### **EXAMPLES**

/etc/unmount /dev/floppy

Unmounts the floppy drive from the system, making the directory that it was mounted to accesible.

#### **ERROR MESSAGES**

Error unmounting <dev name>: <reason>

The operating system returned an error when *unmount* tried to unmount the specified device. This message is followed by an interpretation of the error returned by the operating system.

Syntax: /etc/unmount <dev name>

The *unmount* command expects exactly one argument. This message indicates that the argument count is wrong.

#### SEE ALSO

mount

# **Section 4 TEXT EDITOR**

# **INTRODUCTION**

This section describes *edit,* the standard 4400 text editor, including how to call the editor, the interface between the editor and the 4400 operating system, a description of each of the editor commands (with examples), and an annotated list of the messages that the editor may issue.

*edit* is both content-oriented and line-oriented. Lines in the file being edited may be referenced either by specifying a line number or by specifying some part of the content of the line. *edit* is not a screen-oriented editor.

# **SYNTAX**

edit [<file name 1> [<file name 2>]] [+bny]

# **CALLING THE EDITOR**

Example:

edit

When the editor is called with no arguments, it issues a message that a new file is being created, and then prompts for the information that is to be put into the file. When the editing session is terminated (by the *stop* command, for example), the editor will prompt for the name of the file to which to write the information. The user responds to this prompt by typing in the file name, including a path name if necessary.

If an end-of-file signal is typed in response to the prompt for a file name, all information is discarded and the editing session is terminated. (See the discussion *Operating System Inteiface*  later in this section for more information on the end-of-file signal.)

# **Calling the Editor with a File Name**

Example:

edit test

If only one file name is given as an argument, the editor assumes that this is the file or the name of the file that is being edited.

If the file does not exist, a new file having the specified name is created. A message stating that fact is issued, and the editor then prompts for the information to be stored in the file. When the editing session is terminated, the information is written to the file.

If the file already exists, the infonnation in it is read into an edit buffer and a prompt for an editor command is issued. When the editing session is terminated, the file will contain the revised infonnation. The infonnation as it was before the editor was called is preserved in a backup file (unless the *b* option was specified, as described later). The name of the backup file is nonnally the name of the original file with the characters *.bak* appended to it If the original name is too long to accommodate the additional four characters, the name is truncated and the *.bak* appended to the foreshortened name.

### **Calling the Editor with Two File Names**

Example:

edit test newtest

When the editor is called with two file names, the first file name is assumed to be the name of the file containing the infonnation to be edited, and the second name is that of the file that is to receive the revised infonnation. Both file names may contain path names if necessary to adequately describe their locations. If a path name is specified for the first file name, it is not propagated to the second file name.

In the example, the file *test* is assumed to contain the infonnation which is to be edited, and the file *newtest* is going to contain the edited information. If the first file does not exist, the editor writes a message indicating that the edit file does not exist, and then terminates the edit session. If the second file already exists, a prompt is issued asking for permission to delete the existing file. (This prompt may be avoided with the  $y$  option, described below.) If an end-of-file signal is typed in response to this prompt, it is assumed that the file is not to be deleted, and the editing session is immediately terminated with no changes having been made.

## **Options**

Options are specified to the editor by citing an argument whose first character is a plus sign  $(+)$ . The plus sign is immediately followed by one or more lowercase letters indicating the option or options selected. The options may be before, after, or intennixed with file name arguments.

- b Do not create a backup file, by appending *.bak* to the source file.
- n Do not initially read the file being edited. This option is meaningful only if an existing file is being edited. Nonnally, the editor reads the file into memory so that the information may be manipulated with editor directives. By specifying *n* as an option, the infonnation is not initially read into memory. The user may then use editor directives to enter new infonnation, either from the tenninal or by reading other files, which will appear in front of the infonnation in the file being edited. The *new* command must be used to start the reading of the edit file.

This option is most useful if a large amount of infonnation is to be entered in front of the data being read from the file being edited. To insert only a small amount of information at the front of a file, the *insert* command may be used.

y Delete any existing copy of the new file or the backup file. y causes the editor to delete any existing copy of the backup file (if only one file name is specified) or the new file (if two file names are specified), without asking permission from the user.

If the editor cannot recognize an argument as a valid option, it issues an error message and continues to look for valid arguments.

Examples of calls including options:

```
edit test +b 
edit test newtest +y 
edit +nb test
```
# **OPERATING SYSTEM INTERFACE**

The text editor follows the operating system conventions with regard to special characters and file names. For a discussion of file names, see Section 1 of this manual. The special characters and their effects on the editor are treated below.

Normally, the editor allows any character to be in a file, including control characters. There are some characters, however, which have special meaning to the operating system and thus cannot be typed from the keyboard. The special characters with which the editor is concerned are:

- backspace character
- escape character
- line delete character
- horizontal tab character (control-i)
- control-d: keyboard signal for end-of-file
- control-c: keyboard interrupt
- control-\: *quit* signal

## **Backspace Character**

The backspace character (Back Space on the keyboard) is used, when entering commands and data, to erase the last character typed.

## **Escape Character**

The ASCII *escape* character (Esc on the 4400 keyboard) is used to temporarily stop and resume the printing of information at the terminal. A more detailed description of the function of the *escape* character is described in the documentation of the 4400 Operating System. Here, it suffices to say that it is not possible to enter the *escape* character into a file using the editor.

#### **Line Delete Character**

The line delete character is used when entering commands and data to delete the line currently being typed.

#### **Horizontal Tab Character**

This character (Tab from the 4400 keyboard) refers to the ASCII Horizontal Tab character (HT), a hexadecimal 09. This is not the same as the tab character that can be defined within the editor. The editor itself is not concerned with the HT character, but the operating system may perform special handling when this character is typed or displayed. The editor treats the HT character as a single character, regardless of how the 4400 displays it.

## **Control-D: Keyboard Signal for End-of-File**

The editor treats a *control-d* as an *end-of-file.* The action taken by the editor depends on what the editor was expecting as input. A *control-d* typed in the middle of a command has the same effect as a line delete character. If the control-d is typed as the first character in response to a request for a command (that is, in response to the # prompt), it is treated as a *stop* command. A *control-d*  typed while inserting lines has the same effect as typing the line delete character followed by the line number character and a carriage return. That is, it cancels the current input line and the editor requests an editor command.

The effect of typing control-d in response to specific prompts depends upon the prompt that was issued. Each such case is treated in the *Editor Commands* discussions.

## **Control-C: Keyboard Interrupt**

The editor traps the *control-c* keyboard interrupt and uses it as a signal to stop executing an *append, cchange, change, find,* or *print* command. It has no effect on other commands. If the editor is executing multiple commands typed on a single line, typing a *control-c* will cause the editor to stop processing those commands and request a command from the keyboard.

# **Control-\: Quit Signal**

The *quit* signal causes the editor to terminate immediately, without making any attempt to save the edited information. If an existing file was being edited when the *quit* signal was typed, the original file is left intact without any of the changes that had been made during the edit session.

# **THE EDITOR'S USE OF DISK FILES**

The standard 4400 text editor is a disk-oriented editor: the information being edited is read from and written to disk files. Other than the user's tenninal, the only way to provide infonnation to the editor is through disk files. When the editor is called to edit an existing file, the infonnation in that file is read into a large buffer in memory called the *edit buffer.* It is in this buffer that all of the changes to the infonnation take place. When the user is satisfied with the changes made, the updated infonnation is written to a disk file in response to specific commands. If a file is larger than will fit in the edit buffer, the file must be processed in segments.

With few exceptions, the editing commands operate only on data that is in the edit buffer. Commands are provided which permit the user to flush the edit buffer of updated infonnation and read in the next segment of data for editing. How the editor manipulates a disk file depends upon whether it is creating a new file or editing an existing file. In some cases, a temporary file is created to hold the updated infonnation. If used, this temporary file is named *edit* followed by a period, 5 digits, and a single letter; for example, *edit.00324a.* Unless the editor is tenninated by a *quit* signal or a fatal system error, the temporary file is destroyed at the end of the edit session.

# **Creating a New File**

When the editor is called with a single file name and that file does not already exist, the editor will create the file at the start of the edit session and write directly into it as the edit session progresses.

When the editor is called with no file names specified, a temporary file in the user's current directory is created and the infonnation is written to it as the edit session progresses.

At the end of the edit session, this temporary file is given the name specified in response to the *File name?* prompt.

# **Editing an Existing File**

When the editor is called with a single file name, and that file already exists, a temporary file is created and the infonnation is written to it as the edit session progresses. The temporary file is created in the same directory in which the file being edited resides. At the end of the edit session, the original file is renamed to the backup file name, and the temporary file is given the name of the original file. If no backup file is requested (by specifying a *b* option), the original file is destroyed and the temporary file is given the name of the original file.

When the editor is called with two file names specified, the second file is created and the updated information is written directly into it. The original file is not changed.

# **Command Input From a File**

It is possible to use I/O redirection to have the editor read its commands from a file instead of from the keyboard. The editor will process the commands as though they were entered from the terminal's keyboard. If the end of the command file is reached before a *stop* or *abort* command is read, the action is the same as though a *control-d* were typed from the keyboard. (See the discussion of *control-d* earlier in this section.)

# **Fatal Errors**

The text editor attempts to make an intelligent decision when confronted with an error response to an operating system call. However, if an error is received which is unexpected and indicates that the editor cannot continue to function, it will issue a message and terminate immediately. The various messages, both fatal and nonfatal, are listed under the heading *Editor Messages* later in this section.

# **EDITOR COMMANDS**

# **Using Strings**

Several editor commands use character strings as arguments. These arguments either match strings in the text, or replace strings in the text. A string argument begins after a delimiter character and continues as a sequence of any characters until the delimiter is again encountered. The delimiters are not considered part of the string to be used in the matching or replacing operations.

Although the delimiters in the following descriptions are frequently represented as slashes, *t,*  nearly any non-blank, non-alphanumeric character may be used as the delimiter such as:  $*(')$  \$, . [ ] : ' etc. Note that the following characters may not be used to enclose strings unless they are preceded by either a plus (+) or minus (-) sign: "(denotes first line of file), ! (denotes last line of file), - (denotes target is above current line), and the character denoted by *lino* (normally a pound sign), which is used to indicate line numbers. The equals sign  $=$  may not be used as a string delimiter.

The delimiter character is redefined in each new request by its appearance before a string. If two strings exist in one command (as in the *change* command), the same delimiter character must be used for each string.

All editor commands use the <line> information preceding the command to position the pointer prior to any command action. The <line> parameter may of course be null, meaning leave the pointer at its current position. All of the following are valid <line> designators:

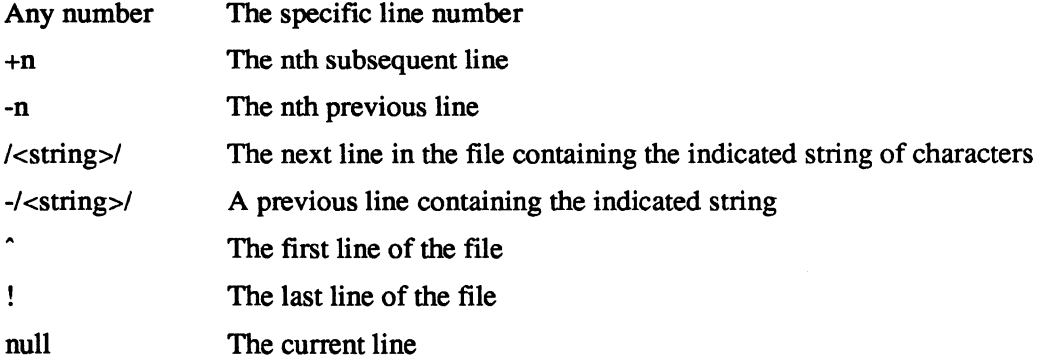

Line numbers less than 1.00 must be specified with a leading zero. For example, even though the editor may display a line number as *.10,* it should be specified as *0.10* when used in commands. The maximum line number is 65535.99. Inserting after this maximum line number will cause the line numbers to *wrap around* back to zero.

Many editor commands require <target> information. This tells the editor to operate on the *current* line and all other lines in the file up to the line referenced by the <target>. In cases where a <target> is required, leaving it null will make the <target> default one, and only the current line will be affected. All of the following are valid <target> designators:

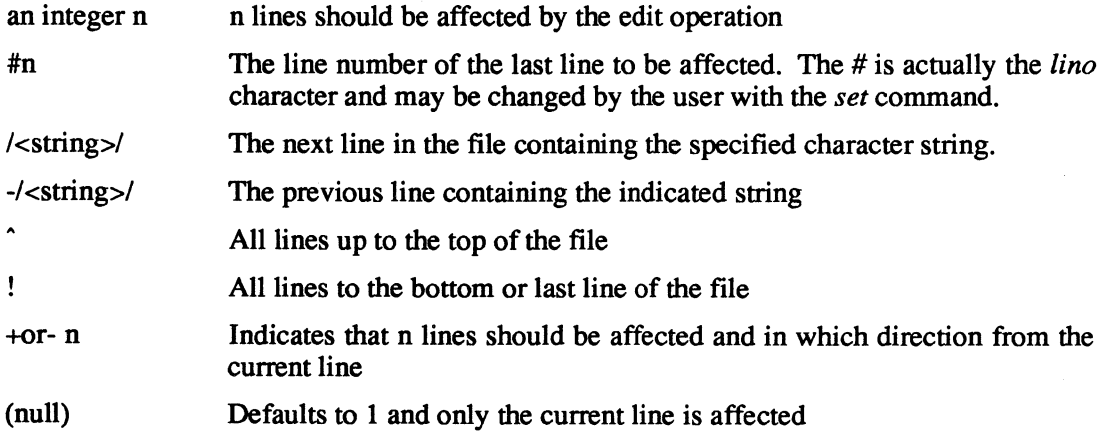

As we have seen,  $\langle \langle \rangle$  target is used to specify a range of lines to which the command will apply. The command will be applied to each line, starting with the line specified by  $\langle$ line> and continuing until the target is reached.

If a string <target> is specified, the command will apply to successive lines of text until a line containing the string is reached. Processing proceeds downward in the edit buffer unless the target is preceded by a - (minus sign), indicating that processing is to proceed upward (toward the first line) in the edit buffer. Targets may also be preceded by a plus sign (indicating downward movement). If a line number target is specified, processing begins at <line> and proceeds toward the target line number. Some examples of <target>s are:

```
2 
+10-3 
/string/ 
+/string target! 
-/backward displacement to a string/
+*any delimiter will work for string* 
++even plus signs can work+ 
#23.00
```
# **Specifying a Column Number**

Any /*<string>*/ descriptor may be postfixed with a column number immediately after the second delimiter to indicate that the preceding string must begin in the column specified. If the column specified is not in the range of the zone in effect, the request will be ignored. (See the *zone*  command.) Some examples are:

 $/ident/11$ /program/77 \*label\*2 \$comment\$30

# **Using the Don't-Care Character**

A *Don't-Care Character* may be set to allow indiscriminate matches of parts of a string. When this character is placed in a string, any character in the file will automatically match. The Don't-Care Character will have its special meaning only in a string being used to search the file. In other words, the Don't-Care Character will not act as such in a replacement string such as the second string of a *change* command. The Don't-Care Character may be effectively disabled by setting it to a null. Assuming we have previously set the Don't-Care Character to a ?, here are some exampies:

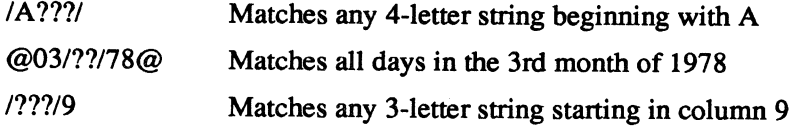

## **The Command Repeat Character**

The *command repeat character,* control-r, repeats the last command in the input buffer. Some examples of commands which may be useful to repeat are:

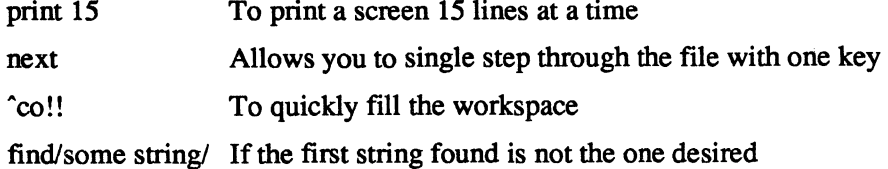

# **USing the EOl Character**

The editor supports an *eol* or *End Of Line* character to allow multiple commands in a single line. There are some commands that cannot be followed by another command on the same line. This fact is documented in the descriptions of those commands. The *eol* character may be changed by using the editor's *set* command. An example of *eol* use (with *eol* set to \$) is:

 $^{\circ}$ d2\$p $10$ \$t

This sequence will delete the first 2 lines of the flle, then print the next 10 lines, and finally return the pointer to the top of the file.

# **Using Tabs**

You may specify a tab character and up to 20 tab stops. The tab character may then be inserted into a line, where it will be replaced by the appropriate number of fill characters when the end of the line is received. The fill character defaults to a space, but may be changed to another character with the editor's *set* command. If tab stops or the tab character have not been previously set, but some character has been used throughout the file as a tab, it can still be expanded by setting it to be the tab character, setting up your tab stops and then using the *expand*  command on the file.

Note that if the tab character has been set, subsequent uses of the *insert* or *replace* commands will cause automatic tab expansion. However if a tab character is added to the file by the use of a *change, append,* or *overlay* command, that character will remain intact in the file until the *expand*  command is invoked on the line containing that tab character.

After tabs are expanded, the tab character no longer exists in the data. All occurrences will have been replaced by the appropriate number of fill characters. Setting the tab character to be the same as the fill character effectively disables the tab feature. Note the the tab character described above is distinct from the ASCII Horizontal Tab character (HT or control-i). The effect of the HT character is described in the *Operating System Interface* discussion earlier in this section. It is possible to set the editor tab character to the HT character. If this is done, the operating system may take special action when the HT character is typed, but the character will be replaced by fill characters when it is put into the edit buffer.

# **Length of Text Lines**

Lines entered from the keyboard are limited to 255 characters. The lines in the text file may be of any length. Lines longer than 255 characters may be created with the *merge* and *append*  commands.

## **Commands**

There are five groups of editor commands: environment commands, system commands, *current line* movers, edit commands, and disk commands. A complete description of all commands in each group is given below. In the following descriptions, quantities enclosed in square brackets  $([...])$  are optional and may be omitted. A backslash  $(\nabla)$  is used to separate options. Many commands have abbreviations. Both the full name of the command and its abbreviation are given. A command and its abbreviation may be used interchangeably. All commands below are in lower case; however, in use, a command may be in either upper case or lower case.

# **ENVIRONMENT COMMANDS**

### **dk1**

#### **Syntax**

dkI <command string>

#### **Description**

The Environment Command *dkl* is used to define one of two *command constants,* which can be executed at any time by the *kl* command. The <command string> is a single command or several commands separated by the *eol* character (see *set* command). All of the command line, including the carriage return is assumed to be the argument to the *dkl* command. The *dkl* command is most useful for remembering and re-executing a frequently used sequence of commands.

#### **Example**

dk1 f -/.nl/1\$i/.sp

Define a command sequence *off -I.nlll* followed by *il.sp.* This assumes that *eol* is \$. This sequence may be executed by typing *kl.* 

### **dk2**

#### **Syntax**

dk2 <command string>

#### **Description**

The Environment Command *dk2* is used to define one of two *command constants,* which can be executed at any time by the  $k2$  command. The <command string> is a single command or several commands separated by the *eol* character (see *set* command). All of the command line, including the carriage return, is assumed to be the argument to the *dk2* command. The *dk2* command is most useful for remembering and re-executing a frequently used sequence of commands.

#### **Example**

```
dk2 c /sample// 1 2
```
Define the command constant: *c /sample// 1 2*. This command may be executed by typing  $k2$ .

#### **esave**

#### **Syntax**

esave [<path name>]

#### **Description**

The *esave* command saves the current editor *environment* on an *editor configuration* disk file named *.editconfigure* in the user's directory. The editor environment consists of the *header*  column count; the *numbers* and *verify* flags; current tab stops; the *tab, dec, fill, eol,* and *lino*  characters; the commands saved as command constants *kl* and *k2;* and the search zones in effect. When the editor is called, the environment is automatically set from the configuration file in the user's directory, if one exists. The editor environment may also be reset from the configuration file at any time during the edit session by the *eset* command, described below.

The environment information may be saved in a directory other than the user's current directory by specifying a path name as an argument to the *esave* command. This path must include only directory names and must be terminated by the pathname separator /.

#### **Example**

esave *esave Iddel*  Save the current editor environment on the file *Save the current editor environment infile Iddel.editconfigure.* 

#### **eset**

#### **Syntax**

eset [<path name>]

#### **Description**

The *eset* command is used to reset the editor environment from an editor *configuration* file created by the *esave* command (see above). The configuration file is named *.editconfigure* and is normally expected to be found in the user's current directory. A path name may be specified as an argument to the *eset* command to force the searching of a different directory. This path must include only directory names and must be terminated by the pathname separator  $\ell$ .

#### **Example**

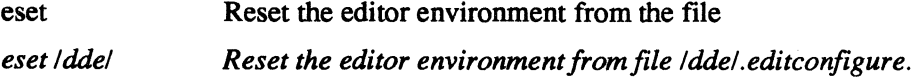

# **header**

#### **Syntax**

header [<count>] h [<count>]

#### **Description**

A header line of columns <count> will be displayed. The heading consists of a line showing the column numbers by tens, followed by a line of the form  $123456789012...$  to indicate the column number. Columns for which tab stops are set will contain a hyphen instead of the normal digit. If a column count is given, it becomes the default so that if just *h* is subsequently typed, that number of columns will be printed.

#### **Example**

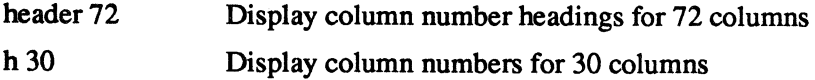
# **k1**

## **Syntax**

kl

# **Description**

Execute the command constant that was defined by *dkl.* If no command constant was defined, the current line is printed. This command may not be followed by another command on the same line.

## **Example**

kl

Execute the command constant.

**k2** 

### **Syntax**

 $k<sub>2</sub>$ 

## **Description**

Execute the command constant that was defined by *dk2.* If no command constant was defined, the current line is printed. This command may not be followed by another command on the same line.

# **Example**

 $k<sub>2</sub>$ 

Execute the command constant.

# **Ik1**

# **Syntax**

lkl

# **Description**

Display the command constant that was defined by *dkl.* If no command constant was defined, a blank line is printed.

### **Example**

lkl Display the command constant.

# **Ik2**

# **Syntax**

lk2

# **Description**

Display the command constant that was defined by *dk2.* If no command constant was defined, a blank line is printed.

### **Example**

Ik2 Display the command constant.

# **numbers**

### **Syntax**

numbers [off/on] nu [off/on]

## **Description**

The line number flag is turned off or on. If the flag is off, then line numbers will never be printed. If neither *off* nor *on* is specified, then the flag will be toggled from its current state.

### **Example**

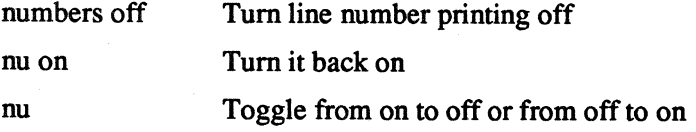

# **renumber**

### **Syntax**

renumber ren

# **Description**

The *renumber* command will renumber all of the lines in the current edit buffer. Lines in the renumbered buffer will start with the line number of the first line in the buffer and will have an increment of one. The current line does not change, although its number will probably have been changed.

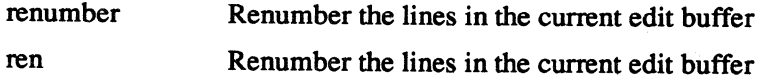

# **set**

# **Syntax**

set  $\langle$ name> = ' $\langle$ char>'

# **Description**

The Environment Command *set* is used to define certain special characters or symbols. The <name>s which may be "set" are:

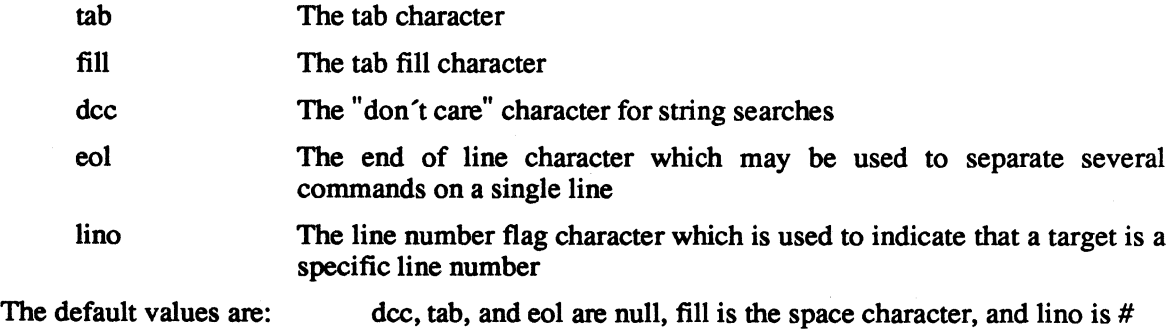

The default values may be initialized from a configuration file in the user's directory. See the *esave* command.

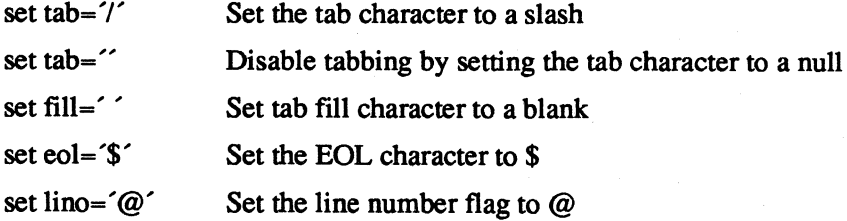

# **tab**

## **Syntax**

tab [<columns>]

### **Description**

Used to set the tab stops. All previous tab stops are cleared. If no columns are specified, then the only action is to clear all tab settings. Any tab characters occurring beyond the last tab stop are left in the text. The maximum number of tab stops allowed is 20. Tab stops MUST be entered in ascending order.

### **Example**

tab 11,18,30 tab Set tab stops at columns II, 18, and 30 Clear all tab stops

# **verify**

### **Syntax**

```
verify [on/off] 
v [on/off]
```
### **Description**

The verify flag is turned on or off. The verify flag is used by the commands *change andfind* (and several others) to display their results. If neither *on* nor *off* is specified, then the flag will be toggled from its current state.

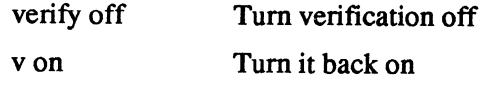

# **zone**

### **Syntax**

zone [cl,c2] z [cl,c2]

# **Description**

The command *zone* is used to restrict all sub-string searches (find, change,  $\langle$ target>s, etc.) to columns cl through c2 inclusively. Any substrings beginning outside those columns will not be detected. If cl and c2 are not specified, then the zones will be reset to their default values (columns 1 and 255). A string which starts within the specified search zone and extends out of it will still match a target.

### **Example**

zone 11,29 zone Restrict searches to columns 11 through 29 Search columns 1 through 255

# **SYSTEM COMMANDS**

# **abort**

### **Syntax**

abort

#### **Description**

This command terminates the edit session without saving any of the changes made during that session. The original file, if one exists, is left intact. When typed, this command will prompt "Are you sure?". If a y is then typed, the edit session will be tenninated. Typing an *n* or End-offile signal will cause the editor to look for another command. Typing any other character will cause the prompt to be issued again.

#### **Example**

abort

Abort the editing session.

# **edit**

#### **Syntax**

```
edit <editor arguments> 
e <editor arguments>
```
#### **Description**

The *edit* command causes the current editing session to be tenninated (as though a *stop* or *log*  command had been entered), and another editing session started. Tne <editor arguments> are any valid file names and editor options as described earlier in this section under the heading *Calling the Editor.* This command may not be followed by another command on the same command line. All changes to the editing environment made by *Environment Commands* remain in effect.

#### **Example**

edit test +b

Terminate the current editing session and start editing file *test* with editor option *b*.

# **log**

## **Syntax**

log

# **Description**

This command ends the editing session. The updated information is written to the new file, and, if necessary, any unprocessed data from any existing file is copied to the new file. A backup file is created if circumstances warrant it. (see the *Operating System Interface* discussion earlier in this section for more information on the editor's handling of disk files at the end of an editing session.)

# **Example**

log

# **stop**

# **Syntax**

stop s

# **Description**

Same as *log.* 

## **Example**

stop s

## u

#### **Syntax**

u <operating system command>

#### **Description**

The *u* command pennits the execution of an operating system command. The specified command is passed to the *shell* program for execution. The editor waits for the operating system command to finish before prompting for another editor command. This command may not be followed by another editor command on the same line. See the "x" system command.

#### **Example**

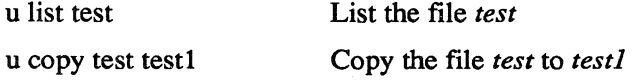

# **wait**

#### **Syntax**

wait

#### **Description**

The *wait* command is used to pause for the completion of a background task generated by the *x*  command (described below). This command cannot be used to pause for completion of a background task that was not generated by the editor. The editor will not request a command until the background task is completed or a keyboard interrupt (Control-C) is typed. When the background task terminates, a message is displayed specifying the task number and whether it completed normally or abnormally. In the event of abnormal termination, the response code or interrupt code that caused the tennination is given.

#### **Example**

wait **Wait for the background task to complete** 

# x

### **Syntax**

x <operating\_system\_command>

## **Description**

The  $x$  command is used to start a background task running. The  $\leq$  operating system command> which was specified as the argument is passed to the *shell* program for execution. The task generated must run to completion before the editor will allow the generation of another such background task. The *wait* command must be used to receive the termination status of a task before the *x* command may be used again. This command may not be followed by another command on the same line. See the "u" system command.

## **Example**

x copy test test1

Copy *test* to *test1* as a background task. A *wait* command must be used to determine the termination status of the task before another background task can be generated.

# **CURRENT LINE MOVERS**

# **bottom**

#### **Syntax**

bottom<sub>b</sub>

#### **Description**

Moves to the last line in the file and makes it the current line.

#### **Example**

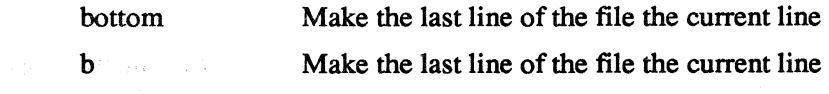

**find** 

#### **Syntax**

find <target> [<occurrence>] f <target> [<occurrence>]

### **Description**

Moves the current line pointer to the line specified by <target> and makes it the current line. If the verify flag is on (see *verify*), the line will be printed. If <occurrence> is specified (an unsigned integer or an asterisk), the command will be repeated <occurrence> times. If <occurrence> is an integer, it must not start in the first column following the second delimiter of a string <target>, as it would then appear to be a column specifier for that string. If no column is to be specified, insert a space after the second delimiter and before the <occurrence>, as in the second example given below. An asterisk means all occurrences of the  $\langle$ target $\rangle$  will be found until the bottom or top of the edit buffer is reached. If the target is not found, the current line pointer will not be moved.

## **Example**

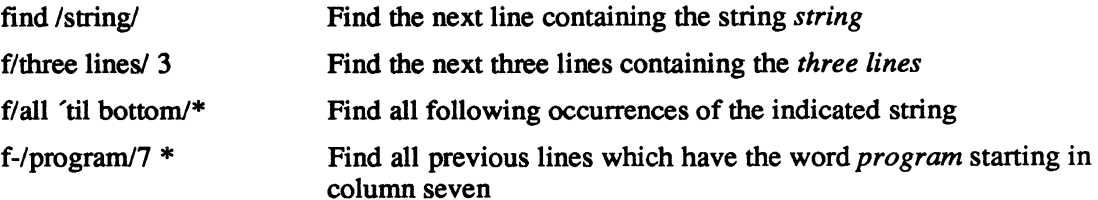

# **next**

### **Syntax**

```
next [<target> [<occurrence>]]
n [<target> [<occurrence>]]
```
## **Description**

The line specified by the <target> is made the current line. If the verify flag is on (see *verify),* the line will be printed. If <occurrence> is specified, it must be an unsigned integer. It indicates which occurrence of a line containing the target is to be made the current line. If the <target> is not reached, the current line pointer will be positioned at the bottom of the edit buffer (or top of the edit buffer for a negative <target». If no target is specified, the next line will be made the current line.

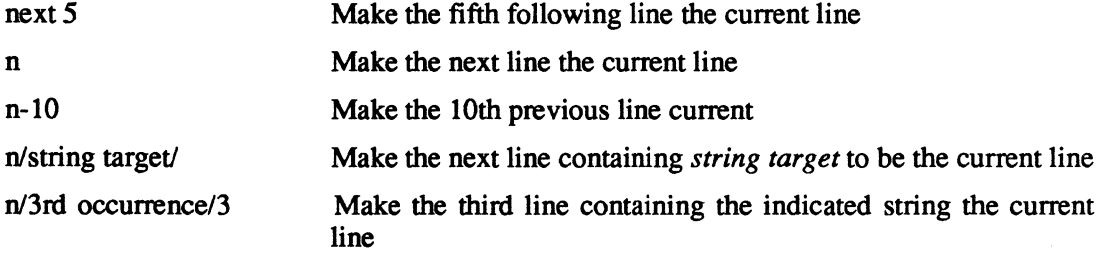

# **position**

#### **Syntax**

position <target> pos <target>

### **Description**

Searches forward through the file for an occurrence of <target> and makes the line in which it occurs the current line. **If** the <target> is not found in the current edit buffer, the edit buffer is flushed and the next edit buffer is read from the file being edited. This process continues until the <target> is located or the end of the file is detected. If the <target> cannot be located, the current position is the first line in the last edit buffer.

The <target> may not be a *backwards target* (preceded by a minus sign) and may not be an integer indicating relative displacement. Only a string or a line number (preceded by the *lino*  character) are valid targets. Search zones are honored during the search for the target. A column number is allowed after the target, but an occurrence specification is not permitted.

### **Example**

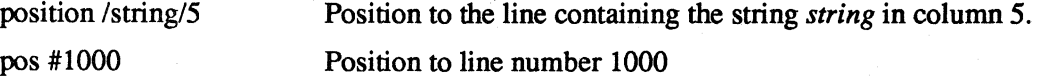

# **top**

## **Syntax**

top t

### **Description**

The first line of the file becomes the current line.

#### **Example**

top

Make the first line of the file the current line

# **EDITING COMMANDS**

# **append**

# **Syntax**

```
append /<string>/ [<target>] 
a /<string>/ [<target>]
```
## **Description**

Appends the specified <string> after the last character of the current line (and to successive lines until the <target> is reached).

If the <string> is postfixed with a column number, then the <string> is added beginning at the specified column (rather than at the end of the line). Any characters previously in the line following the specified column are overwritten.

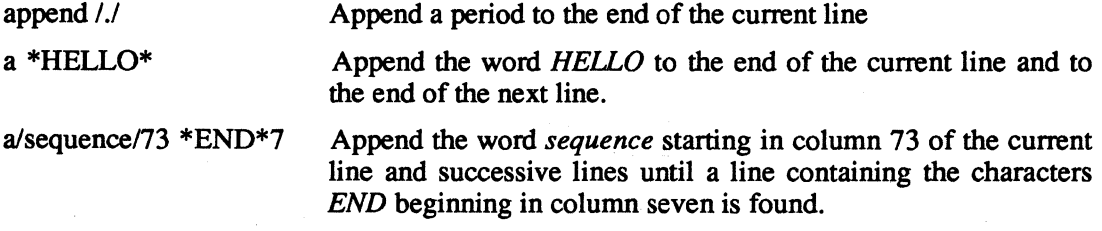

# break

#### Syntax

break

### Description

The *break* command allows the splitting of a line into two lines. The current line is printed, then a line of input is accepted from the terminal (the break line). When the line is printed, all ASCII lIT (Hard Tab characters) will be displayed as spaces so that the terminal cursor will not be artificially advanced. The break line will be positioned directly beneath the line printed out.

In response to the *Break---* prompt, type any characters to move the cursor until it is beneath the character that is to be the first character of the second line. Then type a carriage return.

After the line is split, the second half of the broken line becomes the current line. If you type an end-of-file signal in response to the *Break---* prompt, the current line will not be changed. The current line will also not be changed if the carriage return typed in the break line is beyond the end of the current line.

## Example

break

25.00 This is the current line. Break--xxxxxxxxxxxx

start of the word *current.* 

The line will be broken at the

Example 4-1. •

# **change**

### **Syntax**

```
change /<stringl>/<string2>/ [<target> [<occurrence>]] 
c /<stringl>/<string2>/ [<target> [<occurrence>]]
```
## **Description**

Replaces  $\langle$ string $\rangle$  with  $\langle$ string $2$ >. If  $\langle$ string $2$ > is omitted,  $\langle$ string $\rangle$  is deleted. If no  $\langle$ target $\rangle$ is specified, only the current line is affected. The slashes represent any non-blank delimiter character.

<occurrence> specifies which occurrence of <string!> is to be replaced in each line. It is either an unsigned integer, or an asterisk  $(*)$ , signifying that all occurrences of the substring  $\lt$ string  $1$  > are to be replaced by <string2>. By default, only the first occurrence will be changed. Note that if <occurrence> is specified, and if changes are to occur to the current line only, then the target should be 1.

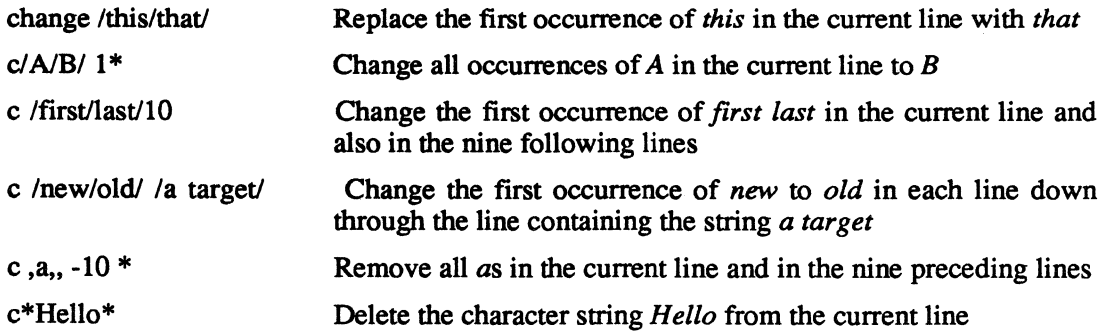

# **cchange**

#### **Syntax**

```
cchange /<stringl>/<string2>/ [<target> [<occurrence>]] 
cc /<stringl>/<string2>/ [<target> [<occurrence>]]
```
#### **Description**

The command *cchange* stands for Controlled Change. This command is like the normal *change*  command except that you can interactively specify whether each line containing <string1> should actually be changed, or left as is. This allows you to step through the edit buffer and selectively change certain strings. When a line containing  $\langle$ string1> is found, it is displayed at the terminal and you receive a prompt, *Change?*. Type a y to change the line. If you type an *s* or end-of-file signal, the command will terminate. Other characters will cause a search for the next line containing <string 1>.

#### **Example**

cchange/ALPHAlOMEGAI!\* Perform a Controlled Change on all occurrences of *ALPHA*  throughout the rest of the file

cc;a;z;-20 3 Perform a Controlled Change on the third occurrence of *a* in the current and previous 19 lines

## **copy**

### **Syntax**

```
copy [<destination-target> [<range-target>]]
co [<destination-target> [<range-target>]]
```
## **Description**

Copies the current line through  $\langle$  range-target and places the copied text after the  $\langle$  destinationtarget>. The default <destination-target> is 1, thereby placing a copy of the current line after the next line. The default <range-target> is 1, thereby copying only one line. After the command is executed, the current line pointer will be set to the new position of the last line copied. Some lines may be renumbered after a copy with no renumbering message issued.

# **Example**

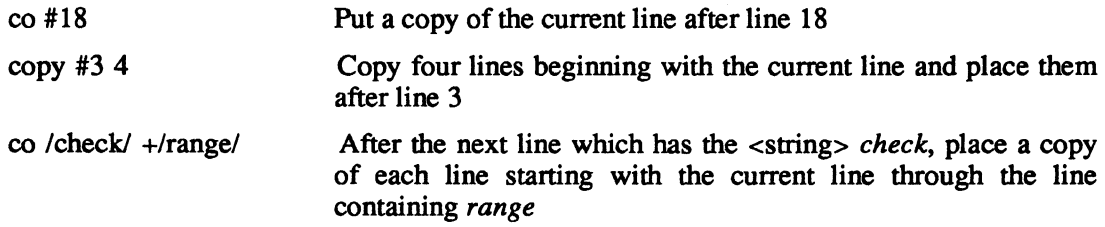

# **delete**

# **Syntax**

```
delete [<target>] 
d [<target>]
```
# **Description**

Deletes the current line, and successive lines, until the <target> is reached. After the command is executed, the current line will be the line following the last line deleted.

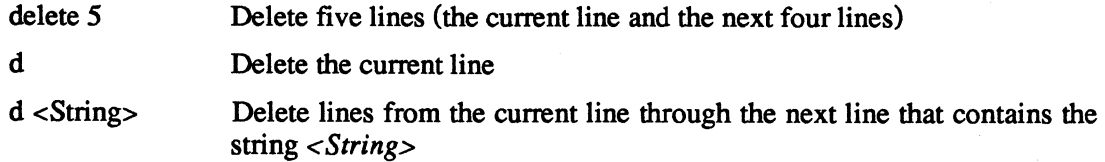

# **expand**

### **Syntax**

 $\epsilon_{\rm{max}}$ 

```
expand [<target>] 
exp [<target>]
```
# **Description**

The current tab character is expanded within all lines, beginning with the current line, continuing down to and including the line specified by <target>. Since tabs are nonnally expanded as lines are inserted into the file, this command is primarily of use when one has forgotten to define a tab character or has inserted a tab character with an *append, overlay,* or *change* command.

## **Example**

expand 100 exp Expand 100 lines starting with the current line Expand the current line

# **insert**

## **Syntax**

insert i

## **Description**

The editor will enter the input mode, prompt with line numbers (unless line numbers have been disabled with the *numbers* command), and insen the lines below the current line. The editor will remain in *insert* until a new line is begun with the *lino* character or the end-of-file signal in column one. The editor treats any characters following the *lino* character as an editor command. (If you type *line delete character,* the editor does not re-issue the prompt.

If possible, the editor will number the inserted lines with an increment small enough to insert at least 10 lines between the current line and the next line. The editor will renumber lines following the inserted text if the inserted text line numbers overlap numbers already in the file. ( The current line pointer is left at the last line inserted.)

You may insert lines at the top of the edit buffer by specifying a line number of zero.

This command may not be followed by another command on the same line.

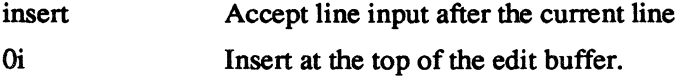

# **insert**

### **Syntax**

```
insert <text> 
i <text>
```
### Description

Inserts <text> as a separate line below the current line of the file. Uses a space as a separator following the command name. The line inserted becomes the current line. The editor may renumber text lines following the inserted text if the inserted line number overlaps line numbers already in the file.

This command may not be followed by another command on the same line.

## Example

### i This below the current line of the file insert everything after the first blank

#### Example 4-2..

# **merge**

#### **Syntax**

merge

### **Description**

Merges the current line and the line immediately following it into a single line. The merged line becomes the current line.

#### **Example**

merge Merge the current line and the next line into a single line.

## **move**

#### **Syntax**

```
move [<destination-target> [<range-target>]]
mo [<destination-target> [<range-target>]]
```
# **Description**

Moves the current line through  $\langle$ range-target $>$  so it follows the line specified by  $\langle$ destinationtarget>. The defaults for <destination-target> and <range-target> are both 1, so *move* without arguments interchanges the current line and the next line. After the command is executed, the current line pointer will be set to the new position of the last line moved. Some lines may be renumbered with no renumbering message issued.

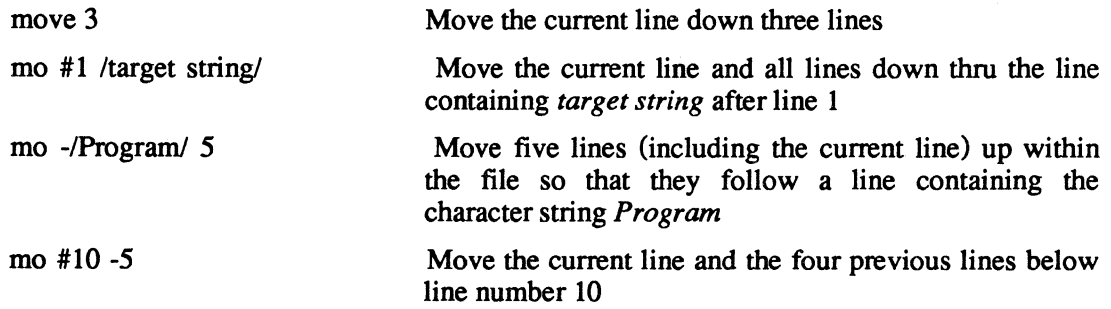

# **overlay**

#### **Syntax**

```
overlay [<delimiter>] 
o [<delimiter>]
```
#### **Description**

This command prints the current line, then accepts a line of input (the overlay line). When the line is printed, all ASCII HT (Hard Tab) characters will be displayed as spaces so that the tenninal cursor will not be inadvertently advanced. The overlay line will be positioned directly beneath the line printed out. Each character of the overlay that is different from the <delimiter> character (which defaults to a blank) will replace the corresponding character in the current line. The overlaid line will be printed if verify is *on.* If the end-of-file signal is typed in response to the prompt for the overlay line, the current line will not be changed.

#### **Example**

```
overlay 
         25.00=THIP IS THE CORRENT LUNE. 
     rlay<br>25.00=THIP IS THE CORRENT LUNE.<br>Overlay SSUIT UNE.<br>25.00=THIS IS THE CURRENT LINE.
        25.00=THIS IS THE CURRENT LINE.
```
Example 4-3..

# **overlay**

## **Syntax**

overlay<d><text> o<d><text>

## **Description**

This command is similar to the previous form of the *overlay* command with these differences: (1) The current line is not printed. (2) The remainder of the command line (after the delimiter character) is taken as the overlay text

### **Example**

overlay--- AT-------------------- NUMBER. 25.00=THAT IS THE CURRENT LINE NUMBER.

Example 4-4..

# **print**

#### **Syntax**

print [<target>] p [<target>]

### **Description**

Prints all lines from the current line through the line specified by <target>. By default, only the current line will be printed.

## **Example**

**Basis** 

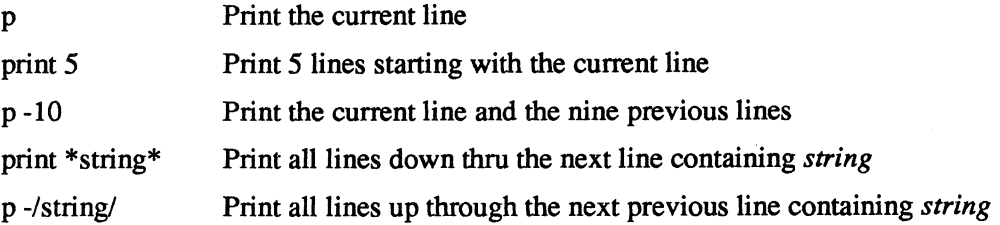

# **replace**

### **Syntax**

```
replace [<target>] 
r [<target»
```
## **Description**

This command deletes from the current line through <target>, then places the editor in input mode, putting the new lines into the area vacated. It is not necessary to enter the same number of lines as were deleted. The line numbers of the lines inserted will probably not be the same as those deleted. The current line pointer will be positioned at the last line inserted. By default, only the current line will be deleted. This command may not be followed by another command on the same line.

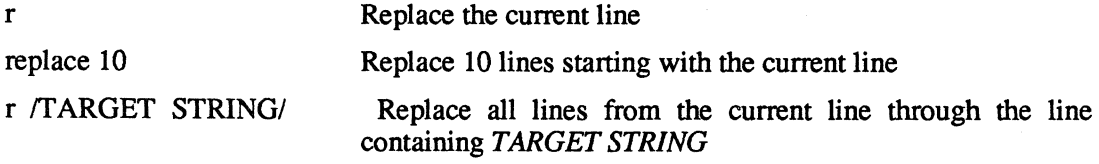

# **text**

# **Syntax**

=<text>

# **Description**

Replaces the current line with the text that follows the equal sign. The current line pointer is not moved.

# **Example**

=THIS IS REPLACEMENT TEXT.

Example 4-5..

# **null**

# **Syntax**

(null)

# **Description**

The null command (i.e., just a carriage return) prints the current line.

# **DISK COMMANDS**

# **flush**

#### **Syntax**

flush

### **Description**

The infonnation above the current line in the edit buffer is written to the file containing the updated data and then deleted from the edit buffer. Use this command to make room in the edit buffer for large insertions.

#### **Example**

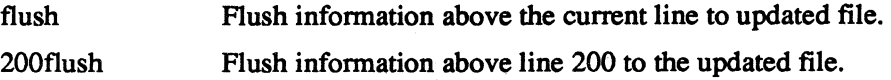

#### **new**

#### **Syntax**

new

## **Description**

The information above the current line in the edit buffer is written to the file containing the updated data and then deleted from the edit buffer. The available space in the edit buffer is then filled with data read from the file being edited. This command is used primarily to proceed to the next segment of the file when modifications to the current edit buffer have been completed. If a new file is being created, the *new* command is the same as the *flush* command.

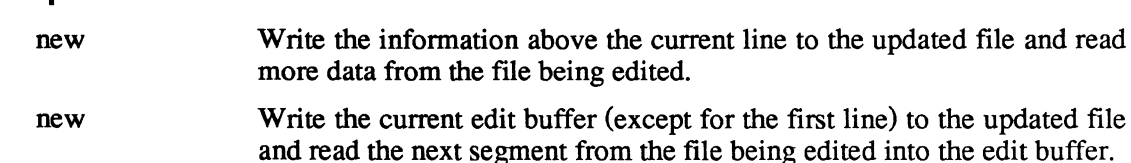

# **read**

**Example** 

# **Syntax**

read [<file\_name>]

## **Description**

Places the contents of the specified file after the current line. The last line of the information read becomes the current line. If you omit the file name, the editor prompts you for it. If you type an end-of-file signal in response to the prompt, no data is read. The file name may contain path information if any is necessary to locate the file.

The entire contents of the file must fit into the remaining unused space in the edit buffer. If the file being read will not fit into the edit buffer, the message *Not enough room* is issued and no data is read.

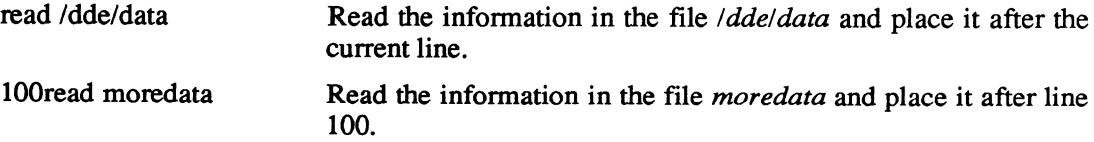

# **write**

# **Syntax**

```
write [<target>]
```
# **Description**

The editor prompts you for a file name, then writes the information to a file from the current line through <target>. If an end-of-file signal is typed in response to the prompt, no information is written. If the file being written to already exists, it is destroyed and a new file created. If no <target> is specified, only the current line is written.

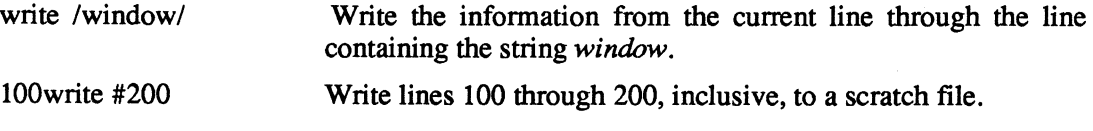

# **EDITOR MESSAGES**

#### A task is already running

The x command was used when there was a task still running which was generated by a previous *x* command. The *wait* command must be used to wait for the previous task to complete before initiating another background task.

#### Attempting to merge onto last line of text

The *merge* command joins the specified line with the following line, and if the specified line is the last line of the file, there is no line following the specified line to join with it.

#### Bottom of file reached

An informative message issued when the last line of the file is deleted.

#### Cannot create configuration file

A configuration file could not be created in the directory specified in the *esave* command (current directory if no directory was mentioned). Usually this means that the directory specified could not be found or write permissions are not available on that directory. Make sure the directory was specified with a trailing "/" character.

#### Cannot create new file

The editor was called with two file names as arguments, but the second file could not be created. This message is preceded by a message indicating which error was detected. This is a fatal error and will cause an immediate exit from the editor. This message occurs only at the beginning of an editing session.

#### Cannot create new backup file

The editor detected an error attempting to create a backup file. This message is preceded by a message indicating which error was detected. The new backup file is not created but the editing session continues.

#### Cannot create task

An error was detected when trying to generate a task with the *u* or *x* command. This message is preceded by a message indicating which error was detected. The command is aborted and the editor requests a new command.

#### Cannot create temporary file

The editor detected an error when trying to create the temporary file that holds the updated information. This message is preceded by a message indicating which error was detected. This message occurs only at the beginning of an editing session.

#### Cannot delete old backup file

At the end of an editing session, the editor attempts to create a backup file containing the information as it was prior to the editing session. However, a file already exists with the backup file name, and that file could not be deleted. This message is preceded by a message indicating which error was detected. The new backup file is not created but the editing session continues.

#### Cannot open configuration file

The configuration file in the directory specified in an *eset* command could not be opened. This usually means that there was no configuration file in the specified directory, or that the specified directory could not be found, or that read permission is not available for the configuration file. Remember that the directory name must be specified with a trailing '/' character.

#### Cannot open edit file

The file that is being edited exists, but could not be opened. This message is preceded by a message indicating which error was detected. This is a fatal error and will cause an immediate exit from the editor. This message occurs only at the beginning of an editing session.

#### Cannot open new file

The editor was called with two file names as arguments, but could not open a second file to determine if it already exists. This message is preceded by a message indicating which error was detected. This is a fatal error and will cause an immediate exit from the editor. This message occurs only at the beginning of an editing session.

#### Cannot read configuration file

The operating system reported a media error while the editor was trying to read from the editor configuration file.

#### Cannot read edit file

The operating system reported a media error while the editor was reading from the file whose data is being edited.

#### Cannot rename files

The editor detected an error trying to rename the files at the end of an editing session. This message is preceded by a message indicating which error was detected. This is a fatal error and will cause an immediate exit from the editor. The user should then search for the temporary file used by the editor. This file will contain the updated information and should be copied to another file for safe keeping.

#### Cannot write configuration file

The operating system reported a media error while the editor was writing configuration data to the configuration file in the specified directory (current directory if the specification was omitted).

#### Delete existing backup file?

At the end of an editing session, the editor attempts to create a backup file containing the information as it was prior to the editing session. However, in this case, a file with the same name as the backup file already exists. This message is a request for permission to delete the existing file, replacing it with the new backup file. The prompt must be answered with a *y,* for *yes,* or an *n,* for *no.* If *y* or the end-of-file signal is typed, the file is deleted and the new backup file is created. If  $n$  is typed, the file will not be deleted and no new backup file created. If none of these responses are typed, the prompt is re-issued.

#### Delete existing copy of new file?

The editor was called with two file names as arguments. The second file already exists and must be deleted before the editing session can continue. This message is a request for permission to delete the file. The prompt must be answered with a *y,* for *yes,* or an *n,* for *no.* If *y* is typed, the file is deleted and the editing session continues. If n or the end-of-file signal is typed, the file will not be deleted and the editing session is terminated. If none of these responses are typed, the prompt is re-issued.

#### Edit file does not exist

The editor was called with two filenames, but the first file, which contains the data to be edited, could not be found. The editor will terminate immediately.

#### Empty text buffer

The text buffer is empty (contains no text) and the requested command could not be completed.

#### Error attempting to open file

The file specified in a *write* command could not be opened for writing. This usually means that the specified file could not be created because the path to the file was inaccessible, or the permissions on the directory in which the file was to reside exclude creating a file there, or the file exists but does not have write permission.

#### Error copying edit file

At the end of an editing session, any unread data on the file that is to be edited is copied to the new file being written. An error was detected during this copy process. This message is preceded by a message indicating which error was detected. This is a fatal error and will cause an immediate exit from the editor.

#### Error creating scratch file

The file specified in a *write* command could not be created. This message is preceded by a message indicating which error was detected. The *write* command is aborted and the editor requests a new command.

#### Error opening scratch file

The file specified in a *read* command could not be opened. This message is preceded by a message indicating which error was detected. The *read* command is aborted and the editor requests a new command.

#### Error reading data file

The editor detected an error when trying to read from the file being edited or from a scratch file with the *read* command. This message is preceded by a message indicating which error was detected. The current command is aborted and the editor requests a new command; no data read from the file is kept. If the file being read was the file being edited, you should use the *abort*  command to abandon the editing session since the file being read is no longer positioned correctly.

#### Error waiting for task to complete

An error was detected when waiting for a task generated by the *u* or *x* command to complete. This message is preceded by a message indicating which error was detected. The command is aborted and the editor requests a new command.

#### Error writing new file

The editor detected an error when trying to write the contents of the edit buffer to the file that holds the updated information. This message is preceded by a message indicating which error was detected. This is a fatal error and will cause an immediate exit from the editor. All changes to information still in the edit buffer are lost.

#### File is a directory

An attempt was made to edit a directory, not a text file. This is a fatal error and causes an immediate exit from the editor. This message occurs only at the beginning of an editing session.

#### File name?

This is the prompt used when the editor requests a file name. Commands that may request a file name are *read* and *write.* The editor will also request a file name in response to the *stop* and *log*  commands if no file names were specified when the editor was called.

#### Input error

An error status was returned by the operating system in response to a request for input from the standard input device. This is normally the terminal keyboard and should not generate any such error. If the standard input has been redirected to a disk file, an error may be generated when reading the disk for input characters. In either case, this is a fatal error and causes an immediate exit from the editor. All changes to information in the edit buffer are lost.

#### Line too long

The maximum size for a line being input to the editor is 255 characters. Lines in the file being edited may be any length, but those entered from the standard input device are limited to 255 characters.

#### Name too long

The file name entered in response to a *File name:* prompt is too long. The maximum size of a file name, including the path specification, is 55 characters.

#### New file being created

This is an informative message indicating that there is no existing file of information to be edited and that a new file is being created.

#### New file is the same as the old file

The editor was called with two file names as arguments, but both names point to the same file. Either the file names are the same, or the two files have been linked with the *link* system call.

#### No child task exists

The *wait* command was used when no background task had been generated by the editor.

#### No lines deleted

An informative message indicating that the *delete* command was used but the <target> could not be located, and *no* was answered to the prompt asking if the delete was to proceed.

#### No such line

A line number or <target> could not be found.

#### Not enough room

The file being read with the *read* command could not fit in the available space in the edit buffer. None of the information read from the file is kept. The *flush* command can be used in an effort to make room for the file. If that fails, the file being read should be split into smaller files that may be read individually.

#### Not found

A <target> could not be found.

#### Output error

An error status was returned by the operating system in response to a request to send output to the standard output device. This is normally the terminal display and should not generate any such error. If the standard output has been redirected to a disk file, an error may be generated when writing the data to the disk file. In either case, this is a fatal error and causes an immediate exit from the editor. All changes to information in the edit buffer are lost.

#### Positioning backwards is not allowed

The *position* command was called with a <target> that had a leading minus sign, indicating a backward search.

#### Relative positioning is not allowed

The *position* command was called with a <target> that had an unsigned integer, indicating a relative movement forward in the file.

#### Some lines renumbered

An *insert, replace,* or *break* command caused some lines in the file to be renumbered. Note that the *copy* and *move* commands will cause renumbering without this message being issued.

#### Source overlaps destination

With the *copy* or *move* commands the <target> line was within the range of data being copied or moved.

#### Syntax error

A syntax error was detected in a command. Check the *Editor Commands* part of this section for correct editor command syntax.

#### Target not reached

The *delete* command was used but the <target> could not be located. If the delete should proceed to the end of the edit buffer, this prompt should be answered with ay. Answering with an *n* or the end-of-file signal will cause the delete to be aborted.

#### Task ttt: Abnormal Termination

The background task *ttt* generated by the *x* command was interrupted before it could complete. The interrupt code returned by the task is indicated by *i.* This message is returned only in response to the *wait* command.

#### Task ttt: Abnormal Termination

The background task *ttt* generated by the *x* command has completed abnormally. The termination response returned by the task is indicated by *xxx.* This message is returned only in response to the *wait* command.

#### Task ttt initiated

Task number ttt has been started by the use of the *x* command.
#### Task ttt: Normal termination

The background task *ttt* generated by the *x* command has completed normally. This message is returned only in response to the *wait* command.

#### Too many file names specified

More than two file names were specified as arguments to the editor. This is an informative message only; the extra file names and any options specified after them are ignored.

#### Unable to open file

The file specified in a *read* command could not be found or could not be opened for reading because of its permissions.

#### Unexpected error, edit session aborted

An error response that the editor is incapable of handling was received from a system call. The editing session is terminated immediately.

#### Unknown option specified

An unrecognizable option was specified when the editor was called. This is an informative message only; the unrecognizable option is ignored.

#### Write ends with an error

The operating system reported a media error while the editor was writing data to the file specified in a *write* command.

#### zones *OK?*

A <target> could not be found and the search zones were not set to their default values. This is an informative message asking you to check the zones because they may have been the reason why the <target> could not be found. This message does not require a response.

#### ?

The editor is not able to interpret the given command. Either the command could not be recognized or the format of the command was undecipherable.

# **Section 5 TERMINAL EMULATION**

## **OVERVIEW**

When working on the 4400 series typing is done on a keyboard and messages are displayed on a screen, just as with any terminal. When using *remote,* the terminal emulator program, you can think of the entire 4400 series as a terminal that is connected through an RS-232C line to a remote host computer. When you are using the 4400 series as a stand-alone computer, you can think of the keyboard and display as a local terminal connected to the 4400 processor.

The 4400 appears to both the host and to it's internal software as an ANSI X3.64 compatible terminal with a few extensions that make it more compatible with other common ANSI X3.64 terminals.

The terminal emulator itself is a local terminal emulator which talks to the 4400 operating system's console driver. In conjunction with a local communication utility called *remote,* the local terminal emulator, console driver, and the driver for the communications port combine to create a remote terminal emulator connected to the RS-232C hardware and device driver. This makes the entire unit appear to an external host as a terminal.

This section contains a brief description of the appearance of the ANSI terminal emulator, a discussion of the interface between the emulator and the operating system, information on its default modes, and a description of how non-ASCII keys are handled. This section concludes with a list and short description of all the implemented ANSI commands.

## **Description**

The terminal emulator supports a display of 32 lines of 80 characters per line; using 8 by 15 pixel characters.

## **Compliance With ANSI and ISO Standards**

The ANSI terminal emulator complies with the following ANSI (American National Standards Institute) and ISO (International Standards Organization) standards:

#### ANSI X3.4-1977,

American National Standard Code for Information Interchange. (This defines the ASCII character set.)

#### ANSI X3.41-1974,

American National Standard Code Extension Techniques for Use With the 7-Bit Coded Character Set of American National Standard Code for Information Interchange. (This defines ways to extend the ASCII character set, including the exact way the SO and SI characters work to invoke G0 and G1 character sets.)

#### ISO 2022,

Code Extension Techniques for use with the ISO 7 -bit Coded Character Set. (This is the international standard which corresponds to ANSI X3.41.)

#### ANSI X3.64-1979,

Additional Controls for Use With American Standard Code for Infonnation Interchange. (This defines a variety of standard commands used for displaying text, for editing the display of text, and for other functions.)

#### **Compatibility with the DEC VT-100**

The ANSI terminal emulator is NOT intended to emulate the VT-IOO. Some VT-IOO DECprivate features which are of use to host editors have been included, but other DEC-private features have been omitted. Therefore, not all programs which run correctly with a VT-IOO will run correctly with a 4400 series product.

#### **Compatibility with Tektronix Terminals**

The ANSI terminal emulator is also NOT intended to emulate any of the Tektronix 4100 Series tenninals. Many of the 4100 Series ANSI mode commands have been included, but some have been intentionally omitted.

## **Interface to the Operating System**

The interface to the 4400 series operating system is with the *ttygetlttyset* system calls. These system calls are used to examine or modify the programmable modes of the emulator. This includes such things as autowrap on/off, screen normal/reverse, keypad application/numeric, cursor key application/numeric, LF/CR-LF, and tab locations.

The programmable modes of the emulator, mentioned above, all have default states which are specified in the discussion on ANSI commands. These defaults can be overridden by sending ANSI escape sequences to the tenninal, or by using a *ttyset* system call (as in the *termset* utility).

The standard output of the non-ASCII keys on the keyboard (the function keys, the break-key, the keypad keys, and the joydisk) is an ANSI escape sequence (see the discussion on non-ASCII keys).

## **SUPPORTED ANSI COMMANDS**

The following ANSI commands are supported on the 4400 terminal emulator:

*NOTE* 

*The ANSI <CSI> (control sequence identifier) is the two character sequence <Esc [>. In this discussion, it is represented as ESC [.* 

## **<ACK> Acknowledge Character (#6)**

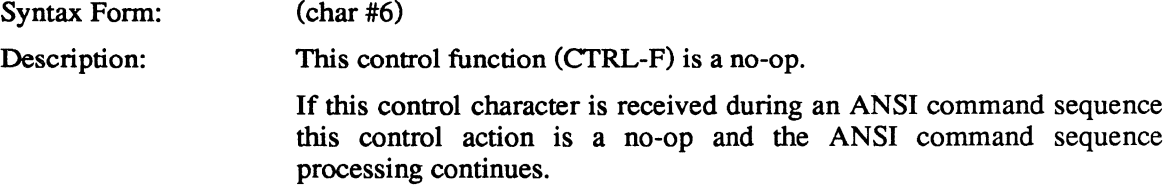

### **<BEL> Bell Character**

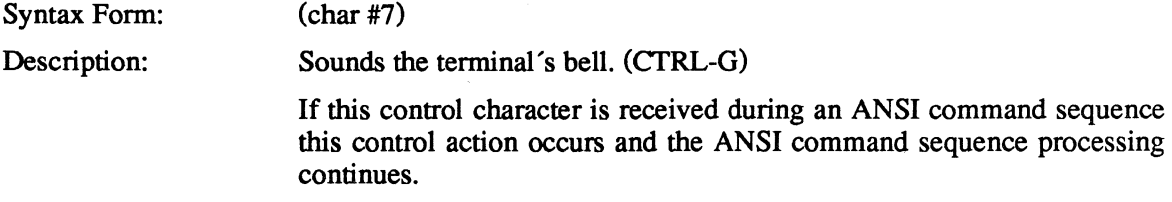

## **<BS> Backspace Character**

Syntax Form: (char #8)

Description: The control function BS, (CfRL-H) moves the active position backward by one character position. If the cursor is already at column 1, then BS has no effect

> If this control character is received during an ANSI command sequence this control action occurs and the ANSI command sequence processing continues.

## **<CAN> Character (#24)**

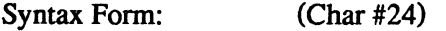

Description:

If this control character (CTRL-X) is received during an ANSI command sequence this control function will print a snoopy <CAN> character and resets the command parser to an initialized state.

### **<CBT> Cursor Backward Tab**

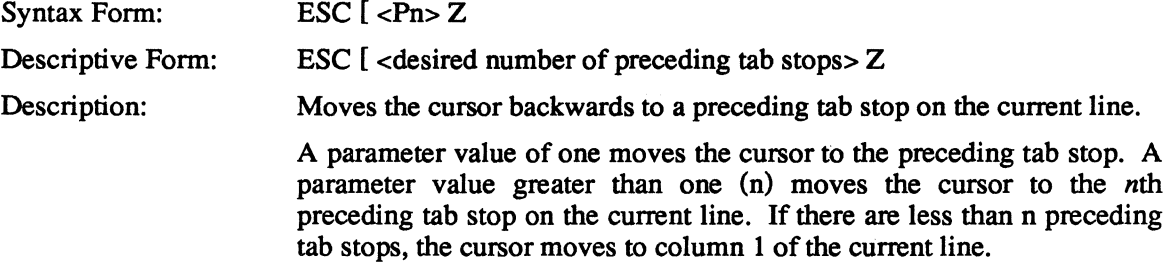

If the Parameter number is zero, or omitted, it defaults to 1.

## **<CHT> Cursor Horizontal Tab**

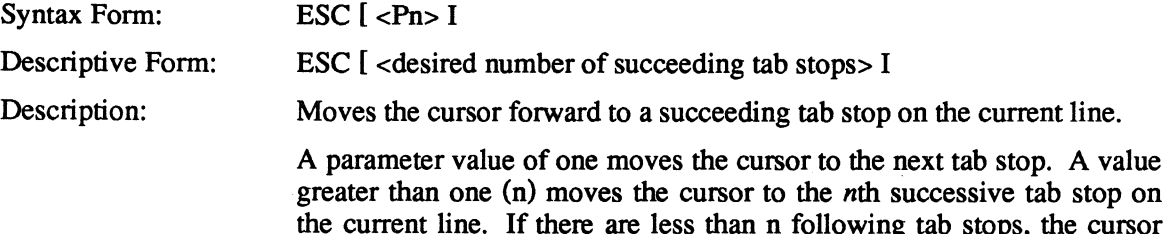

greater than one (n) moves the cursor to the nth successive tab stop on the current line. If there are less than n following tab stops, the cursor moves to the rightmost column of the current line.

If the Parameter number is zero, or omitted, it defaults to 1.

## **<CPR> Cursor Position Report**

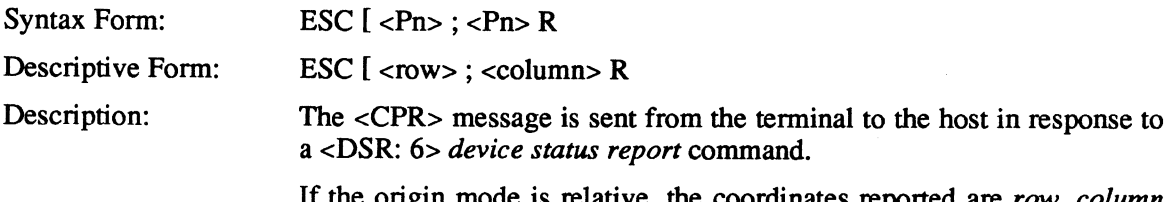

If the origin mode is relative, the coordinates reported are *row, column*  coordinates in the scrolling region. *Row 1, column 1* means the upper left comer of the region.

If the origin mode is absolute, the coordinates reported are *row, column*  coordinates of the screen. *Row 1, column 1* means the upper left comer of the screen.

If the <CPR> is echoed back to the terminal, the terminal treats the echo as a no-op.

## **<CR> Carriage Return Character**

Syntax Form: (char #13)

Description: Moves the cursor to the first column in the current line. If *carriage return/line feed* (CR/LF) mode is set, then a line feed action is also performed.

> If this control character (CTRL-M) is received during an ANSI command sequence this control action occurs and the ANSI command sequence processing continues.

## **<CRM> Control Representation Mode**

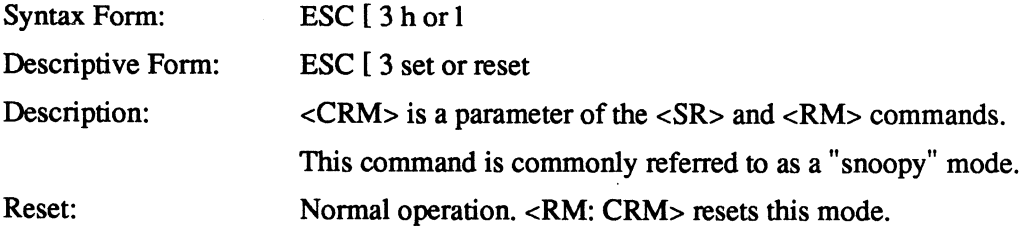

#### *NOTE*

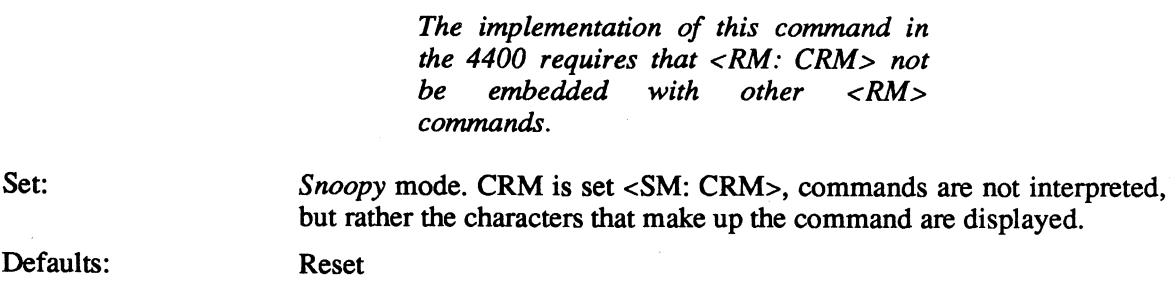

### **<CUB> Cursor Backward**

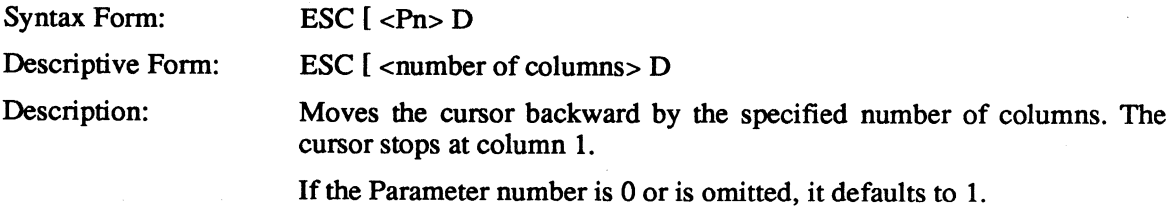

## **<CUD> Cursor Down**

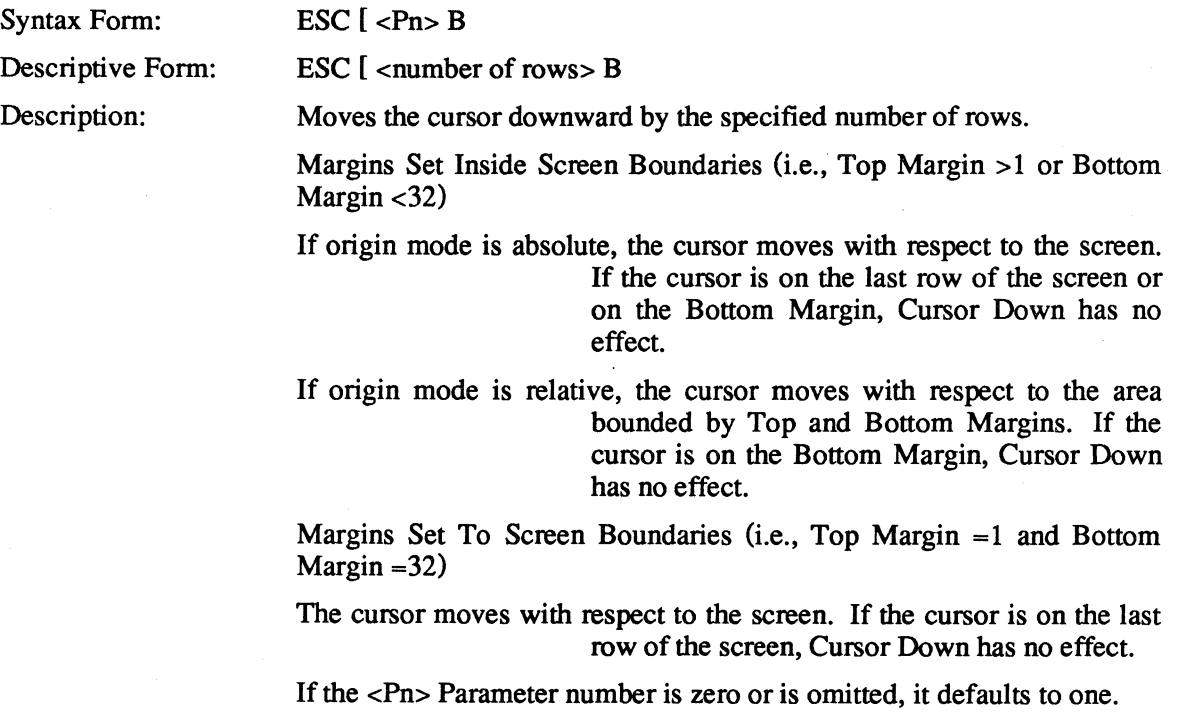

## **<CUF> Cursor Forward**

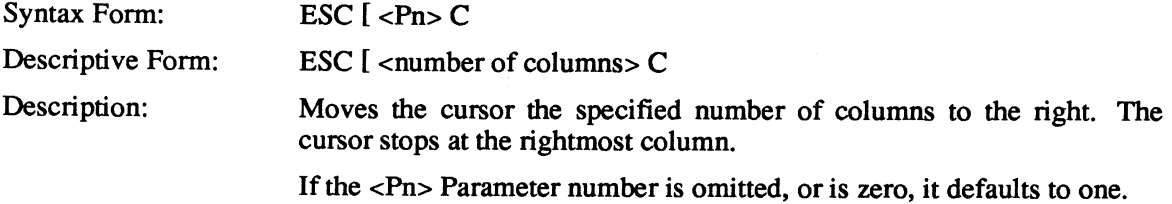

## **<CUP> Cursor Position**

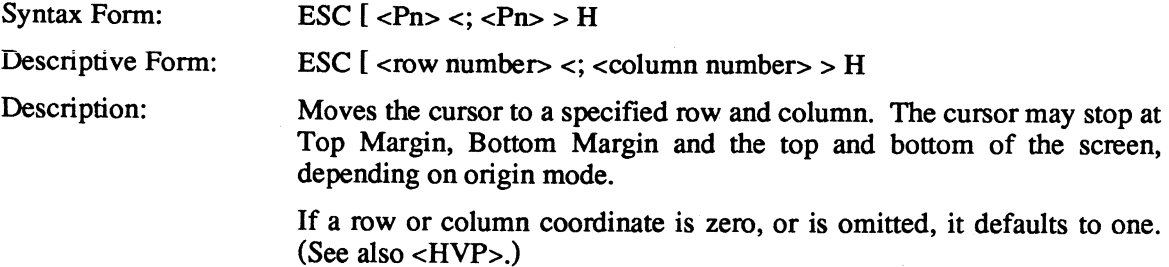

## **<CUU> Cursor Up**

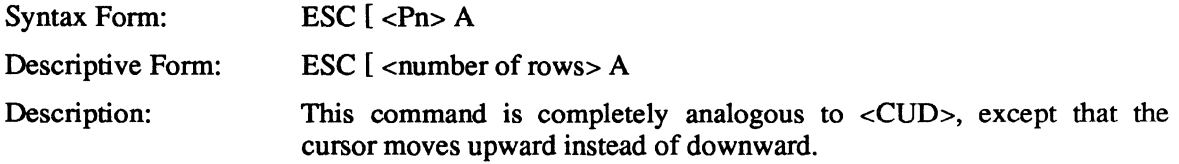

### **<DA> Device Attributes**

Syntax Form: ESC  $\lceil$  <Pn>c

Description:

A device sends this command with a Parameter number of 0 to the terminal asking it to identify the type of VT -100 tenninal it is. The 4400 sends the command ESC  $[ ? 1 ; 0 c$  back to the device which says it is a VT -100 with no options.

#### *NOTE*

*The 4400 does support the following features* of *the* VT-JOO Advanced Video Options *(see <SGR»:* 

- *Bold*
- *Underline*
- *Reverse video*

If the device echoes this command back to the terminal, it is treated as a no-op.

If the Parameter number is omitted, it defaults to O.

## **<DC1> Character (#17)**

Syntax Form:  $(Char #17)$ 

Description:

If this control character (CTRL-Q) is received during an ANSI command sequence this control action is a no-op and the ANSI command sequence processing continues. However, if flagging is set in the communications system to DClIDC3, a flagging action will occur within the communications system.

### **<DC2> Character (#18)**

Syntax Form: (Char #18)

Description:

This control function (CfRL-R) is a no-op.

If this control character is received during an ANSI command sequence this control action is a no-op and the ANSI command sequence processing continues.

### **<DC3> Character (#19)**

Syntax Form: (Char #19)

Description: This control function (CfRL-S) is a no-op.

> If this control character is received during an ANSI command sequence this control action is a no-op and the ANSI command sequence processing continues. However, if flagging is set in the communications system to DClIDC3, a flagging action will occur within the communications system.

## **<DC4> Character (#20)**

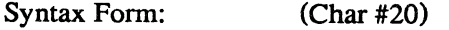

Description: This control function (CfRL-T) is a no-op.

> If this control character is received during an ANSI command sequence this control action is a no-op and the ANSI command sequence processing continues.

### **<DCH> Delete Character**

Syntax Form: ESC  $\lceil$  <Pn> P

Descriptive Form: ESC  $\lceil$  <number of characters > P

Description: Deletes the character at the cursor and possibly following characters depending on the Parameter value. Any characters to the right of the deleted characters are moved left by the same number of character positions; thus the gap is filled.

Only characters on the current line are affected by this command.

If the Parameter number is zero, or is omitted, it defaults to one.

## **<DEL> Character (#127)**

Syntax Form: (Char #127)

Description: This control function is a no-op.

> If this control character is received during an ANSI command sequence this control action is a no-op and the ANSI command sequence processing continues.

### **<DL> Delete Line**

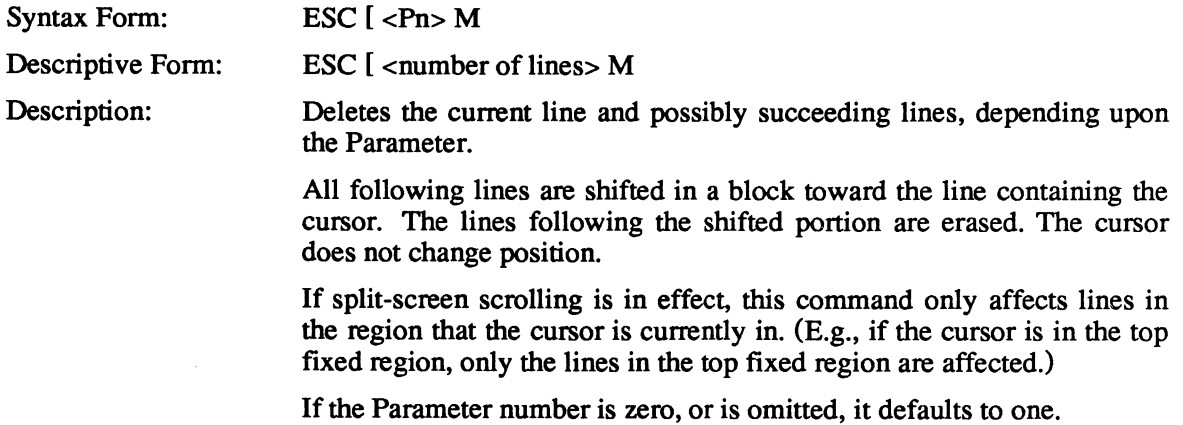

## **<OLE> Character (#16)**

Syntax Form: (Char #16)

Description: This control function is a no-op.

> If this control character is received during an ANSI command sequence this control action is a no-op and the ANSI command sequence processing continues.

## **<DMI> Disable Manual Input**

Syntax Form: Esc' (Char #27 and Char #96)

Description: Locks the keyboard. This command is equivalent to ANSI <SM: KAM>. (See also <EMI>.)

## **<DSR> Device Status Report**

Syntax Form: ESC [ Ps n

Description:

This is a command from the host or a report from the terminal. Table 5-1 shows the meaning of various Parameters.

**Table 5-1**  *Parameter Meanings* 

| Parameter | <b>Parameter Meaning</b>                                                                                       |
|-----------|----------------------------------------------------------------------------------------------------|
|           | Report from 4400. Ready, no malfunctions detected.                                                             |
|           | Report from 4400. Malfunction - retry.                                                                         |
|           | Command from host. Please report status (using a DSR control<br>sequence).                                     |
|           | Command from host. Please report cursor position (using a cursor<br>position report). See <cpr> command.</cpr> |

When the 4400 receives a DSR with a parameter value of 5, it always sends back a DSR with a parameter value of 0 or 3. When the 4400 receives a DSR with a parameter of 6, it always sends back a CPR report. When the 4400 receives a DSR with a parameter value of 0 or 3 (which could be the echo of a report it has sent to the host), it executes the <DSR: 0> or <DSR: 3> command as a no-op.

## **<ECH> Erase Character**

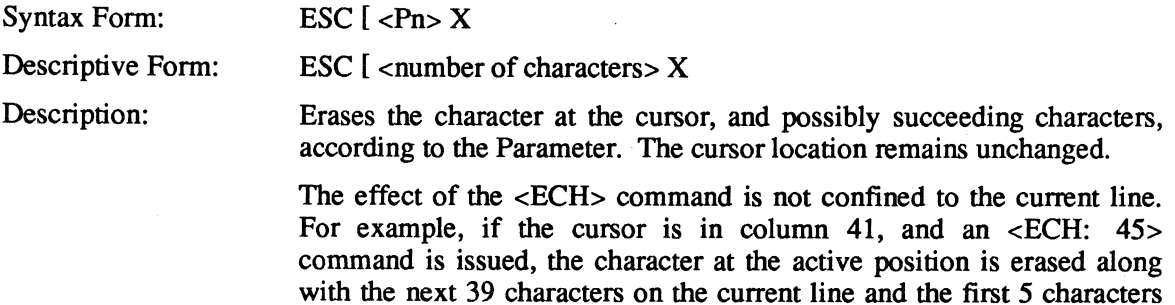

of the next line.

## **<ED> Erase in Display**

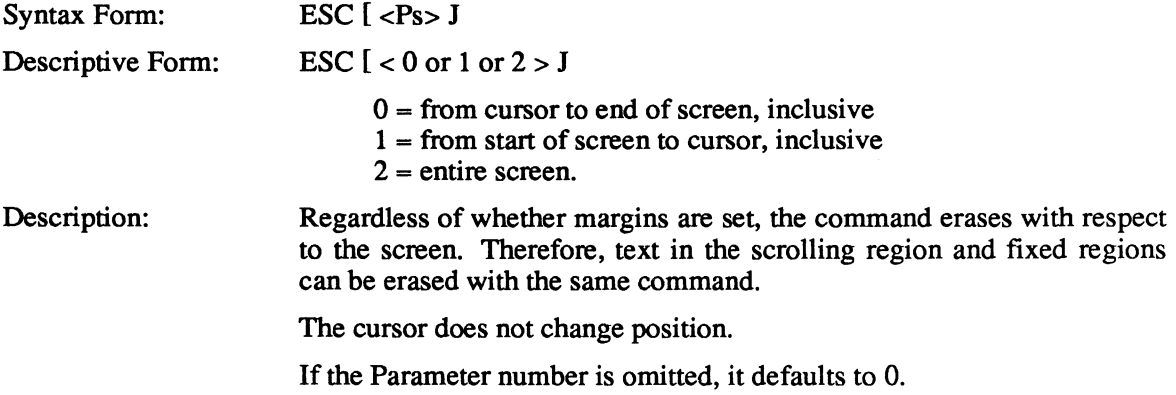

## **<EL> Erase in Line**

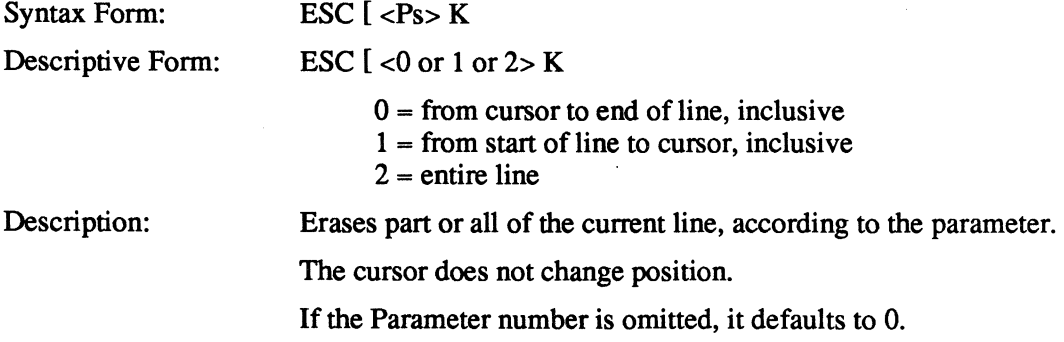

## **<EM> Character (#25)**

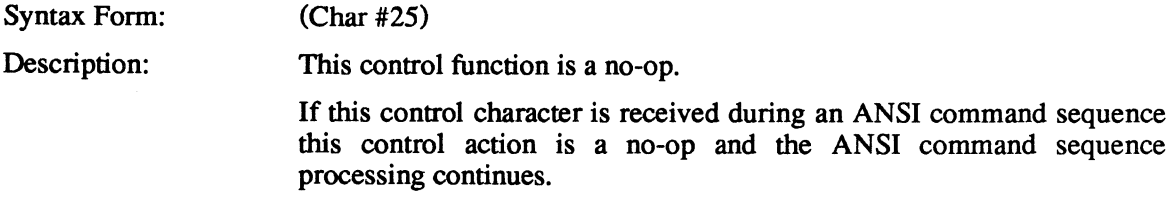

#### **<EMI> Enable Manual Input**

Syntax Form: Esc b

Description: Unlocks the keyboard. This command is equivalent to ANSI <RM: KAM>. (See also <DM!>.)

## **<ENQ> Character (#5)**

Syntax Form: (Char#S)

Description: This control function is a no-op.

> If this control character is received during an ANSI command sequence this control action is a no-op and the ANSI command sequence processing continues.

## **<EOT> Character (#4)**

Syntax Form: (Char #4)

Description: This control function is a no-op.

> If this control character is received during an ANSI command sequence, this control action is a no-op and the ANSI command sequence processing continues.

## **<ESC> Character (#27)**

Syntax Form: (Char #27)

Description: This control function is the introduction character of an escape sequence or control sequence for the ANSI command parser.

> If this control character is received during an ANSI command sequence, the ANSI command sequence parser processing is reinitialized.

### **<ETB> Character (#23)**

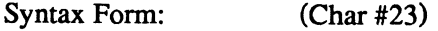

Description: This control function is a no-op.

> If this control character is received during an ANSI command sequence this control action is a no-op and the ANSI command sequence processing continues.

## **<ETX> Character (#3)**

Syntax Form: (Char #3)

Description: This control function is a no-op.

> If this control character is received during an ANSI command sequence this control action is a no-op and the ANSI command sequence processing continues.

## **<FF> Form Feed Character**

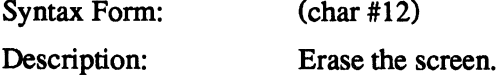

## **<FS> Character (#28)**

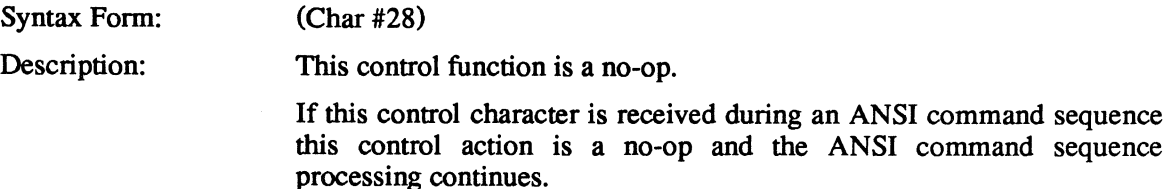

## **<GS> Character (#29)**

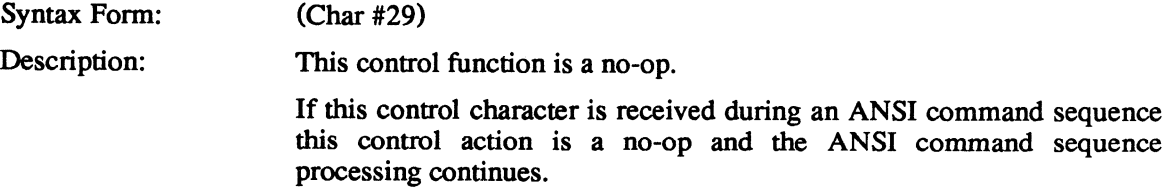

## **<HT> Horizontal Tab Character**

Syntax Form: (char #9)

Description: Advances the cursor forward on the current line to the next horizontal tab stop. If there are no horizontal tab stops to the right of the active position, the cursor moves to the rightmost column.

> If this control character is received during an ANSI command sequence this control action occurs and the ANSI command sequence processing continues.

## **<HTS> Horizontal Tab Set**

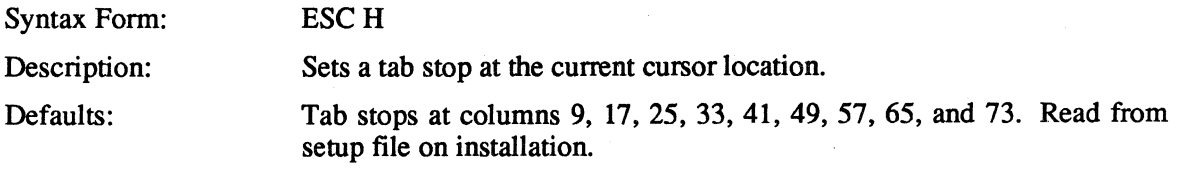

## **<HVP> Horizontal and Vertical Position**

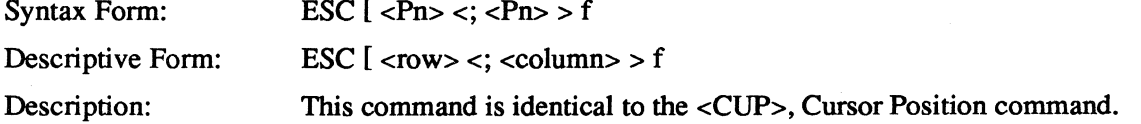

## **<ICH> Insert Character**

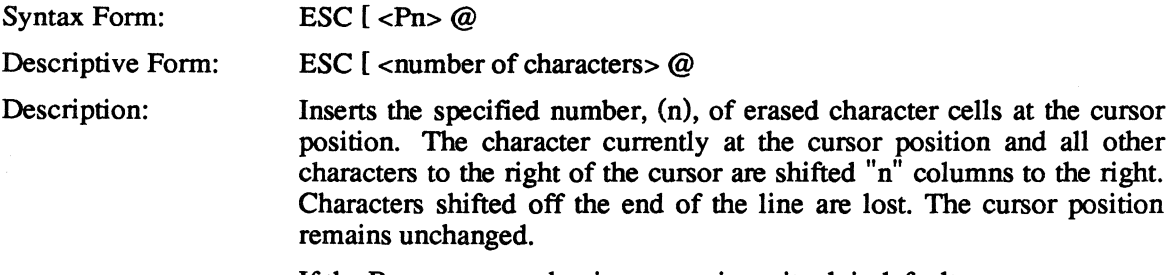

#### If the Parameter number is zero, or is omitted, it defaults to one.

## **<IL> Insert Line**

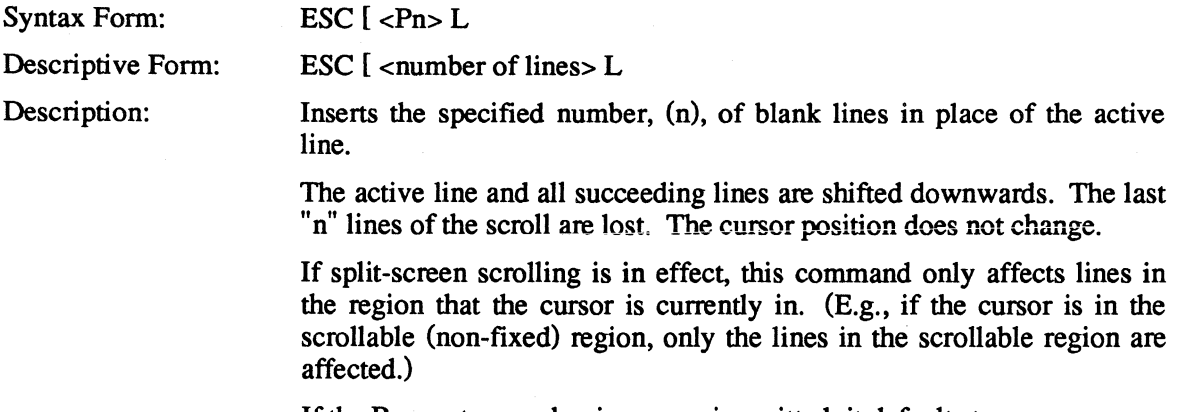

If the Parameter number is zero or is omitted, it defaults to one.

 $\sim$ 

## **<IND> Index**

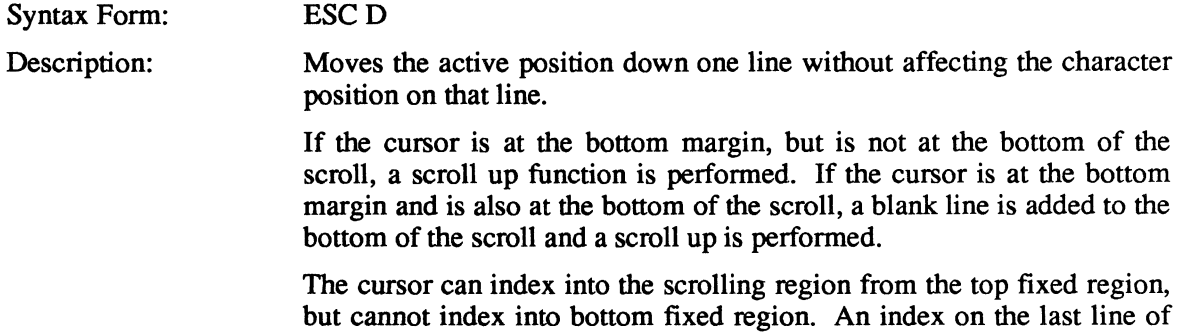

the bottom fixed region has no effect. (See  $\leq$ LF>.)

## **<IRM> Insertion/Replacement Mode**

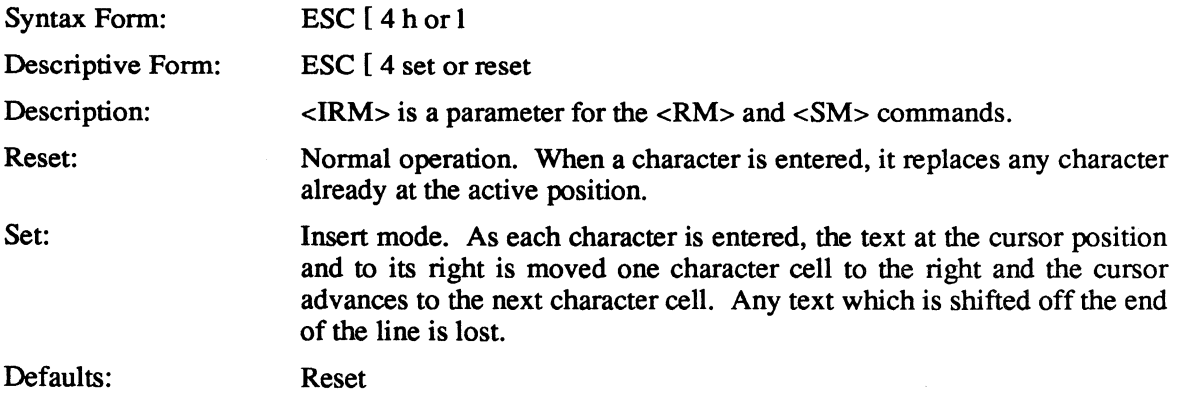

## **<KAM> Keyboard Action Mode**

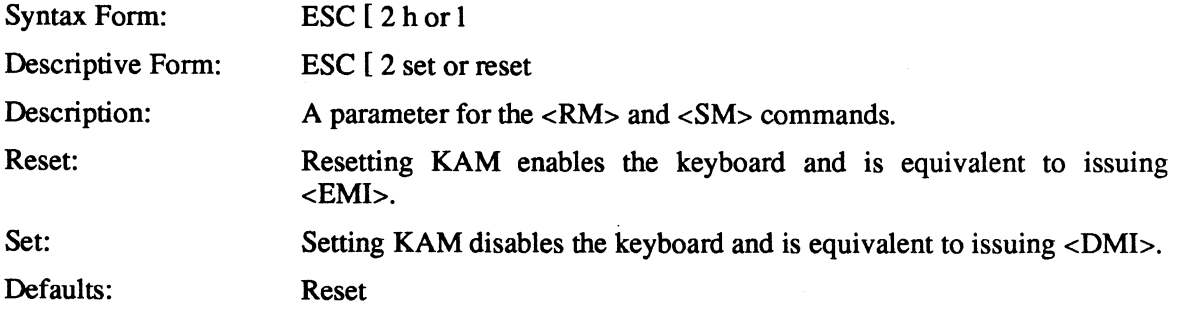

### **<LF> Line Feed Character**

Syntax Form: (char #10)

Description: If <LNM> mode is reset, then <LF> has exactly the same effect as the <lND> command; it advances the cursor to the same position on the following line of text. See the <lND> command description for details.

> If  $\langle LNM \rangle$  mode is set, then  $\langle LF \rangle$  has the same effect as  $\langle CR \rangle$   $\langle NID \rangle$ ; it advances the active position to the first character position on the following line.

> If this control character is received during an ANSI command sequence this control action occurs and the ANSI command sequence processing continues.

### **<LNM> Line-Feed/New-Line Mode**

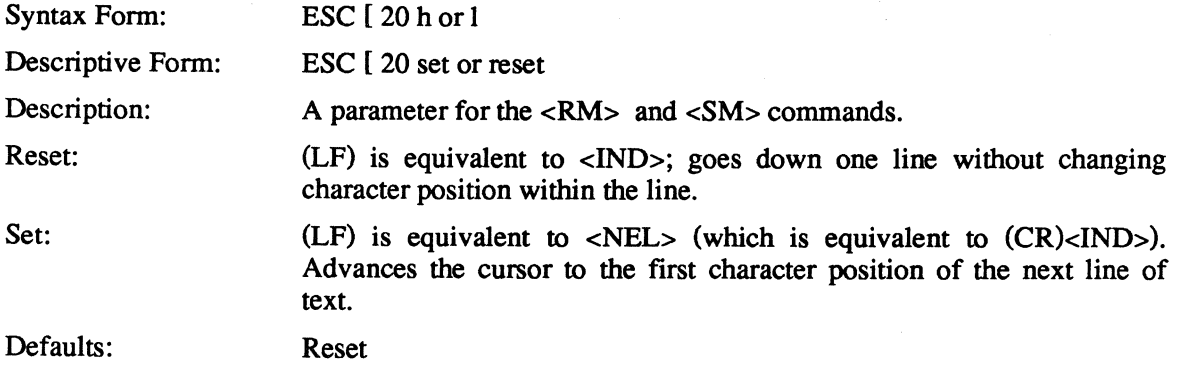

## **<NAK> Character (#21)**

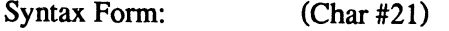

Description: This control function is a no-op.

> If this control character is received during an ANSI command sequence this control action is a no-op and the ANSI command sequence processing continues.

## **<NEL> Next Line**

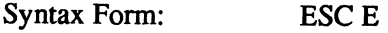

Description: Moves the cursor to the start of the next line. Has the same effect as  $(CR)$ <IND> (or as  $(LF)$  when LNM is set).

### **<NUL> Character (#0)**

Syntax Form: (Char #0)

Description:

This control function is a no-op. If this control character is received during an ANSI command sequence this control action is a no-op and the ANSI command sequence processing continues.

## **<PU1> Private Use 1**

Syntax Form: **ESCQ** 

Description: This two-character sequence is used to introduce a private ANSI control sequence. It introduces all sequences which specify or request, from 4400 reports, the state of the mouse buttons and the graphic cursor position.

### **<Report-Syntax-Mode>**

Syntax Form: ESC # !O

Description:

This command sends a <terminal-settings-report> (Tektronix 4100 series terminal style) to the host on the status of the syntax mode. The form will always be the following:

% ! <SP> <SP> 1 <CR>

*. NOTE* 

*The <SP> is an ASCII space character. The <CR> ASCII Carriage Return Character is the default 4100 series EOM character.* 

## **<RI> Reverse Index**

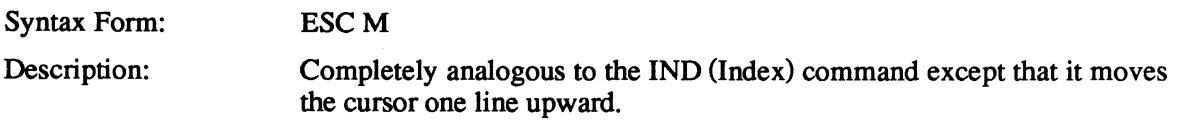

#### **<RIS> Reset to Initial State**

Syntax Form:

Description:

ESCc

Resets specified terminal attributes to their initial default states. This command affects terminal attributes in the following ways:

- Erases screen and moves cursor to home position.
- Resets Insert/Replace mode to Replace.
- Clears edit margins.
- Turns off the character graphic rendition.
- Selects the default G0 and G1 character sets.
- Shifts in the G0 character set.
- Resets Auto-Repeat (TEKARM) mode := true.
- Resets Auto-Wrap (TEKAWM) mode := true.
- Resets Screen mode (TEMSCNM) to normal.
- Sets Origin mode to relative.

#### **<RM> Reset Mode**

Syntax Form: Description: ESC  $[ **Ps>1**$ 

Causes one or more modes to be reset, as specified by each selective parameter in the <Ps> Parameters list. Each mode to be reset is specified by a separate parameter in the list. A mode is reset until set again by a <SM>, Set Mode, control sequence.

If the first character in the Parameters list is ?, then all subsequent parameters, that consist of numeric digits only, are interpreted as if they began with a ? character before those numeric digits. If the first parameter consists ONLY of ?, then its only use is to provide an implicit ? at the start of each subsequent numeric-digits-only parameter in the Parameters list.

For example:

The control sequence: ESC [ ? 5 ; 8 I is interpreted as if it were: ESC  $[25; 28]$ 

The control sequence: ESC [ ? ; 5 ; 8 I is interpreted as if it were: ESC [ ? 5 ; ? 8 I

Table 5-2, Valid Reset Mode Parameters, summarizes the meaning of the valid parameters.

Table 5-2 *Valid Reset Mode Parameters* 

| Parameter | Mode                                             |
|-----------|--------------------------------------------------|
|           | KAM Keyboard-Action-Mode.                        |
|           | CRM Control-Representation-Mode.                 |
|           | IRM Insertion-Replacement-Mode.                  |
| 12        | SRM Send/Receive Mode.                           |
| 20        | LNM Line-Feed/New-Line Mode.                     |
| ? 1       | <b>TEKCKM TEK private Cursor Key Mode.</b>       |
| 75        | <b>TEKSCNM TEK private Screen Mode (normal).</b> |
| ?6        | TEKOM TEK private Origin Mode (viewport).        |
| 77        | TEKAWM TEK private Auto-Wrap Mode.               |
| ?8        | <b>TEKARM TEK private Auto-Repeat Mode.</b>      |

Any parameters other than those specified here are recognized then ignored.

## **<RS> Character (#30)**

Syntax Form: (Char #30)

Description: This control function is a no-op.

> If this control character is received during an ANSI command sequence this control action is a no-op and the ANSI command sequence processing continues.

## **<SCS> Select Character Set**

Syntax:  $<$ SCS> =  $<$ designate-G0-set> or  $<$ designate-G1-set>.  $<$ its designate- $G0\text{-set} = (ESC)$  (() <set-selector>. <designate- $G1\text{-set} = (ESC)$  ())  $\epsilon$ set-selector>.  $\epsilon$ set-selector> = (A)or(B)or(0)or(1)or(2)or(3).

Description: Designates a particular character set as the G0 set or the G1 set.

> Table 5-3, Character Set Selection, summarizes the escape sequences necessary to designate particular character sets.

**Table** 5-3 *Character Set Selection* 

| <b>Escape Sequence</b><br>to Designate a<br><b>G0 Set</b> | <b>Escape Sequence</b><br>to Designate a<br>G1 Set | <b>Character Set</b><br><b>Being Designated</b><br>As GO Or G1 |
|-----------------------------------------------------------|----------------------------------------------------|----------------------------------------------------------------|
| ESC (A                                                    | $ESC$ ) A                                          | $(no-op)$                                                      |
| $\overline{\text{ESC}}$ ( $\overline{\text{B}}$           | $\overline{\text{ESC}}$ ) B                        | U.S. (ASCII)                                                   |
| $\overline{\text{ESC} (0)}$                               | $\overline{\text{ESC}}$ ) 0                        | <b>Rulings</b>                                                 |
| $\text{ESC}$ (1                                           | $ESC$ ) 1                                          | $(no-op)$                                                      |
| $\text{ESC}$ (2)                                          | $ESC$ ) 2                                          | $(no-op)$                                                      |
| $\text{ESC}$ (3                                           | $ESC$ ) 3                                          | Supplementary                                                  |

Defaults:

On installation, the terminal emulator automatically designates the U.S. (ASCII) character set as its G0 and G1 character set.

### **<Select-Code>**

Syntax Form: Description: ESC % ! <code-selector> This control function is a no-op.

## **<SGR> Select Graphic Rendition.**

 $\mathcal{L}$ 

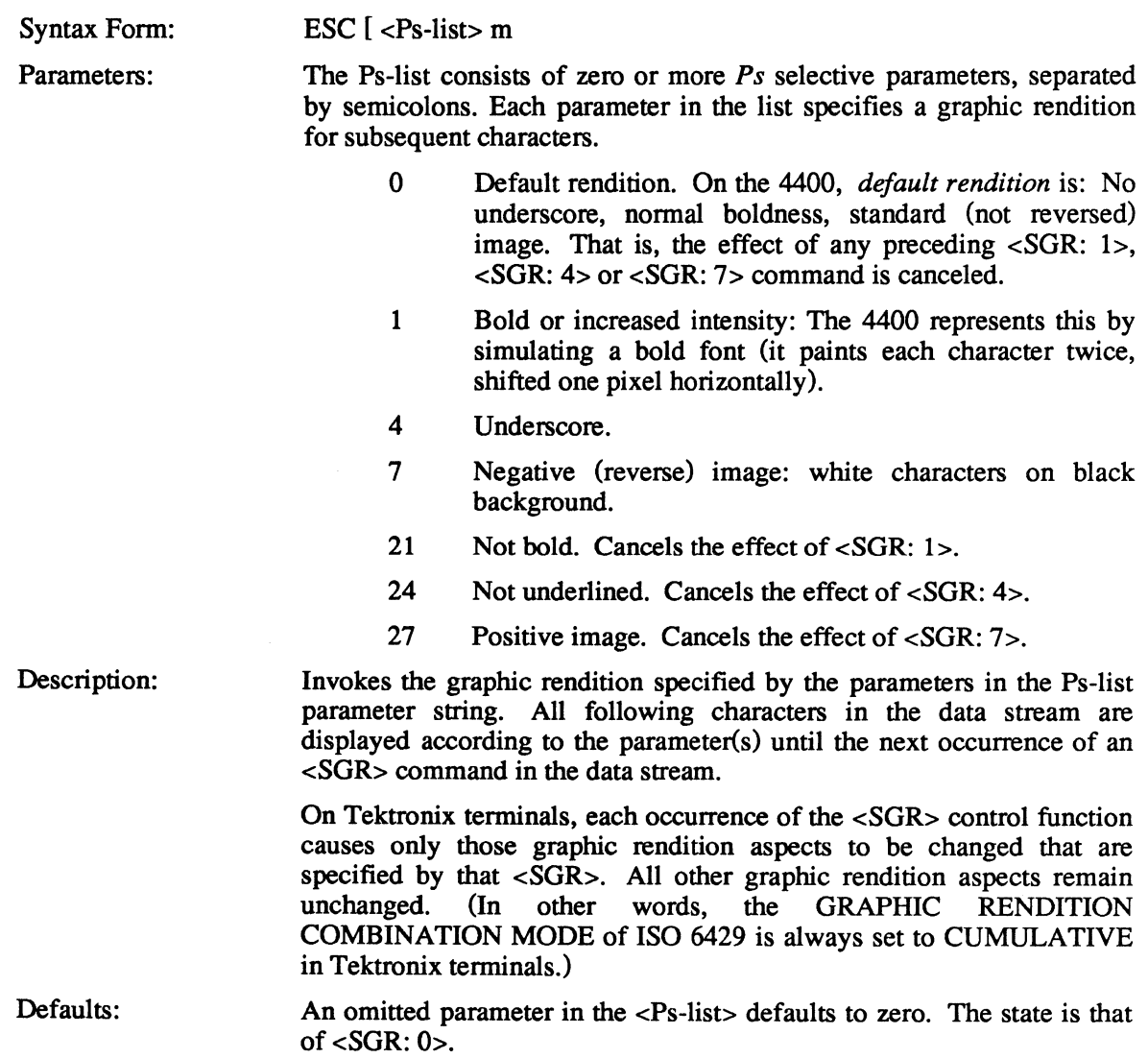

 $\sim$ 

### **<SI> Shift In Character**

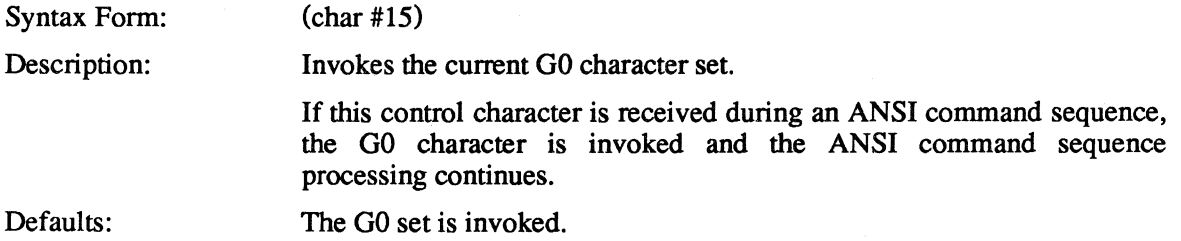

#### **<SM> Set Mode**

Syntax Form: ESC  $[ **P**s> h$ 

Description: Causes one or more modes to be set, as specified by each selective parameter in the <Ps> Parameters list. Each mode to be set is specified by a separate parameter. A mode is set until reset by a <RM> (Reset Mode) control sequence.

> If the first character in the parameter list is ?, then all subsequent parameters, that consist of numeric digits only, are interpreted as if they began with a ? character before those numeric digits. If the first parameter consists ONLY of ?, then its only use is to provide an implicit ? at the start of each subsequent numeric-digits-only parameter in the Parameters list.

For example:

The control sequence: ESC [ ? 5 ; 8 h is interpreted as if it were: ESC [ ? 5 ; ? 8 h

The control sequence: ESC [ ? ; 5 ; 8 h is interpreted as if it were: ESC [ ? 5 ; ? 8

Table 5-4, Set Mode Parameters, summarizes the meanings of the valid parameters to the *set mode* command.

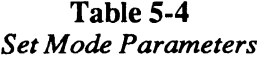

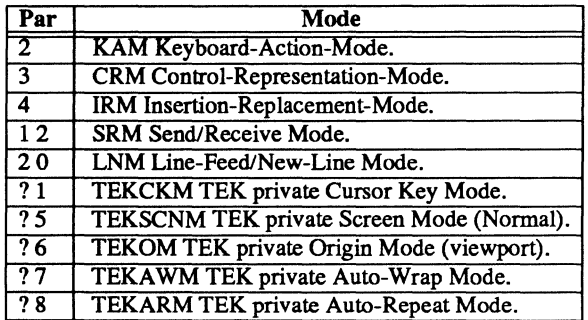

If no parameter is supplied, a parameter of zero is assumed. Any parameters other than those specified here (including zero) are recognized then ignored.

## **<so> Shift Out Character**

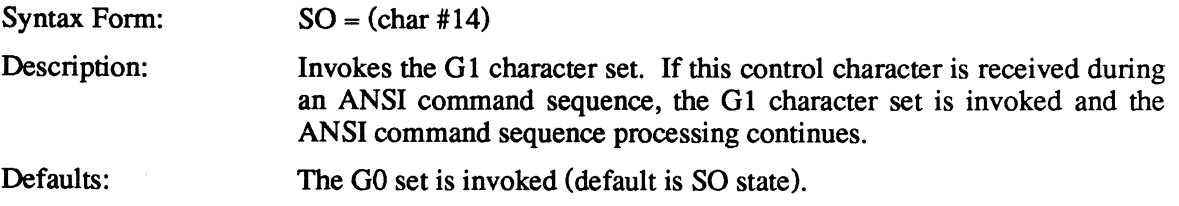

## **<SOH> Character (#1)**

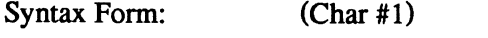

Description: This control function (CTRL-A) is a no-op.

> If this control character is received during an ANSI command sequence this control action is a no-op and the ANSI command sequence processing continues.

### **<SP> Space Character**

Syntax Form: (char #32)

Description: SP functions as an ordinary graphic character. Spaces replace any characters already in the locations where the spaces are typed.

### **<SRM> Send/Receive Mode**

Syntax Form: ESC [ 1 2 h or 1

Descriptive Form: ESC [ 1 2 set or reset

Description: <SRM>, Send/Receive Mode, is not a command in its own right. Rather, it is a parameter for the <SM>, Set Mode, and <RM>, Reset Mode, commands.

> Resetting SRM mode turns the terminal's local echo on. (In the standards documents, this is called *monitor send/receive mode.)*

Setting SRM mode turns the terminal's local echo off. (In the standards documents, this is *simultaneous send/receive mode.)* 

Defaults:

## **<STX> Character (#2)**

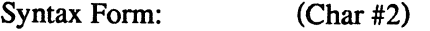

Description: This control function is a no-op.

Reset

If this control character is received during an ANSI command sequence this control action is a no-op and the ANSI command sequence processing continues.

## **<SUB> Character (#26)**

Syntax Form: (Char #26)

Description: If this control character is received during an ANSI command sequence this control function will print a (SUB) character and reset the command parser to an initialized state.

## **<SYN> Character (#22)**

Syntax Form: (Char #22)

Description: This control function is a no-op.

> If this control character is received during an ANSI command sequence this control action is a no-op and the ANSI command sequence processing continues.

## **<TBC> Tabulation Clear**

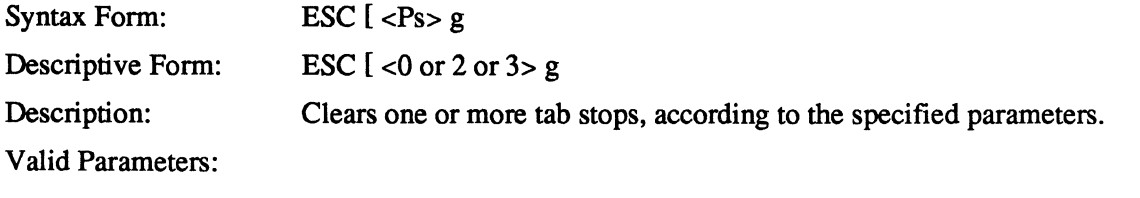

- o Clear the horizontal tab stop at the active position.
- 2 Clear all tab stops in the active line. (In the 4400, *tab stop mode* is always reset, so <TBC: 2> has the same effect as <TBC: 3>.)
- 3 Clear all horizontal tab stops.

If no parameter is supplied, a parameter of zero is assumed. If the parameter supplied is not 0, 2 or 3, then command is ignored.

## **<TEKARM> Auto-Repeat Mode**

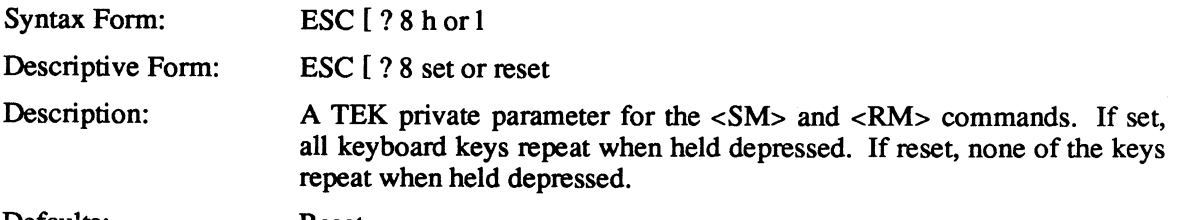

Defaults:

Reset

## **<TEKAWM> Auto-Wrap Mode**

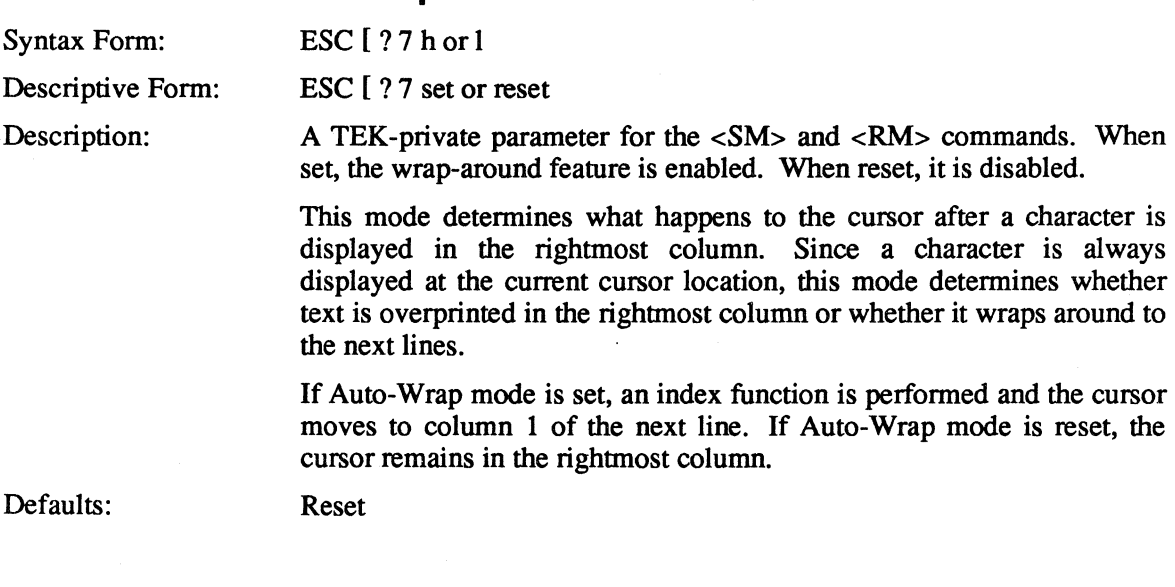

## **<TEKBKCM> Block Cursor Mode (Select Cursor)**

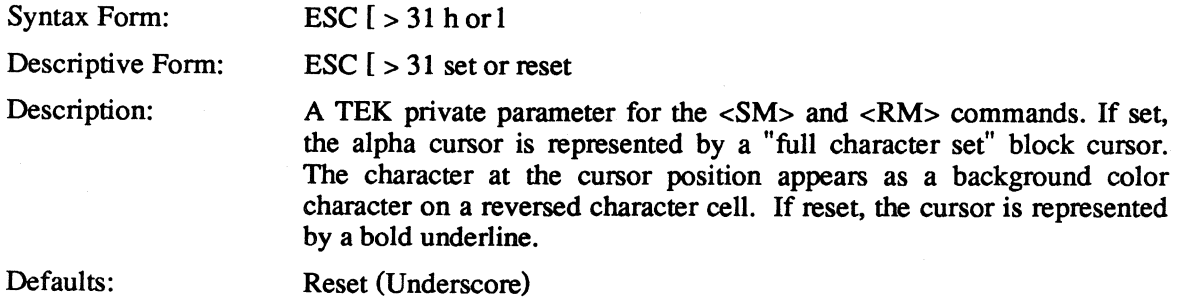

## **<TEKBNCM> Blinking Cursor Mode**

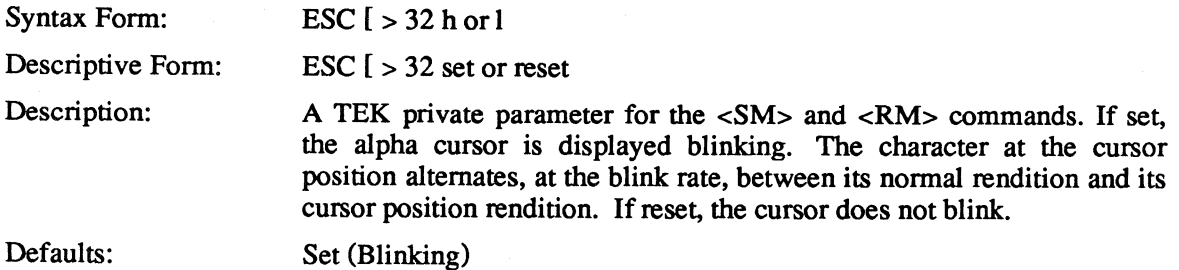

## **<TEKCKM> Cursor Key Mode**

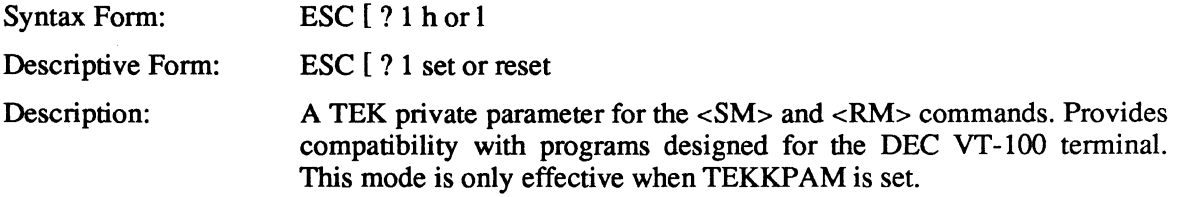

The joydisk keys (positions) assume the alternate meanings shown in Table 5-5.

#### Table 5-5 *Alternate Joydisk Meanings*

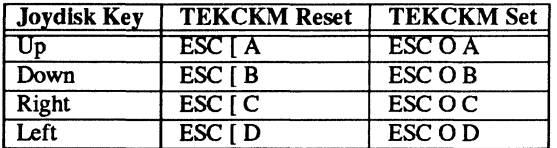

Defaults:

Reset

## **<TEKGCREP> Graphic Cursor Position Report**

Syntax Form: ESC P S <Pn1 : Pn2> ESC \ e

Descriptive Form: DCS S [optional position report] ST

Description: This is a report string sent to the host in response to a <TEKRGCR> graphic cursor position request. The form which the optional position report takes depends upon the report types specified by a <TEKSGCRT> report type selection, or if report types have not been specified, by the default types defined there.

> If cell coordinate reports have been specified, then Pnl and Pn2 contain row and column values, respectively. If pixel coordinate reports have been specified, then Pnl and Pn2 contain x and y screen coordinate values, respectively.

> If graphics cursor position reports have been disabled by specifying that none be returned, then no parameters are returned for Pnl and Pn2.

#### **<TEKID> Identify Terminal**

Syntax Form: ESC Z

This command, when sent from the host, requests the terminal to identify itself with a Device Attributes sequence. It has the same effect as a <Device Attributes> command with no parameter or a parameter of O.

### **<TEKKPAM> Keypad Application Mode**

Syntax Form: ESC =

Description: See <TEKKPNM>, Keypad Numeric Mode

## **<TEKKPNM> Keypad Numeric Mode**

Syntax Form: ESC>

Description: The <TEKKPAM> and <TEKKPNM> commands set and reset the terminal's *Keypad Application Mode,* respectively. These commands are provided for compatibility with applications programs designed for the DEC VT-IOO terminal.

#### Reset State (Keypad Numeric Mode)

In the *reset* state (Keypad Numeric Mode), the keypad keys assume the values shown in the *reset state* part of the following table. For the keypad keys listed, these are the values labeled on the keys, except the ENTER key which sends a <CR> character.

#### Set State (Keypad Application Mode)

In the *set* state (Keypad Application Mode), the keypad keys assume the alternate meanings shown in the *set state* part of Table 5-6. (Function keys F9 through F12 are unchanged.)

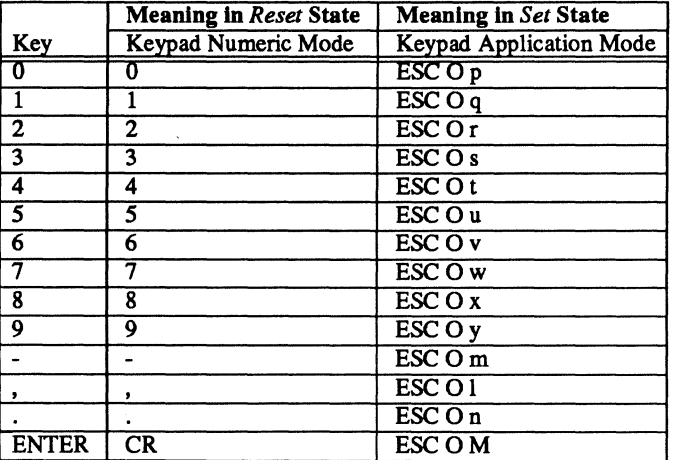

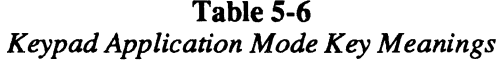

Defaults: Reset (Keypad Numeric Mode)

## **<TEKMBREP> Mouse Button and Graphic Cursor Position Reporting**

Syntax Form:

DCS (Esc P) Meta-State-Code Mouse-Button-Number Stroke-Info (up-down) Optional-Position-Report  $ST$  (Esc \)

Description:

There are three buttons on the mouse and there are different codes output for each button on its down-stroke and up-stroke.

Table 5-7 summarizes the Mouse Button Reports.

| <b>Button</b>      | Left                       | <b>Middle</b>              | Right                    |
|--------------------|----------------------------|----------------------------|--------------------------|
| <b>DOWN</b>        | DCS A 1 D x ST             | $DCS$ $A$ $2$ $D$ $x$ $ST$ | $DCS$ $A$ 3 $D$ $x$ $ST$ |
| $_{\text{HP}}$     | DCS A 1 U x ST             | DCS A 2 U x ST             | DCS A 3 U X ST           |
| Shifted-DOWN       | DCS B1 D x ST              | DCS B 2 D x ST             | DCS B 3 D x ST           |
| Shifted-UP         | $DCS$ B 1 U x ST           | DCS B 2 U x ST             | DCSB3UxST                |
| Control-DOWN       | DCS C 1 D x ST             | DCS C 2 D x ST             | DCS C 3 D x ST           |
| Control-UP         | DCS C1 U x ST              | DCS C 2 U x ST             | DCS C 3 U x ST           |
| Cntrl-Shifted-DOWN | $DCS$ $D$ $1$ $D$ $x$ $ST$ | DCS D 2 D x ST             | DCS D 3 D x ST           |
| Cntrl-Shifted-UP   | $DCS$ $D$ $1$ $U$ $x$ $ST$ | DCS D 2 U x ST             | DCS D 3 U x ST           |

**Table** 5-7 *Mouse Button Reports* 

The  $x$  information is the optional report of the current graphic cursor position, i.e., *Pnl* ; *Pn2* of the Graphic Cursor Report. See <TEKGCREP>.

## **ANSI Terminal Emulator Mouse Button and Position Reporting**

Each of the three buttons on the mouse reports a different code on its downstroke and its upstroke. The mouse reports are ANSI standard DCS (Device Control String - Esc-P) reports. The reports take the form:

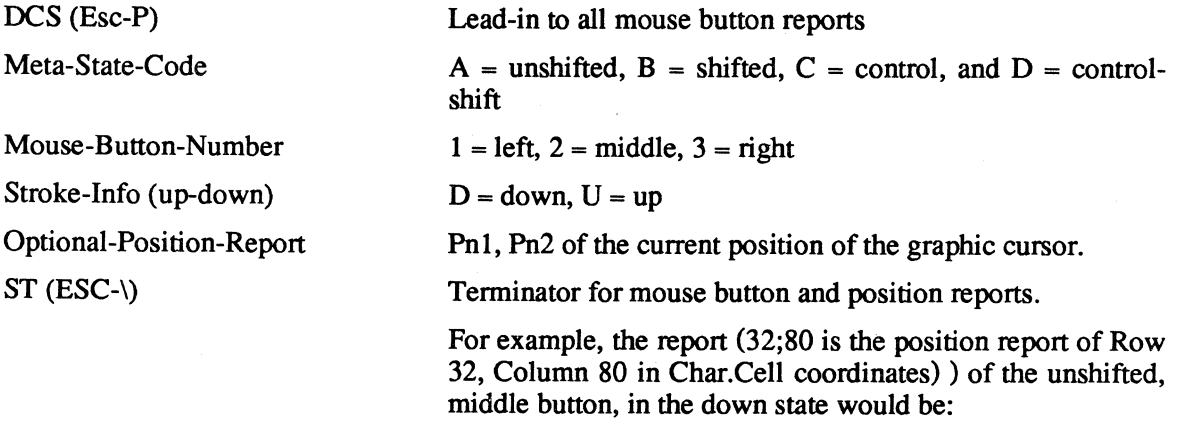

Des A 2 D 32;80 ST

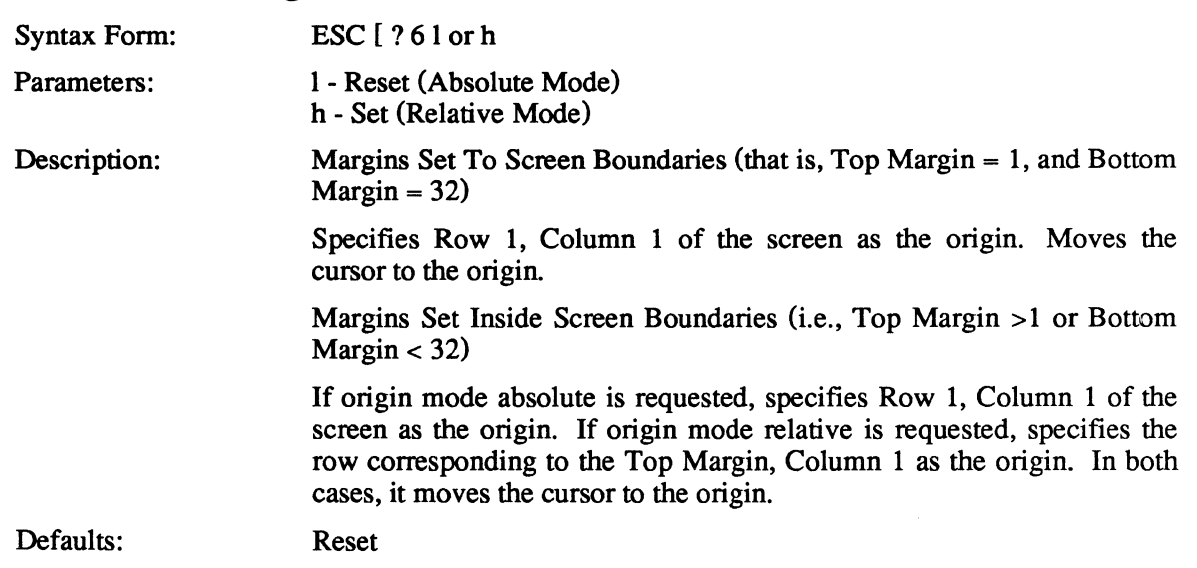

## **<TEKOM> Origin Mode**

## **<TEKRC> Restore Cursor**

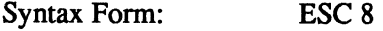

Description: Restores the previously saved cursor position, graphic rendition, character set and origin mode.

> If no preceding <Save Cursor> command has been executed, then the power-up graphic rendition, character set, and origin mode are restored and the cursor is "homed".

## **<TEKREQTPARM> Request Terminal Parameters**

Syntax Form: ESC  $[$  <Pn> x

Description: Request from the host for the terminal to send a  $\leq$ Report Terminal Parameters> sequence. This command is treated as a no-op on the 4400.

## **<TEKRGCR> Request Graphic Cursor Position Report**

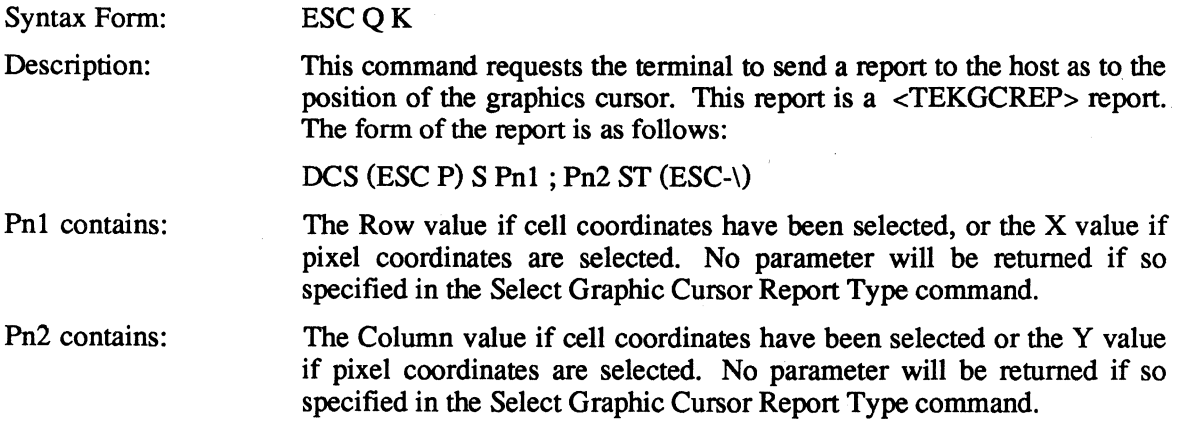

## **<TEKSC> Save Cursor**

Syntax Form: ESC 7

Description: Saves the cursor position, graphic rendition, character set and origin mode.

## **<TEKSCNM> Screen Mode**

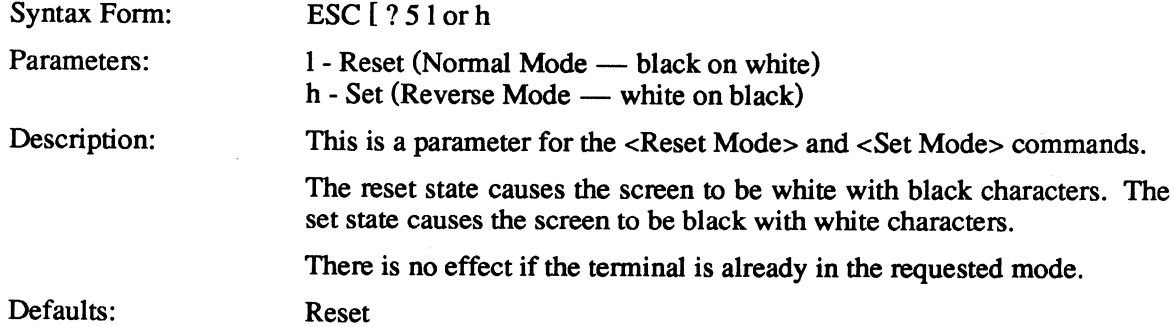

5-32

 $\mathcal{L}$ 

## **<TEKSGCRT> Select Graphic Cursor Report Type**

Syntax Form: ESC Q <Pn1> <;<Pn2>> J

Descriptive Form: ESC Q <Report When> <;<Report Type>> J

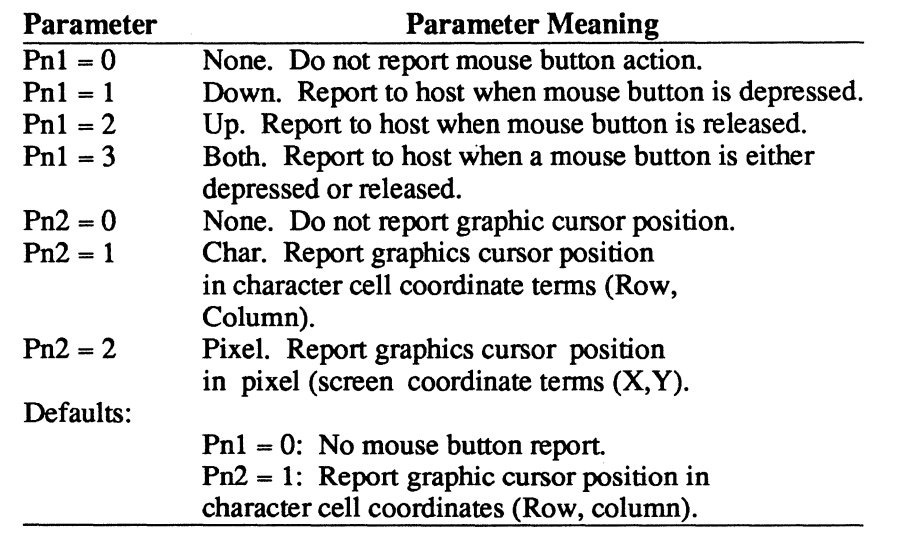

## **<TEKSTBM> Set Top and Bottom Margins**

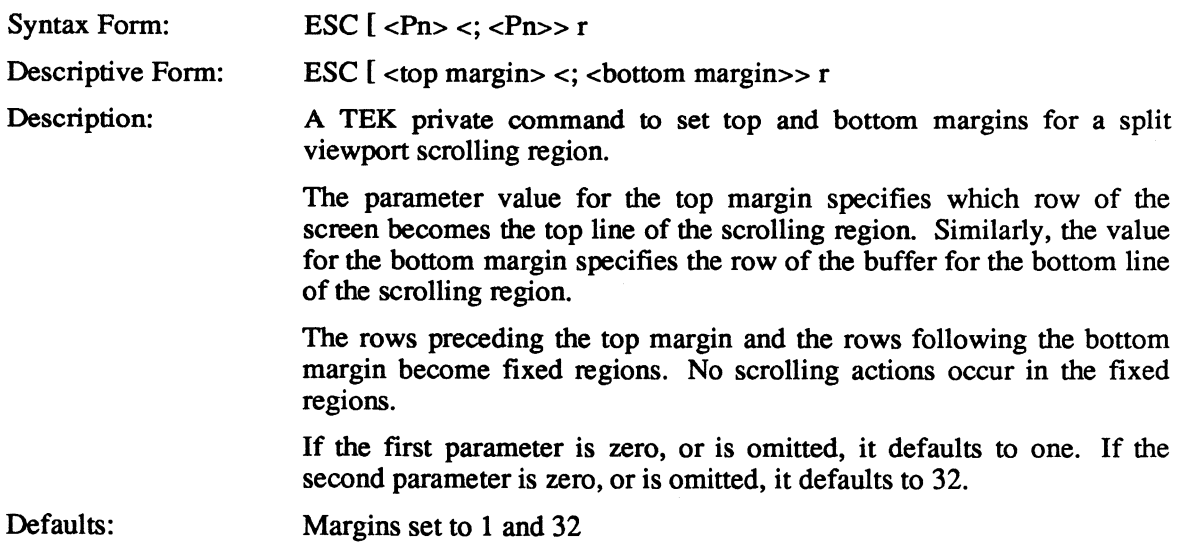

## **<us> Character (#31)**

Syntax Form: (Char #31)

Description: This control function is a no-op.

> If this control character is received during an ANSI command sequence this control action is a no-op and the ANSI command sequence processing continues.

### **<VT> Vertical Tab Character**

Syntax Form: (char #11)

Description: VT has the same effect as (LF), linefeed.

> If this control character is received during an ANSI command sequence this control action occurs and the ANSI command sequence processing continues.

## **KEYBOARD DETAILS**

## **Shift, Ctrl, and Caps Lock Keys**

The two SHIFT keys have identical functions. They and the CfRL key are used to access alternate meanings for other keys.

Pressing CAPS LOCK turns on the LED in the key and puts the keyboard in *caps lock mode.*  Pressing the key again turns the LED off and removes the terminal from caps lock mode. While in caps lock mode, each of the alphabetic keys has its uppercase meaning, regardless of whether a SHIFT key is being held down. Caps lock mode affects only the alphabetic keys.

## **Default ANSI Mode Meanings of Keys**

## **Alphanumeric Keys**

Table  $5-8$  shows the ANSI mode meanings for the main part of the keyboard  $-$  the *alphanumeric keys.* 

In this table, control characters are represented by the standard two-or three-letter abbreviations, given in ANSI X3.4 and ISO 646. Special symbols are represented by the four-character codes assigned to those symbols in ISO 6937.

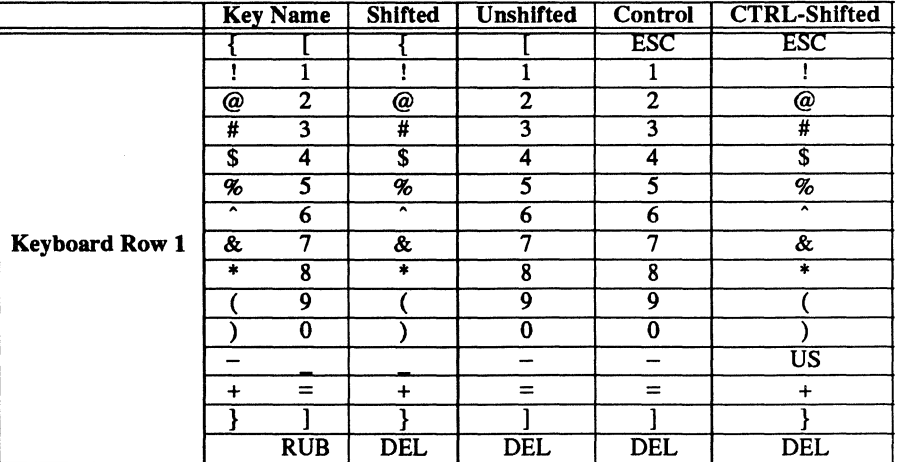

#### Table 5-8 *ANSI Meanings of Alphanumeric Keys*
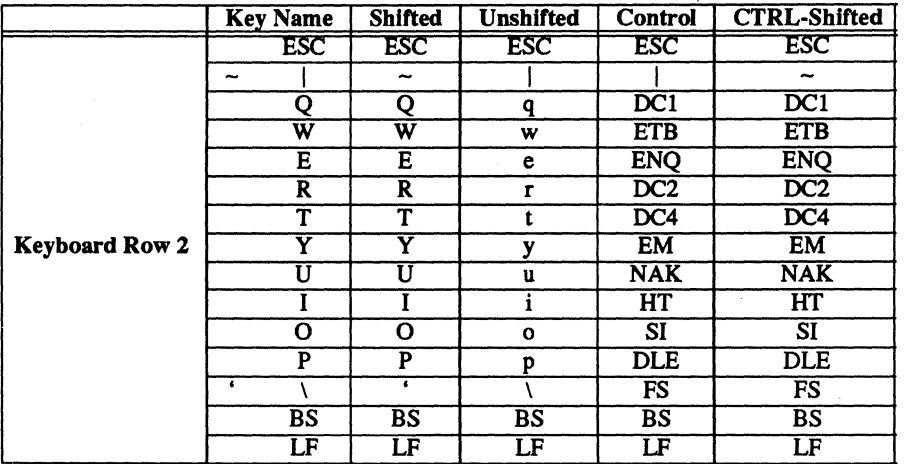

# Table 5-8 (cont.)<br>ANSI Meanings of Alphanumeric Keys

# Table 5-8 (cont.)<br>ANSI Meanings of Alphanumeric Keys

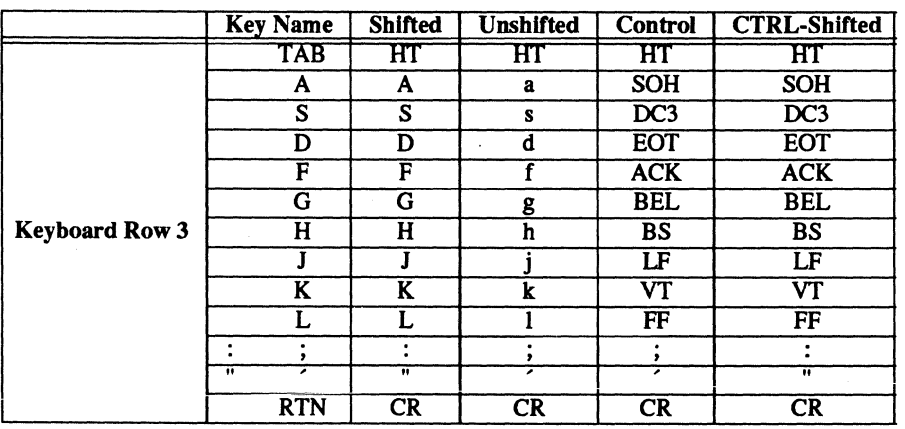

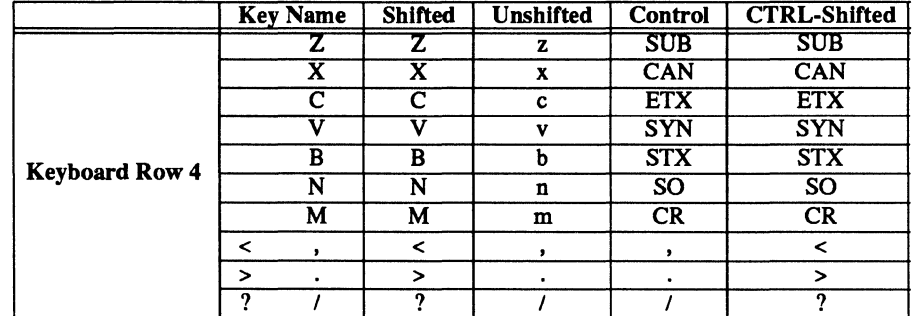

#### Table 5-8 (cont.) ANSI Meanings of Alphanumeric Keys

Row 5 Keys — Spacebar is *space* in all states.

### **Numeric Pad Keys**

The numeric pad is located to the right of the main set of alphanumeric keys. The codes sent by these keys are determined by the state of the Keypad Numeric/Applications mode setting (TEKKPNM/TEKKPAM). In Numeric mode, the meaning of the keys is that marked on the keytops; in Applications mode, the numeric pad keys are defined to be control sequences. Table 5-9 shows the Applications mode (TEKKPAM) ANSI meanings of these keys.

| Key                     | <b>Key Pad State</b>          |                              |                                          |                             |  |  |
|-------------------------|-------------------------------|------------------------------|------------------------------------------|-----------------------------|--|--|
|                         | <b>Shifted</b>                | <b>Unshifted</b>             | Control                                  | <b>Ctrl-Shifted</b>         |  |  |
| 0                       | $\mathop{\hbox{\rm ESC}}$ O p | $\mathop{\hbox{\rm ESCO}}$ p | $ESC$ O p                                | $\overline{ESCOP}$          |  |  |
| $\mathbf{1}$            | $ESC$ O q                     | $ESC$ Oq                     | ESCOq                                    | $ESC$ Oq                    |  |  |
| $\overline{2}$          | ESCOT                         | $ESC$ Or                     | ESCOT                                    | $\overline{ESC}$ Or         |  |  |
| $\overline{\mathbf{3}}$ | $\overline{\text{ESCO s}}$    | $\mathbf{ESC}$ Os            | $\mathbf{ESCO}$ s                        | $\overline{ESCOs}$          |  |  |
| 4                       | $\mathbf{ESCO}$ t             | $\mathop{\mathrm{ESC}}$ O t  | $\mathbf{ESCO}$ t                        | ESCOt                       |  |  |
| 5 <sup>7</sup>          | ESCO <sub>u</sub>             | ESCO <sub>u</sub>            | ESC <sub>Ou</sub>                        | $ESC$ O $\mu$               |  |  |
| 6                       | $\overline{\text{ESC}}$ O v   | $ESC$ O v                    | ESCOV                                    | ESCOV                       |  |  |
| $\overline{\tau}$       | $ESC$ O w                     | $\overline{\text{ESC}}$ O w  | $ESC$ O w                                | $\overline{\text{ESC}}$ O w |  |  |
| 8                       | ESCOX                         | $\mathbf{ESCO} \times$       | $\overline{ESC}$ O x                     | $\mathbf{ESCO} \times$      |  |  |
| 9                       | ESCOy                         | ESCOy                        | ESCOy                                    | ESCOy                       |  |  |
|                         | $\mathop{\hbox{\rm ESC}}$ O m | $ESC$ O m                    | $ESC$ O m                                | $ESC$ O m                   |  |  |
|                         | ESC <sub>O1</sub>             | ESCO1                        | $\overline{\text{ESC}}$ O 1              | $ESC$ O $1$                 |  |  |
|                         | $\mathbf{ESC}$ On             | $\overline{\text{ESC O n}}$  | $\mathop{\hbox{\rm ESC}}$ O <sub>n</sub> | $ESC$ On                    |  |  |
| <b>ENT</b>              | <b>ESCOM</b>                  | ESC O M                      | <b>ESCOM</b>                             | <b>ESCOM</b>                |  |  |

Table 5-9 Applications Mode (TEKKPAM) Meanings of Keypad Keys

#### **Joydisk Keys**

The joydisk is located to the upper-left of the main set of alphanumeric keys. The function of the joydisk in ANSI mode is to act in the place of cursor keys. The codes sent by the joydisk are affected by the Cursor Key mode in union with the Keypad Applications mode. The default codes are sent unless both TEKKPAM and TEKCKM are set. Table 5-10 shows the ANSI mode meanings of its "keys".

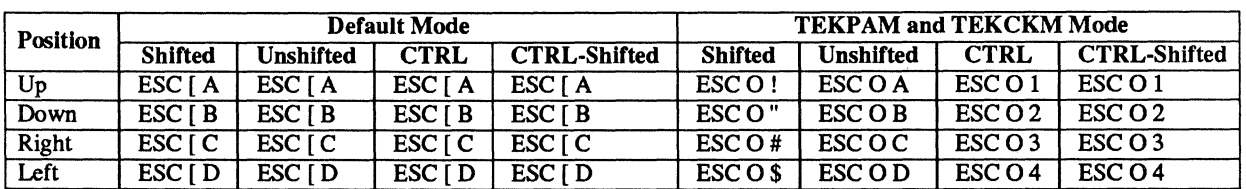

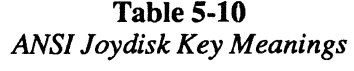

#### **Function Keys**

The function keys FI-FI2 are grouped in three groups of four keys and are located in a row above both the alphanumeric keys and the numeric key pad. Table 5-11 shows the ANSI mode meanings of these keys.

| <b>Function Key</b> | <b>State</b>                    |                  |                               |                                              |  |
|---------------------|---------------------------------|------------------|-------------------------------|----------------------------------------------|--|
|                     | <b>Shifted</b>                  | <b>Unshifted</b> | Ctrl                          | <b>Ctrl-Shifted</b>                          |  |
| F1                  | ESC O %                         | <b>ESCOE</b>     | ESC O 5                       | ESC O 5                                      |  |
| F2                  | ESC O &                         | <b>ESCOF</b>     | ESC O 6                       | ESCO6                                        |  |
| F3                  | ESC O '                         | ESC O G          | ESC O 7                       | ESCO7                                        |  |
| F <sub>4</sub>      | ESC O (                         | ESC O H          | ESC O 8                       | ESCO8                                        |  |
| F5                  | ESCO)                           | ESC O I          | ESC O 9                       | ESCO9                                        |  |
| F <sub>6</sub>      | $\mathop{\hbox{\rm ESC}}$ O $*$ | ESC O J          | $\mathbf{ESC}$ $\mathbf{O}$ : | $\mathsf{P}\mathsf{S}\mathsf{C}\mathsf{O}$ : |  |
| F7                  | $\mathbf{ESC}$ O +              | <b>ESCOK</b>     | $\mathsf{ESCO}$ ;             | ESCO:                                        |  |
| F8                  | ESC O,L                         | ESC O L          | ESC O $\lt$                   | $\mathop{\hbox{\rm ESC}}$ O $\lt$            |  |
| F9                  | <b>ESCOP</b>                    | <b>ESCOP</b>     | ESC O P                       | <b>ESCOP</b>                                 |  |
| F10                 | ESC O O                         | ESC O O          | ESC O O                       | ESC O O                                      |  |
| F11                 | <b>ESCOR</b>                    | <b>ESCOR</b>     | <b>ESC OR</b>                 | <b>ESCOR</b>                                 |  |
| F <sub>12</sub>     | ESC O S                         | ESC O S          | ESC O S                       | ESC O S                                      |  |

Table 5-11 *ANSI Meanings of Function Keys* 

### **Special Function Keys**

There are only two special function keys on the 4400 keyboard. One is the *up-arrowlleft-arrow*  key in the upper-left comer of the main key area, while the other is the BREAK key in the lowerright comer of the main key area. While most terminal emulators do not send a character sequence when the BREAK key is pressed, this emulator does — under the assumption that the communication program will recognize the sequence and perfonn the appropriate break signal. Table 5-12 shows the default ANSI mode meaning of these keys.

| <b>Key Names</b> | Shifted        | Unshifted      | Ctrl    | Ctrl-Shifted    |
|------------------|----------------|----------------|---------|-----------------|
|                  | ESC O U        | <b>IFESCOT</b> | ESC O U | <b>LESCOT</b>   |
| <b>Break</b>     | ESC O $\omega$ | ESCO@          | ESC O @ | $\vert$ ESC O @ |

Table 5-12 *ANSI Meanings of Special Function Keys* 

# **Section 6 ACCESSING SYSTEM RESOURCES**

# **INTRODUCTION**

The 4400 series hardware can be accessed directly, but in general, this tends to be cumbersome and error-prone. The operating system has embedded within it *device drivers,* or software routines, that offer a uniform interface to the operating system. Most programs should interface with the 4400 series hardware through these device drivers.

This section discusses the device drivers and system calls to the 4400 series hardware.

# **DEVICE DRIVERS**

Device drivers are divided into two types: block-oriented and character-oriented. Block-oriented devices include the disks and other peripherals on the SCSI bus. Character-oriented devices include the console, the communications port, the sound generator, the printer port, the optional network interface, and special devices for "raw" access to the block-oriented devices. Each of these devices is identified by a file in the */dev* directory.

The system calls *ttyget* and *ttyset* can be used with the console, communications port, sound, and printer devices. Descriptions of the parameters to these calls are found in Section 4, *System Calls,* of the 4400 Series Assembly Language Reference.

# **SCSI Peripherals**

A SCSI bus gives access to the block-oriented devices. These devices include such things as winchester disks, floppy disks, and (optional) streaming tape drives.

The */dev* SCSI peripheral devices are:

- disk. The winchester disk with the system files.
- diskl .. diskn. Optional winchester disks.
- floppy. Floppy disk drive.

The standard 4400 series contains a single floppy disk *(ldev!floppy)* and a winchester disk mass storage device *(ldev/disk).* Option 20 contains an additional 40 Megabyte winchester disk and a streaming tape drive.

Device */dev/disk* is the standard system device and is the default device from which to boot the system. You must use the interactive boot procedure to boot from another device.

### **Console Device**

The device */dev/console* supports the 4400 display and keyboard. It is connected to a terminal emulator that acts like an industry-standard terminal (described in Section 5 of this manual).

To read and write the terminal settings and other parameters of this device, use the *ttyget* and *ttyset* system calls, or the *conset* utility.

## **Communications Port**

The device */dev/comm* supports the RS-232C host communications port. Adjustments can be made to the baud rate, number of stop bits, parity, and XON/XOFF or DTR flow control. It can also cause new input or completion of output to generate a signal, as well as read the number of characters pending in the input and output queues.

The *ttyget* and *ttyset* system calls, and the *commset* utility, allow reading and writing the communications port parameters.

### **Sound Generator**

The device */dev/sound* is the 4400 sound generator. By sending a formatted byte stream to this device (a TI 76496 sound generator chip), it can cause the 4400 to produce sounds.

This device is a write-only device. An attempt to read it will return an error. It is also an exclusive-use device and may be opened by only one task at a time.

The *ttyget* and *ttyset* system calls can change operation settings and examine device status.

### **Controlling the Sound Device**

*Idev/sound* expects a stream of bytes in the following form:

```
\n\langle n, c, c, c \rangle... e,t
```
or

```
\O,tempo
```
with the following values:

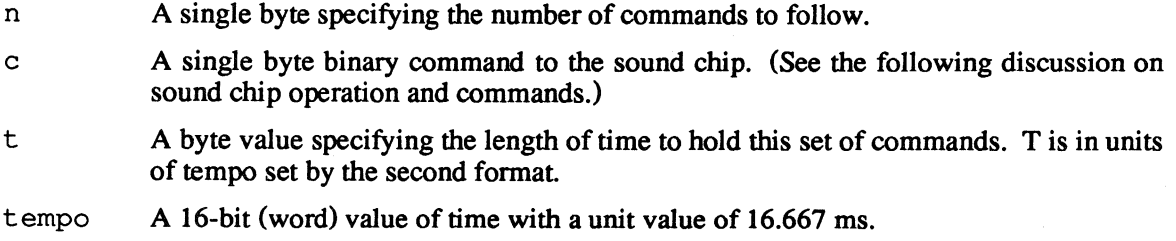

#### **/dev/sound Operation and Commands**

The sound chip contains three frequency generators, each coupled to a programmable attenuator. It also contains a white-noise generator (a shift register with an exclusive-OR feedback network) that contains a frequency control and programmable attenuator.

#### **Frequency Control**

Changing the value in a frequency generator requires two command bytes. Byte 1 contains the address information (which frequency generator to alter) and the low order 4 bits of the value to store. Byte 2 contains the high order 6 bits to set the frequency. Thus, the two bytes contain a 3 bit address and a 10-bit binary number to set the frequency to be generated.

The frequency is equal to the clocking rate of the chip (which is 3.15 MHz) divided by thirty-two times the binary number that is stored in the frequency generator.

Table 6-1 shows the bit assignments in Byte 1 and Table 6-2 shows the bit assignments in byte 2.

| Bit | <b>Type</b> | <b>Description</b>     |
|-----|-------------|------------------------|
|     |             | This bit is always I   |
|     | R2          | Register address bit 2 |
| 2   | R1          | Register address bit 1 |
| ٩   | R0          | Register address bit 0 |
| 4   | F٩          | Frequency data bit 3   |
| ۹   | F2          | Frequency data bit 2   |
| 6   | F1          | Frequency data bit 1   |
| 7   | F٥          | Frequency data bit 0   |

Table 6-1 *Frequency Selection (BYTE 1)* 

#### Table 6-2 *Frequencey Selection (BYTE 2)*

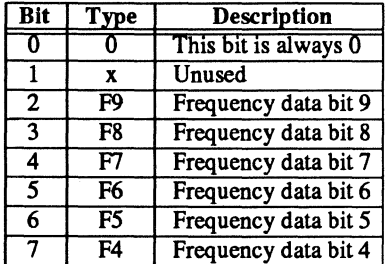

#### **Controlling Attenuation**

Control of the attenuation on any frequency generator can be done with a single command byte. This byte contains a 3-bit field to select the attenuator and a 4-bit field to specify the amount of attenuation. Four bits give you 16 possible attenuations. Table 6-3 shows the attenuation settings and Table 6-4 shows the bit assignments for the attenuation control byte.

| A3 | A2 | A1 | A0 | <b>Attenuation Weight (dB)</b> |
|----|----|----|----|--------------------------------|
|    |    |    |    | ON (Full Volume)               |
|    |    |    |    |                                |
|    |    |    |    |                                |
|    |    |    |    |                                |
|    |    |    |    | 16                             |
|    |    |    |    | ∩ff                            |

Table 6-3 *Attenuation Control* 

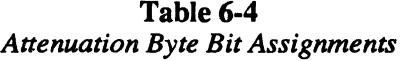

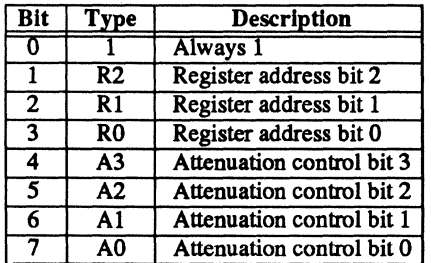

#### Controlling the Noise Generator

The noise generator consists of a noise source and an attenuator. Control can be maintained over the type of feedback in the exclusive-OR network, the shift rate, and the attenuator itself.

Table 6-5 shows how to control the feedback, Table 6-6 shows the shift-rate (frequency) control, and Table 6-7 shows the bit assignments for the noise generator command byte.

Table 6·5 *Noise Feedback Control* 

| -к | Configuration  |
|----|----------------|
|    | Periodic noise |
|    | White noise    |

Table 6-6 *Noise Frequency Control* 

| NF1 | NF0 | <b>Shift Rate</b>       |
|-----|-----|-------------------------|
|     |     | 49218                   |
|     |     | 24609                   |
|     |     | 12304                   |
|     |     | Tone generator 3 output |

#### Table 6-7 *Noise-Control-Byte Bit Assignments*

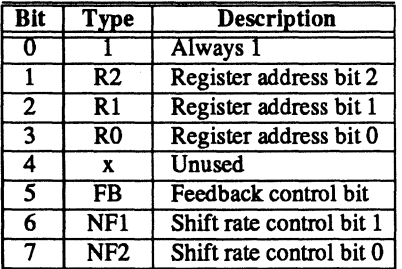

#### **Control Registers**

The sound chip has eight internal registers that determine whether the byte(s) sent controls the frequency or attenuation of the three tone generators or the control or attenuation of the noise generator. The destinations for all addressed bytes are given in Table 6-8.

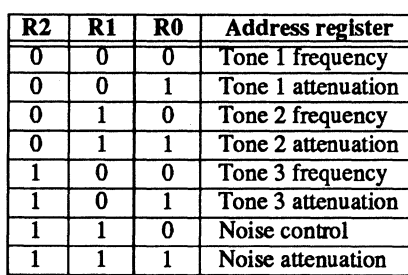

#### Table 6-8 *Control Register Addresses*

### **Sound Examples**

The following examples show how to control the sound device by sending bytes to it. The "C" program in example 1 outputs an array of bytes to the standard output device. Redirect the compiled program output with the command:

sound-example > /dev/sound

The data in the array controls the sound device output. To determine what the program data means to the sound output device, each byte is described in the text following the example. By using Tables 6-1 through 6-8, sound effects or music can be created on the 4400 series products.

```
\ddot{\phantom{0}}\ddot{\phantom{1}}÷
              Sound generation routine sample.
 \ddot{\phantom{0}}÷
 #include <stdio.h>
      int buf [ ] = \{0, 0, 59, \; / \star \; \text{Set} \; \text{the tempo} \}\star/2,175,13,0,/* Set the frequency
                                                        \star /
                 1,176,1, \prime\star Set the volume
                                                         \star//* Reduce volume 2 beats */
                 1, 188, 2,/* Turn voice off
                 1, 191, 1,\star /
                             /* Turn on white noise
                                                         \star /
                 1,228,0,1, 249, 2,/* Reduce volume 2 beats */
                        /* Replace 249 with 244
                                                  \star /
                       /* for greater volume
                                                   \star /
                 1,255,1 ; /* Turn voice off
                                                         \star/main()\left\{ \right.int i:for (i = 0:i<25 i++) /* Set up a FOR loop to
                                                        \star/putchar (buf[i]); /* Output the data in
                                                        \star//* the array
                                                   \star /
\mathcal{E}
```
**Example 6-1. Sound Example.** 

#### **Set the tempo to 1 beat per second (1000 millisec/beat):**

Byte  $1 = 0$  "Tempo word follows." Byte 2 = 0 "High order byte =  $(1000 \div 16.667)$  div 256." Byte  $3 = 59$  "Low order byte =  $(1000 \text{ div } 16.667)$  mod 256."

#### **Set the frequency for voice 2 to be 440 Hz:**

Byte  $4 = 2$  "2 command bytes follow." Byte 5 =175 1 010 III 1 "Always **1"**  "Voice 2 frequency" "Low order 4 bits calculated as  $(3, 150, 000 \text{ div } (32 \times 440)) \text{ div } 16.$ " Byte  $6 = 13$  0 0 0 0 1 1 0 1 "Always 0" | "Unused" "High order 6 bits: (3,150,000 div(32 \* 440)) div 16."

Byte  $7 = 0$  "Hold this set of commands 0 beats."

**Play voice 2 at full volume for 1 beat:** 

Byte  $8 = 1$  "1 command follows." Byte 9 = 176 1 0 1 1 0 0 0 0 "Always  $1"$ "Voice 2 attenuation" "Leave it all the way on." Byte  $10 = 1$  "Play for 1 beat."

**Turn the volume of voice 2 down by 12 dB and play for 2 beats:** 

```
Byte 11 = 1 "1 command byte follows."
Byte 12 =188 1 011 110 0 
    "Always 1" |
          "Voice 2 
           attenuation" 
                      "Attenuate by 12 dB."
```
Byte  $13 = 2$  "Hold for 2 beats."

**Turn voice 2 off so it won't play forever:** 

Byte  $14 = 1$  "1 command byte follows." Byte 15 = 191 1 0 1 1 1 1 1 1

"Turn voice 2 off."

Byte  $16 = 1$  "Hold for 1 beat."

**Play white noise (hissing sound):** 

Byte  $17 = 1$  "1 command byte follows" Byte 18 =228 "1 110 o 1 o 0" "Always  $1"$   $\begin{array}{ccc} \hline \end{array}$   $\begin{array}{ccc} \hline \end{array}$   $\begin{array}{ccc} \hline \end{array}$   $\begin{array}{ccc} \hline \end{array}$   $\begin{array}{ccc} \hline \end{array}$  "Shift rate = 0 (least coarse hissing sound)." "Noise "White noise"  $control^{\overline{n}}$  $\ddot{\phantom{1}}$ "Unused"

Byte  $19 = 0$  "Hold 0 beats."

**Turn down the volume 18 dB and hold for 2 beats:** 

Byte  $20 = 1$  "1 command follows" Byte 21 =249 1 111 1 0 0 1 "Always  $1"$ "Noise attenuation" "Attenuate by 18 dB."

Byte  $22 = 2$  "Hold 2 beats."

**Turn noise off:** 

Byte  $23 = 1$  "1 command follows" Byte 21 = 255 1 1 1 1 1 1 1 1 1 "Always  $1"$ "Noise attenuation"  $\mathbf{I}$  $\sim$  1. "Attenuate by 30 dB."

Byte  $25 = 1$  "Hold 1 beat."

## **Printer Port**

The device */dev/printer* provides an interface to the 4400 series parallel-interface printer port. This port provides a Centronics-compatible parallel port that can drive most inexpensive dotmatrix (and some letter-quality) printers.

*/dev/printer* accepts character streams and recognizes the ANSI X3.64 *Select Graphic Rendition*  escape sequences for bold or italic characters.

These devices are write-only; any attempt to read them will return an error. They are exclusiveuse devices and may be opened by only one task at a time.

The system calls *ttyget* and *ttyset* can be used to examine device status and change operation settings.

## **Other Devices**

The  $/$  dev directory contains other entries for devices supported by the operating system:<br>disks  $\overline{p}_{\text{out}}$  cyclom diak

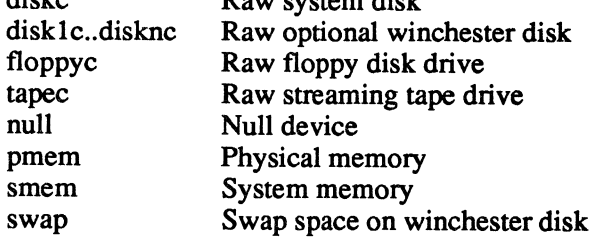

These devices are all character-oriented. The raw versions of the peripheral devices provide access to them as simple character streams without file systems. The null device may be used as a data sink. The memory devices can be used to inspect and modify the system's memory.

These devices, with the exception of */dev/null,* are reserved for use by system programs.

#### *CAUTION*

*Be very careful when you use these devices because errors in programming them may crash the operating system and destroy the disk file structure.* 

# **DISPLAY, MOUSE, AND KEYBOARD SUPPORT**

The display of the 4400 series products is dependent upon the hardware design. Refer to the appendices for a description of the display of each product. The operating system controls access to the display and is consistant throughout the product family. The operating system also supports the creation and movement of a display curser. Information about mouse and keyboard event processing can be found in the *4400 Series Assembly LAnguage Reference.* 

The 4400 series display uses Smalltalk-80 conventions. The upper-left comer of the display has coordinates (0,0), while the lower-right comer has coordinates (1023,1023). X coordinates increase toward the bottom of the screen; Y coordinates increase to the right.

Full program access to interactive event processing is supported through system calls to an event manager. Events include mouse movements, and up/down transitions of the mouse, keyboard, and joydisk switch contacts. The design of the event mechanism is patterned closely after a similar mechanism described on pages 648-650 of the book *Smalltalk-80: The Language and Its Implementation.* 

# **Cursor and Mouse Tracking**

The cursor is a  $16 \times 16$  bit-map that is displayed by logically ORing it into the display bit-map. The contents of the area under the cursor are saved and they are restored when the cursor is moved. The operating system allows the cursor's position to track the motion of the mouse. When this feature is enabled, the operating system will automatically move the cursor whenever the mouse is moved.

The mouse position is not allowed to exceed certain bounds when the cursor is linked to the mouse. The default bounds are the virtual display coordinates. The user may change these bounds and allow the cursor to be moved off the virtual display.

# **FLOATING POINT SUPPORT**

The operating system provides access to the floating point hardware. Floating point values are in IEEE format. Both 32-bit single precision and 64-bit double precision formats are supported. For more infonnation about floating point support, refer to *4400 Series Assembler LAnguage Programmers Reference.* 

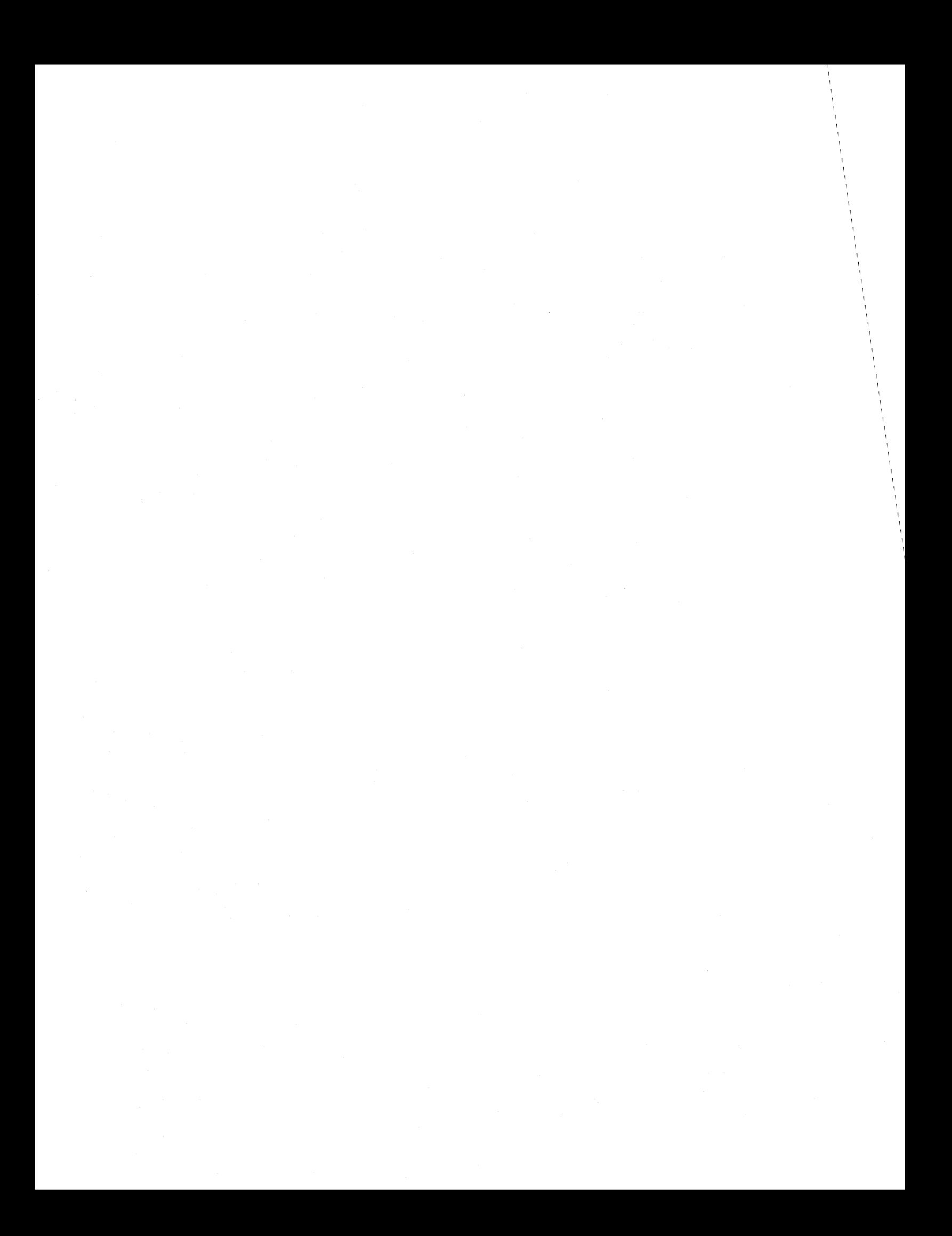

# Appendix A **4404 HARDWARE DEPENDENCIES**

This appendix is specifically for the 4404 Artificial Intellegence Machine, containing infonnation about the display and memory organization. Section 6 describes how to access the hardware with the software in the 4400 series family.

# **DISPLAY SUPPORT**

The 4404 display is a 1024 X 1024 virtual display viewed through a 640 X 480 physical display viewport. The relationship between the virtual display and the display viewport is shown in Figure A-I. The operating system includes support that allows positioning and smooth panning of the viewport over the virtual display. The operating system also supports the creation and movement of a display cursor.

The 4404 display uses Smalltalk-80 conventions. The upper-left comer of the display has coordinates (0,0), while the lower-right comer has coordinates (1023,1023). X coordinates increase toward the bottom of the screen; Y coordinates increase to the right.

Full program access to interactive event processing is supported through system calls to an event manager. Events include mouse movements, and up/down transitions of the mouse, keyboard, and joydisk switch contacts. The design of the event mechanism is patterned closely after a similar mechanism described on pages 648-650 of the book *Smalltalk-80: The Language and Its Implementation.* 

# **Display Panning**

The operating system allows the 640 X 480 hardware display viewport to be positioned anywhere on the virtual display as long as the upper left comer has an X-coordinate less than 383 and a Ycoordinate less than 543.

The operating system supports the panning of the viewport over the virtual display under control of the mouse and joy disk. When joydisk panning is enabled, pushing the top of the joydisk causes the Y -coordinate to decrease by 5 pixels during each vertical sync interrupt, while pushing the bottom causes it to increase a like amount. Pushing the left side of the joydisk causes the Xcoordinate to decrease 5 pixels per interrupt; while pushing the right side of the joydisk causes it to increase. Joydisk panning ceases in a particular direction when the coordinate for that direction reaches zero or its maximum value.

The cursor remains at a fixed position on the virtual display while the viewport is panned by the joydisk. When cursor panning is enabled, moving the cursor will also cause the viewport to pan so that the cursor is always located within the physical viewport. This allows the mouse to pan the viewport position because the cursor position is usually linked to mouse movement.

#### *4404 HARDWARE DEPENDENCIES*

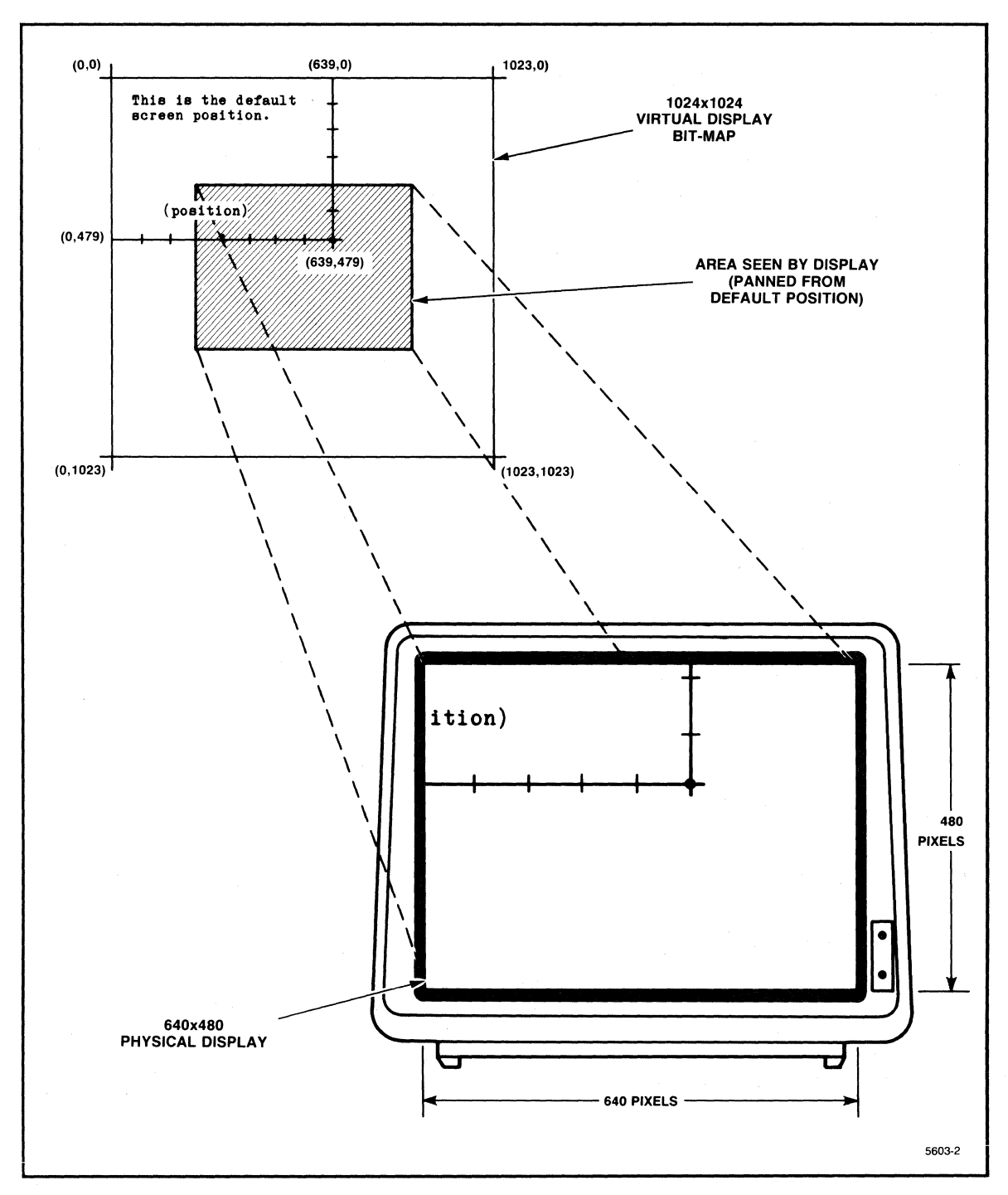

**Figure A-I. 640 X 480 Window Into 1024 X 1024 Bit-Map.** 

# **MEMORY USE**

### **Overall Address Space**

The 68010 processor on the 4404 is capable of addressing 16 Mb of memory. Of this, the 4404 recognizes the lower 8 Mb. (All addresses given in this discussion will be hexadecimal unless stated otherwise.) The 4404 operating system uses a virtual memory scheme whereby 8 Mb of virtual memory is mapped into the 4404's physical memory in 4 Kb increments. To a programmer working through the operating system, it appears that the entire 8 Mb address space (ranging from 000000 through IFFFFF) is available.

# **Physical Memory**

The standard 4404 contains 1 Mb of physical RAM in addresses 000000 through OFFFFF. Option 1 adds an additional 1Mb of physical memory in addresses 100000 through 2FFFFF.

Addresses 200000 through 5FFFFF are reserved for future expansion.

# **Display Memory**

The 4404 display memory begins at address 600000 and occupies through address 6FFFFF. The virtual display begins in the upper-left comer at address 600000 and proceeds in 1024 (decimal) lines of 64 (decimal) 16-bit (decimal) words. Each word has the most significant bit first, thus each word controls 16 pixels on the display.

# **1/0 and ROM Memory Space**

The memory segment from 700000 through 7FFFFF is dedicated to ROM, I/O, and various utilities. It consists of eight 128 Kb pages arranged as:

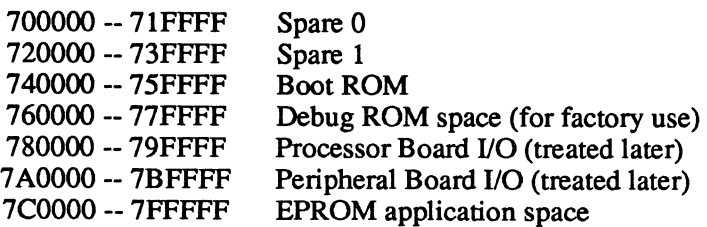

#### **Processor Board 1/0**

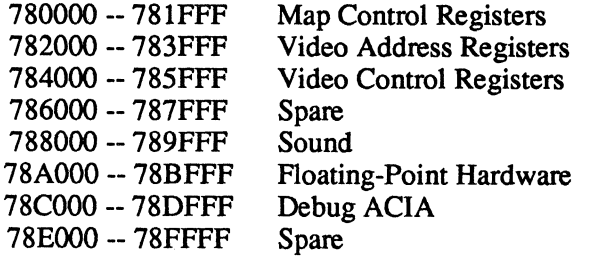

 $\label{eq:2} \frac{1}{\sqrt{2}}\sum_{i=1}^n\frac{1}{\sqrt{2}}\sum_{i=1}^n\frac{1}{\sqrt{2}}\sum_{i=1}^n\frac{1}{\sqrt{2}}\sum_{i=1}^n\frac{1}{\sqrt{2}}\sum_{i=1}^n\frac{1}{\sqrt{2}}\sum_{i=1}^n\frac{1}{\sqrt{2}}\sum_{i=1}^n\frac{1}{\sqrt{2}}\sum_{i=1}^n\frac{1}{\sqrt{2}}\sum_{i=1}^n\frac{1}{\sqrt{2}}\sum_{i=1}^n\frac{1}{\sqrt{2}}\sum_{i=1}^n\frac{1$ 

 $\mathcal{L}_{\mathcal{A}}$ 

 $\bar{\mathcal{A}}$ 

## **Peripheral Board 1/0**

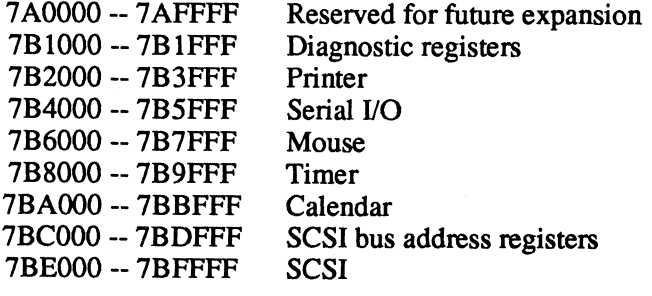

# **Appendix B 4405 HARDWARE DEPENDENCIES**

This appendix is specifically for the 4405 Artificial Intellegence Machine, containing information about the display and memory organization. Section 6 describes how to access the hardware with the software in the 4400 series family.

# **DISPLAY SUPPORT**

The 4405 display is a 1024 X 1024 virtual display viewed through a 640 X 480 physical display viewport. The relationship between the virtual display and the display viewport is shown in Figure B-1. The operating system includes support that allows positioning and smooth panning of the viewport over the virtual display. The operating system also supports the creation and movement of a display cursor.

The 4405 display uses Smalltalk-80 conventions. The upper-left corner of the display has coordinates (0,0), while the lower-right comer has coordinates (1023,1023). X coordinates increase toward the bottom of the screen; Y coordinates increase to the right.

Full program access to interactive event processing is supported through system calls to an event manager. Events include mouse movements, and up/down transitions of the mouse, keyboard, and joydisk switch contacts. The design of the event mechanism is patterned closely after a similar mechanism described on pages 648-650 of the book *Smalltalk-80: The Language and Its Implementation.* 

# **Display Panning**

The operating system allows the 640 X 480 hardware display viewport to be positioned anywhere on the virtual display as long as the upper-left comer has an X-coordinate less than 383 and a Ycoordinate less than 543.

The operating system supports the panning of the viewport over the virtual display under control of the mouse and joydisk. When joydisk panning is enabled, pushing the top of the joydisk causes the Y -coordinate to decrease by 5 pixels during each vertical sync interrupt, while pushing the bottom causes it to increase a like amount. Pushing the left side of the joydisk causes the Xcoordinate to decrease 5 pixels per interrupt; while pushing the right side of the joydisk causes it to increase. Joydisk panning ceases in a particular direction when the coordinate for that direction reaches zero or its maximum value.

The cursor remains at a fixed position on the virtual display while the viewport is panned by the joydisk. When cursor panning is enabled, moving the cursor will also cause the viewport to pan so that the cursor is always located within the physical viewport. This allows the mouse to pan the viewport position because the cursor position is usually linked to mouse movement.

#### *4405 HARDWARE DEPENDENCIES*

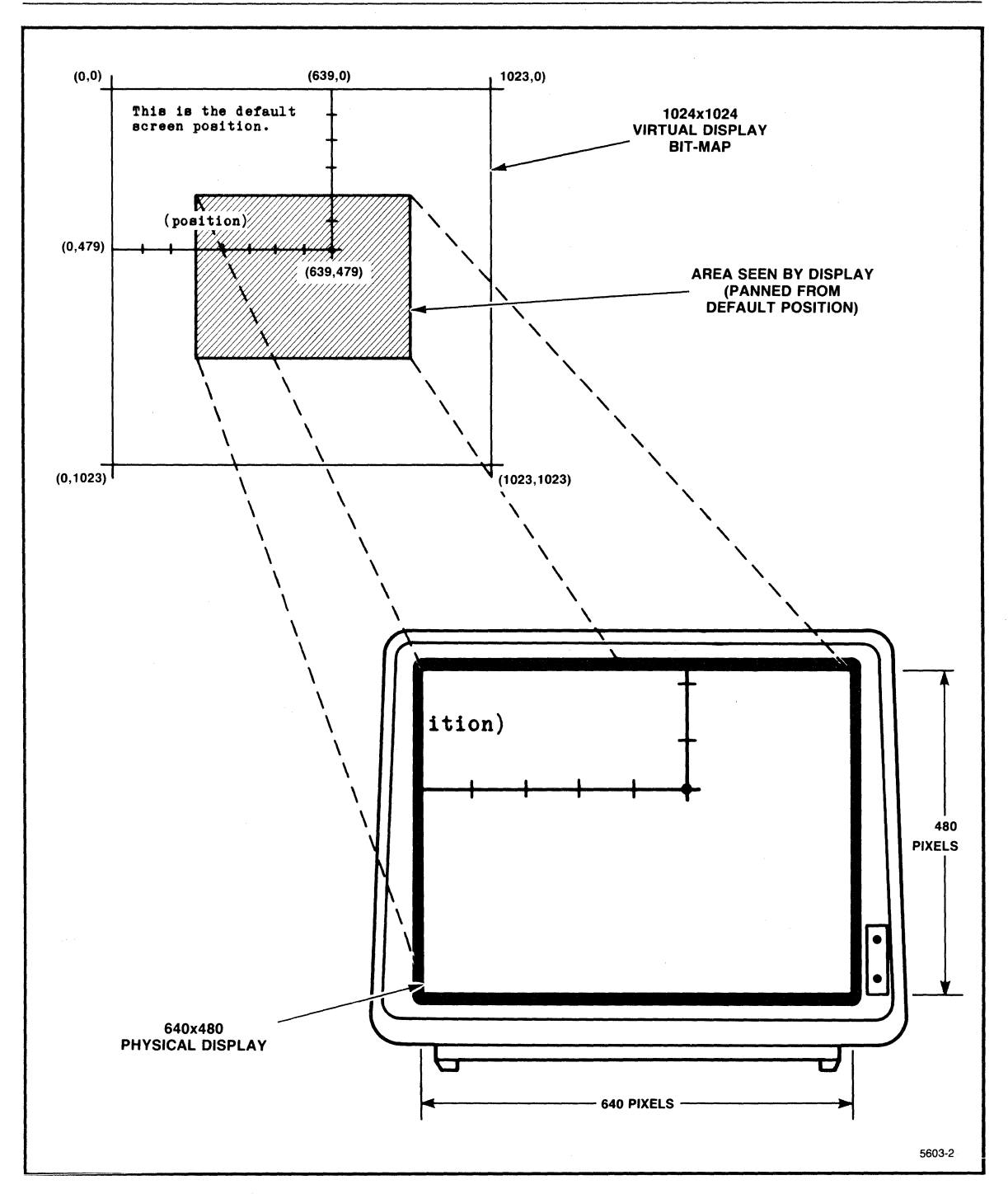

**Figure B-1. 640 X 480 Window Into 1024 X 1024 Bit-Map.** 

# **MEMORY USE**

## **Overall Address Space**

The 68020 processor on the 4405 is capable of addressing a 32 Mb logical address range of memory. Of this, the 4405 recognizes the lower 16 Mb. (All addresses given in this discussion will be hexadecimal unless stated otherwise.) The 4405 operating system uses a virtual memory scheme whereby 32 Mb of virtual memory is mapped into the 4405's physical memory in 4 Kb increments. To a programmer working through the operating system, it appears that the entire 32 Mb address space (ranging from 000000 through FFFFFF) is available.

# **Physical Memory**

The standard 4405 contains 2 Mb of physical RAM in addresses 000000 through IFFFFF. Option *2/4* adds an additional *2/4* Mb of physical memory in addresses 200000 through 6FFFFF.

Addresses 700000 through DFFFFF are reserved for future expansion.

# **Display Memory**

The 4405 display memory begins at address EOOOOO and occupies through address EFFFFF. The virtual display begins in the upper-left comer at address EOOOOO and proceeds in 1024 (decimal) lines of 64 (decimal) 16-bit (decimal) words. Each word has the most significant bit first, thus each word controls 16 pixels on the display.

# **1/0 and ROM Memory Space**

The memory segment from FOOOOO through FFFFFF is dedicated to ROM, I/O, and various utilities. It consists of eight 128 Kb pages arranged as:

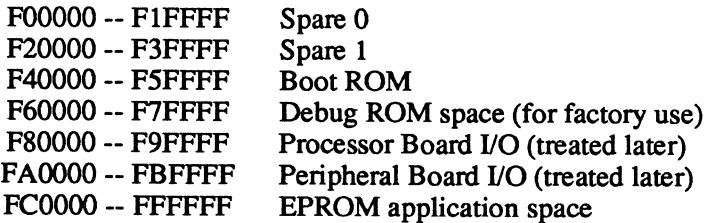

### **Processor Board 1/0**

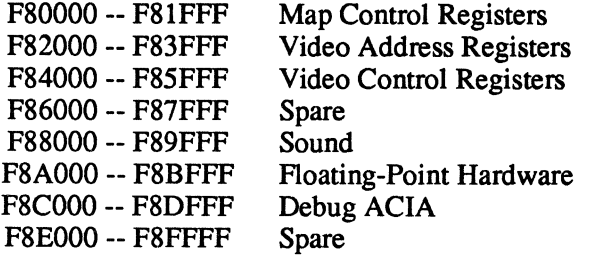

## **Peripheral Board 1/0**

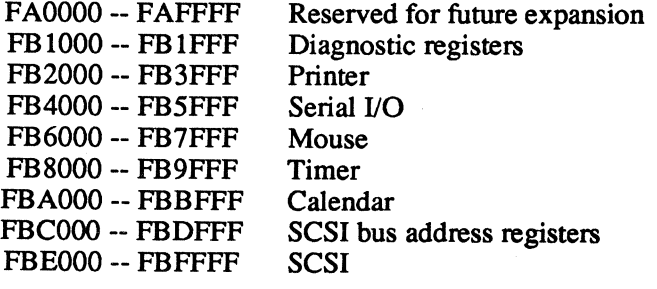

# **Appendix C 4406 HARDWARE DEPENDENCIES**

This appendix is specifically for the 4406 Artificial Intellegence Machine, containing information about the display and memory organization. Section 6 describes how to access the hardware with the software in the 4400 series family.

# **DISPLAY SUPPORT**

The 4406 display is a 1280 X 1024 raster display. The operating system supports the creation and movement of a display cursor.

The 4406 display uses Smalltalk-80 conventions. The upper-left comer of the display has coordinates (0,0), while the lower-right comer has coordinates (1023,1023). X coordinates increase toward the bottom of the screen; Y coordinates increase to the right.

Full program access to interactive event processing is supported through system calls to an event manager. Events include mouse movements, and up/down transitions of the mouse, keyboard, and joydisk switch contacts. The design of the event mechanism is patterned closely after a similar mechanism described on pages 648-650 of the book *Smalltalk-80: The Language and Its Implementation.* 

# **MEMORY USE**

# **Overall Address Space**

The 68020 processor on the 4406 is capable of addressing a 32 Mb logical address range of memory. Of this, the 4406 recognizes the lower 16 Mb. (All addresses given in this discussion will be hexadecimal unless stated otherwise.) The 4406 operating system uses a virtual memory scheme whereby 32 Mb of virtual memory is mapped into the 4406's physical memory in 4 Kb increments. To a programmer working through the operating system, it appears that the entire 32 Mb address space (ranging from 000000 through FFFFFF) is available.

# **PhYSical Memory**

The standard 4406 contains 2 Mb of physical RAM in addresses 000000 through IFFFFF. Option 2/4 adds an additional *214* Mb of physical memory in addresses 200000 through 6FFFFF.

Addresses 700000 through DFFFFF are reserved for future expansion.

## **Display Memory**

The 4406 display memory begins at address EOOOOO and occupies through address EFFFPF. The virtual display begins in the upper-left comer at address EOOOOO and proceeds in 1024 (decimal) lines of 64 (decimal) 16-bit (decimal) words. Each word has the most significant bit first, thus each word controls 16 pixels on the display.

## **I/O and ROM Memory Space**

The memory segment from F00000 through FFFFFF is dedicated to ROM, I/O, and various utilities. It consists of eight 128 Kb pages arranged as:

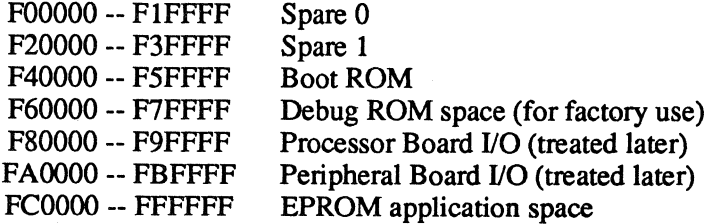

#### **Processor Board** I/O

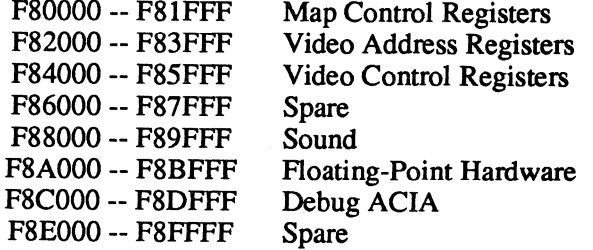

#### **Peripheral Board** I/O

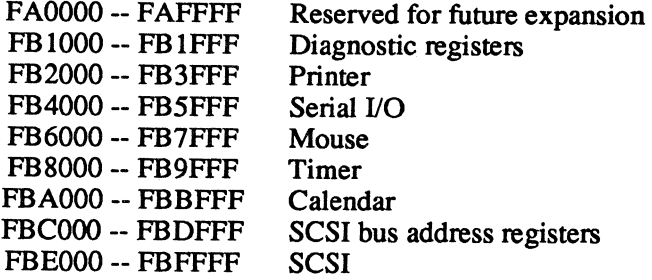

# **Index**

Abort 4-20  $<$ ACK $>$ Acknowledge Character (#6) 5-3 Address space A-3, B-3, C-l ANSI Command Acknowledge Character (#6) 5-3 ANSI Command Auto-Repeat Mode 5-25 ANSI Command Auto-Wrap Mode 5-26 ANSI Command backspace character 4-3,5-3 ANSI Command Bell Character 5-3 ANSI Command Blinking Cursor Mode 5-26 ANSI Command Block Cursor Mode 5-26 ANSI Command Carriage Return Character 5-5 ANSI Command Character (#0) 5-17 ANSI Command Character (#1) 5-23 ANSI Command Character (#127) 5-9 ANSI Command Character (#16) 5-9 ANSI Command Character (#17) 5-7 ANSI Command Character (#IS) 5-S ANSI Command Character (#19) 5-S ANSI Command Character (#2) 5-24 ANSI Command Character (#20) 5-S ANSI Command Character (#21) 5-16 ANSI Command Character (#22) 5-25 ANSI Command Character (#23) 5-12 ANSI Command Character (#24) 5-3

ANSI Command Character (#25) 5-11 ANSI Command Character (#26) 5-24 ANSI Command Character (#27) 5-12 ANSI Command Character (#28) 5-13 ANSI Command Character (#29) 5-13 ANSI Command Character (#3) 5-13 ANSI Command Character (#30) 5-19 ANSI Command Character (#31) 5-34 ANSI Command Character (#4) 5-12 ANSI Command Character (#5) 5-12 ANSI Command Control Representation Mode 5-5 ANSI Command Cursor Backward 5-5 ANSI Command Cursor Backward Tab 5-4 ANSI Command Cursor Down 5-6 ANSI Command Cursor Forward 5-6 ANSI Command Cursor Horizontal Tab 5-4 ANSI Command Cursor Key Mode 5-27 ANSI Command Cursor Position 5-6 ANSI Command Cursor Position Report 5-4 ANSI Command Cursor Up 5-7 ANSI Command Delete Character 5-8 ANSI Command Delete Line 5-9 ANSI Command Device Attributes 5-7

ANSI Command Device Status Report 5-10 ANSI Command Disable Manual Input 5-9, 5-12 ANSI Command Enable Manual Input 5-9, 5-12 ANSI Command Erase Character 5-10 ANSI Command Erase in Display 5-11 ANSI Command Erase in Line 5-11 ANSI COMMAND escape character 4-3 ANSI Command Form Feed Character 5-13 ANSI Command Graphic Cursor Position Report 5-28 ANSI Command Horizontal and Vertical Position 5-14 ANSI Command horizontal tab character 4-4 ANSI Command Horizontal Tab Character 5-13 ANSI Command Horizontal Tab Set 5-14 ANSI Command Identify Terminal 5-28 ANSI Command Index 5-15 ANSI Command Insert Character 5-14 ANSI Command Insert Line 5-14 ANSI Command Insertion/Replacement Mode 5-15 ANSI Command Keyboard Action Mode 5-15 ANSI Command Keypad Application Mode 5-28 ANSI Command Keypad Numeric Mode 5-28 ANSI Command Line Feed Character 5-16 ANSI Command Line-Feed/New-Line Mode 5-16 ANSI Command Mouse Button and Graphic Cursor Position Reporting 5-29

ANSI Command Next Line 5-16 ANSI Command Origin Mode 5-31 ANSI Command Private Use 1 5-17 ANSI Command Request Graphic Cursor Position Report 5-32 ANSI Command Request Terminal Parameters 5-31 ANSI Command Reset Mode 5-18 ANSI Command Reset to Initial State 5-18 ANSI Command Restore Cursor 5-31 ANSI Command Reverse Index 5-17 ANSI Command Save Cursor 5-32 ANSI Command Screen Mode 5-32 ANSI Command Select Character Set 5-20 ANSI Command Select Graphic Cursor Report Type 5-33 ANSI Command Select Graphic Rendition 5-21 ANSI Command <Select-Code> 5-20 ANSI Command Send/Receive Mode 5-24 ANSI Command Set Mode 5-22 ANSI Command Set Top and Bottom Margins 5-33 ANSI Command Shift In Character 5-22 ANSI Command Shift Out Character 5-23 ANSI Command Space Character 5-24 ANSI Command Tabulation Clear 5-25 ANSI Command Vertical Tab Character 5-34 ANSI Commands 5-3 ANSI X3.64 escapes 6-10

Argument 4-6 Attenuation 6-3 Backup file 4-3,4-5 Beats 6-9 <BEL> Bell Character 5-3 Boot procedure 6-1  $<$ BS $>$ Backspace Character 5-3  $<$ CAN $>$ Character (#24) 5-3 <CBT> Cursor Backward Tab 5-4 Centronics-compatible port 6-10 Change 4-8  $<$ CHT $>$ Cursor Horizontal Tab 5-4 Command constant 4-11 Commset 6-2 Configuration file 4-13 Conset 6-1 Contro1- 4-4 Contro1-C 4-4 Control-D 4-4 Control-R 4-9 Coordinates, display 6-11, A-I, B-1, C-l <CPR> Cursor Position Report 5-4  $<$ CR $>$ Carriage Return Character 5-5 Crash 6-10 <CRM> Control Representation Mode 5-5  $<$ CUB $>$ Cursor Backward 5-5 <CUD> Cursor Down 5-6 <CUF> Cursor Forward 5-6  $<$ CUP $>$ Cursor Position 5-6 Cursor 6-11, A-I, B-1, C-l Cursor operation 6-11 <CUU> Cursor Up 5-7 <DA> Device Attributes 5-7

dBs 6-8 <DC1> Character (#17) 5-7 <DC2> Character (#18) 5-8 <DC3> Character (#19) 5-8 <DC4> Character (#20) 5-8 <DCH> Delete Character 5-8 Decibels 6-8 <DEL> Character (#127) 5-9 Delimiter 4-6 /dev 6-1 /dev 6-10 /dev/comm 6-2 /dev/console 6-1 /dev/disk 6-1 Device driver, block-oriented 6-1 Device driver, character-oriented 6-1 Device drivers 6-1 Device port 6-10 /dev/null 6-10 /dev/printer 6-10 /dev/sound 6-2 Directory 4-12 Disk-oriented editor 4-5 Display cursor A-I, B-1, C-l Display memory A-3, B-3, C-2 Dk1 4-11 Dk2 4-11 <DL> Delete Line 5-9 <DLE> Character (#16) 5-9 <DM!> Disable Manual Input 5-9 Dot-matrix printer 6-10 <DSR> Device Status Report 5-10 <ECH> Erase Character 5-10 <ED> Erase in Display 5-11 Edit 4-1,4-20 Edit buffer 4-2,4-5,4-8,4-10,4-16

Edit, line-oriented 4-1 Edit, screen-oriented 4-1 Editor 4-1  $E<sub>L</sub>$ Erase in Line 5-11  $<$ EM $>$ Character (#25) 5-11 <EM!> Enable Manual Input 5-12 End of line 4-9 End-of-file 4-1,4-2,4-20 <ENQ> Character (#5) 5-12 Environment 4-12  $<$ EOT $>$ Character (#4) 5-12 Esave 4-12 <ESC> Character (#27) 5-12 Eset 4-13 <ETB> Character (#23) 5-12 <ETX> Character (#3) 5-13 Event manager 6-11, A-I, B-1, C-l Expand 4-9 <FF> Form Feed Character 5-13 Fill character 4-9 Find 4-9 Floating point IEEE number format 6-11 Floating point precision 6-11 Floating point support 6-11 Floppy disk drive 6-1 Frequency generator 6-3  $<$ FS $>$ Character (#28) 5-13 <GS> Character (#29) 5-13 Hardware 6-1 Header 4-13 <HT> Horizontal Tab Character 5-13 <HTS> Horizontal Tab Set 5-14

<HVP> Horizontal and Vertical Position 5-14  $<$ ICH $>$ Insert Character 5-14  $<$ IL $>$ Insert Line 5-14 <IND> Index 5-15 Insert 4-2 Interactive events 6-11, A-I, B-1, C-l Interface 6-1  $I/O$  memory space A-3, B-3, C-2 I/O redirection 4-6 <IRM> Insertion/Replacement Mode 5-15 Joydisk A-I, B-1 Kl 4-14 K2 4-14  $<$ KAM $>$ Keyboard Action Mode 5-15 Keyboard description Alphanumeric keys 5-35 Keyboard description Caps lock key 5-34 Keyboard description Control key 5-34 Keyboard description Function keys 5-38 Keyboard description Joydisk keys 5-38 Keyboard description Numeric keypad 5-37 Keyboard description Shift key 5-34 Keyboard description Special keys 5-39 <LF> Line Feed Character 5-16 Line delete character 4-4 Line number flag 4-16 Line 4-7 lkl 4-15 Ik2 4-15 <LNM> Line-Feed/New-Line Mode 5-16 Log 4-21 Maximum line number 4-7 Memory devices 6-10

Memory use *A-3,* B-3, C-l Mouse A-I, B-1 <NAK> Character (#21) 5-16 <NEL> Next Line 5-16 Next 4-9 Noise generator 6-4 <NUL> Character (#0) 5-17 Null device 6-10 Numbers 4-16 Panning A-I, B-1 Parallel port 6-10 Path name 4-1, 4-2 Peripheral devices 6-1, 6-10 Phyical memory *A-3,* B-3, C-l Print 4-9 Printer device 6-10 Prompt 4-1  $<$ PU1 $>$ Private Use 1 5-17 Quit 4-4 RAM memory *A-3,* B-3, C-l Renumber 4-16 <Report-Syntax-Mode> 5-17 <RI> Reverse Index 5-17 <RIS> Reset to Initial State 5-18 <RM> Reset Mode 5-18 ROM memory space *A-3,* B-3, C-2 <RS> Character (#30) 5-19  $<$ SCS $>$ Select Character Set 5-20 SCSI bus 6-1 <Select-Code> 5-20 Set 4-17  $<$ SGR $>$ Select Graphic Rendition 5-21  $<$ SI $>$ Shift In Character 5-22  $<$ SM $>$ Set Mode 5-22 <SO> Shift Out Character 5-23

<SOH> Character (#1) 5-23 Sound device examples 6-2, 6-6 Sound generation 6-2  $<$ SP $>$ Space Character 5-24  $<$ SRM $>$ Send/Receive Mode 5-24 Stop 4-1 Streaming tape drive 6-1 String 4-6, 4-6  $<$ STX $>$ Character (#2) 5-24 <SUB> Character (#26) 5-24 Sub-string search 4-19 <SYN> Character (#22) 5-25 System calls 4-6, 6-1, 6-1 Tab 4-18,4-9 Tab stops 4-13,4-18 Target 4-7 <TBC> Tabulation Clear 5-25 <TEKARM> Auto-Repeat Mode 5-25 <TEKAWM> Auto-Wrap Mode 5-26 <TEKBKCM> Block Cursor Mode 5-26 <TEKBNCM> Blinking Cursor Mode 5-26 <TEKCKM> Cursor Key Mode 5-27 <TEKGCREP> Graphic Cursor Position Report 5-28 <TEKID> Identify Terminal 5-28 <TEKKPAM> Keypad Application Mode 5-28 <TEKKPNM> Keypad Numeric Mode 5-28 <TEKMBREP> Mouse Button and Graphic Cursor Position Reporting 5-29 <TEKOM> Origin Mode 5-31 <TEKRC> Restore Cursor 5-31

<TEKREQTPARM> Request Terminal Parameters 5-31 <TEKRGCR> Request Graphic Cursor Position Report 5-32 <TEKSC> Save Cursor 5-32 <TEKSCNM> Screen Mode 5-32 <TEKSGCRT> Select Graphic Cursor Report Type 5-33 <TEKSTBM> Set Top and Bottom Margins 5-33 Tempo 6-7 Temporary file 4-5 Terminal **Compatibility** DEC VT-100 5-2 Terminal Compatibility Tektronix 4100 series terminals 5-2 Terminal emulation 5-1 Terminal emulation Standards 5-1 Terminal emulator 6-1 Text editor  $4-1$ ,  $4-3$ Ttyget 6-1,6-10 Ttyset 6-1,6-10  $<sub>US></sub>$ </sub> Character(#31) 5-34 Verify 4-18 Viewport A-I Viewport B-1 Virtual display A-I, B-1 Virtual memory scheme A-3, B-3, C-l Voice 6-7 Volume 6-8  $<$ VT $>$ Vertical Tab Character 5-34 White noise 6-9 White noise generator 6-2 **Winchester disk 6-1** Wrap around 4-7 Zone 4-19